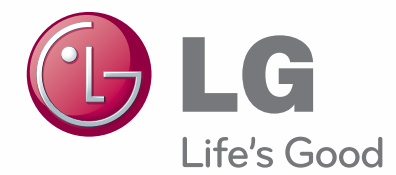

# Naudojimo instrukcija Skystųjų kristalų televizoriai / LED skystųjų kristalų ekrano televizorius

Pasilikite jį ateičiai. Užsirašykite televizoriaus modelio ir serijos numerius.

#### **atskiras pirkinys** Belaidis daugialypės Prie sienos tvirtinamas laikiklis terpės įrenginys LSW400B arba LSW200B arba LSW100B arba -------LSW400BG LSW200BG LSW100BG 包 下荷 灘  $\begin{bmatrix} \text{mean} & \text{mean} \\ \text{mean} & \text{mean} \end{bmatrix}$ (32/42/46/52/60LD5\*\*\*,<br>32/37/42/47/55LE5\*\*\*) 78  $5.9.7$ (19/22/26/32LD3\*\*\*, (52/60LD5\*\*\*, (37/42/47LD4\*\*\*, 32LD4\*\*\*, 32LD5\*\*\*, 55LE5\*\*\*)  $42/46LD5***$ 19/22/26LE3\*\*\*, 37/42/47LE5\*\*\*) 22/26LE5\*\*\*, 32LE5\*\*\*)

HDMI, HDMI logotipas ir "High-Definition HƏMI Multimedia Interface" yra prekės ženklai arba registruotieji prekės ženklai, priklausantys bendrovei "HDMI Licensing LLC".

## **TURINYS**

#### **[PARENGIMAS](#page-4-0)**

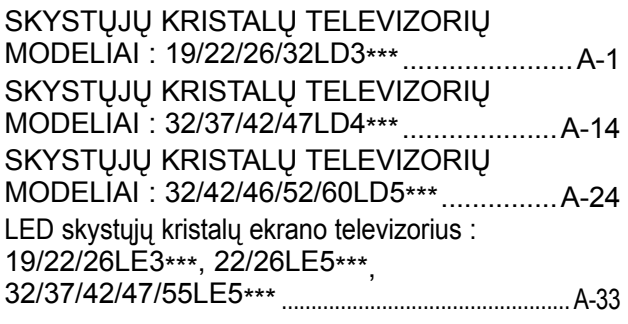

#### **[IŠORINĄS ĮRANGOS PRIJUNGIMAS](#page-48-0)**

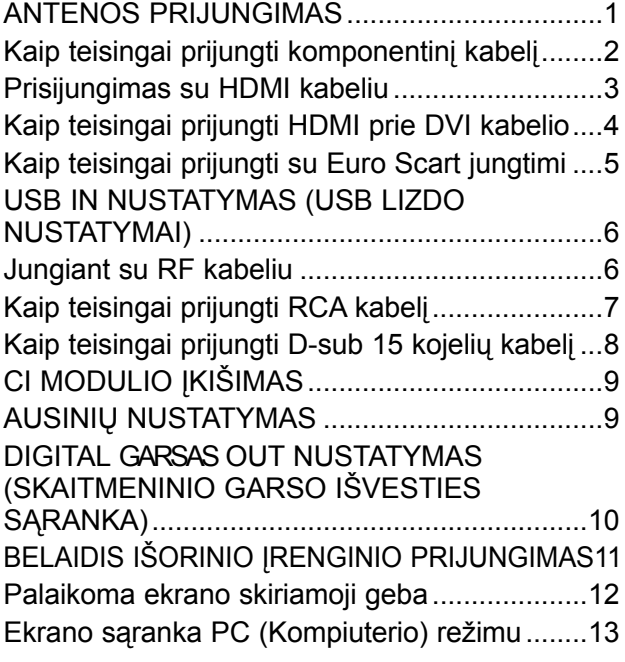

#### **[TELEVIZORIAUS ŽIŪRĄJIMAS/](#page-64-0)  PROGRAMŲ VALDYMAS**

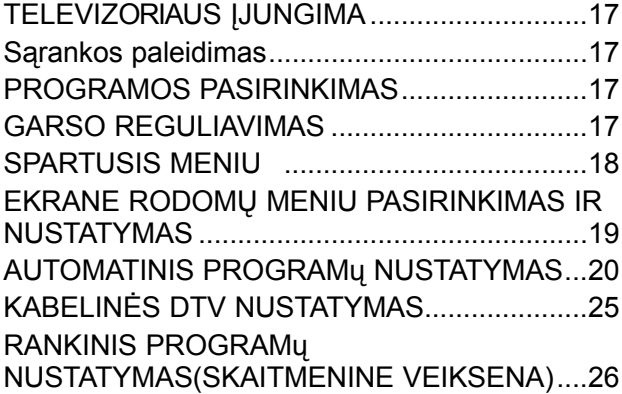

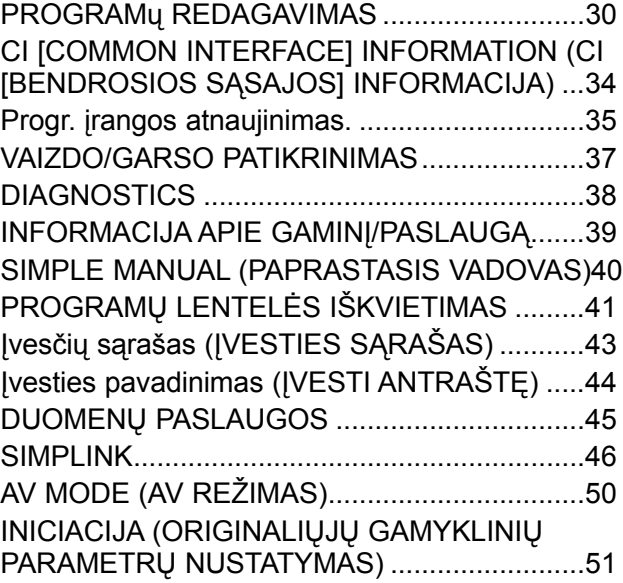

#### **[USB ĮRENGINIO NAUDOJIMAS](#page-99-0)**

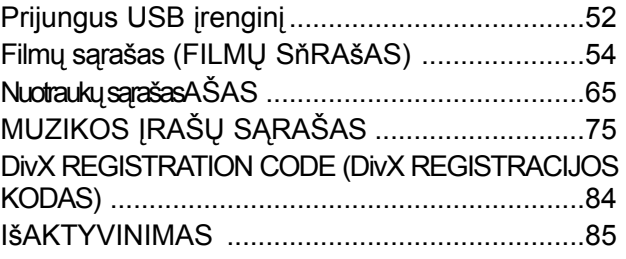

#### **[EPG \(Elektroninis](#page-133-0) programų gidas)(SKAITMENINE VEIKSENA)**

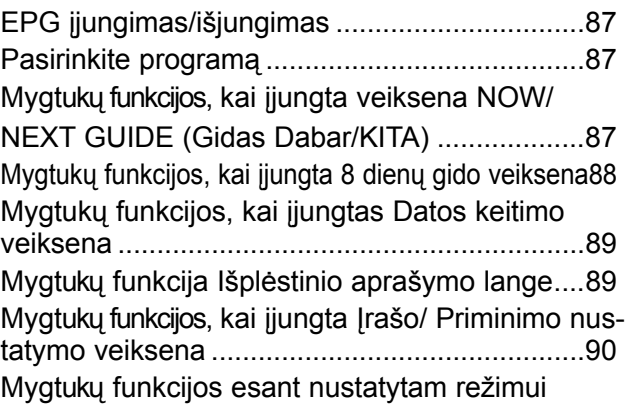

## **TURINYS**

"[Schedule List" \(Programų](#page-139-0) sąrašas).................91

#### **[VAIZDO VALDYMAS](#page-139-0)**

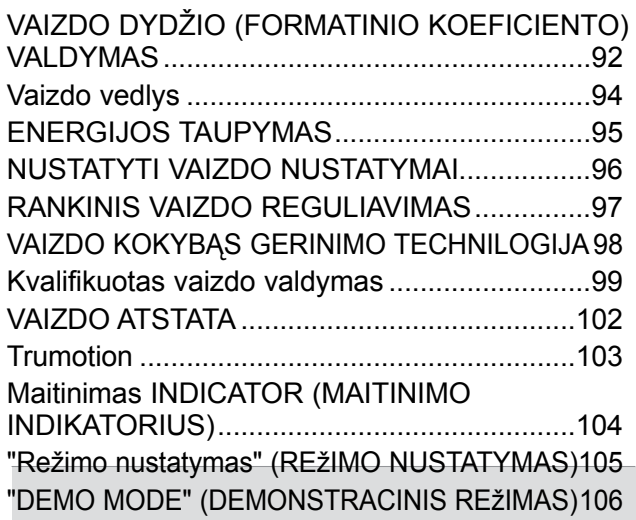

#### **[GARSO IR KALBOS VALDYMAS](#page-154-0)**

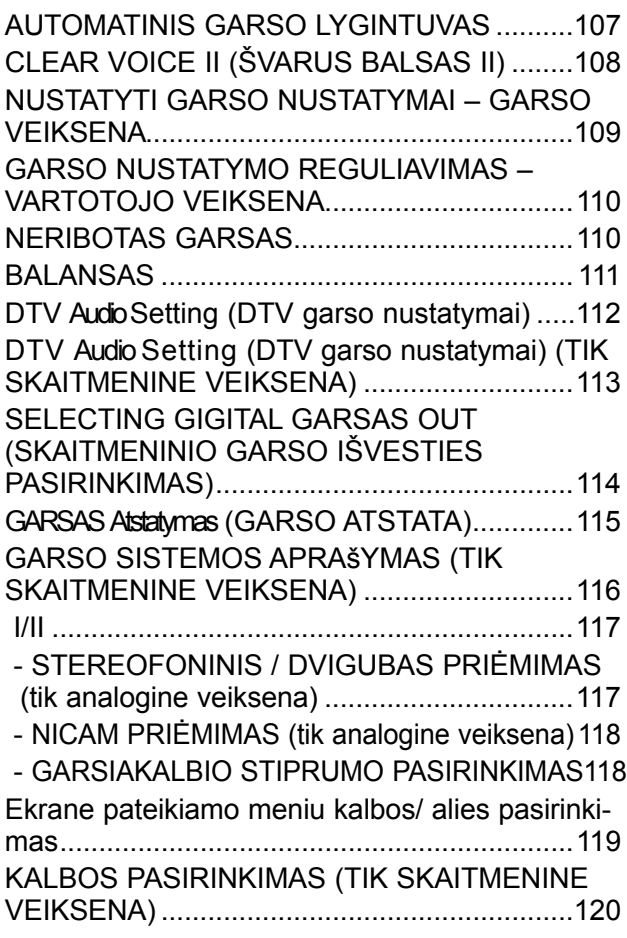

#### **[LAIKO NUSTATYMAS](#page-170-0)**

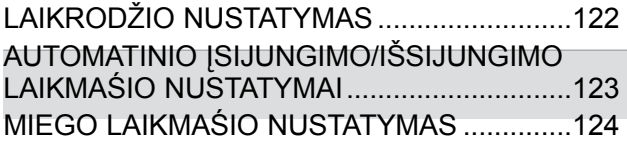

#### **[TĖVŲ KONTROLĖ/ REITINGAI](#page-172-0)**

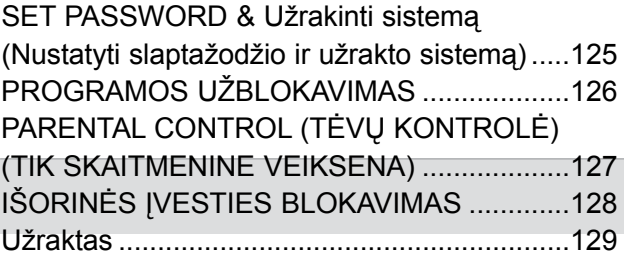

#### **[TELETEKSTAS](#page-177-0)**

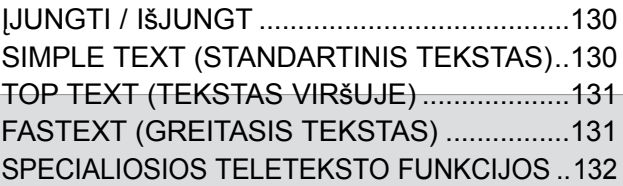

#### **[DIGITAL TELETEXT \(Skaitmeninis](#page-180-0) [teletekstas\)](#page-180-0)**

[TELETEXT WITHIN DIGITAL SERVICE](#page-180-0)  (Teletekstas skaitmeninės paslaugos rėmuose).133 [TELETEXT IN](#page-181-0) DIGITAL SERVICE (Teletekstas skaitmeninėje paslaugoje)...............................133

#### **[PRIEDAS](#page-183-0)**

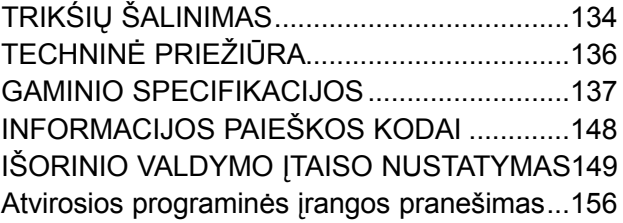

### <span id="page-4-0"></span>**SKYSTŲJŲ KRISTALŲ TELEVIZORIŲ MODELIAI : 19/22/26/32LD3\*\*\***

## **PRIEDAI**

Patikrinkite, ar prie plazminio televizoriaus yra pridėti visi toliau nurodyti priedai. Jeigu kurio nors priedo nėra, kreipkitės į pardavėją.

■ Rodomas vaizdas gali skirtis nuo jūsų televizoriaus.

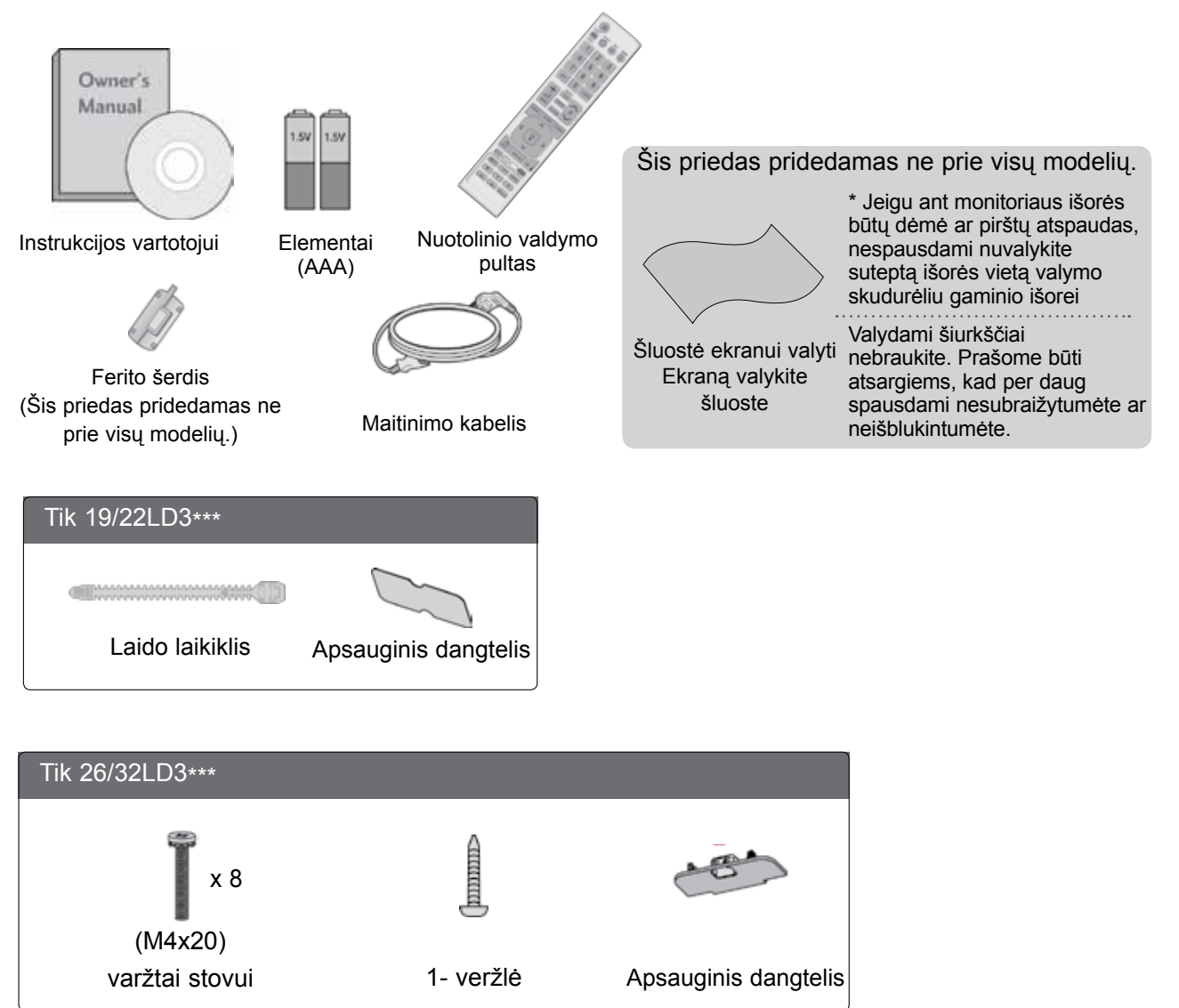

#### **Ferito šerdies naudojimas (Šis priedas pridedamas ne prie visų modelių .)**

Ferito šerdis gali būti naudojama prijungiant maitinimo laidą, kad susilpnintų elektromagnetines bangas. Kuo arčiau maitinimo jungties yra ferito šerdis, tuo geriau.

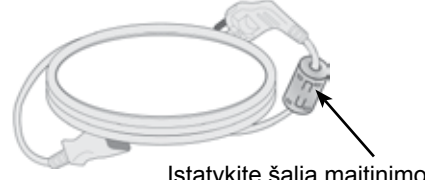

Įstatykite šalia maitinimo jungties.

## **VALDIKLIAI PRIEKINIAME SKYDELYJE**

#### **PASTABA**

- ►G Televizorius gali būti nustatomas į laukimo režimą, kad būtų sumažinamas energijos sunaudojimas. Jei nežiūrite televizoriaus ilgą laiką, jį taip pat reikia išjungti, naudojantis televizoriaus maitinimo jungikliu, kad sumažintumėte energijos sunaudojimą.
- ►Naudojant įrenginį, sunaudojama energija gali būti labai sumažinama, jei bus sumažintas paveikslėlio ryškumo lygis, o tokiu būdu galima sumažinti bendras naudojimo išlaidas.

#### **DĖMESIO**

- ► Nelipkite ant stiklinio stovo ir saugokite nuo smūgių. Jis gali sudužti ir galite susižeisti stiklo šukėmis arba televizorius gali nukristi.
- ► Televizoriaus nestumkite. Grindys arba gaminys gali būti sugadinti.
- Rodomas vaizdas gali skirtis nuo jūsų televizoriaus.

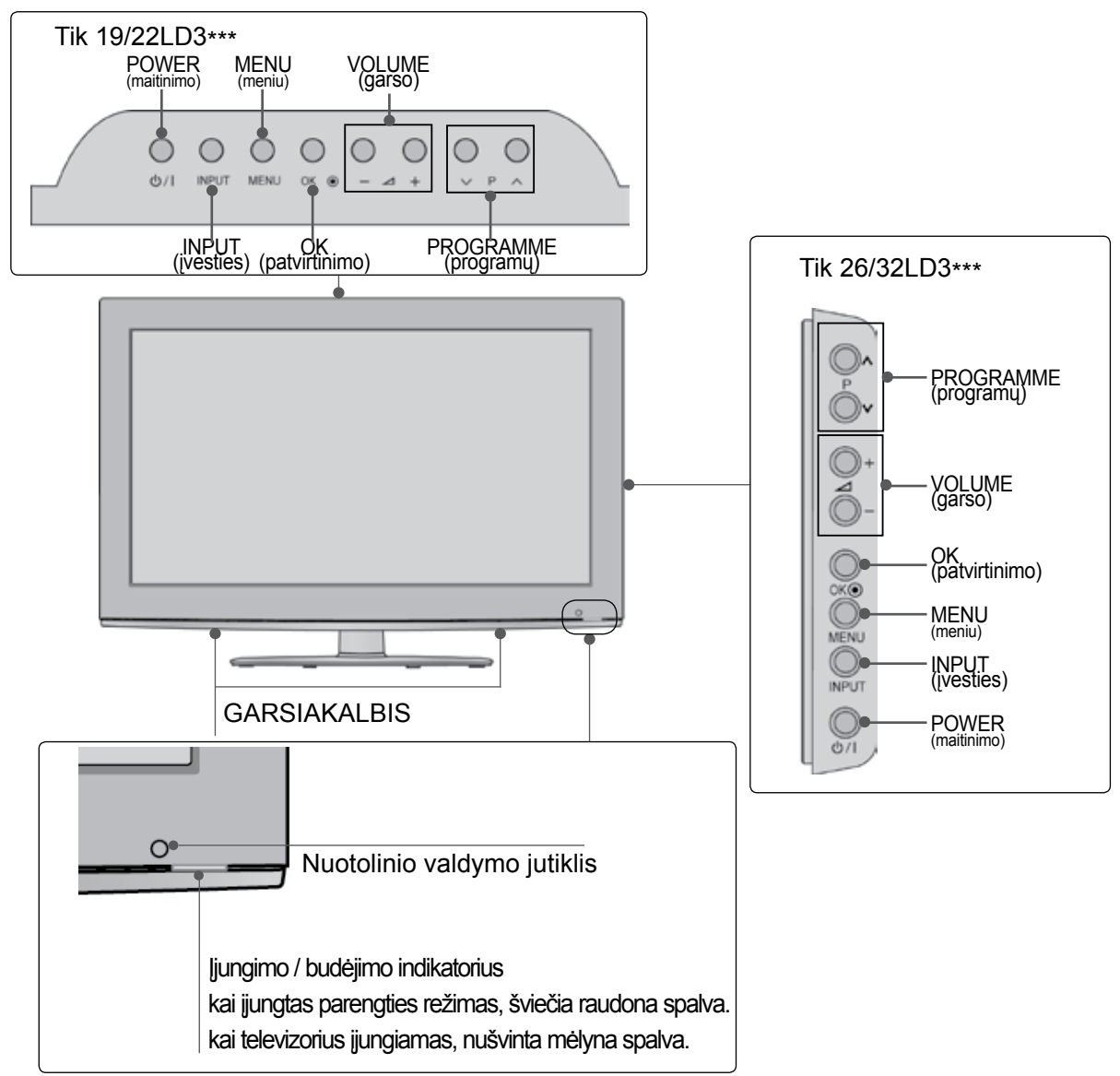

## **INFORMACIJA UŽPAKALINĄJE PLOKŠTĄJE Tik 19/22LD3\*\*\***

■ Rodomas vaizdas gali skirtis nuo iūsu televizoriaus.

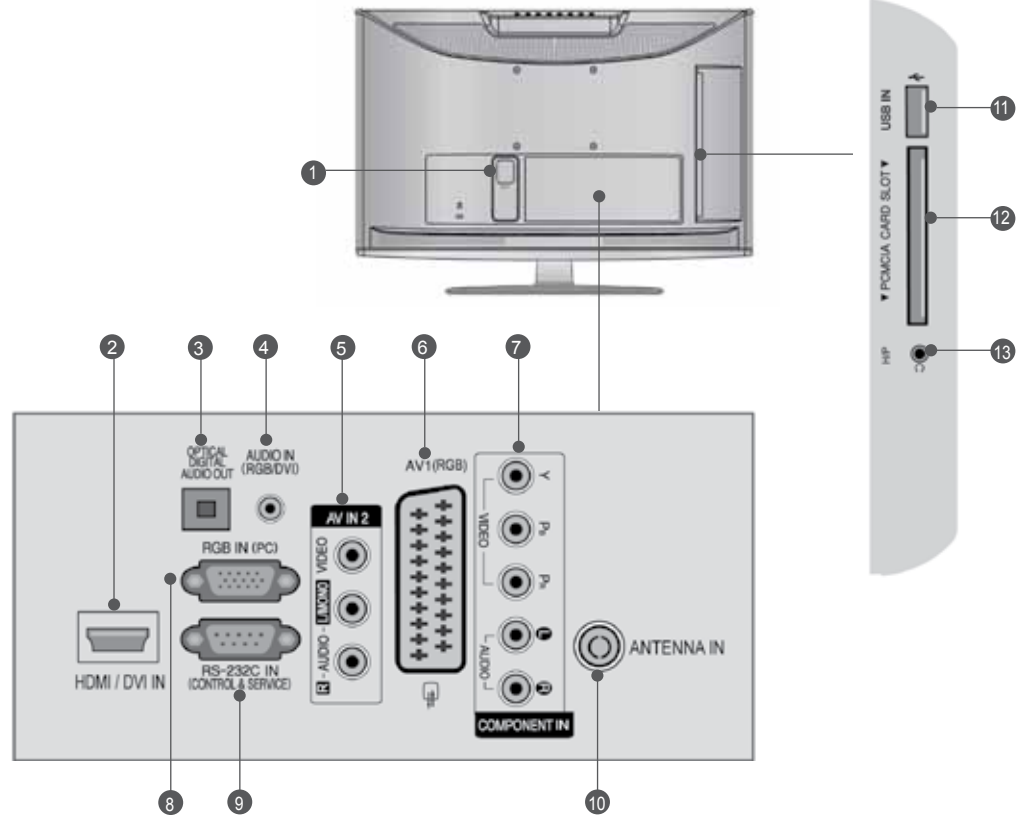

- **Jungtis maitinimo kabeliui**  1 Televizorius yra maitinamas iš kintamosios elektros srovės šaltinio. Įtampa nurodyta specifikacijose.(► Žr. 155~167psl.) Nejunkite televizoriaus į nuolatinę srovę.
- **HDMI/DVI IN jungtis**  2 HDMI signalą įjunkite į HDMI IN. Arba DVI į HDMI kabeliu įjunkite DVI(VIDEO) signalą į HDMI/DVI prievadą.
- **OPTICAL DIGITAL AUDIO OUT (OPTINĖ**  3 **SKAITMENINIO GARSO IŠVESTIS)** Prijunkite skaitmenines ausines prie įvairios įrangos. Prijunkite prie skaitmeninio garso komponento. Naudokite optinį garso kabelį.
- **RGB/DVI Garso įvestis** Prijunkite garso išvestį iš asmeninio kompiuterio arba iš DTV 4
- **Audio/Video (garso / vaizdo) jungtis** 5 Į šią jungtį junkite išorinio prietaiso garso / vaizdo įvadą arba išvadą
- **Euro Scart jungtis (AV1)** 6 šią jungtį junkite išorinio prietaiso įvadą arba išvadą.
- **Komponentinė jungtis** Į šias jungtis junkite komponentinį garso / vaizdo prietaisą.  $\bullet$
- **RGB IN įvestis** 8 Prijunkite išvestį iš asmeninio kompiuterio.
- **RS-232C (CONTROL&SERVICE ) prievadas** Kontrolinio prietaiso prievadą įjunkite į RS- 232C jungtį. Šis prievadas naudojamas paslaugų arba viešbučio režimams.  $\bullet$
- **Antenos jungtis** 10 Prie šio lizdo prijunkite anteną arba kabelį.
- **USB įvestis** 11 Prie šio lizdo prijunkite USB įrenginį.
- PCMCIA (angl. "Personal Computer Memory **Card International Association") kortos lizdas.** CI modulį įkiškite į PCMCIAKORTELĖS ANGĄ. (Kai kuriose šalyse nebus galima išrinkti teletksto funkci-<br>jos.) 12
- **Ausinės** Ausines prijunkite prie ausinių lizdo. 13

#### **Tik 26LD3\*\*\***

■ Rodomas vaizdas gali skirtis nuo jūsų televizoriaus.

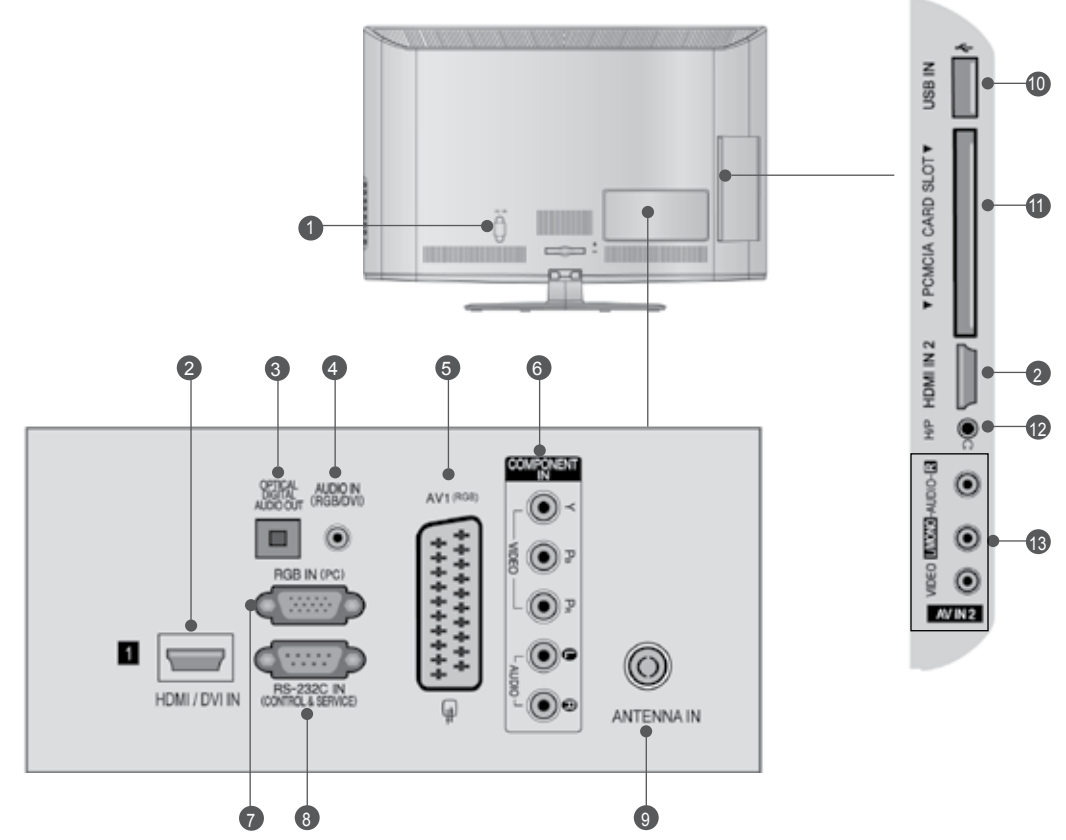

 $\bullet$ 

**Jungtis maitinimo kabeliui**  Televizorius yra maitinamas iš kintamosios elektros srovės šaltinio. Įtampa nurodyta specifikacijose.(► Žr. 155~167psl.) Nejunkite televizoriaus į nuolatinę srovę.  $\bullet$ 

- **HDMI/DVI IN jungtis** 2 HDMI signalą įjunkite į HDMI IN. Arba DVI į HDMI kabeliu įjunkite DVI(VIDEO) signalą į HDMI/DVI prievadą.
- **OPTICAL DIGITAL AUDIO OUT (OPTINĖ SKAITMENINIO GARSO IŠVESTIS)** Prijunkite skaitmenines ausines prie įvairios įrangos. Prijunkite prie skaitmeninio garso komponento. Naudokite optinį garso kabelį. 6
- **RGB/DVI Garso įvestis** Prijunkite garso išvestį iš asmeninio kompiuterio arba iš DTV 4
- **Euro Scart jungtis (AV1)** šią jungtį junkite išorinio prietaiso įvadą arba išvadą. 6
- **Komponentinė jungtis** 6 Į šias jungtis junkite komponentinį garso / vaizdo prietaisą.

**RGB IN įvestis** Prijunkite išvestį iš asmeninio kompiuterio.

- **RS-232C (CONTROL&SERVICE ) prievadas** Kontrolinio prietaiso prievadą įjunkite į RS- 232C jungtį. Šis prievadas naudojamas paslaugų arba viešbučio režimams. 8
- **Antenos jungtis** 9 Prie šio lizdo prijunkite anteną arba kabelį.
- **USB įvestis** Prie šio lizdo prijunkite USB įrenginį. 10
- PCMCIA (angl. "Personal Computer Memory **Card International Association") kortos lizdas.** CI modulį įkiškite į PCMCIAKORTELĖS ANGĄ. (Kai kuriose šalyse nebus galima išrinkti teletksto funkci-<br>jos.)  $\bf{1}$
- **12** Ausinės Ausines prijunkite prie ausinių lizdo.
- **Audio/Video (garso / vaizdo) jungtis** 13šią jungtį junkite išorinio prietaiso garso / vaizdo įvadą arba išvadą

#### **Tik 32LD3\*\*\***

■ Rodomas vaizdas gali skirtis nuo jūsų televizoriaus.

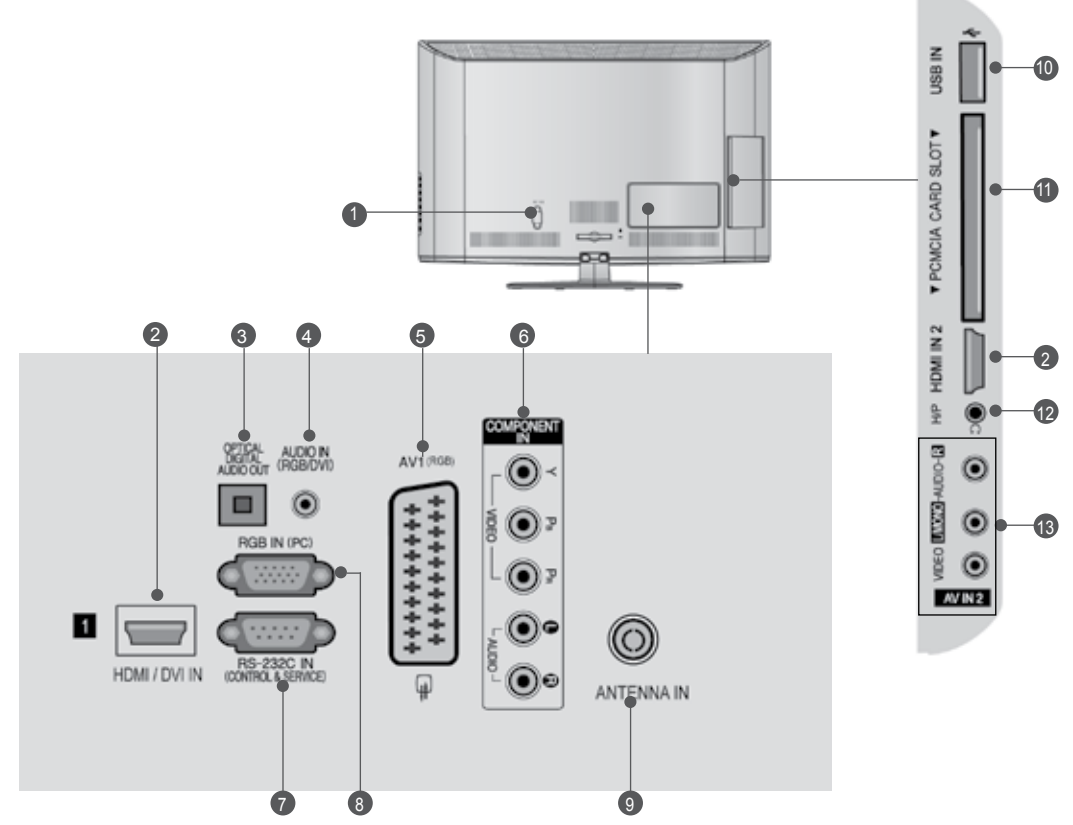

- **Jungtis maitinimo kabeliui**  Televizorius yra maitinamas iš kintamosios elektros srovės šaltinio. Įtampa nurodyta specifikacijose.(► Žr. 155~167psl.) Nejunkite televizoriaus į nuolatinę srovę.  $\bullet$
- **HDMI/DVI IN jungtis** 2 HDMI signalą įjunkite į HDMI IN. Arba DVI į HDMI kabeliu įjunkite DVI(VIDEO) signalą į HDMI/DVI prievadą.
- **OPTICAL DIGITAL AUDIO OUT (OPTINĖ SKAITMENINIO GARSO IŠVESTIS)** Prijunkite skaitmenines ausines prie įvairios įrangos. Prijunkite prie skaitmeninio garso komponento. Naudokite optinį garso kabelį. 6
- **RGB/DVI Garso įvestis** 4 Prijunkite garso išvestį iš asmeninio kompiuterio arba iš DTV.
- **Euro Scart jungtis (AV1)** 5 šią jungtį junkite išorinio prietaiso įvadą arba išvadą.
- **Komponentinė jungtis** 6 Į šias jungtis junkite komponentinį garso / vaizdo prietaisą.
- **RS-232C (CONTROL&SERVICE ) prievadas** 7 Kontrolinio prietaiso prievadą įjunkite į RS- 232C jungtį. Šis prievadas naudojamas paslaugų arba viešbučio režimams.
- **RGB IN įvestis** 8 Prijunkite išvestį iš asmeninio kompiuterio.
- **Antenos jungtis** 9 Prie šio lizdo prijunkite anteną arba kabelį.
- **USB įvestis** Prie šio lizdo prijunkite USB įrenginį. 10
- PCMCIA (angl. "Personal Computer Memory **Card International Association") kortos lizdas.** CI modulį įkiškite į PCMCIAKORTELĖS ANGĄ. (Kai kuriose šalyse nebus galima išrinkti teletksto funkci-<br>jos.)  $\bf{1}$
- **<sup>1</sup>2** Ausinės Ausines prijunkite prie ausinių lizdo.
- **Audio/Video (garso / vaizdo) jungtis** 13 šią jungtį junkite išorinio prietaiso garso / vaizdo įvadą arba išvadą

## **TOVO MONTAVIMAS**

■ Rodomas vaizdas gali skirtis nuo jūsų televizoriaus.

Surinkdami stalinį stovą, patikrinkite ar varžtai yra gerai priveržti. (Jei nepriveržėte iki galo, po gaminio įstatymo gaminys gali pakrypti į priekį.) Jei verždami varžtą naudosite didelę jėgą, varžtas gali nukrypti nuo veržimui išdildytų įpjovų.

#### **Tik 19/22LD3\*\*\***

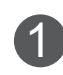

Atsargiai padėkite televizorių ekrano puse žemyn ant minkšto paviršiaus, norėdami nuo pažeidimo apsaugoti ekraną.

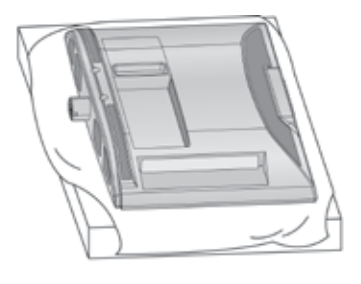

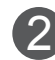

Televizorių sumontuokite kaip parodyta.

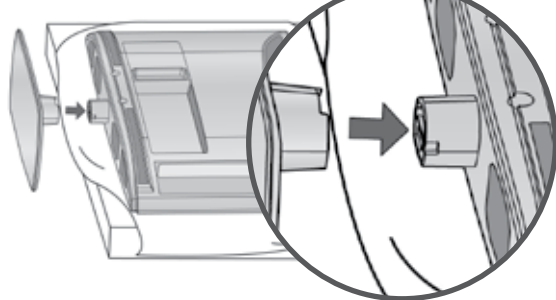

#### **Tik 26/32LD3\*\*\***

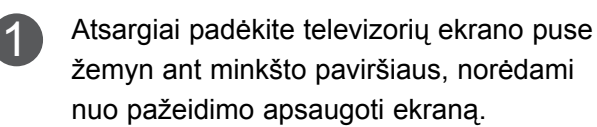

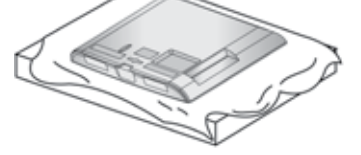

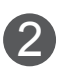

Stovo korpuso dalis pritvirtinkite prie 2) Stovo korpuso dalla pritvirtini<br>televizoriaus stovo pagrindo.

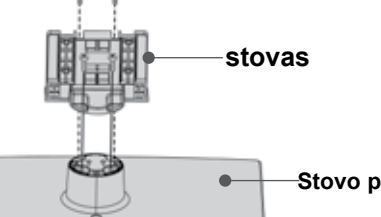

**Stovo pagrindas**

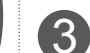

Televizorių sumontuokite kaip parodyta.

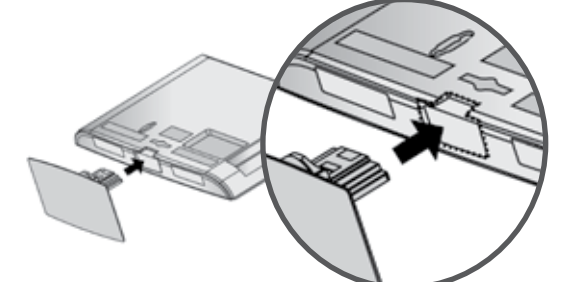

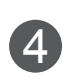

Naudodami televizoriaus gale esančias skylutes tvirtai prisukite 4 varžtais.

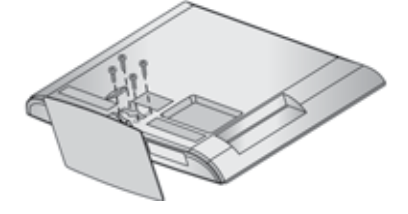

## **NENAUDOJANT STALINIO STOVO**

■ Rodomas vaizdas gali skirtis nuo jūsų televizoriaus. Montuodami įrenginį prie sienos, naudokite apsauginį dangtelį.

#### **Tik 19/22LD3\*\*\***

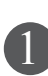

Atsargiai padėkite televizorių ekrano puse žemyn ant minkšto paviršiaus, norėdami nuo pažeidimo apsaugoti ekraną.

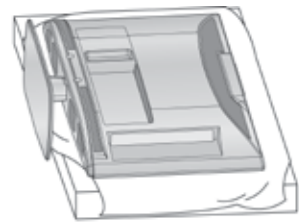

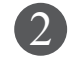

Atsukite televizoriaus varžtus. 2

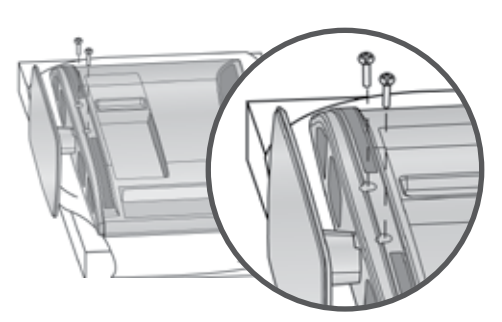

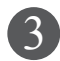

Nuimkite televizorių nuo stovo. 3

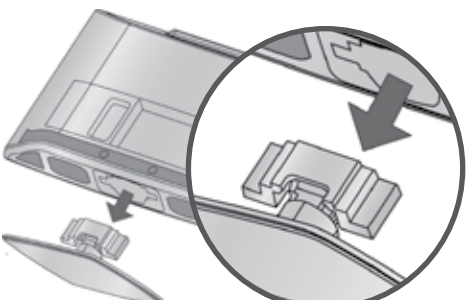

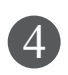

Apsauginį dangtelį įdėkite į televizorių. Nuėmę apsauginį popierių nuo apsauginio dangtelio, priklijuokite jį prie televizoriaus, kaip parodyta.

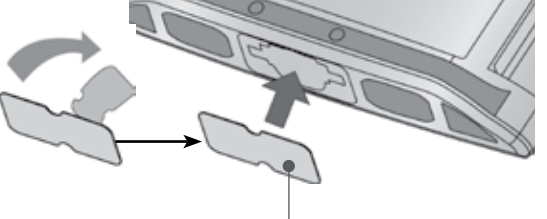

**apsauginis dangtelis**

#### **Tik 26/32LD3\*\*\***

APSAUGINĮ DANGTELĮ įkiškite į televizorių, kol pasigirs garsas.

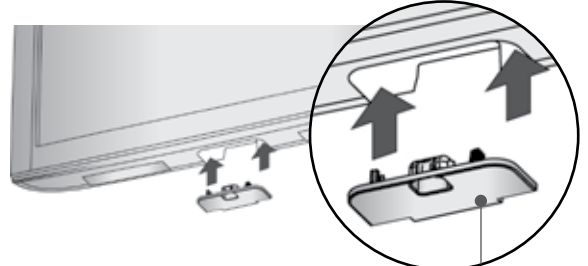

**apsauginis dangtelis**

## **GALINIS LAIDŲ DANGTIS**

■ Rodomas vaizdas gali skirtis nuo jūsų televizoriaus.

#### **Tik 19/22LD3\*\*\***

Kai tinkamai sujungsite kabelius, įkiškite KABELIO LAIKIKLĮ, kaip parodyta, ir suriškite kabelius.

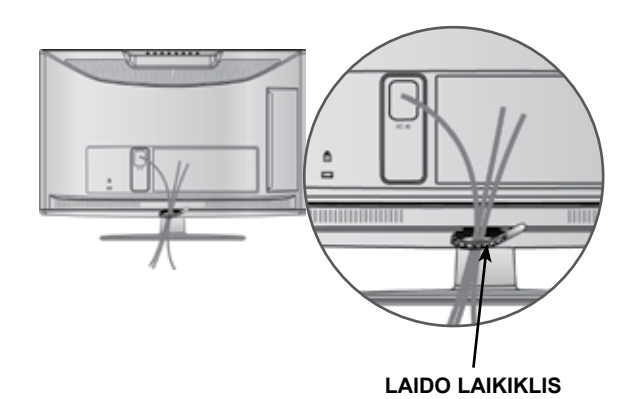

#### **Tik 26/32LD3\*\*\***

1 Sujunkite laidus. Norėdami prijungti papildomą įrangą, žr. išorinės įrangos nustatymo skyrių.

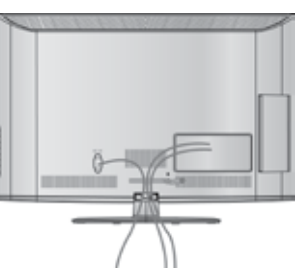

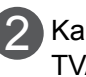

Kaip parodyta praplėskite KABELIŲ TVARKYMO spaustuką.

> **KABELIŲ TVARKYMO SPAUSTUKĄ**

3 Istatykite KABELIŲ TVARKYMO SPAUSTUKĄ kaip parodyta.

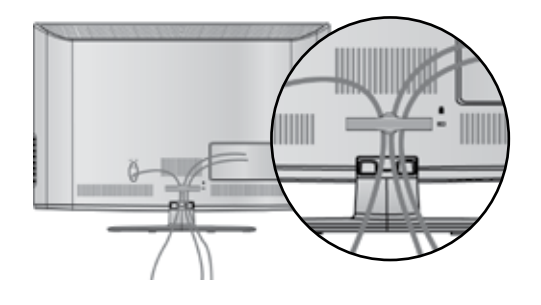

- ►Nenaudokite KABELIŲ TVARKYMO SPAUSTUKO, jei norėsite kelti televizorių.
- Krisdamas televizorius gali jus sužaloti arba sudužti.

## **SUKUŠIO STOVAS**

**(išsky 19/22LD3\*\*\*)**

■ Rodomas vaizdas gali skirtis nuo jūsų televizoriaus. Sumontavę televizorių jį galite sureguliuoti rankiniu būdu į kairę arba į dešinę 20 laipsnių, kad jums būtų patogiau žiūrėti televizorių.

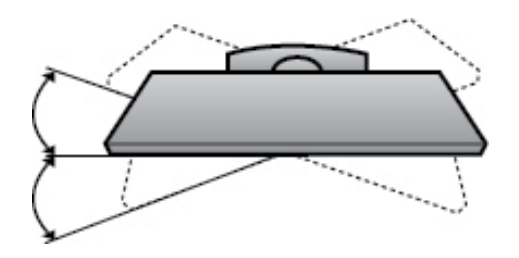

### **Ekrano pastatymas (Tik 19/22LD3\*\*\*)**

- Rodomas vaizdas gali skirtis nuo jūsų televizoriaus.
- Reguliuokite panelį įvairiais būdais, kol pasieksite maksimalų patogumą.
- Pakreipimo diapazonas

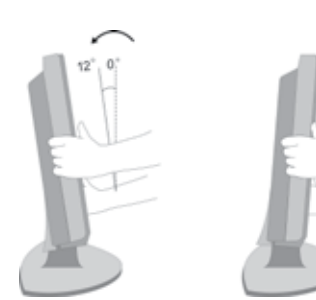

## **PRIE STALO TVIRTINIMAS TELEVIZORIUS(Tik 26/32LD3\*\*\*)**

■ Rodomas vaizdas gali skirtis nuo jūsų televizori-<br>aus.

Televizorius turi būti pritvirtintas prie stalo, kad nebūtų galima jo pastumti pirmyn / atgal, nes tai galėtų būti nelaimingo atsitikimo priežastis ar sugadinti prietaisą. Naudokite tik veržles su galvutėmis.

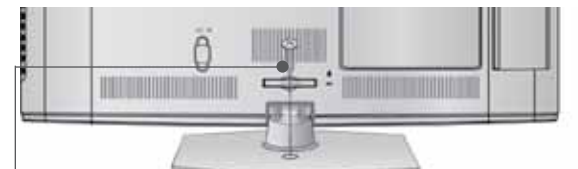

1- veržlė

(pridedama kaip sudedamosios gaminio dalys

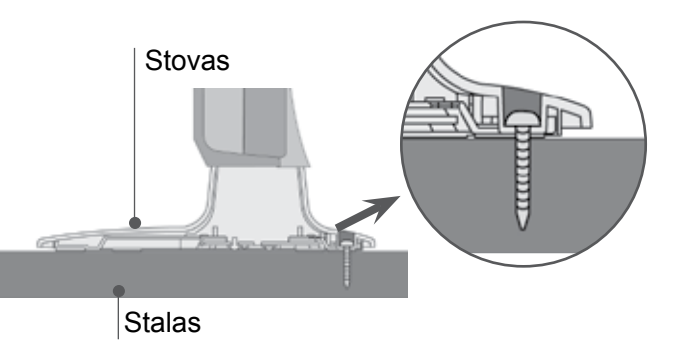

#### **PERSPĖJIMAS**

►Kad televizorius neparvirstų, jį pagal instrukcijas patikimai pritvirtinkite prie horizontalaus paviršiaus ar sienos. Nevartykite, nekratykite ir nesiūbuokite prietaiso – galite susižeisti.

### **Apsaugos sistema Kensingtona**

- Taikoma ne visų modelių atveju.
- Rodomas vaizdas gali skirtis nuo jūsų televi- zoriaus.

Televizorius užpakalinėje plokštėje turi apsaugos sistemos "Kensington" jungtį. Prijunkite apsaugos sistemos "Kensington" kabelį taip, kaip parodyta toliau.

Išsamios informacijos apie apsaugos sistemos "Kensington" įdiegimą ir naudojimą ieškokite

vartotojo vadove, teikiamame kartu su apsaugos sistema "Kensington".

Daugiau informacijos ieškokite http://www.kens-<br>ington.com, kompanijos "Kensington" interneto pradžios tinklalapyje. "Kensington" parduoda brangios elektroninės įrangos, tokios kaip nešiojamieji kompiuteriai arba LCD projektoriai, apsaugos sistemas.

#### **Pastaba**

- ► Apsaugos sistema "Kensington" pasirinktinė įranga.
- ► Jeigu televizorius šaltas prisiliesti, įjungtas jis gali šiek tiek sublyksėti.

Tai normalu, televizoriui nieko neatsitiko.

- ► Galimas dalykas, ekrane bus matyti keletas defektų – smulkių raudonų, žalių arba mėlynų taškų. Tačiau monitoriaus veikimo jie netrikdo.
- ► Nelieskite ilgesnį laiką LCD ekrano, nelaikykite į jį įremto(-ų) pirštą(-u).

Dėl to ekrane gali atsirasti kokių nors laikinų iškraipymo efektų.

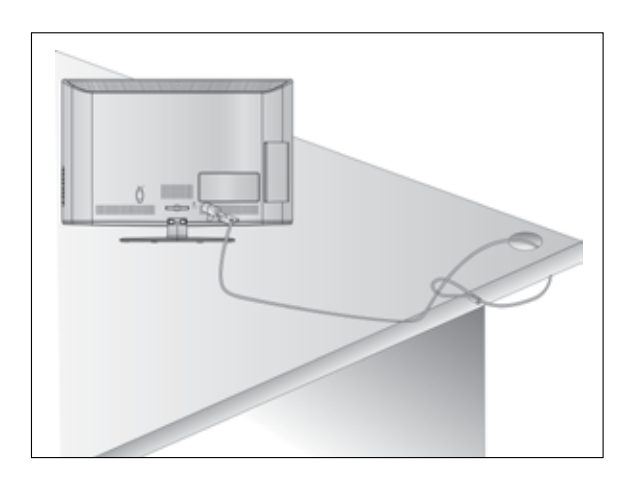

### **Careful installation Atsargaus montavimo informacija**

- Jei norite saugiai ir patikimai pritvirtinti televizorių prie sienos, parduotuvėje turite nusipirkti reikia- mus komponentus.
- Televizorių tvirtinkite arti sienos, norėdami išvengti nukritimo, kai jis pastumiamas.
- Toliau pateiktos instrukcijos yra saugus būdas surinkti televizorių, jį pritvirtinti prie sienos taip, kad jei bus patraukiamas, nenukristų į priekį. Taip apsaugosite televizorių nuo kritimo į priekį ir susižeidimo. Taip pat apsaugosite televizorių nuo pažeidimo. Užtikrinkite, kad vaikai neliptų arba nesikabintų ant televizoriaus.

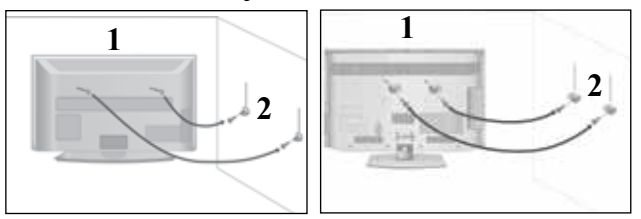

Televizorius tvirtinamas prie sienos varžtais su ausele arba laikikliais, kaip parodyta paveikslėlyje. (Jei televizoriuje yra varžtai su ąselėmis, tada atlaisvinkite varžtus.) 1

\* Įstatykite varžtus su ausele arba televizoriaus laikiklius ir tvirtai juos prisukite viršutinėse skylutėse.

2

Sieninius laikiklius tvirtai prisukite varžtais prie sienos. Patikrinkite, ar sieninius laikiklius tvirtinate gerame aukštyje.

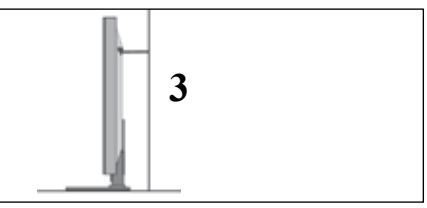

Jei norite pririšti gaminį lygiai, naudokite tvirtą virvę. Bus saugiau, jeigu virvę tarp sienos ir televizoriaus pritvirtinsite horizontalioje padėtyje. 3

- ► Norėdami perstatyti televizorių į kitą vietą, pirmiausiai atriškite virves.
- ► Daiktas, ant kurio statomas televizorius, turi būti pakankamai didelis ir stiprus, kad išlaikytų televizoriaus svorį.
- ► Prie sienos montuojamo laikiklio aukštis turi būti toks pat kaip ir televizoriaus.
- Televizorių galima tvirtinti prie sienos, pastatyti ant stalo ir kitur.
- Televizorius turi būti tvirtinamas arba statomas horizontalioje padėtyje.

## **ĮŽEMINIMAS**

Televizorius turi būti tinkamai įžemintas, kad neįvyktų elektros šokas. Jeigu negalite įžeminti, kreipkitės į kvalifikuotą elektriką, kuris sumontuos atskirą grandinės pertraukiklį. Nebandykite įžeminti televizoriaus, jungdami jie prie telefono laidų, žaibolaidžių arba dujų vamzdžių.

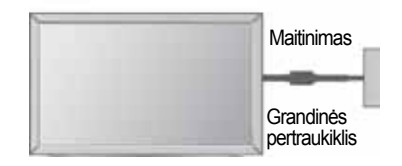

## **TELEVIZORIAUS STATYMAS ANT STALO**

■ Rodomas vaizdas gali skirtis nuo jūsų televizoriaus.

Norėdami užtikrinti tinkamą televizoriaus ventiliaciją, iš visų pusių aplink jį palikite 10 cm tarpus.

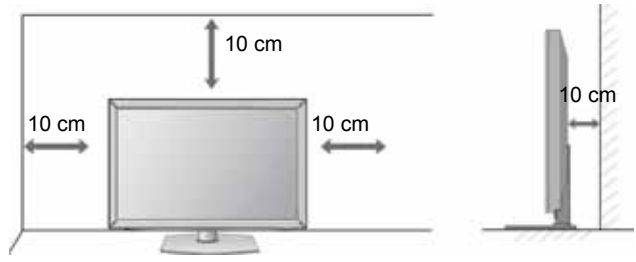

### **TVIRTINIMAS PRIE SIENOS: TVIRTINIMAS HORIZONTALIOJE PADŮTYJE**

- Kai tvirtinate televizorių prie sienos, rekomenduojame naudoti LG įmonės prie sienos tvirtinamą laikiklį.
- Rekomenduojame įsigyti prie sienos tvirtinamą laikiklį, atitinkantį VESA standartą.
- LG rekomenduoja, kad montavimą atliktų kvalifikuotas profesionalus montuotojas.

- ► Pagrindą reikia montuoti ant tvirtos sienos statmenai grindims.
- ► Jei jūs norite jį montuoti prie lubų arba prie kreivos sienos, reikia naudoti specialų pagrindą.
- ► Paviršius, ant kurio bus montuojamas pagrindas, turi būti pakankamai tvirtas, kad išlaikytų televizoriaus svorį, pvz.: betoninis, natūralaus akmens, plytinis arba sumūrytas iš tuščiavidurių plytų.
- ► Įsukamo varžto rūšis ir ilgis priklauso nuo pagrin- do, ant kurio montuojama. Ši informacija remiasi instrukcijomis, kurios pateiktos kartu su pagrindu.
- ► LG nėra atsakinga už jokius nelaimingus atsitikimus ar žalą, padarytą nuosavybei arba tele- vizoriui dėl netinkamo montavimo:
	- Kai buvo naudojamas netvirtas VESA mon-<br>tavimo pagrindas.
	- Kai varžtai buvo netinkamai įsukti į pagrindą tvirtinant, dėl ko televizorius nukrito ir sužeidė asmenį.
	- Kai nebuvo laikomasi rekomenduojamo montavimo metodo.

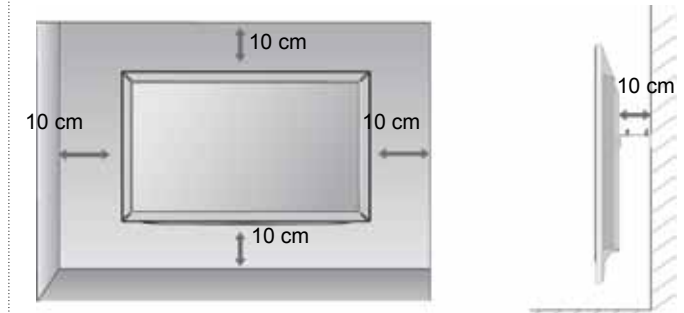

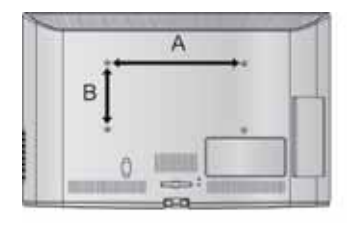

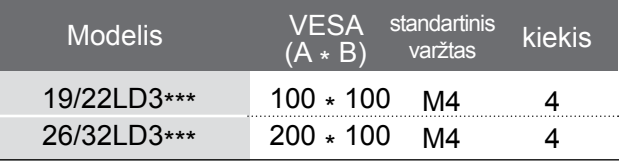

## **NUOTOLINIO VALDYMO PULTO MYGTUKŲ FUNKCIJOS**

Kai naudojate nuotolinio valdymo pultą, nukreipkite jį į televizoriaus nuotolinio valdymo jutiklį.

(POWER) (maitinimas) Įjungia televizorių arba budėjimo režimą. ENERGY SAVING Sureguliuokite televizoriaus "Energy Saving" (Energijos taupymo) režimą.(► **p.95**) ധ (ENERGIJOS TAUPYMAS) 単体数 ENERGY AV MODE INPUT padeda pasirinkti ir nustatyti vaizdus bei garsus, kai prijung-AV MODE iami AV įrenginiai.(► **p.50**) (AV REŽIMAS) **RAD** eø  $\overline{r}$ SAVING INPUT Išorinės įvesties veiksena keičiasi pastovia seka(► **p.43**) 3 TV/RAD pasirenkami kanalai "Radio" (radijas), TV<br>(televizija) ir DTV (skaitmeninė televizija). (TELEVIZORIUS/ RADIJAS) 6 I 5 Skaitmeniniai Pasirenkama programa. mygtukai 0~9 Pasirenkamos meniu sužymėtos programos. 8 9 LIST (SĄRAŠAS)) Rodoma programų lentelė. (►**p.41)** Q.VIEW<br><sub>(GREITOJI PERŽIŪRA)</sub> **Grįžta į prieš tai žiūrėtą programą**. O Q.VIEW **LIST MARK** MENU Pasirenkamas meniu. FAV (MENIU) Panaikina ekrane visus vaizdus ir grąžina televizorių į normalų veikimą iš bet kurio meniu.(► **p.19**)  $\begin{array}{c}\n\blacksquare \\
\blacksquare \\
\blacksquare \\
\blacksquare \\
\blacksquare\n\end{array}$ **RATIO** GUIDE(Gidas) Rodomas programos grafikas.(► **p.86**) MUTE X Q.MENU pasirinkite norimą sparčiojo meniu šaltin (Proporc. koef., (SPARTUSIS MENIU) Aiškus balsas II , Vaizdo režimas, Garso režimas, Audio **GUIDE** Q.MENU **MENU** kalba, Išsijungimo laikmatis, Praleisti Išjungti/Įjungti, USB įrengin).(► **p.18**) BACK leidžia vartotojui grįžti vienu žingsniu atgal dialoginėje BACK (ATGAL) programoje, EPG arba kitoje vartotojo naudojamoje dialoginėje funkcijoje. ΟK ゝ <  $\odot$ EXIT Išvalo visus ekrano rodmenis ir vėl grįžta į televizori-<br>aryti) aus žiūrėjimą iš bet kokio meniu.. (uždaryti) aus žiūrėjimą iš bet kokio meniu.. INFO ① Rodoma esama ekrano informacija. റ EXIT<sub>I</sub> **BACK INFO**<sub>O</sub> DISKINIS Pageidaujamų meniu elementų pasirinktis ir / arba PERJUNGIKLIS<br>(aukštyn / žemyn/<br>kairėn / dešinėK) nustatymas. OK Patvirtina jūsų pasirinkimą arba rodo nustatytąjį **1ESTEXT SURTITLE** režimą. Spalvoti Šie mygtukai naudojami tik teletekstui valdyti (tik mygtukai modeliai TELETEXT ) arba programai taisyti.  $\blacktriangleleft$ TELETEKSTO **1** Šie mygtukai yra naudojami teletekstui. Išsamesnės mygtukai informacijos rasite skyrelyje "Teletekstas(►**p.130**) SUBTITLE Atkuria subtitrus, kuriems teikiate pirmenybę, jei (Subtitrai) įjungta skaitmeninė veiksena.

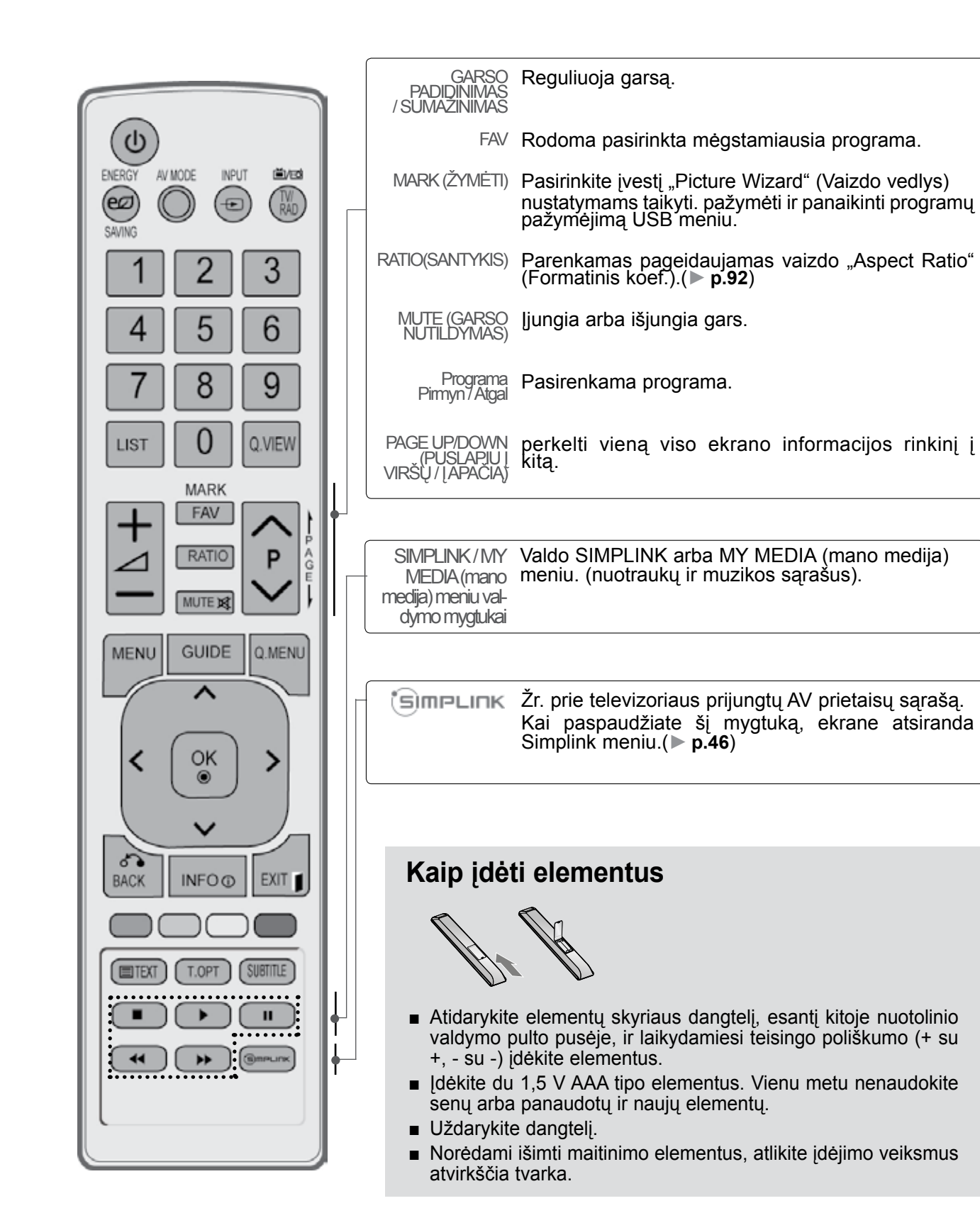

## <span id="page-17-0"></span>**SKYSTŲJŲ KRISTALŲ TELEVIZORIŲ MODELIAI : 32/37/42/47LD4\*\*\***

## **PRIEDAI**

Patikrinkite, ar prie plazminio televizoriaus yra pridėti visi toliau nurodyti priedai. Jeigu kurio nors priedo nėra, kreipkitės į pardavėją.

■ Rodomas vaizdas gali skirtis nuo jūsų televizoriaus.

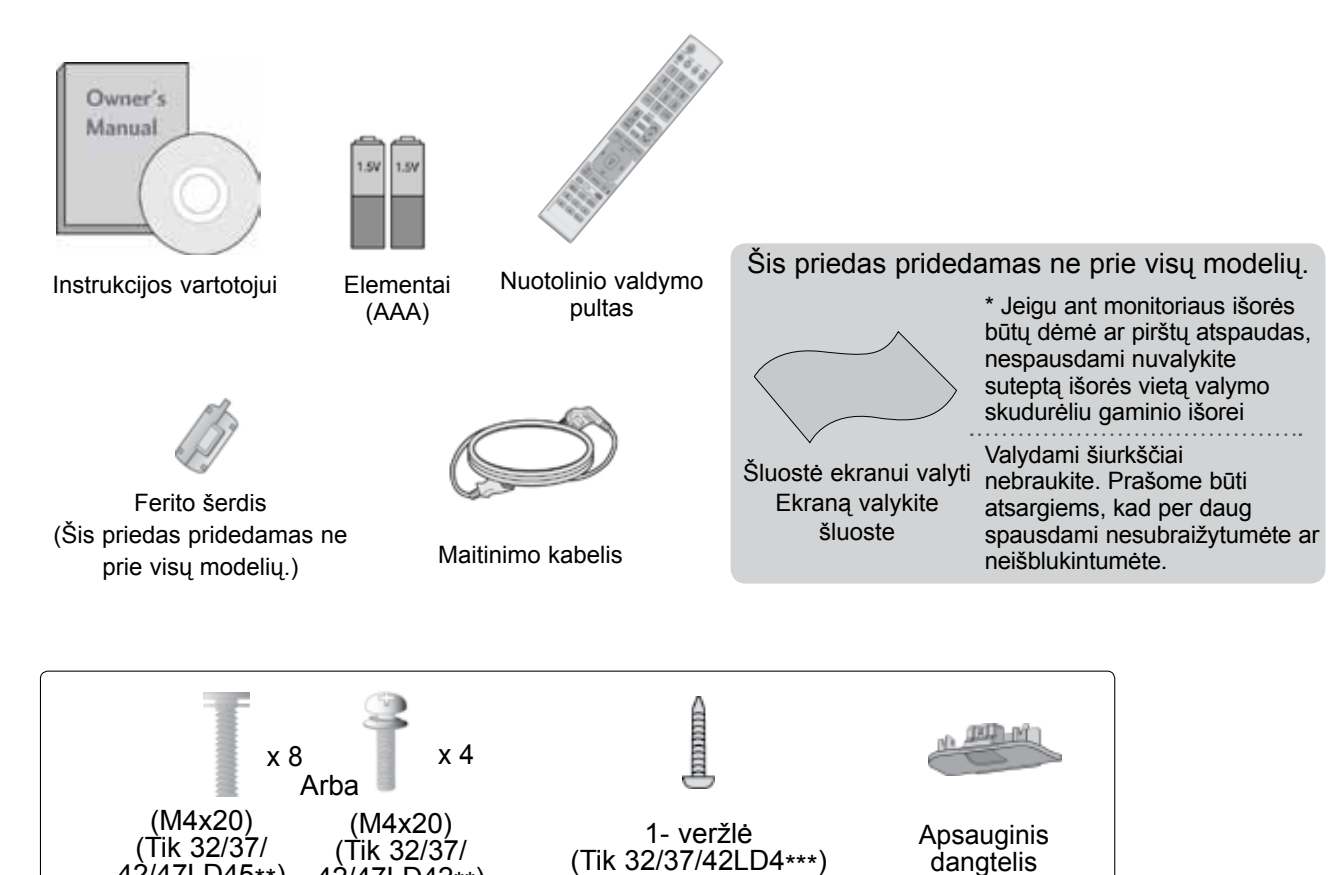

varžtai stovui

42/47LD45\*\*)

**Ferito šerdies naudojimas (Šis priedas pridedamas ne prie visų modelių .)**

Ferito šerdis gali būti naudojama prijungiant maitinimo laidą, kad susilpnintų elektromagnetines bangas. Kuo arčiau maitinimo jungties yra ferito šerdis, tuo geriau.

42/47LD42\*\*)

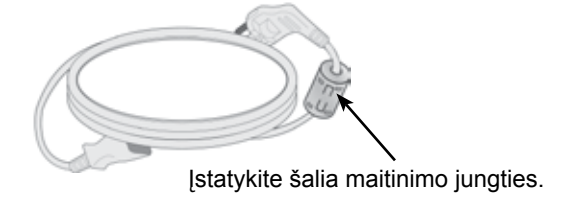

## **VALDIKLIAI PRIEKINIAME SKYDELYJE**

#### **PASTABA**

- ►G Televizorius gali būti nustatomas į laukimo režimą, kad būtų sumažinamas energijos sunaudojimas. Jei nežiūrite televizoriaus ilgą laiką, jį taip pat reikia išjungti, naudojantis televizoriaus maitinimo jungikliu, kad sumažintumėte energijos sunaudojimą.
- ►Naudojant įrenginį, sunaudojama energija gali būti labai sumažinama, jei bus sumažintas paveikslėlio ryškumo lygis, o tokiu būdu galima sumažinti bendras naudojimo išlaidas.

#### **DĖMESIO**

- ► Nelipkite ant stiklinio stovo ir saugokite nuo smūgių. Jis gali sudužti ir galite susižeisti stiklo šukėmis arba televizorius gali nukristi.
- ► Televizoriaus nestumkite. Grindys arba gaminys gali būti sugadinti.

#### **Tik 32/37/42/47LD45\*\***

■ Rodomas vaizdas gali skirtis nuo jūsų televizoriaus.

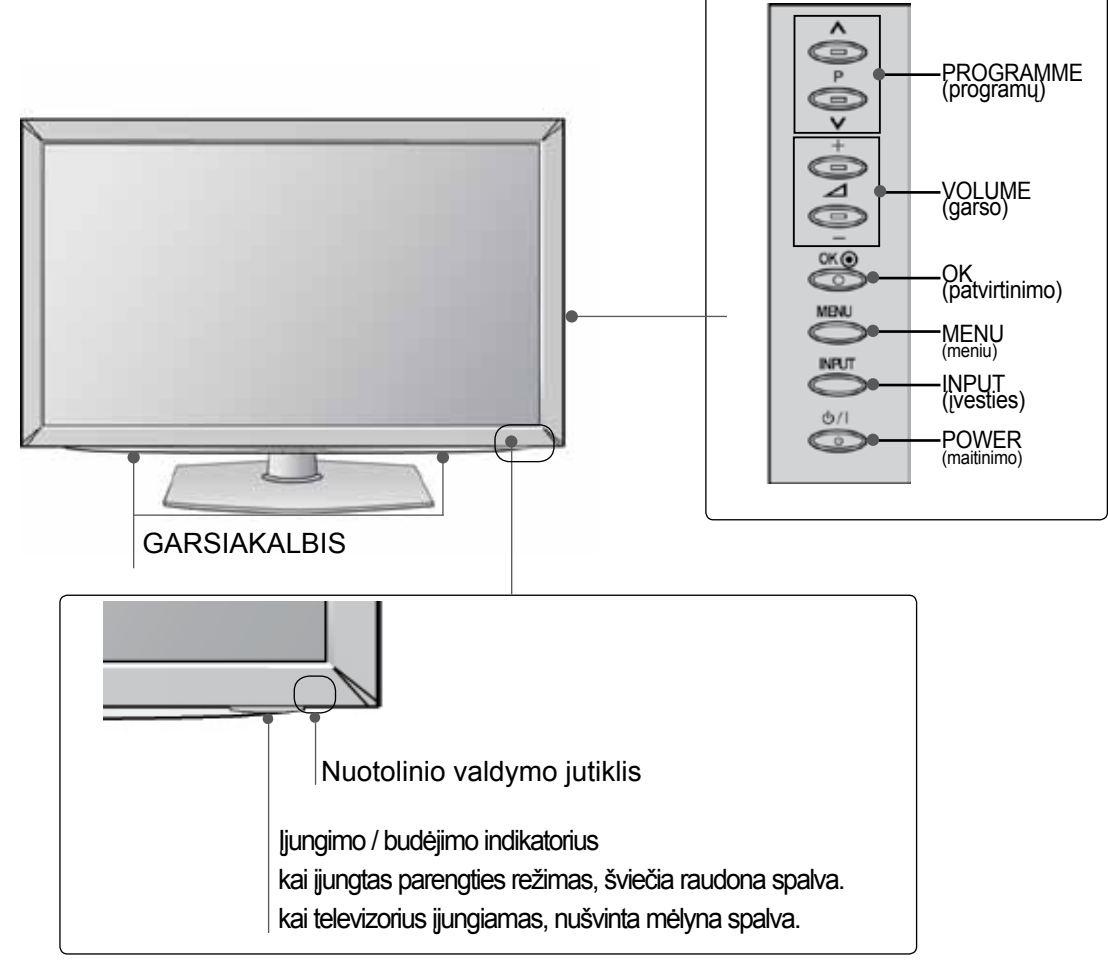

**Tik 32/37/42/47LD42\*\***

**PARENGIMAS** PARENGIMAS

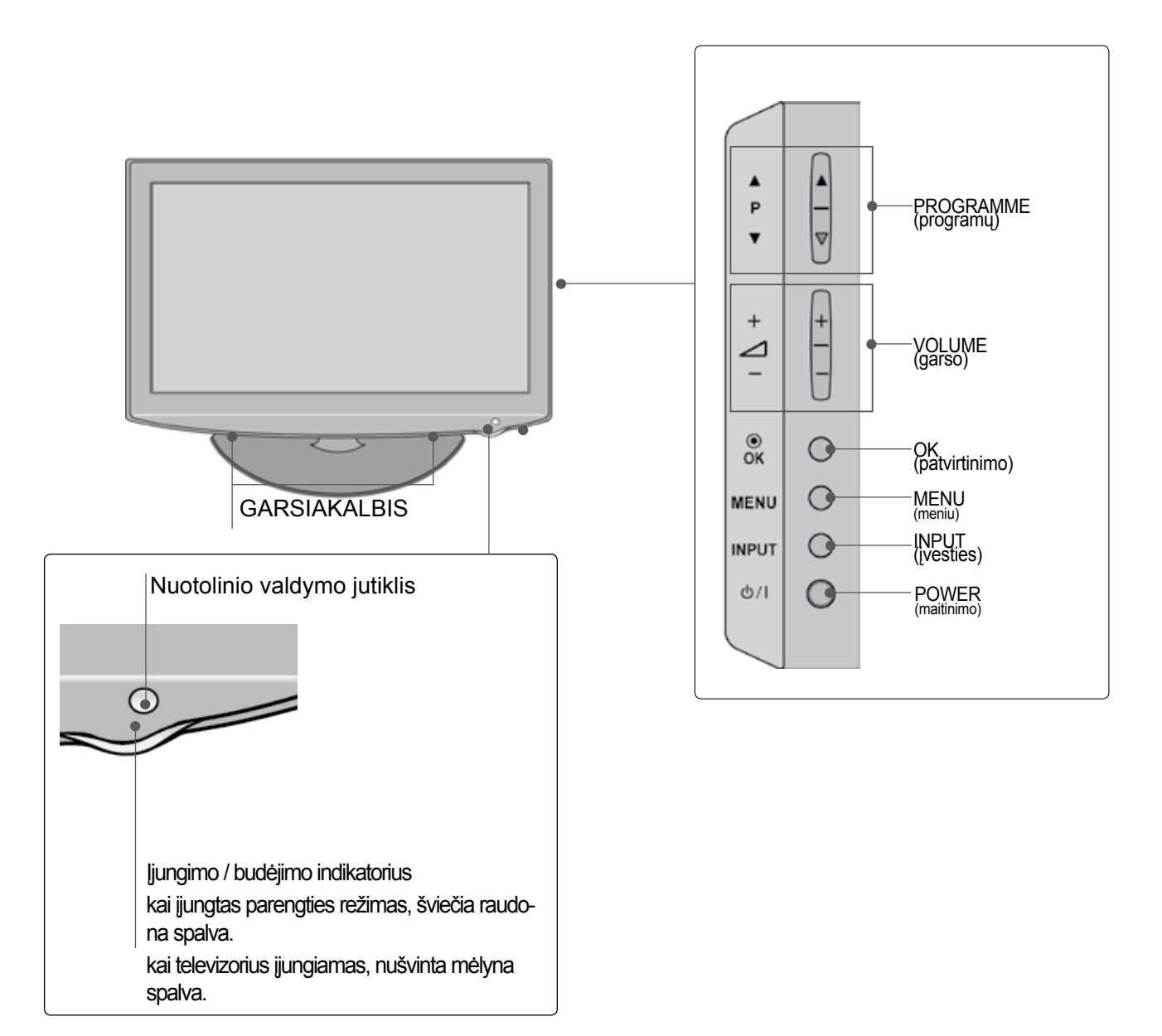

## **INFORMACIJA UŽPAKALINĄJE PLOKŠTĄJE**

Rodomas vaizdas gali skirtis nuo jūsų televizoriaus.

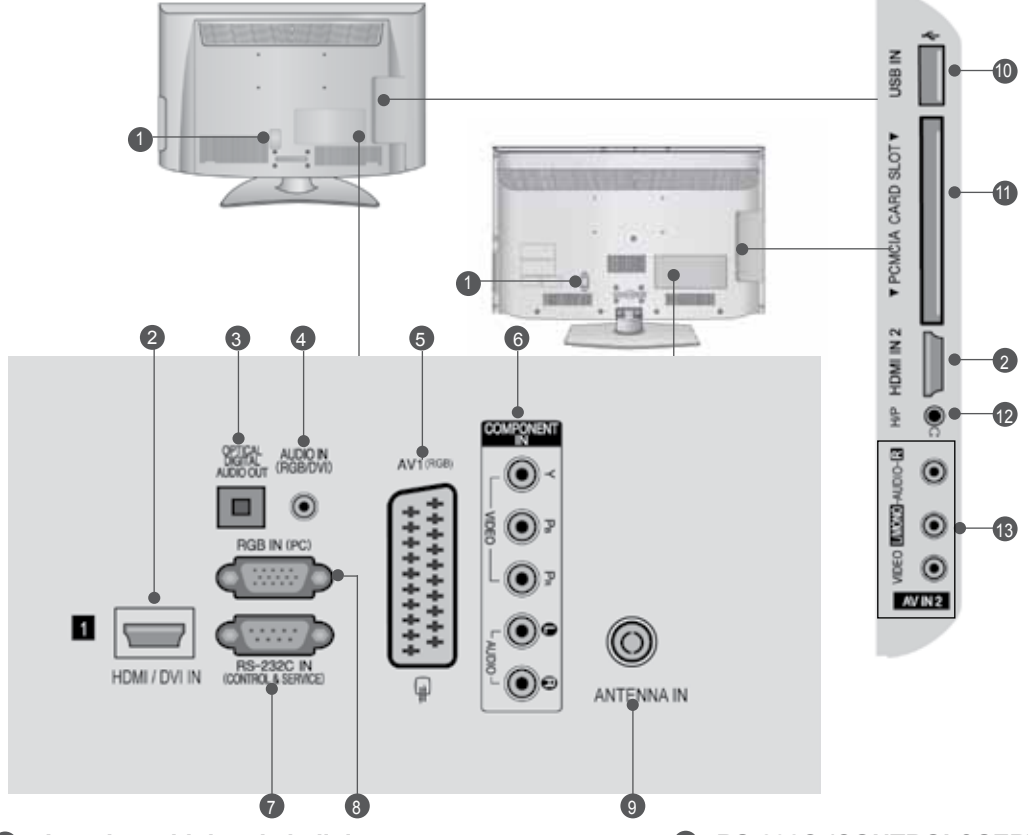

- **Jungtis maitinimo kabeliui**  1 Televizorius yra maitinamas iš kintamosios elektros srovės šaltinio. Įtampa nurodyta specifikacijose.(► Žr. 155~167psl.) Nejunkite televizoriaus į nuolatinę srovę.
- **HDMI/DVI IN jungtis** 2 HDMI signalą įjunkite į HDMI IN. Arba DVI į HDMI kabeliu įjunkite DVI(VIDEO) signalą į HDMI/DVI prievadą.
- **OPTICAL DIGITAL AUDIO OUT (OPTINĖ SKAITMENINIO GARSO IŠVESTIS)** Prijunkite skaitmenines ausines prie įvairios įrangos. Prijunkite prie skaitmeninio garso komponento. Naudokite optinį garso kabelį. 6
- **RGB/DVI Garso įvestis** 4 Prijunkite garso išvestį iš asmeninio kompiuterio arba iš DTV
- **Euro Scart jungtis (AV1)** šią jungtį junkite išorinio prietaiso įvadą arba išvadą. 5
- **Komponentinė jungtis** 6 Į šias jungtis junkite komponentinį garso / vaizdo prietaisą.
- **RS-232C (CONTROL&SERVICE ) prievadas** Kontrolinio prietaiso prievadą įjunkite į RS- 232C jungtį. Šis prievadas naudojamas paslaugų arba viešbučio režimams.  $\bullet$
- **RGB IN įvestis** 8 Prijunkite išvestį iš asmeninio kompiuterio.
- **Antenos jungtis** 9 Prie šio lizdo prijunkite anteną arba kabelį.
- **USB įvestis** 10 Prie šio lizdo prijunkite USB įrenginį.
- **PCMCIA (angl. "Personal Computer Memory Card International Association") kortos lizdas.** CI modulį įkiškite į PCMCIAKORTELĖS ANGĄ. (Kai kuriose šalyse nebus galima išrinkti teletksto funkci-<br>jos.)  $\mathbf{p}$
- **12** Ausinės Ausines prijunkite prie ausinių lizdo.
- **Audio/Video (garso / vaizdo) jungtis** 13 šią jungtį junkite išorinio prietaiso garso / vaizdo įvadą arba išvadą

## **TOVO MONTAVIMAS**

■ Rodomas vaizdas gali skirtis nuo jūsų televizoriaus.

Surinkdami stalinį stovą, patikrinkite ar varžtai yra gerai priveržti. (Jei nepriveržėte iki galo, po gaminio įstatymo gaminys gali pakrypti į priekį.) Jei verždami varžtą naudosite didelę jėgą, varžtas gali nukrypti nuo veržimui išdildytų įpjovų.

### **Tik 32/37/42/47LD45\*\***

1 Atsargiai padėkite televizorių ekrano puse žemyn ant minkšto paviršiaus, norėdami nuo pažeidimo apsaugoti ekraną.

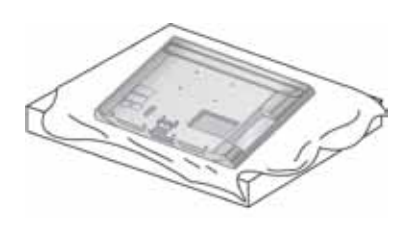

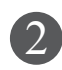

Stovo korpuso dalis pritvirtinkite prie televizoriaus stovo pagrindo. 2

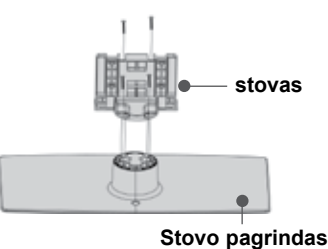

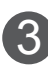

Televizorių sumontuokite kaip parodyta.

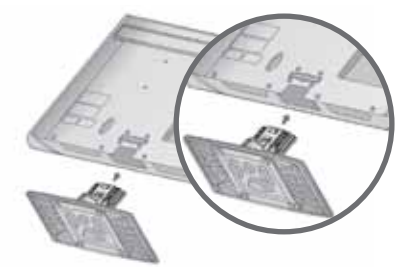

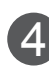

Naudodami televizoriaus gale esančias skylutes tvirtai prisukite 4 varžtais.

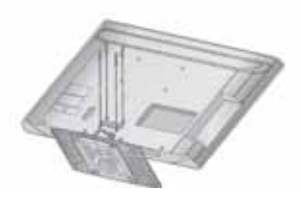

#### **Tik 32/37/42/47LD42\*\***

1 Atsargiai padėkite televizorių ekrano puse žemyn ant minkšto paviršiaus, norėdami nuo pažeidimo apsaugoti ekraną.

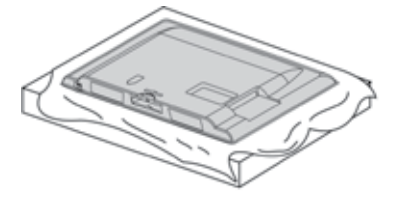

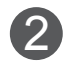

Televizorių sumontuokite kaip parodyta.

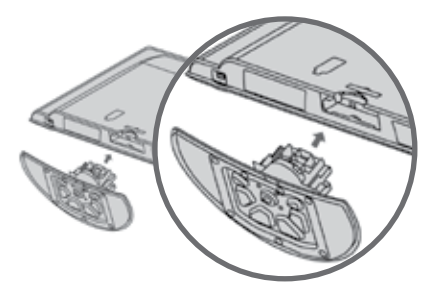

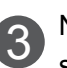

3 Naudodami televizoriaus gale esančias skylutes tvirtai prisukite 4 varžtais.

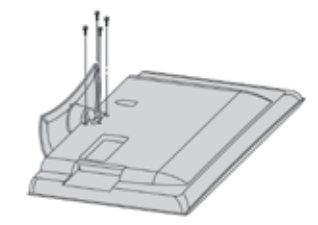

## **GALINIS LAIDŲ DANGTIS**

- Rodomas vaizdas gali skirtis nuo jūsų televizoriaus.
- 1 Sujunkite laidus.

Norėdami prijungti papildomą įrangą, žr. išorinės įrangos nustatymo skyrių.

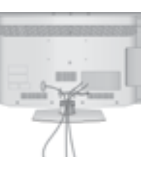

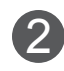

Kaip parodyta praplėskite KABELIŲ TVARKYMO spaustuką.

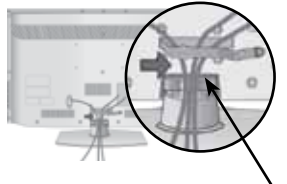

**KABELIŲ TVARKYMO SPAUSTUKĄ**

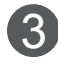

Įstatykite KABELIŲ TVARKYMO SPAUSTUKĄ kaip parodyta.

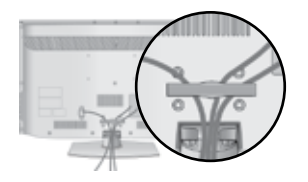

#### **PASTABA**

- ►Nenaudokite KABELIŲ TVARKYMO SPAUSTUKO, jei norėsite kelti televizorių.
- Krisdamas televizorius gali jus sužaloti arba sudužti.

## **PRIE STALO TVIRTINIMAS TELEVIZORIUS(Tik 32/37/42LD4\*\*\*)**

■ Rodomas vaizdas gali skirtis nuo jūsų televizori-<br>aus.

Televizorius turi būti pritvirtintas prie stalo, kad nebūtų galima jo pastumti pirmyn / atgal, nes tai galėtų būti nelaimingo atsitikimo priežastis ar sugadinti prietaisą. Naudokite tik veržles su galvutėmis.

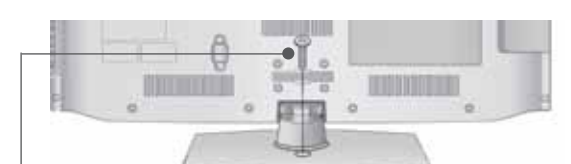

1- veržlė

(pridedama kaip sudedamosios gaminio dalys

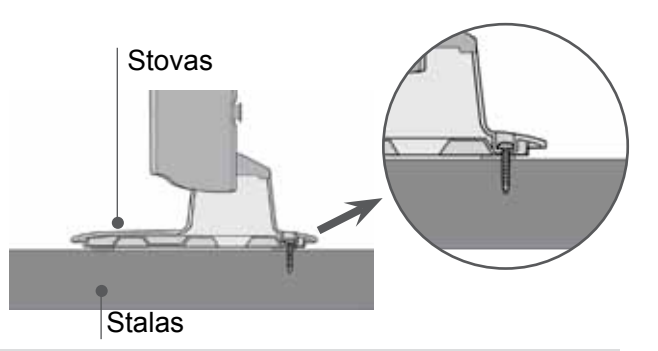

#### **PERSPĖJIMAS**

►Kad televizorius neparvirstų, jį pagal instrukcijas patikimai pritvirtinkite prie horizontalaus paviršiaus ar sienos. Nevartykite, nekratykite ir nesiūbuokite prietaiso – galite susižeisti.

## **NENAUDOJANT STALINIO STOVO**

■ Rodomas vaizdas gali skirtis nuo jūsų televizoriaus.

Montuodami įrenginį prie sienos, naudokite apsauginį dangtelį.

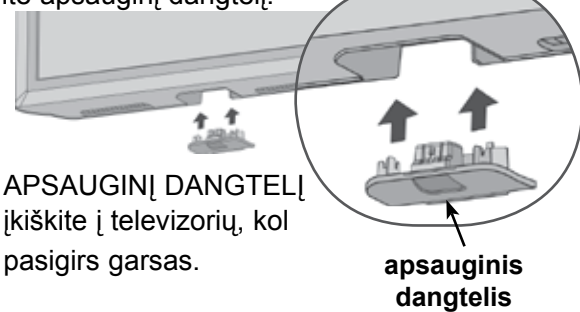

### **Apsaugos sistema Kensingtona**

- Taikoma ne visų modelių atveju.
- Rodomas vaizdas gali skirtis nuo jūsų televi- zoriaus.

Televizorius užpakalinėje plokštėje turi apsaugos sistemos "Kensington" jungtį. Prijunkite apsaugos sistemos "Kensington" kabelį taip, kaip parodyta toliau.

Išsamios informacijos apie apsaugos sistemos "Kensington" įdiegimą ir naudojimą ieškokite

vartotojo vadove, teikiamame kartu su apsaugos

sistema "Kensington".<br>Daugiau informacijos ieškokite http://www.kens-Daugiau informacijos ieškokite http://www.kens-<br>ington.com, kompanijos "Kensington" interneto pradžios tinklalapyje. "Kensington" parduoda brangios elektroninės įrangos, tokios kaip nešiojamieji kompiuteriai arba LCD projektoriai, apsaugos sistemas.

#### **Pastaba**

- ► Apsaugos sistema "Kensington" pasirinktinė įranga.
- ► Jeigu televizorius šaltas prisiliesti, įjungtas jis gali šiek tiek sublyksėti.

Tai normalu, televizoriui nieko neatsitiko.

► Galimas dalykas, ekrane bus matyti keletas defektų – smulkių raudonų, žalių arba mėlynų taškų. Tačiau monitoriaus veikimo jie netrikdo.

► Nelieskite ilgesnį laiką LCD ekrano, nelaikykite į jį įremto(-ų) pirštą(-u).

Dėl to ekrane gali atsirasti kokių nors laikinų iškraipymo efektų.

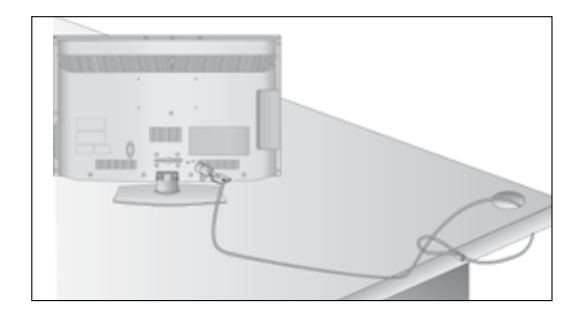

### **Careful installation Atsargaus montavimo informacija**

- Jei norite saugiai ir patikimai pritvirtinti televizorių prie sienos, parduotuvėje turite nusipirkti reikia-<br>mus komponentus.
- Televizorių tvirtinkite arti sienos, norėdami išvengti nukritimo, kai jis pastumiamas.
- Toliau pateiktos instrukcijos yra saugus būdas surinkti televizorių, jį pritvirtinti prie sienos taip, kad jei bus patraukiamas, nenukristų į priekį. Taip apsaugosite televizorių nuo kritimo į priekį ir susižeidimo. Taip pat apsaugosite televizorių nuo pažeidimo. Užtikrinkite, kad vaikai neliptų arba nesikabintų ant televizoriaus.

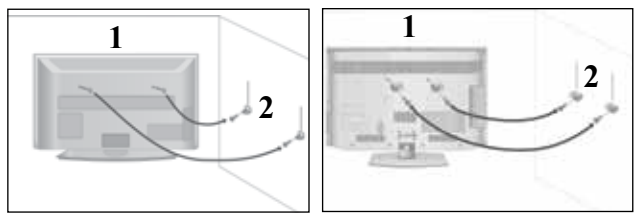

Televizorius tvirtinamas prie sienos varžtais su ausele arba laikikliais, kaip parodyta paveikslėlyje. (Jei televizoriuje yra varžtai su ąselėmis, tada atlaisvinkite varžtus.)

\* Įstatykite varžtus su ausele arba televizoriaus laikiklius ir tvirtai juos prisukite viršutinėse skylutėse.

2

1

Sieninius laikiklius tvirtai prisukite varžtais prie sienos. Patikrinkite, ar sieninius laikiklius tvirtinate gerame aukštyje.

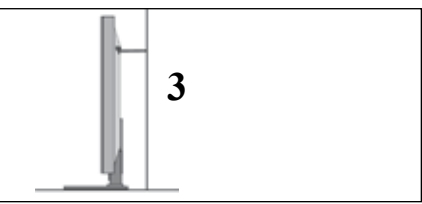

Jei norite pririšti gaminį lygiai, naudokite tvirtą virvę. Bus saugiau, jeigu virvę tarp sienos ir televizoriaus pritvirtinsite horizontalioje padėtyje. 3

- ► Norėdami perstatyti televizorių į kitą vietą, pirmiausiai atriškite virves.
- ► Daiktas, ant kurio statomas televizorius, turi būti pakankamai didelis ir stiprus, kad išlaikytų televizoriaus svorį.
- ► Prie sienos montuojamo laikiklio aukštis turi būti toks pat kaip ir televizoriaus.
- Televizorių galima tvirtinti prie sienos, pastatyti ant stalo ir kitur.
- Televizorius turi būti tvirtinamas arba statomas horizontalioje padėtyje.

## **ĮŽEMINIMAS**

Televizorius turi būti tinkamai įžemintas, kad neįvyktų elektros šokas. Jeigu negalite įžeminti, kreipkitės į kvalifikuotą elektriką, kuris sumontuos atskirą grandinės pertraukiklį. Nebandykite įžeminti televizoriaus, jungdami jie prie telefono laidų, žaibolaidžių arba dujų vamzdžių.

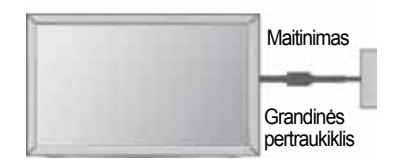

### **TELEVIZORIAUS STATYMAS ANT STALO**

■ Rodomas vaizdas gali skirtis nuo jūsų televi-

Norėdami užtikrinti tinkamą televizoriaus ventiliaciją, iš visų pusių aplink jį palikite 10 cm tarpus.

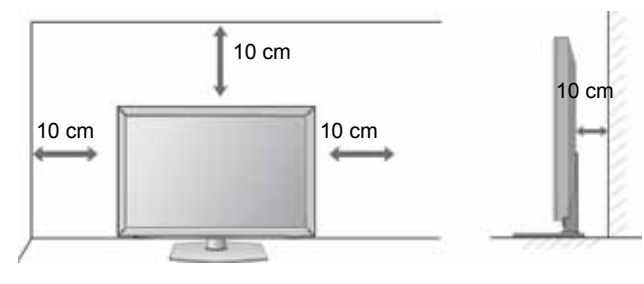

### **TVIRTINIMAS PRIE SIENOS: TVIRTINIMAS HORIZONTALIOJE PADŮTYJE**

- Kai tvirtinate televizorių prie sienos, rekomenduojame naudoti LG įmonės prie sienos tvirtinamą laikiklį.
- Rekomenduojame įsigyti prie sienos tvirtinamą laikiklį, atitinkantį VESA standartą.
- LG rekomenduoja, kad montavima atliktų kvalifikuotas profesionalus montuotojas.

#### **PASTABA**

- ► Pagrindą reikia montuoti ant tvirtos sienos stat- menai grindims.
- Jei jūs norite jį montuoti prie lubų arba prie<br>kreivos sienos, reikia naudoti specialų<br>pagrindą.
- ► Paviršius, ant kurio bus montuojamas pagrindas, turi būti pakankamai tvirtas, kad išlaikytų televizoriaus svorį, pvz.: betoninis, natūralaus akmens, plytinis arba sumūrytas iš tuščiavidurių plytų.
- ► Įsukamo varžto rūšis ir ilgis priklauso nuo pagrin- do, ant kurio montuojama. Ši informacija remiasi instrukcijomis, kurios pateiktos kartu su pagrindu.
- ► LG nėra atsakinga už jokius nelaimingus atsitiki- mus ar žalą, padarytą nuosavybei arba tele- vizoriui dėl netinkamo montavimo:
	- Kai buvo naudojamas netvirtas VESA mon- tavimo pagrindas.
	- Kai varžtai buvo netinkamai įsukti į pagrindą tvirtinant, dėl ko televizorius nukrito ir sužeidė asmenį.
	- Kai nebuvo laikomasi rekomenduojamo<br>montavimo metodo.

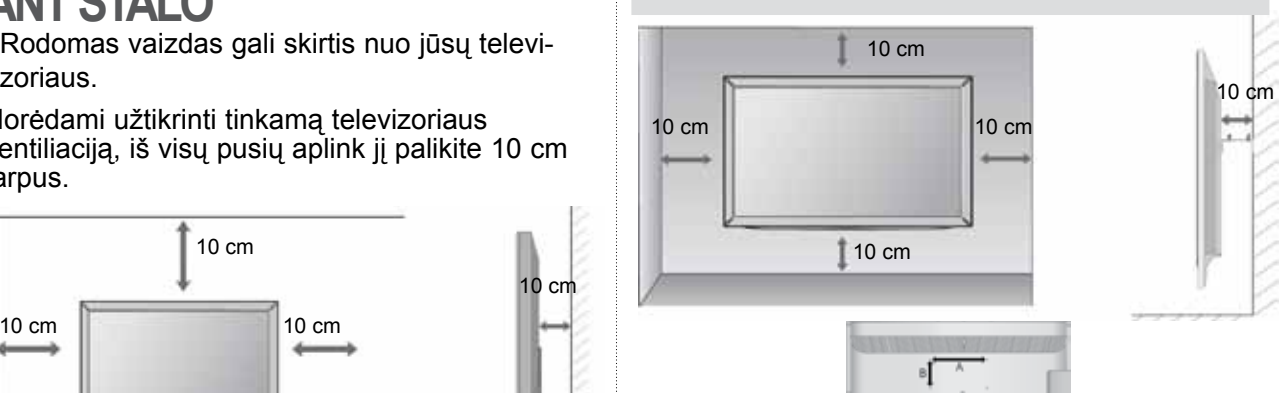

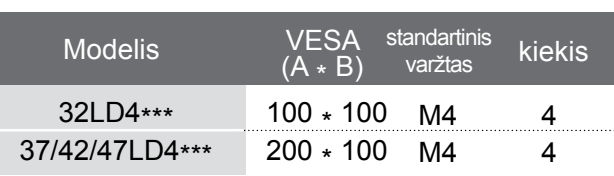

## **SUKUŠIO STOVAS**

■ Rodomas vaizdas gali skirtis nuo jūsų televizoriaus. Sumontavę televizorių jį galite sureguliuoti rankiniu būdu į kairę arba į dešinę 20 laipsnių, kad jums būtų patogiau žiūrėti televizorių.

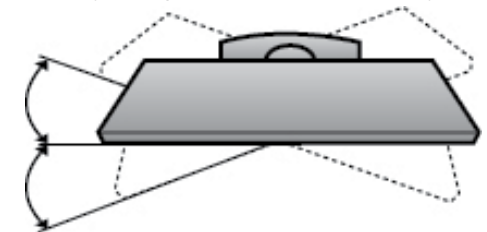

## **NUOTOLINIO VALDYMO PULTO MYGTUKŲ FUNKCIJOS**

Kai naudojate nuotolinio valdymo pultą, nukreipkite jį į televizoriaus nuotolinio valdymo jutiklį.

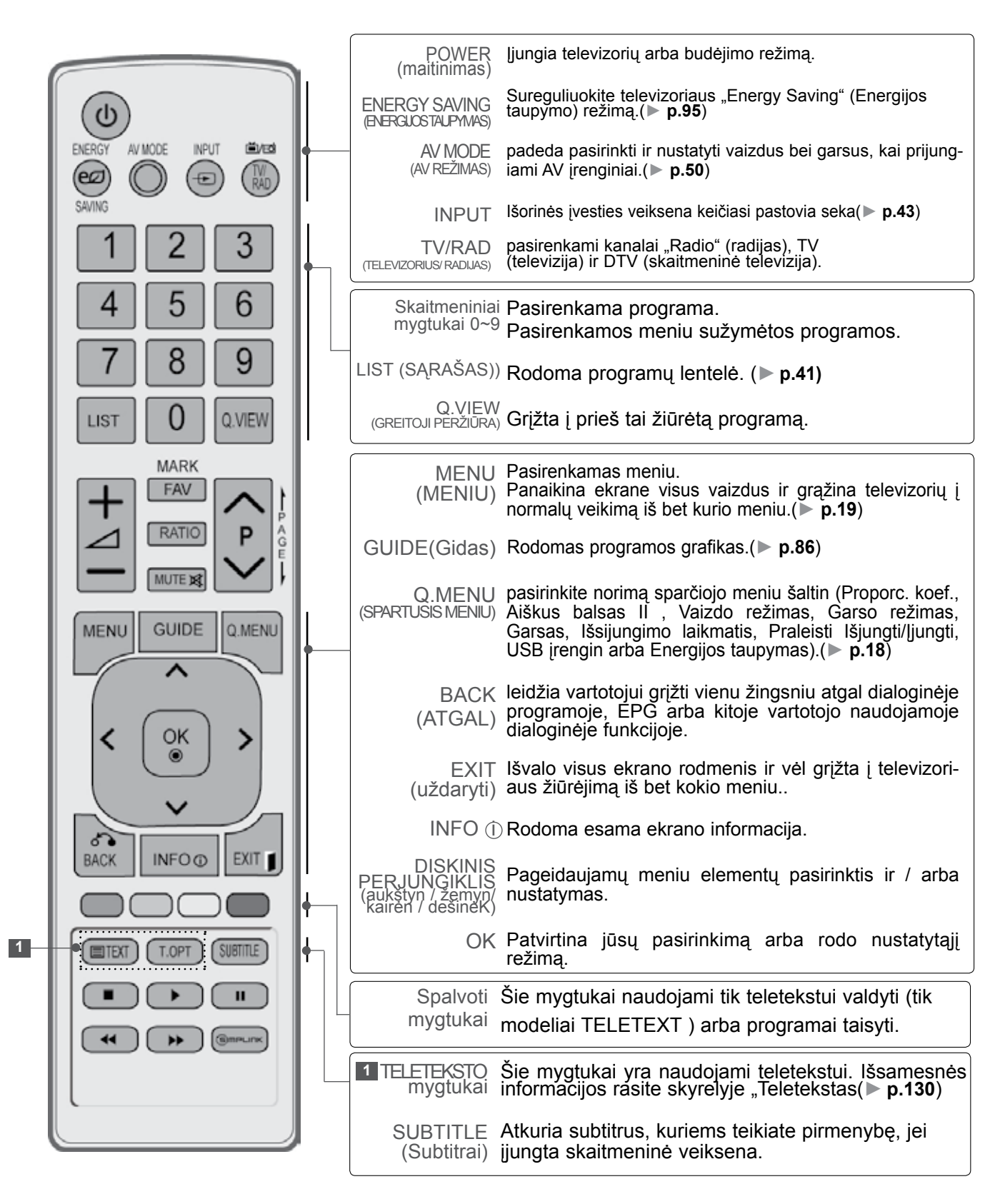

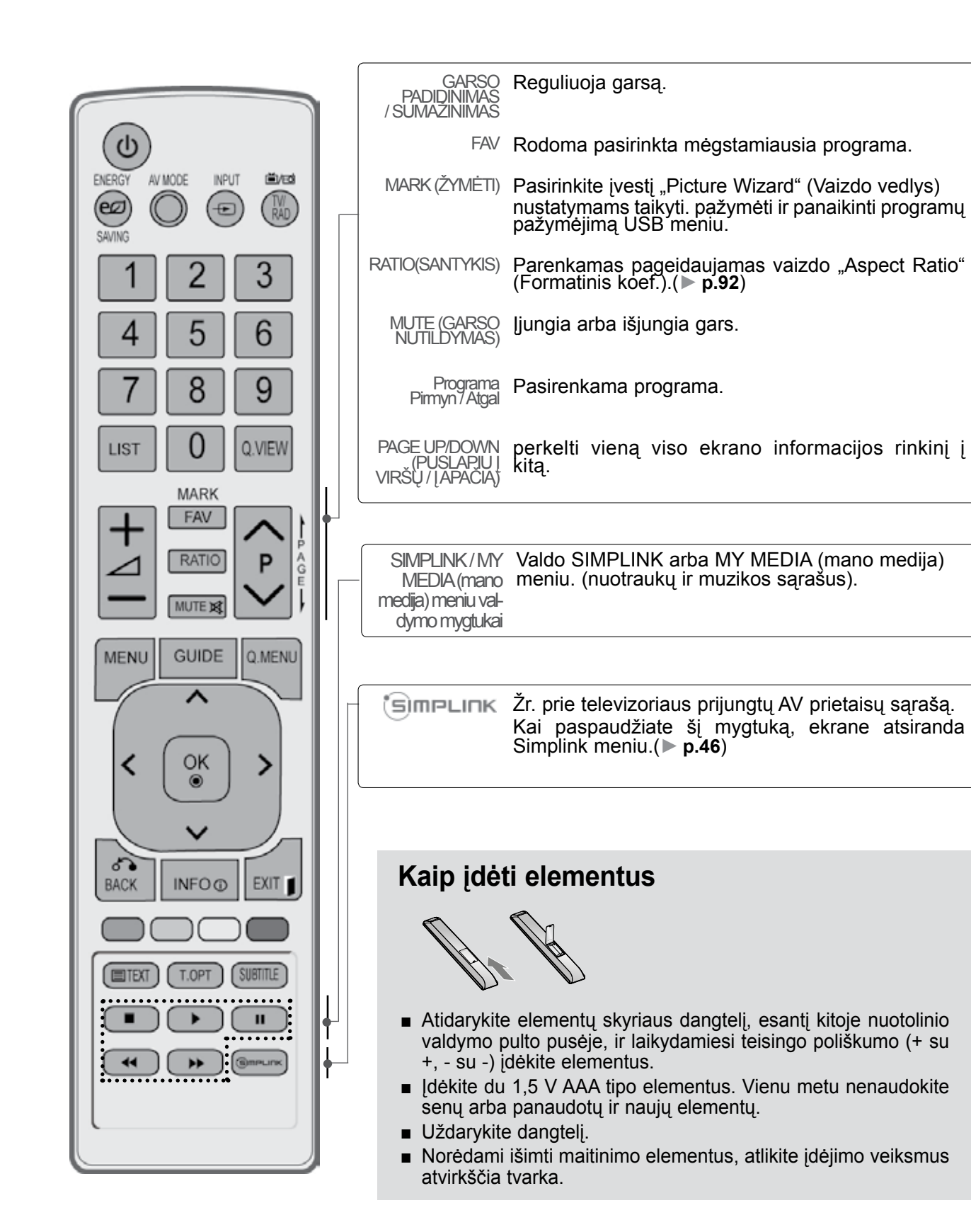

### <span id="page-27-0"></span>**SKYSTŲJŲ KRISTALŲ TELEVIZORIŲ MODELIAI : 32/42/46/52/60LD5\*\*\* PRIEDAI**

pultas

Patikrinkite, ar prie plazminio televizoriaus yra pridėti visi toliau nurodyti priedai. Jeigu kurio nors priedo nėra, kreipkitės į pardavėją.

■ Rodomas vaizdas gali skirtis nuo jūsų televizoriaus.

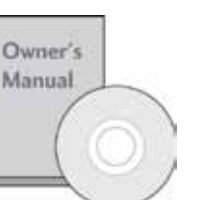

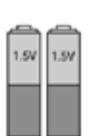

Instrukcijos vartotojui Elementai

(AAA) Nuotolinio valdymo

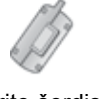

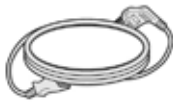

neišblukintumėte.<br>Terito šerdis prediklasi ir prediklasi ir subieks ir prediklasi ir ir prediklasi ir ir subieks ir ir subieks i (Šis priedas pridedamas ne prie visų modelių.)

Maitinimo kabelis

Šis priedas pridedamas ne prie visų modelių.

\* Jeigu ant monitoriaus išorės būtų dėmė ar pirštų atspaudas, nespausdami nuvalykite suteptą išorės vietą valymo skudurėliu gaminio išorei

Šluostė ekranui valyti Ekraną valykite šluoste

Valydami šiurkščiai nebraukite. Prašome būti atsargiems, kad per daug spausdami nesubraižytumėte ar

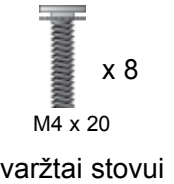

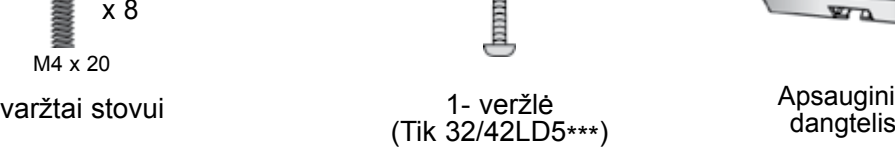

Apsauginis<br>dangtelis

#### **Ferito šerdies naudojimas (Šis priedas pridedamas ne prie visų modelių .)**

Ferito šerdis gali būti naudojama prijungiant maitinimo laidą, kad susilpnintų elektromagnetines bangas. Kuo arčiau maitinimo jungties yra ferito šerdis, tuo geriau.

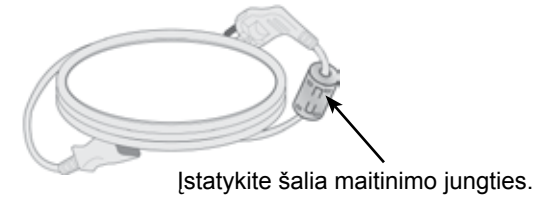

## **VALDIKLIAI PRIEKINIAME SKYDELYJE**

#### **PASTABA**

- ►G Televizorius gali būti nustatomas į laukimo režimą, kad būtų sumažinamas energijos sunaudojimas. Jei nežiūrite televizoriaus ilgą laiką, jį taip pat reikia išjungti, naudojantis televizoriaus maitinimo jungikliu, kad sumažintumėte energijos sunaudojimą.
- ►Naudojant įrenginį, sunaudojama energija gali būti labai sumažinama, jei bus sumažintas paveikslėlio ryškumo lygis, o tokiu būdu galima sumažinti bendras naudojimo išlaidas.

#### **DĖMESIO**

- ► Nelipkite ant stiklinio stovo ir saugokite nuo smūgių. Jis gali sudužti ir galite susižeisti stiklo šukėmis arba televizorius gali nukristi.
- ► Televizoriaus nestumkite. Grindys arba gaminys gali būti sugadinti.
- Rodomas vaizdas gali skirtis nuo jūsų televizoriaus.

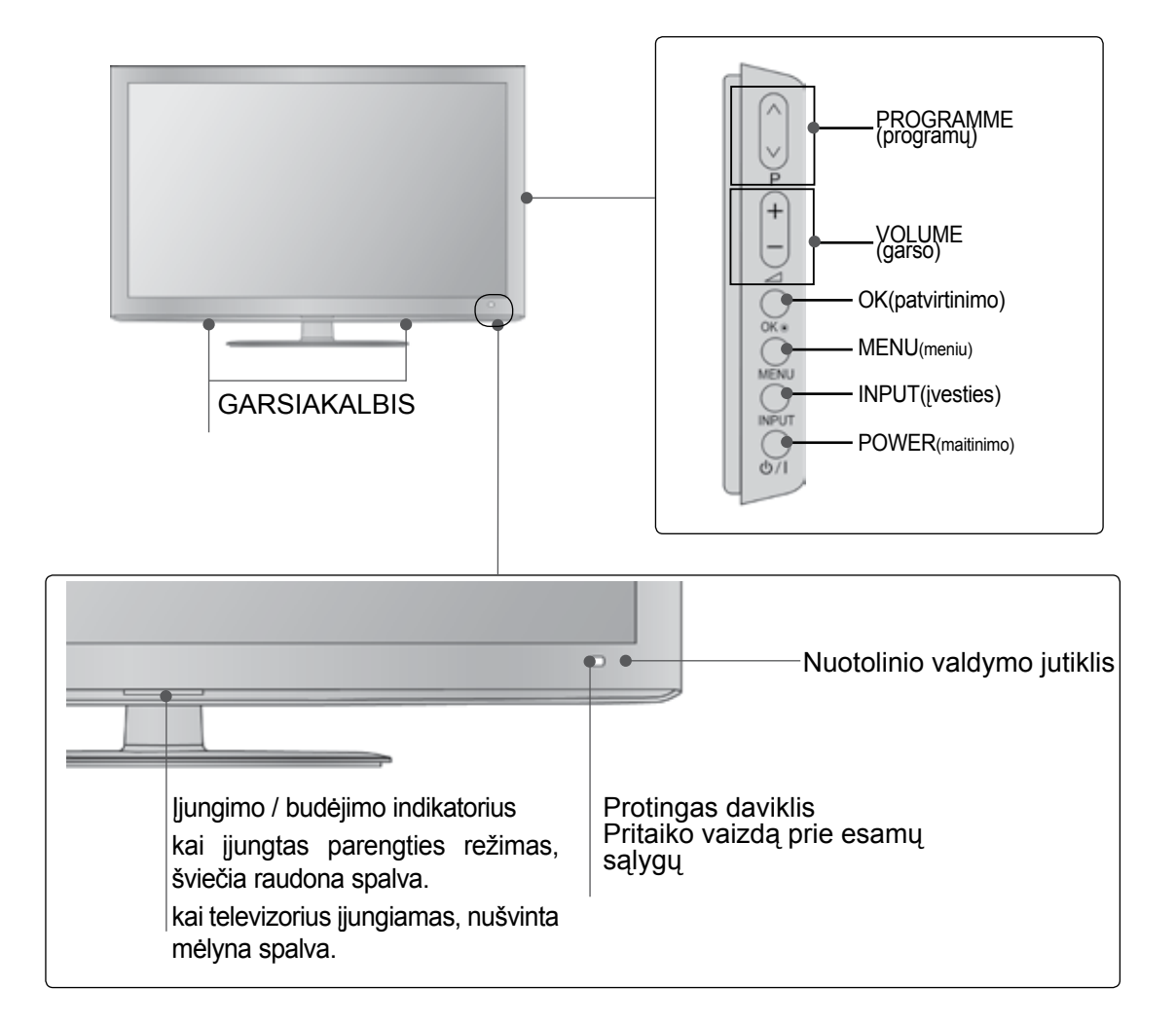

## **BACK (ATGAL) PANEL INFORMATION**

■ Rodomas vaizdas gali skirtis nuo jūsų televizoriaus.

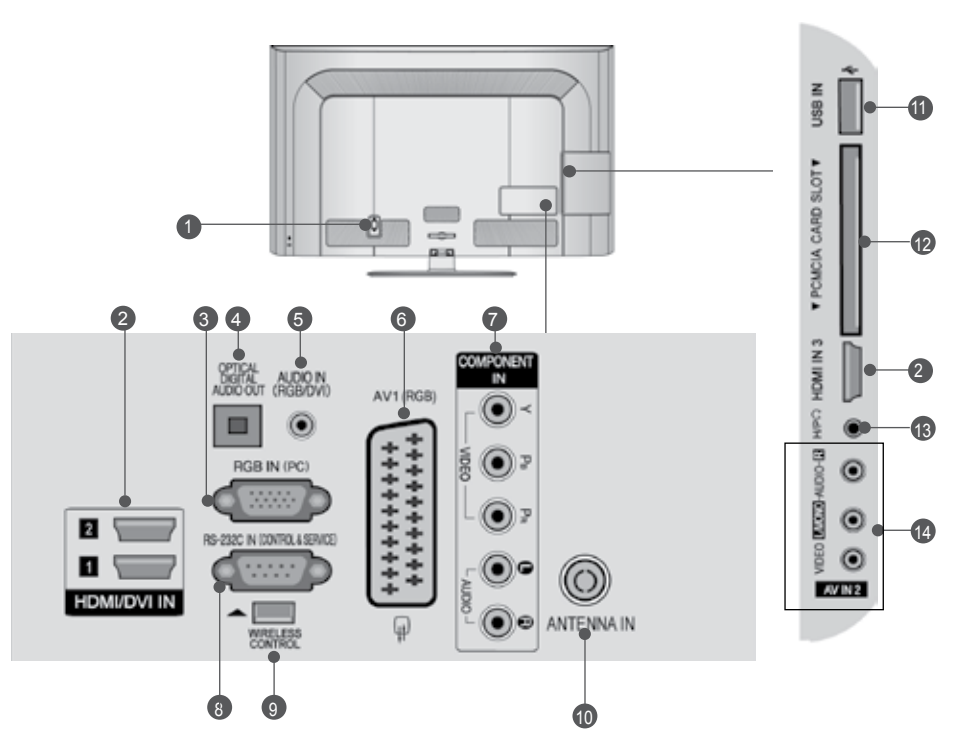

- **Jungtis maitinimo kabeliui**  Televizorius yra maitinamas iš kintamosios elektros srovės šaltinio. Įtampa nurodyta specifikacijose.(► Žr. 155~167psl.) Nejunkite televizoriaus į nuolatinę srovę.  $\bullet$
- **HDMI/DVI IN jungtis** 2 HDMI signalą įjunkite į HDMI IN. Arba DVI į HDMI kabeliu įjunkite DVI(VIDEO) signalą į HDMI/DVI prievadą.
- **RGB IN įvestis** 3 Prijunkite išvestį iš asmeninio kompiuterio.
- **OPTICAL DIGITAL AUDIO OUT (OPTINĖ**  4 **SKAITMENINIO GARSO IŠVESTIS)** Priiunkite skaitmenines ausines prie įvairios įrangos. Prijunkite prie skaitmeninio garso komponento. Naudokite optinį garso kabelį.
- **RGB/DVI Garso įvestis** 5 Prijunkite garso išvestį iš asmeninio kompiuterio arba iš DTV
- **Euro Scart jungtis (AV1)** 6 šią jungtį junkite išorinio prietaiso įvadą arba išvadą.
- **Komponentinė jungtis** 7 šias jungtis junkite komponentinį garso / vaizdo prietaisą.
- **RS-232C (CONTROL&SERVICE ) prievadas** 8 Kontrolinio prietaiso prievada jiunkite į RS- 232C jungtį. Šis prievadas naudojamas paslaugų arba viešbučio režimams.
- **BELAIDIS valdymas** 9 Prijunkite belaidį daugialypės terpės **Įl prie tel** evizoriaus BELAIDŽIO VALDYMO lizdo.
- **Antenos jungtis** 10 Prie šio lizdo prijunkite anteną arba kabelį.
- **USB įvestis** 11 Prie šio lizdo prijunkite USB įrenginį.
- **PCMCIA (angl. "Personal Computer Memory Card International Association") kortos lizdas.** CI modulį įkiškite į PCMCIAKORTELĖS ANGĄ. (Kai kuriose šalyse nebus galima išrinkti teletksto funkci-<br>jos.) 12
- **13** Ausinės Ausines prijunkite prie ausinių lizdo.
- **Audio/Video (garso / vaizdo) jungtis** 14 šią jungtį junkite išorinio prietaiso garso / vaizdo įvadą arba išvadą

### 1 3 1  $\mathcal{P}$ 3 Stovo korpuso dalis pritvirtinkite prie televizoriaus stovo pagrindo. 2 **stovas Stovo pagrindas** Surinkdami stalinį stovą, patikrinkite ar varžtai yra gerai priveržti. (Jei nepriveržėte iki galo, po gaminio įstatymo gaminys gali pakrypti į priekį.) Jei verždami varžtą naudosite didelę jėgą, varžtas gali nukrypti nuo veržimui išdildytų įpjovų. Atsargiai padėkite televizorių ekrano puse žemyn ant minkšto paviršiaus, norėdami nuo pažeidimo apsaugoti ekraną. Televizorių sumontuokite kaip parodyta.

**TOVO MONTAVIMAS**

aus.

■ Rodomas vaizdas gali skirtis nuo jūsų televizori-

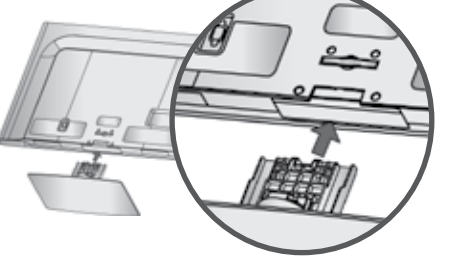

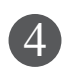

Naudodami televizoriaus gale esančias skylutes tvirtai prisukite 4 varžtais.

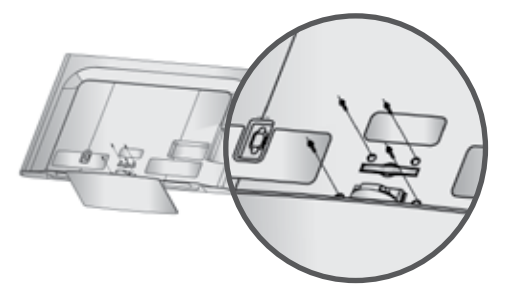

## **GALINIS LAIDŲ DANGTIS**

■ Rodomas vaizdas gali skirtis nuo jūsų televizoriaus.

Sujunkite laidus.

Norėdami prijungti papildomą įrangą, žr. išorinės įrangos nustatymo skyrių.

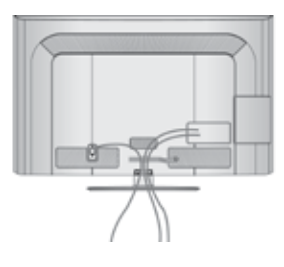

Kaip parodyta praplėskite KABELIŲ TVARKYMO spaustuką.

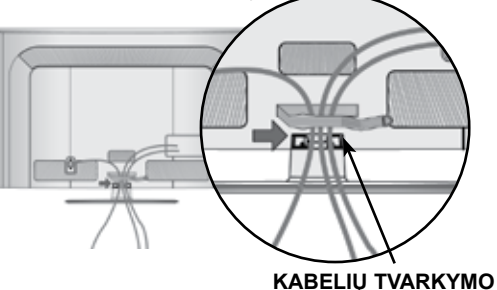

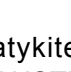

Įstatykite KABELIŲ TVARKYMO SPAUSTUKĄ kaip parodyta.

**SPAUSTUKĄ**

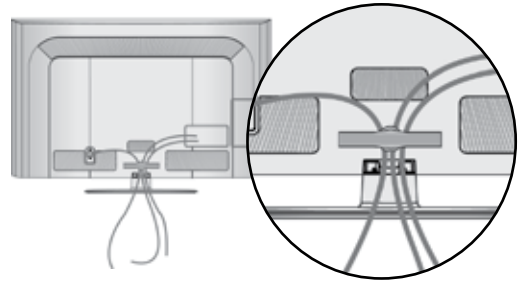

- ►Nenaudokite KABELIŲ TVARKYMO SPAUSTUKO, jei norėsite kelti televizorių.
- Krisdamas televizorius gali jus sužaloti arba sudužti.

### **PRIE STALO TVIRTINIMAS TELEVIZORIUS(Tik 32/42LD5\*\*)**

■ Rodomas vaizdas gali skirtis nuo jūsų televizori-<br>aus.

Televizorius turi būti pritvirtintas prie stalo, kad nebūtų galima jo pastumti pirmyn / atgal, nes tai galėtų būti nelaimingo atsitikimo priežastis ar sugadinti prietaisą. Naudokite tik veržles su galvutėmis.

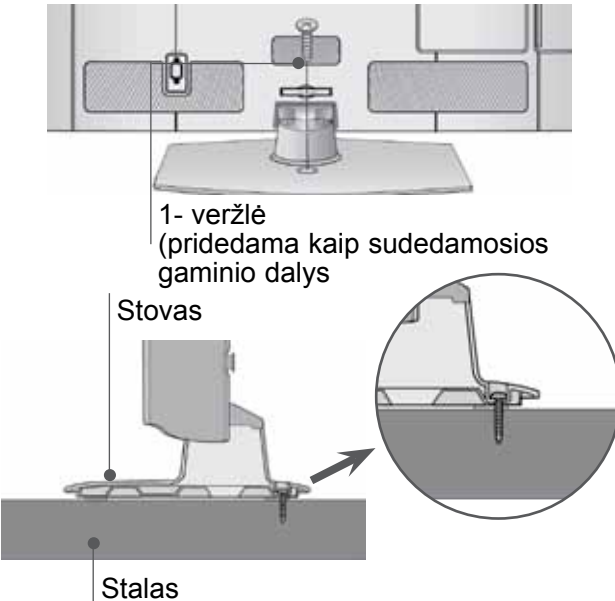

#### **PERSPĖJIMAS**

►Kad televizorius neparvirstų, jį pagal instrukcijas patikimai pritvirtinkite prie horizontalaus paviršiaus ar sienos. Nevartykite, nekratykite ir nesiūbuokite prietaiso – galite susižeisti.

## **NENAUDOJANT STALINIO STOVO**

■ Rodomas vaizdas gali skirtis nuo jūsų televizoriaus.

Montuodami įrenginį prie sienos, naudokite apsauginį dangtelį. APSAUGINĮ DANGTELĮ įkiškite į televizorių, kol pasigirs garsas.

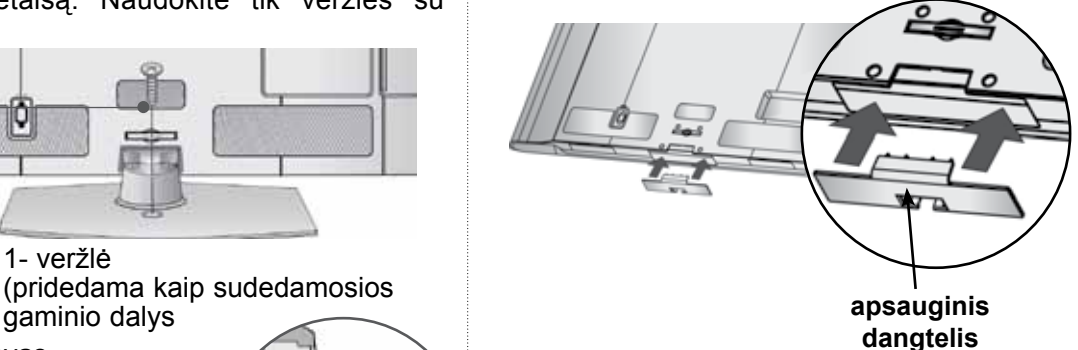

## **SUKUŠIO STOVAS**

■ Rodomas vaizdas gali skirtis nuo jūsų televizoriaus. Sumontavę televizorių jį galite sureguliuoti rankiniu būdu į kairę arba į dešinę 20 laipsnių, kad jums būtų patogiau žiūrėti televizorių.

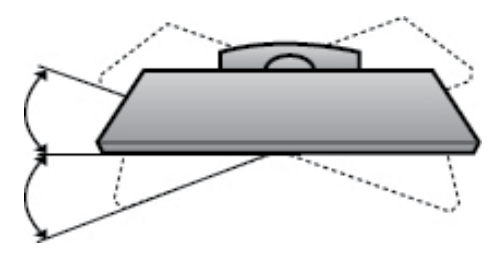

### **Apsaugos sistema Kensingtona**

- Taikoma ne visų modelių atveju.
- Rodomas vaizdas gali skirtis nuo jūsų televi-<br>zoriaus.

Televizorius užpakalinėje plokštėje turi apsaugos sistemos "Kensington" jungtį. Prijunkite apsaugos sistemos "Kensington" kabelį taip, kaip parodyta toliau.

Išsamios informacijos apie apsaugos sistemos "Kensington" įdiegimą ir naudojimą ieškokite

vartotojo vadove, teikiamame kartu su apsaugos

sistema "Kensington".<br>Daugiau informacijos ieškokite http://www.kens-Daugiau informacijos ieškokite http://www.kens-<br>ington.com, kompanijos "Kensington" interneto pradžios tinklalapyje. "Kensington" parduoda brangios elektroninės įrangos, tokios kaip nešiojamieji kompiuteriai arba LCD projektoriai, apsaugos sistemas.

#### **Pastaba**

- ► Apsaugos sistema "Kensington" pasirinktinė įranga.
- ► Jeigu televizorius šaltas prisiliesti, įjungtas jis gali šiek tiek sublyksėti.

Tai normalu, televizoriui nieko neatsitiko.

- ► Galimas dalykas, ekrane bus matyti keletas defektų – smulkių raudonų, žalių arba mėlynų taškų. Tačiau monitoriaus veikimo jie netrikdo.
- ► Nelieskite ilgesnį laiką LCD ekrano, nelaikykite į jį įremto(-ų) pirštą(-u).

Dėl to ekrane gali atsirasti kokių nors laikinų iškraipymo efektų.

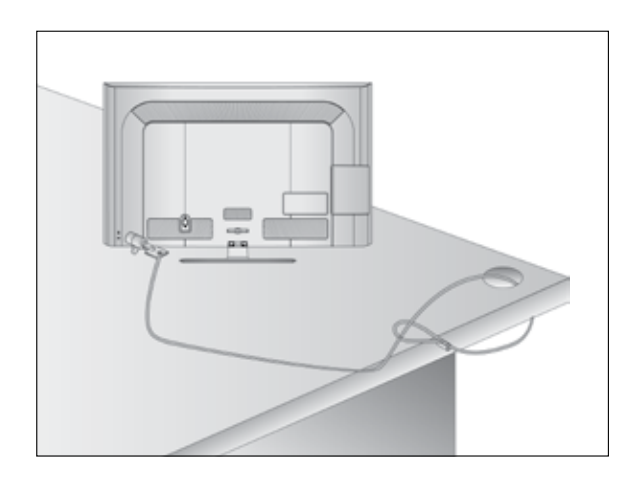

### **Careful installation Atsargaus montavimo informacija**

- Jei norite saugiai ir patikimai pritvirtinti televizorių prie sienos, parduotuvėje turite nusipirkti reikia-<br>mus komponentus.
- Televizorių tvirtinkite arti sienos, norėdami išvengti nukritimo, kai jis pastumiamas.
- Toliau pateiktos instrukcijos yra saugus būdas surinkti televizorių, jį pritvirtinti prie sienos taip, kad jei bus patraukiamas, nenukristų į priekį. Taip apsaugosite televizorių nuo kritimo į priekį ir susižeidimo. Taip pat apsaugosite televizorių nuo pažeidimo. Užtikrinkite, kad vaikai neliptų arba nesikabintų ant televizoriaus.

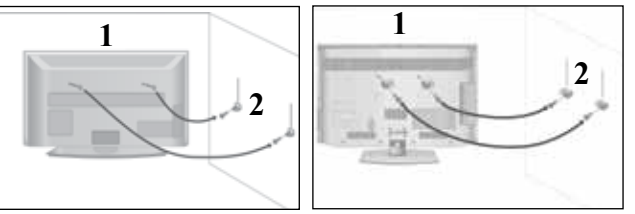

Televizorius tvirtinamas prie sienos varžtais su ausele arba laikikliais, kaip parodyta paveikslėlyje. (Jei televizoriuje yra varžtai su ąselėmis, tada atlaisvinkite varžtus.)

\* Įstatykite varžtus su ausele arba televizoriaus laikiklius ir tvirtai juos prisukite viršutinėse skylutėse.

2

3

1

Sieninius laikiklius tvirtai prisukite varžtais prie sienos. Patikrinkite, ar sieninius laikiklius tvirtinate gerame aukštyje.

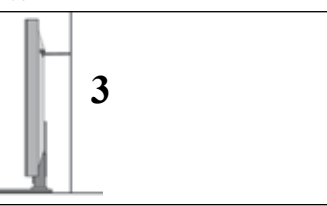

Jei norite pririšti gaminį lygiai, naudokite tvirtą virvę. Bus saugiau, jeigu virvę tarp sienos ir televizoriaus pritvirtinsite horizontalioje padėtyje.

- ► Norėdami perstatyti televizorių į kitą vietą, pirmiausiai atriškite virves.
- ► Daiktas, ant kurio statomas televizorius, turi būti pakankamai didelis ir stiprus, kad išlaikytų televizoriaus svorį.
- ► Prie sienos montuojamo laikiklio aukštis turi būti toks pat kaip ir televizoriaus.

- Televizorių galima tvirtinti prie sienos, pastatyti ant stalo ir kitur.
- Televizorius turi būti tvirtinamas arba statomas horizontalioje padėtyje.

## **ĮŽEMINIMAS**

Televizorius turi būti tinkamai įžemintas, kad neįvyktų elektros šokas. Jeigu negalite įžeminti,

kreipkitės į kvalifikuotą elektriką, kuris sumontuos atskirą grandinės pertraukiklį. Nebandykite įžeminti televizoriaus, jungdami jie prie telefono laidų, žaibolaidžių arba dujų vamzdžių.

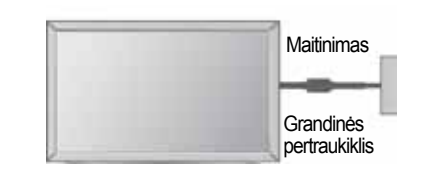

## **TELEVIZORIAUS STATYMAS ANT STALO**

■ Rodomas vaizdas gali skirtis nuo jūsų televizoriaus.

Norėdami užtikrinti tinkamą televizoriaus ventiliaciją, iš visų pusių aplink jį palikite 10 cm tarpus.

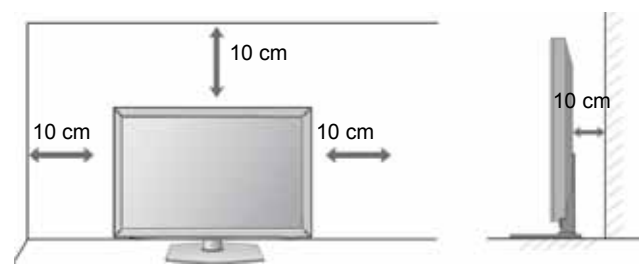

### **TVIRTINIMAS PRIE SIENOS: TVIRTINIMAS HORIZONTALIOJE PADŮTYJE**

- Kai tvirtinate televizorių prie sienos, rekomenduojame naudoti LG įmonės prie sienos tvirtinamą laikiklį.
- Rekomenduojame įsigyti prie sienos tvirtinamą laikiklį, atitinkantį VESA standartą.
- LG rekomenduoja, kad montavimą atliktų kvalifikuotas profesionalus montuotojas.

- ► Pagrindą reikia montuoti ant tvirtos sienos statmenai grindims.
- ► Jei jūs norite jį montuoti prie lubų arba prie kreivos sienos, reikia naudoti specialų pagrindą.
- ► Paviršius, ant kurio bus montuojamas pagrindas, turi būti pakankamai tvirtas, kad išlaikytų televizoriaus svorį, pvz.: betoninis, natūralaus akmens, plytinis arba sumūrytas iš tuščiavidurių plytų.
- ► Įsukamo varžto rūšis ir ilgis priklauso nuo pagrin- do, ant kurio montuojama. Ši informacija remiasi instrukcijomis, kurios pateiktos kartu su pagrindu.
- ► LG nėra atsakinga už jokius nelaimingus atsitikimus ar žalą, padarytą nuosavybei arba tele- vizoriui dėl netinkamo montavimo:
	- Kai buvo naudojamas netvirtas VESA mon-<br>tavimo pagrindas.
	- Kai varžtai buvo netinkamai įsukti į pagrindą tvirtinant, dėl ko televizorius nukrito ir sužeidė asmenį.
	- Kai nebuvo laikomasi rekomenduojamo montavimo metodo.

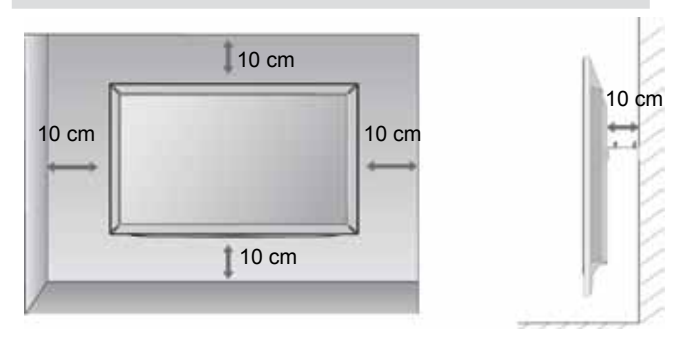

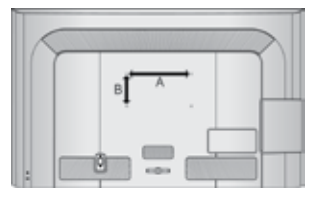

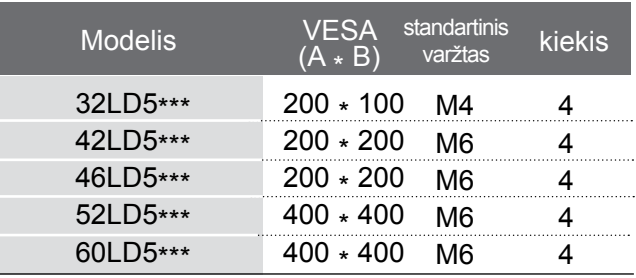

## **NUOTOLINIO VALDYMO PULTO MYGTUKŲ FUNKCIJOS**

Kai naudojate nuotolinio valdymo pultą, nukreipkite jį į televizoriaus nuotolinio valdymo jutiklį.

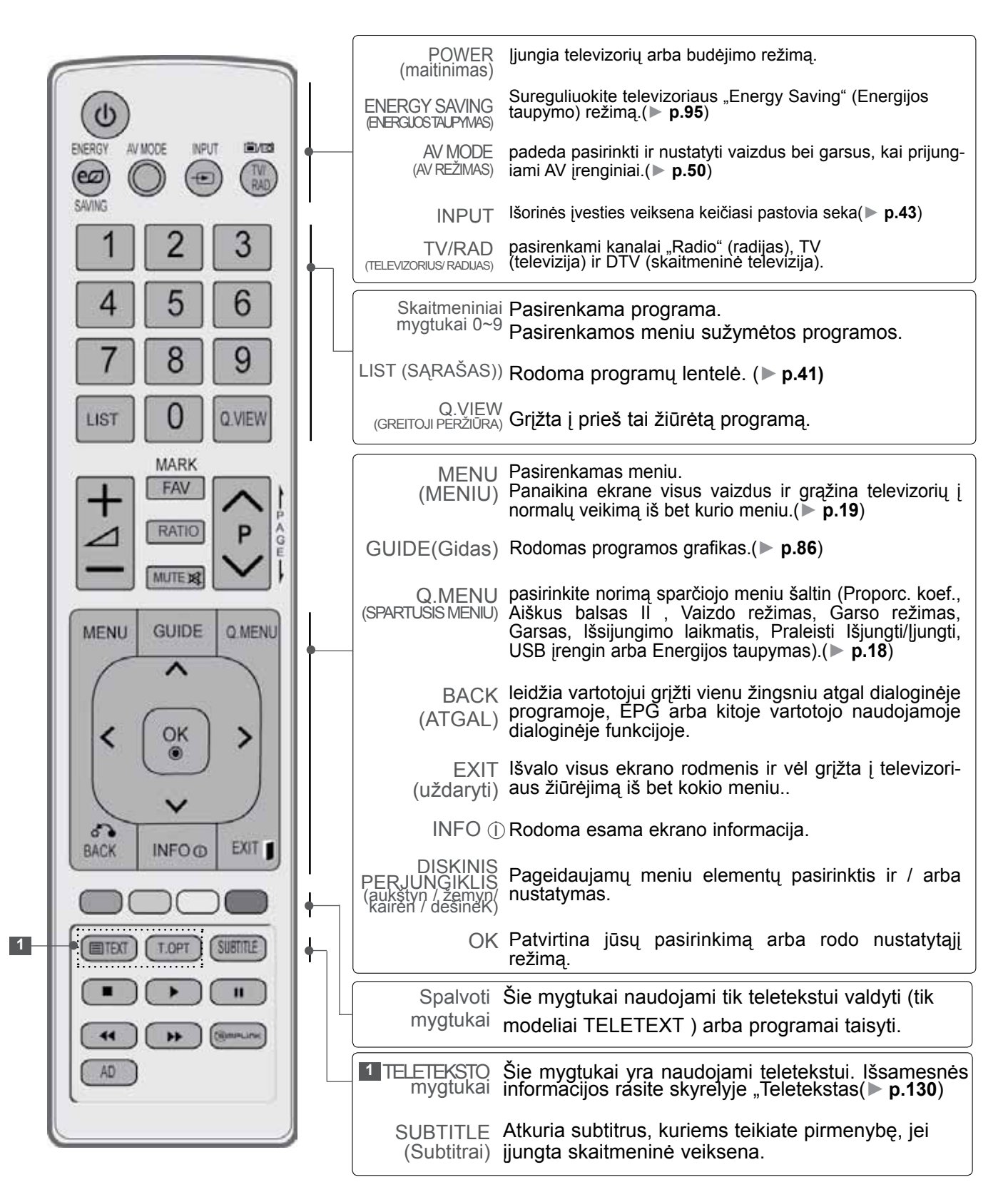

PARENGIMAS PARENGIMAS

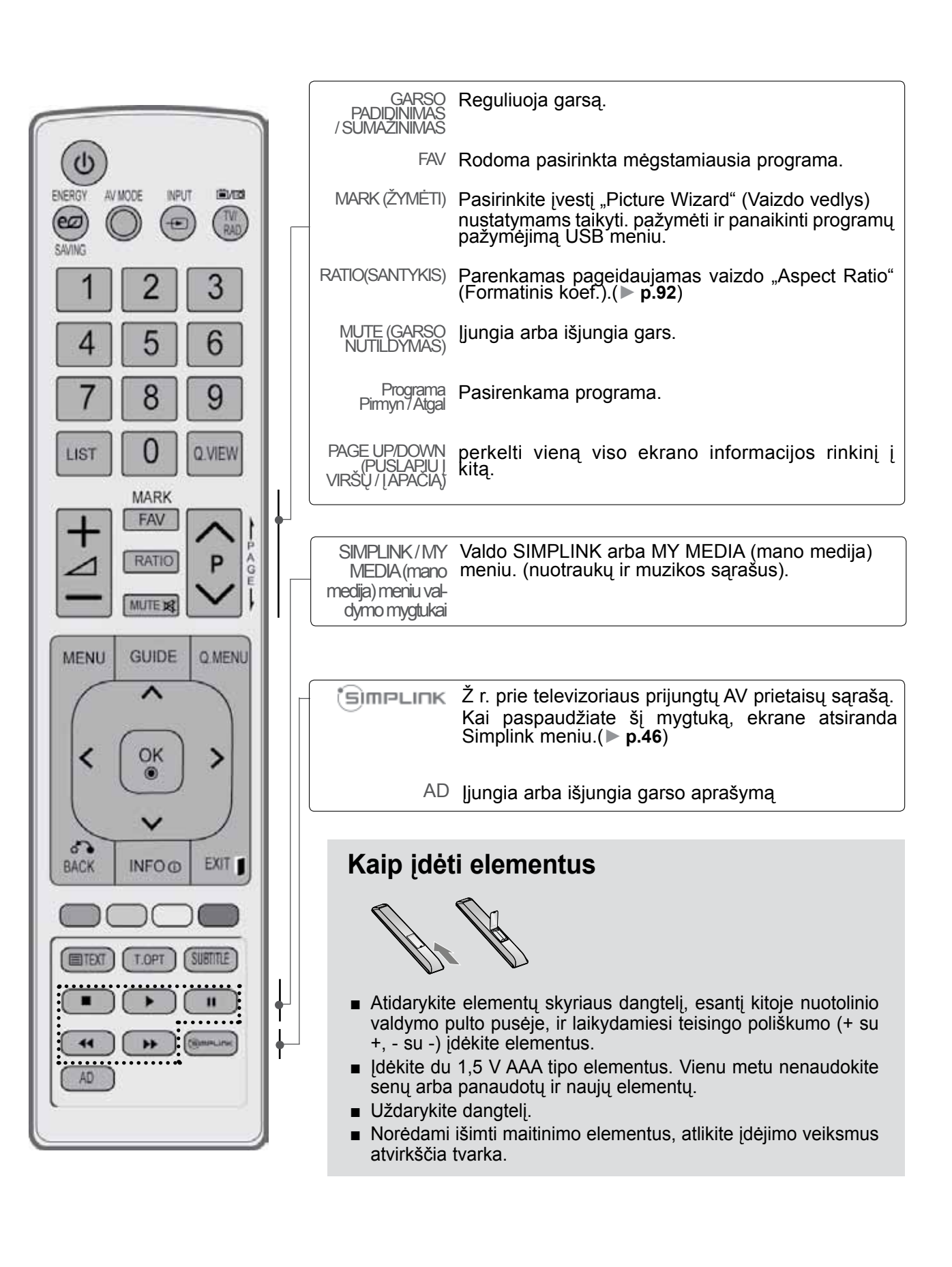
## **LED skystųjų kristalų ekrano televizorius : 19/22/26LE3\*\*\*, 22/26LE5\*\*\*, 32/37/42/47/55LE5\*\*\* PRIEDAI**

Patikrinkite, ar prie plazminio televizoriaus yra pridėti visi toliau nurodyti priedai. Jeigu kurio nors priedo nėra, kreipkitės į pardavėją.

■ Rodomas vaizdas gali skirtis nuo jūsų televizoriaus.

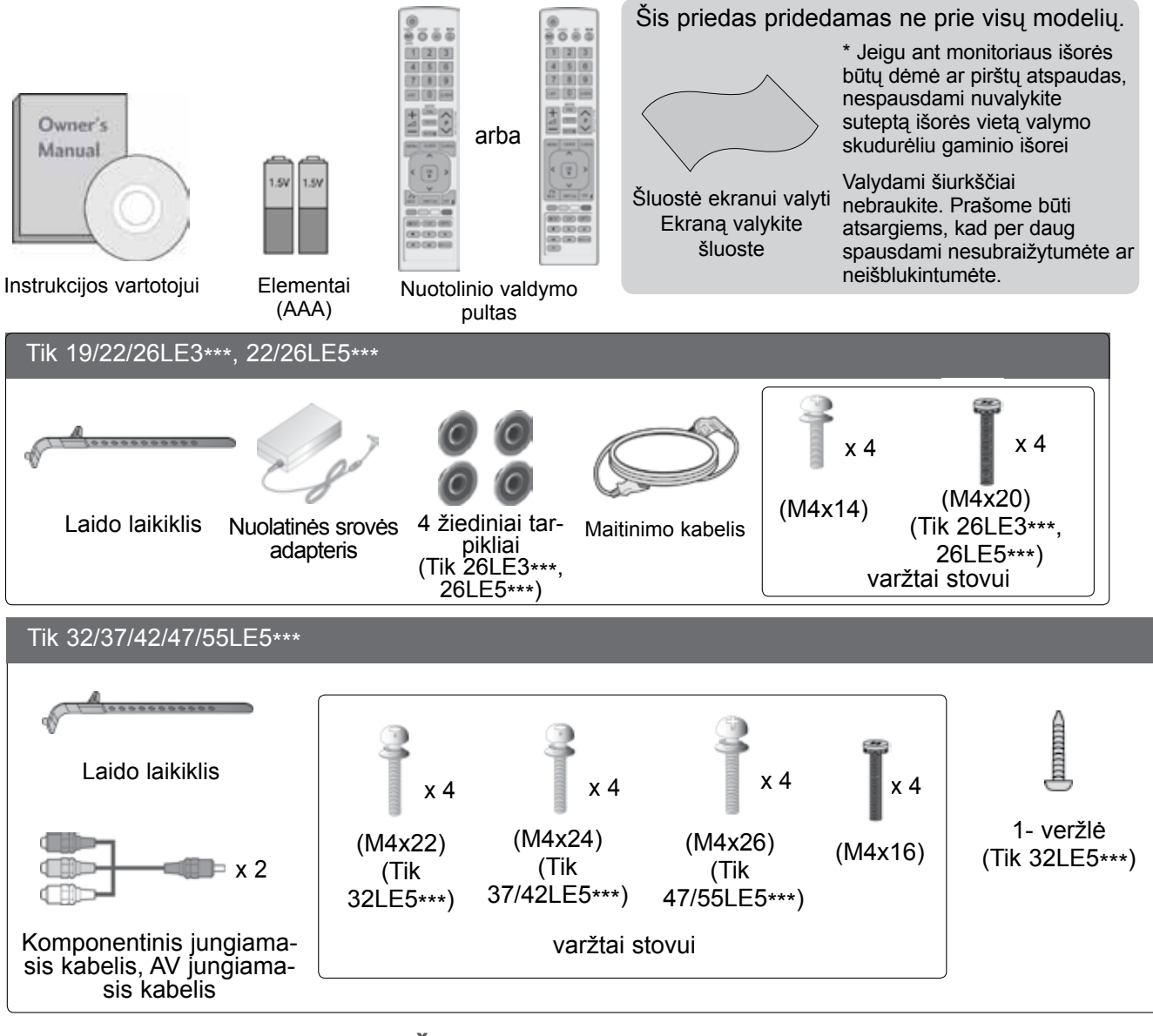

## **Ferito šerdies naudojimas (Šis priedas pridedamas ne prie visų modelių .)**

Ferito šerdis gali būti naudojama prijungiant maitinimo laidą, kad susilpnintų elektromagnetines bangas. Kuo arčiau maitinimo jungties yra ferito šerdis, tuo geriau. **Internal and Community** and Community and Community and Statykite šalia maitinimo jungties.

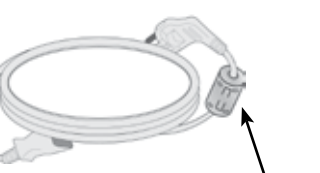

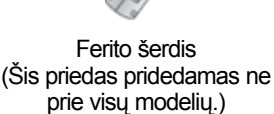

# **PARENGIMAS**

## **VALDIKLIAI PRIEKINIAME SKYDELYJE**

## **PASTABA**

- ►G Televizorius gali būti nustatomas į laukimo režimą, kad būtų sumažinamas energijos sunaudojimas. Jei nežiūrite televizoriaus ilgą laiką, jį taip pat reikia išjungti, naudojantis televizoriaus maitinimo jungikliu, kad sumažintumėte energijos sunaudojimą.
- ►Naudojant įrenginį, sunaudojama energija gali būti labai sumažinama, jei bus sumažintas paveikslėlio ryškumo lygis, o tokiu būdu galima sumažinti bendras naudojimo išlaidas.

#### **DĖMESIO**

- ► Nelipkite ant stiklinio stovo ir saugokite nuo smūgių. Jis gali sudužti ir galite susižeisti stiklo šukėmis arba televizorius gali nukristi.
- ► Televizoriaus nestumkite. Grindys arba gaminys gali būti sugadinti.
- Rodomas vaizdas gali skirtis nuo jūsų televizoriaus.

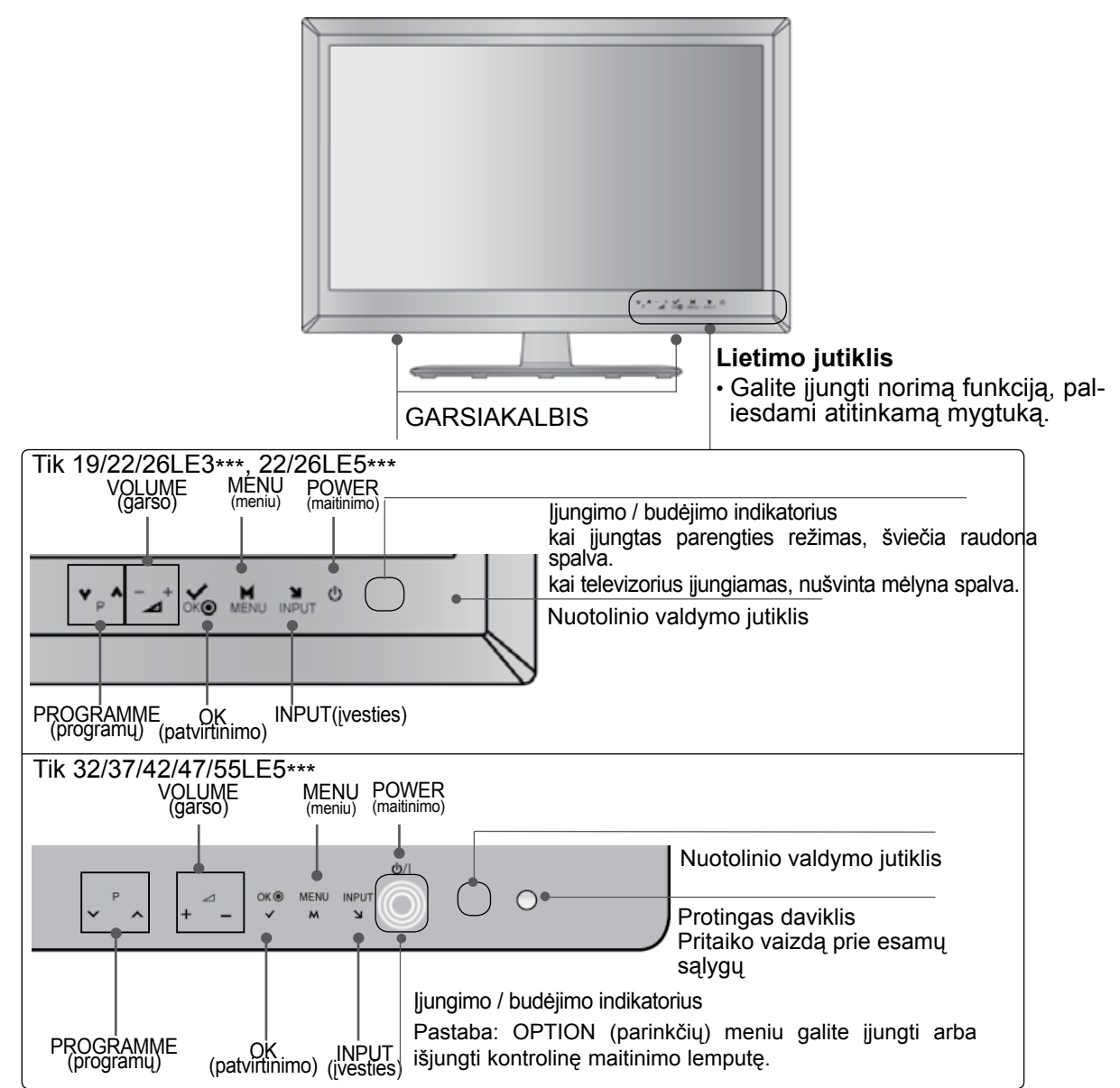

PARENGIMAS PARENGIMAS

## **Tik 19/22LE3\*\*\*, 22LE5\*\*\* INFORMACIJA UŽPAKALINĄJE PLOKŠTĄJE**

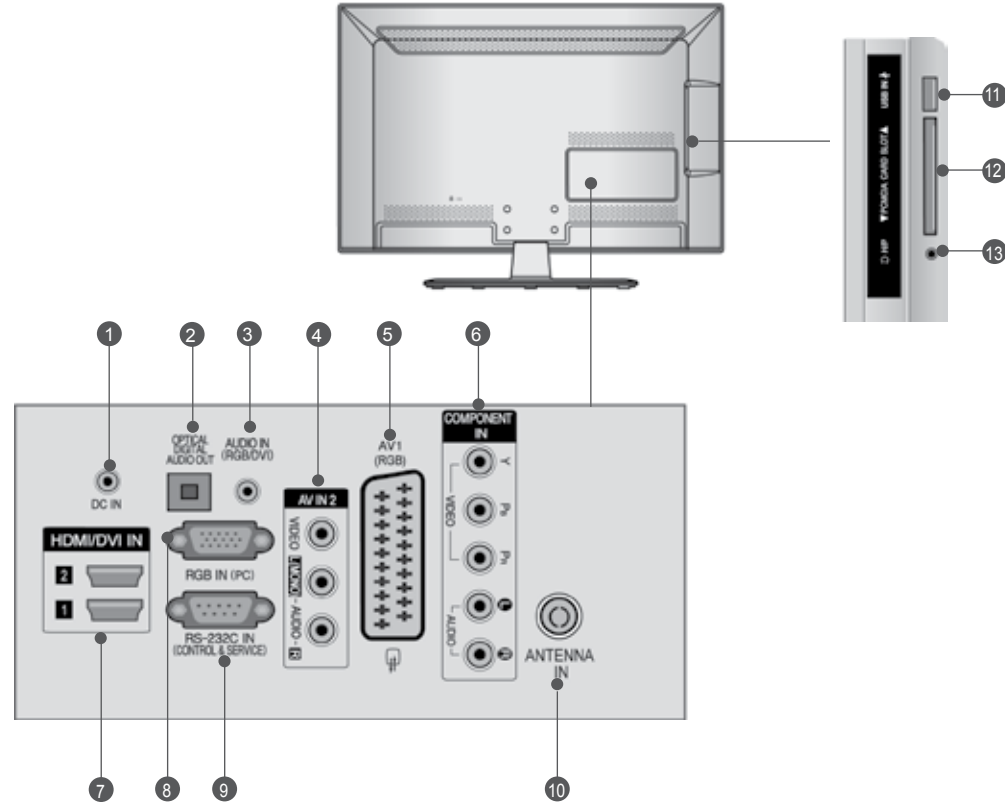

- **NUOLATINĖS SROVĖS ADAPTERIO PRIEVADAS** Prijunkite prie maitinimo laido lizdo.  $\bullet$
- **OPTICAL DIGITAL AUDIO OUT (OPTINĖ SKAITMENINIO GARSO IŠVESTIS)** Prijunkite skaitmenines ausines prie įvairios įrangos. Prijunkite prie skaitmeninio garso komponento. Naudokite optinį garso kabelį. 2
- **RGB/DVI Garso įvestis** Prijunkite garso išvestį iš asmeninio kompiuterio arba iš DTV 3
- **Audio/Video (garso / vaizdo) jungtis** Į šią jungtį junkite išorinio prietaiso garso / vaizdo įvadą arba išvadą 4
- **Euro Scart jungtis (AV1)** 5 šią jungtį junkite išorinio prietaiso įvadą arba išvadą.
- **Komponentinė jungtis** 6 Į šias jungtis junkite komponentinį garso / vaizdo prietaisą.
- **HDMI/DVI IN jungtis** 7 HDMI signalą įjunkite į HDMI IN. Arba DVI į HDMI kabeliu jiunkite DVI(VIDEO) signalą į HDMI/DVI prievadą.
- **RGB IN įvestis** 8 Prijunkite išvestį iš asmeninio kompiuterio.
- **RS-232C (CONTROL&SERVICE ) prievadas** 9 Kontrolinio prietaiso prievadą įjunkite į RS- 232C jungtį. Šis prievadas naudojamas paslaugų arba viešbučio režimams.
- **Antenos jungtis** 10 Prie šio lizdo prijunkite anteną arba kabelį.
- **USB įvestis** 11 Prie šio lizdo prijunkite USB įrenginį.
- PCMCIA (angl. "Personal Computer Memory **Card International Association") kortos lizdas.** CI modulį įkiškite į PCMCIAKORTELĖS ANGĄ. (Kai kuriose šālyse nebus galima išrinkti teletksto fūnkci-<br>jos.) 12
- **Ausinės** Ausines prijunkite prie ausinių lizdo. 13

# **PARENGIMAS**

## **Tik 26LE3\*\*\*, 26LE5\*\*\***

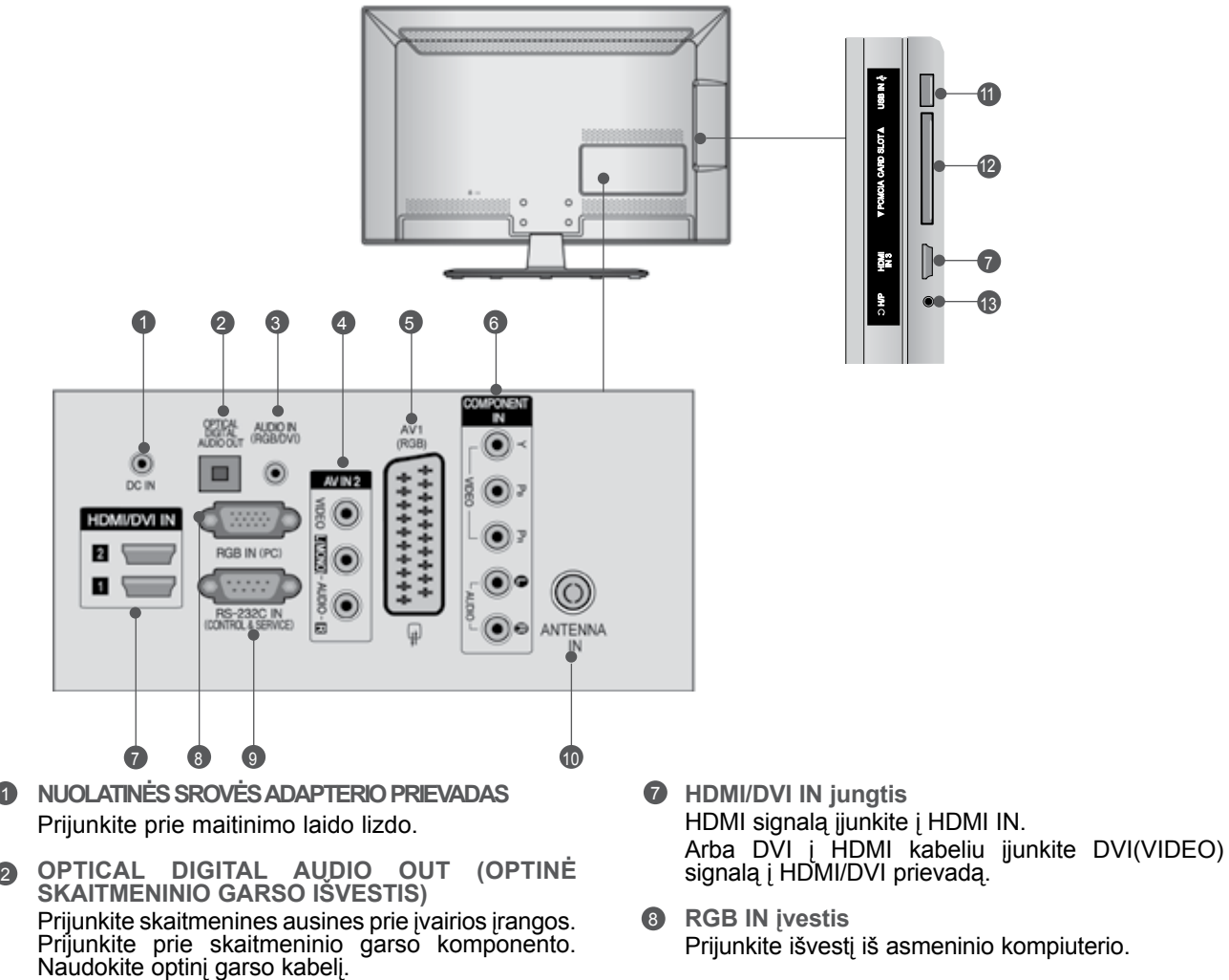

- **RGB/DVI Garso įvestis** 3 Prijunkite garso išvestį iš asmeninio kompiuterio arba iš DTV
- **Audio/Video (garso / vaizdo) jungtis** 4 šią jungtį junkite išorinio prietaiso garso / vaizdo įvadą arba išvadą
- **Euro Scart jungtis (AV1)** 5 šią jungtį junkite išorinio prietaiso įvadą arba išvadą.
- **Komponentinė jungtis** 6 Į šias jungtis junkite komponentinį garso / vaizdo prietaisą.
- Prijunkite išvestį iš asmeninio kompiuterio. **RS-232C (CONTROL&SERVICE ) prievadas** 9
- Kontrolinio prietaiso prievada įjunkite į RS- 232C jungtį. Šis prievadas naudojamas paslaugų arba viešbučio režimams.
- **Antenos jungtis** 10 Prie šio lizdo prijunkite anteną arba kabelį.
- **USB įvestis** 11 Prie šio lizdo prijunkite USB įrenginį.
- **PCMCIA (angl. "Personal Computer Memory Card International Association") kortos lizdas.** CI modulį įkiškite į PCMCIAKORTELĖS ANGĄ. (Kai kuriose šalyse nebus galima išrinkti teletksto funkci- jos.) 12
- **69** Ausinės Ausines prijunkite prie ausinių lizdo.

## **Tik 32/37/42/47/55LE5\*\*\***

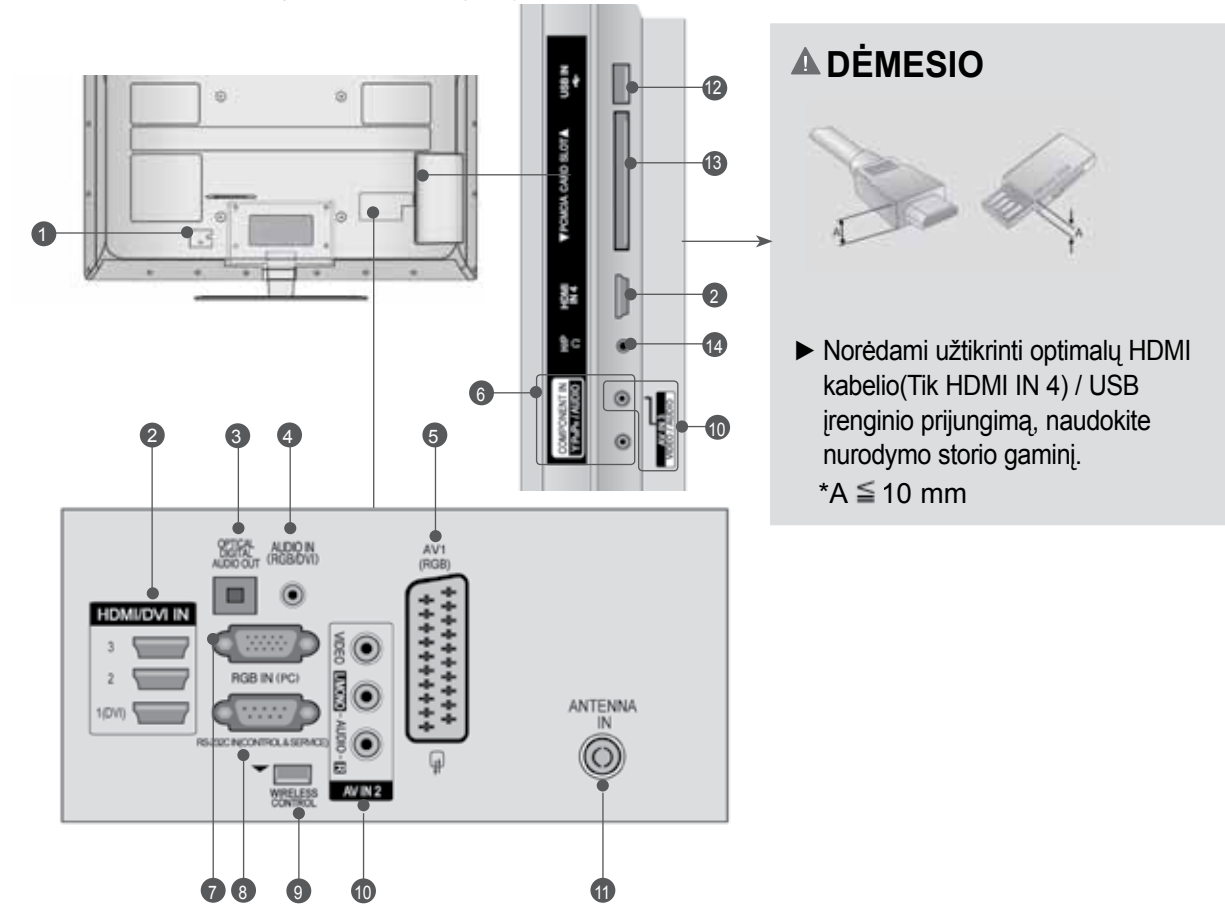

- **Jungtis maitinimo kabeliui**  1 Televizorius yra maitinamas iš kintamosios elektros srovės šaltinio. Įtampa nurodyta specifikacijose.(► Žr. 155~167psl.) Nejunkite televizoriaus į nuolatinę srovę.
- **HDMI/DVI IN jungtis** 2 HDMI signalą įjunkite į HDMI IN. Arba DVI į HDMI kabeliu įjunkite DVI(VIDEO) signalą į HDMI/DVI prievadą.
- **OPTICAL DIGITAL AUDIO OUT (OPTINĖ**  3 **SKAITMENINIO GARSO IŠVESTIS)** Prijunkite skaitmenines ausines prie įvairios įrangos. Prijunkite prie skaitmeninio garso komponento. Naudokite optinį garso kabelį.
- **RGB/DVI Garso įvestis** 4 Prijunkite garso išvestį iš asmeninio kompiuterio arba iš DTV.
- **Euro Scart jungtis (AV1)** 5 šią jungtį junkite išorinio prietaiso įvadą arba išvadą.
- **Komponentinė jungtis** 6 Į šias jungtis junkite komponentinį garso / vaizdo prietaisą.
- **RGB IN įvestis** 7 Prijunkite išvestį iš asmeninio kompiuterio.
- **RS-232C (CONTROL&SERVICE ) prievadas** 8 Kontrolinio prietaiso prievadą įjunkite į RS- 232C jungtį. Šis prievadas naudojamas paslaugų arba viešbučio režimams.
- **BELAIDIS valdymas** 9 Prijunkite belaidį daugialypės terpės įrenginį prie televizori- aus BELAIDŽIO VALDYMO lizdo.
- **Audio/Video (garso / vaizdo) jungtis** 10 Į šią jungtį junkite išorinio prietaiso garso / vaizdo įvadą arba išvadą
- **Antenos jungtis** 11 Prie šio lizdo prijunkite anteną arba kabelį.
- **USB įvestis** 12 Prie šio lizdo prijunkite USB įrenginį.
- **B PCMCIA (angl. , Personal Computer Memory Card International Association") kortos lizdas.** CI modulį įkiškite į PCMCIAKORTELĖS ANGĄ. (Kai kuriose šalyse nebus galima išrinkti teletksto funkci- jos.)
- **12** Ausinės Ausines prijunkite prie ausinių lizdo.

# **PARENGIMAS**

# **TOVO MONTAVIMAS**

■ Rodomas vaizdas gali skirtis nuo jūsų televizoriaus.

Surinkdami stalinį stovą, patikrinkite ar varžtai yra gerai priveržti. (Jei nepriveržėte iki galo, po gaminio įstatymo gaminys gali pakrypti į priekį.) Jei verždami varžtą naudosite didelę jėgą, varžtas gali nukrypti nuo veržimui išdildytų įpjovų.

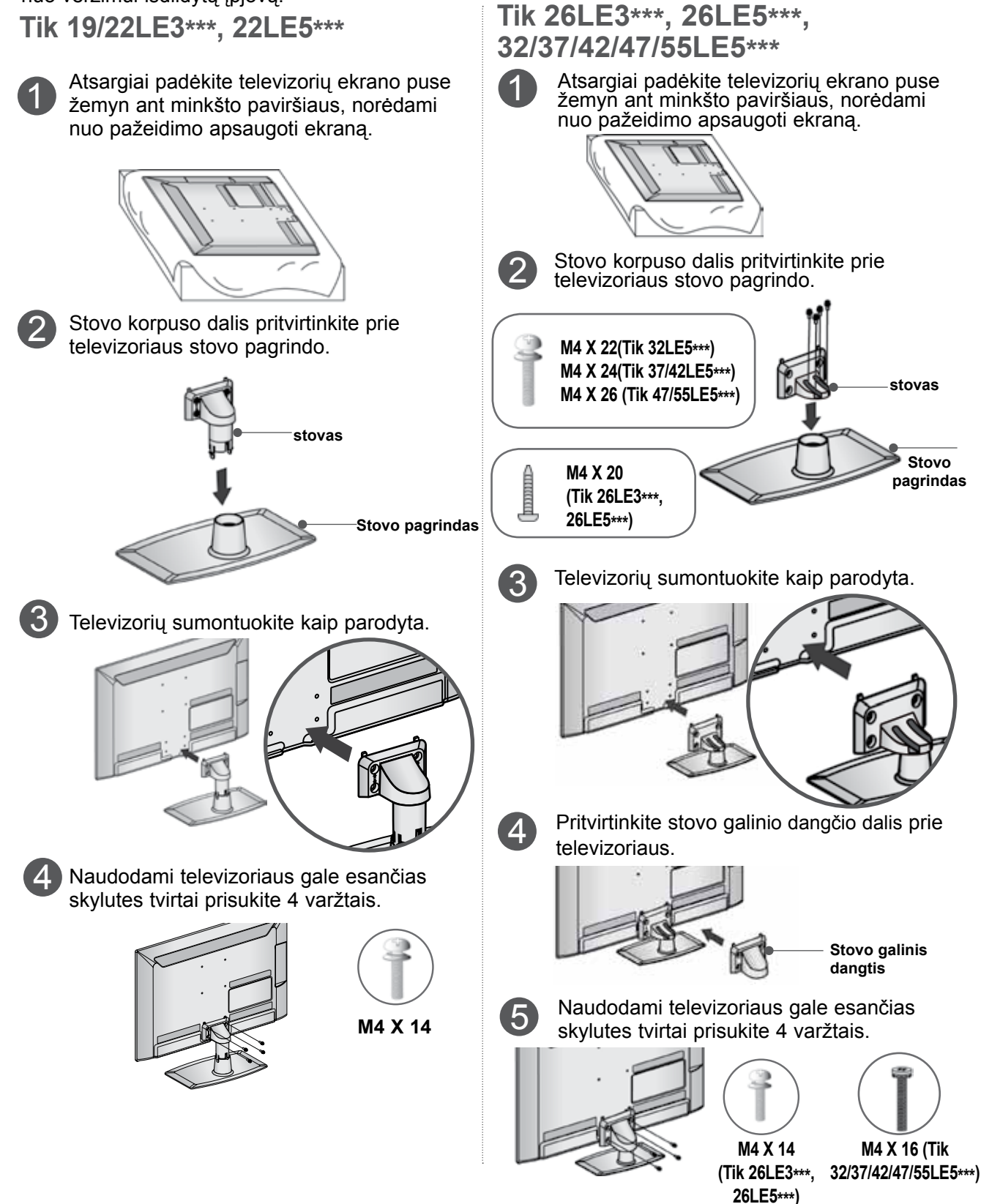

# **GALINIS LAIDŲ DANGTIS**

■ Rodomas vaizdas gali skirtis nuo jūsų televizoriaus.

**Tik 19/22/26LE3\*\*\*, 22/26LE5\*\*\* Tik 32/37/42/47/55LE5\*\*\***

Tinkamai sujungę kabelius, suriškite juos LAIDO LAIKIKLIU, kaip parodyta..

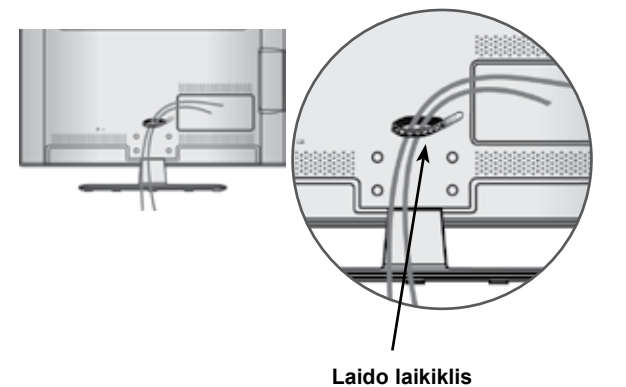

1 Užfiksuokite maitinimo laidą televizoriaus nugarėlėje esančiu kabelių laikikliu. Tai apsaugos, kad maitinimo laidas nebūtų ištrauktas netyčia.

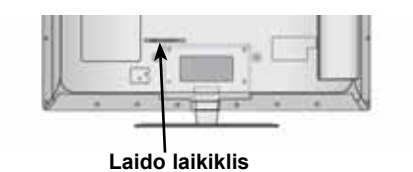

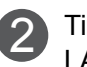

Tinkamai sujungę kabelius, suriškite juos LAIDO LAIKIKLIU, kaip parodyta..

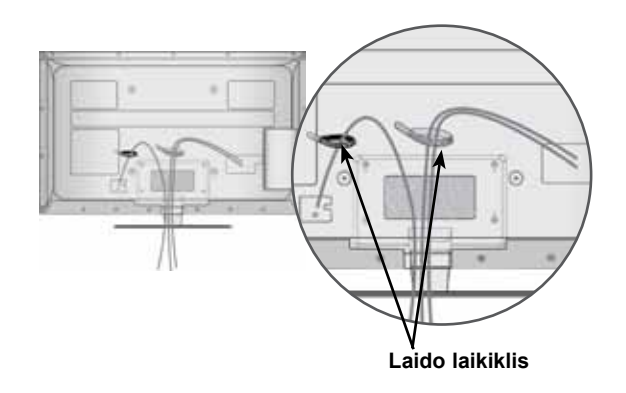

# **PARENGIMAS**

## **PRIE STALO TVIRTINIMAS TELEVIZORIUS(Tik 32LE5\*\*\*)**

■ Rodomas vaizdas gali skirtis nuo jūsų televizori-<br>aus.

Televizorius turi būti pritvirtintas prie stalo, kad nebūtų galima jo pastumti pirmyn / atgal, nes tai galėtų būti nelaimingo atsitikimo priežastis ar sugadinti prietaisą. Naudokite tik veržles su galvutėmis.

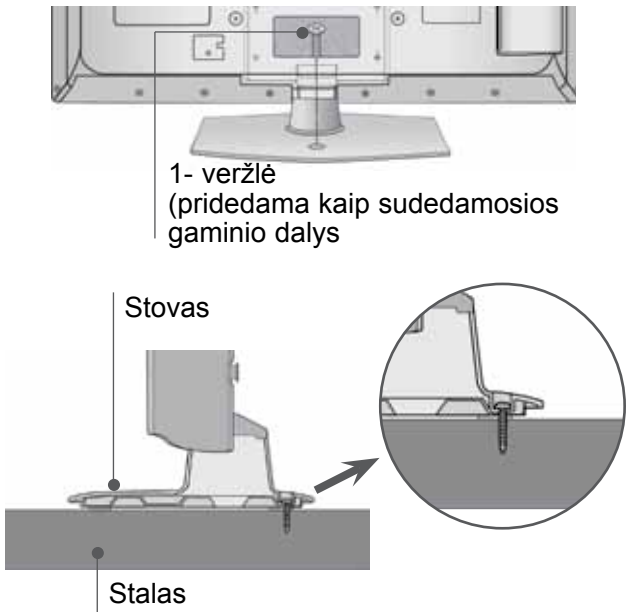

## **PERSPĖJIMAS**

►Kad televizorius neparvirstų, jį pagal instrukcijas patikimai pritvirtinkite prie horizontalaus paviršiaus ar sienos. Nevartykite, nekratykite ir nesiūbuokite prietaiso – galite susižeisti.

# **SUKUŠIO STOVAS**

**(Tik 26LE3\*\*\*, 26LE5\*\*\*, 32/37/42/47/55LE5\*\*\*)**

■ Rodomas vaizdas gali skirtis nuo jūsų televizoriaus. Sumontavę televizorių jį galite sureguliuoti rankiniu būdu į kairę arba į dešinę 20 laipsnių, kad jums būtų patogiau žiūrėti televizorių.

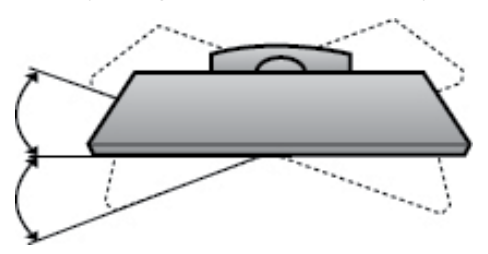

# **TELEVIZORIAUS PRIJUNGIMAS**

#### **(Tik 19/22/26LE3\*\*\*, 22/26LE5\*\*\*)**

■ Rodomas vaizdas gali skirtis nuo jūsų televizo-<br>riaus.

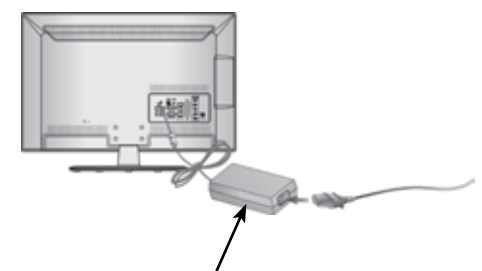

Nuolatinės srovės adapteris

Įjunkite antenos kabelį į televizoriaus ăntenos įvesties prievadą.

1

2

3

Prijunkite nuolatinės srovės adapterio kištuką į televizoriaus maitinimo įvesties

lizdą. Pirma prijunkite maitinimo laidą prie nuolatinės srovės adapterio, tuomet įjunkite maitinimo laido kištuką į sieninį maitinimo

## **DĖMESIO**

lizdą.

► Būtinai pirma prijunkite televizorių prie nuolatinės srovės maitinimo adapterio, o paskui įjunkite televizoriaus kištuką į sieninį maitinimo lizdą.

## **Desktop Pedestal Installation**

■ Rodomas vaizdas gali skirtis nuo jūsų televizo-<br>riaus.

Norėdami užtikrinti tinkamą televizoriaus ventiliaciją, iš visų pusių aplink jį palikite 10 cm tarpus.

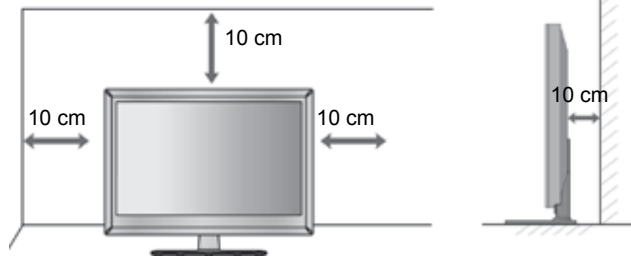

## **Apsaugos sistema Kensingtona**

- Taikoma ne visų modelių atveju.
- Rodomas vaizdas gali skirtis nuo jūsų televi-<br>zoriaus.

Televizorius užpakalinėje plokštėje turi apsaugos sistemos "Kensington" jungtį. Prijunkite apsaugos sistemos "Kensington" kabelį taip, kaip parodyta toliau.

Išsamios informacijos apie apsaugos sistemos "Kensington" įdiegimą ir naudojimą ieškokite

vartotojo vadove, teikiamame kartu su apsaugos

sistema "Kensington".<br>Daugiau informacijos ieškokite http://www.kens-Daugiau informacijos ieškokite http://www.kens-<br>ington.com, kompanijos "Kensington" interneto pradžios tinklalapyje. "Kensington" parduoda brangios elektroninės įrangos, tokios kaip nešiojamieji kompiuteriai arba LCD projektoriai, apsaugos sistemas.

## **Pastaba**

- ► Apsaugos sistema "Kensington" pasirinktinė įranga.
- ► Jeigu televizorius šaltas prisiliesti, įjungtas jis gali šiek tiek sublyksėti.

Tai normalu, televizoriui nieko neatsitiko.

- ► Galimas dalykas, ekrane bus matyti keletas defektų – smulkių raudonų, žalių arba mėlynų taškų. Tačiau monitoriaus veikimo jie netrikdo.
- ► Nelieskite ilgesnį laiką LCD ekrano, nelaikykite į jį įremto(-ų) pirštą(-u).

Dėl to ekrane gali atsirasti kokių nors laikinų iškraipymo efektų.

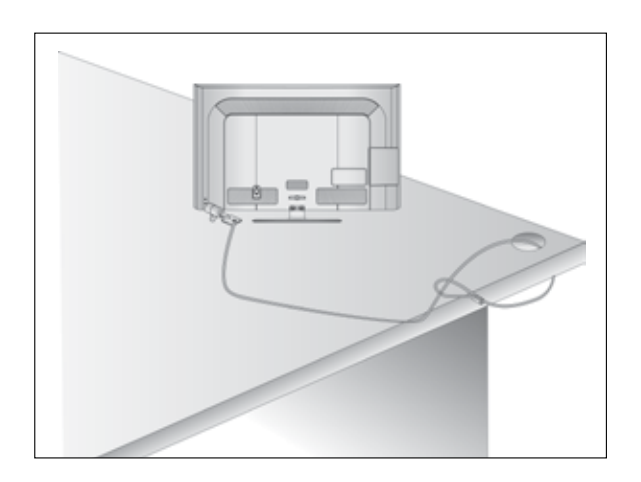

## **Careful installation Atsargaus montavimo informacija**

- Jei norite saugiai ir patikimai pritvirtinti televizorių prie sienos, parduotuvėje turite nusipirkti reikia-<br>mus komponentus.
- Televizorių tvirtinkite arti sienos, norėdami išvengti nukritimo, kai jis pastumiamas.
- Toliau pateiktos instrukcijos yra saugus būdas surinkti televizorių, jį pritvirtinti prie sienos taip, kad jei bus patraukiamas, nenukristų į priekį. Taip apsaugosite televizorių nuo kritimo į priekį ir susižeidimo. Taip pat apsaugosite televizorių nuo pažeidimo. Užtikrinkite, kad vaikai neliptų arba nesikabintų ant televizoriaus.

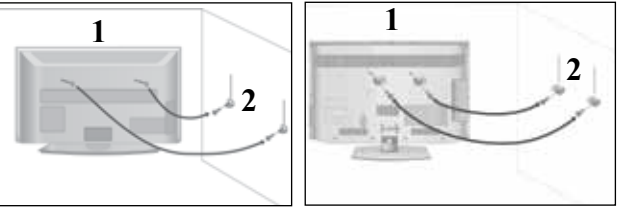

Televizorius tvirtinamas prie sienos varžtais su ausele arba laikikliais, kaip parodyta paveikslėlyje. (Jei televizoriuje yra varžtai su ąselėmis, tada atlaisvinkite varžtus.)

\* Įstatykite varžtus su ausele arba televizoriaus laikiklius ir tvirtai juos prisukite viršutinėse skylutėse.

2

3

1

Sieninius laikiklius tvirtai prisukite varžtais prie sienos. Patikrinkite, ar sieninius laikiklius tvirtinate gerame aukštyje.

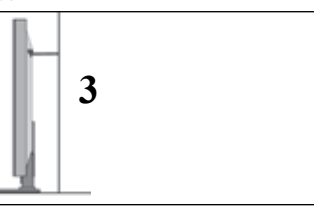

Jei norite pririšti gaminį lygiai, naudokite tvirtą virvę. Bus saugiau, jeigu virvę tarp sienos ir televizoriaus pritvirtinsite horizontalioje padėtyje.

## **PASTABA**

- ► Norėdami perstatyti televizorių į kitą vietą, pirmiausiai atriškite virves.
- ► Daiktas, ant kurio statomas televizorius, turi būti pakankamai didelis ir stiprus, kad išlaikytų televizoriaus svorį.
- ► Prie sienos montuojamo laikiklio aukštis turi būti toks pat kaip ir televizoriaus.

# **PARENGIMAS**

- Televizorių galima tvirtinti prie sienos, pastatyti ant stalo ir kitur.
- Televizorius turi būti tvirtinamas arba statomas horizontalioje padėtyje.

# **ĮŽEMINIMAS**

Televizorius turi būti tinkamai įžemintas, kad neįvyktų elektros šokas. Jeigu negalite įžeminti,

kreipkitės į kvalifikuotą elektriką, kuris sumontuos atskirą grandinės pertraukiklį. Nebandykite įžeminti televizoriaus, jungdami jie prie telefono laidų, žaibolaidžių arba dujų vamzdžių.

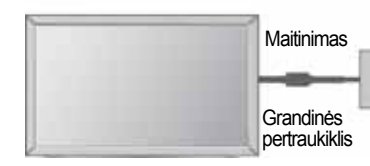

## **TVIRTINIMAS PRIE SIENOS: TVIRTINIMAS HORIZONTALIOJE PADŮTYJE**

- Kai tvirtinate televizorių prie sienos, rekomenduojame naudoti LG įmonės prie sienos tvirtinamą laikiklį.
- Rekomenduojame įsigyti prie sienos tvirtinamą laikiklį, atitinkantį VESA standartą.
- LG rekomenduoja, kad montavima atliktų kvalifikuotas profesionalus montuotojas.

## **PASTABA**

- ► Pagrindą reikia montuoti ant tvirtos sienos statmenai grindims.
- ► Jei jūs norite jį montuoti prie lubų arba prie kreivos sienos, reikia naudoti specialų<br>pagrindą.
- ► Paviršius, ant kurio bus montuojamas pagrindas, turi būti pakankamai tvirtas, kad išlaikytų televizoriaus svorį, pvz.: betoninis, natūralaus akmens, plytinis arba sumūrytas iš tuščiavidurių plytų.
- ► Įsukamo varžto rūšis ir ilgis priklauso nuo pagrin- do, ant kurio montuojama. Ši informacija remiasi instrukcijomis, kurios pateiktos kartu su pagrindu.
- ► LG nėra atsakinga už jokius nelaimingus atsitikimus ar žalą, padarytą nuosavybei arba tele- vizoriui dėl netinkamo montavimo:
	- Kai buvo naudojamas netvirtas VESA mon-<br>tavimo pagrindas.<br>- Kai varžtai buvo netinkamai įsukti į
	- Kai varžtai buvo netinkamai įsukti į pagrindą tvirtinant, dėl ko televizorius nukrito ir sužeidė asmenį.
	- Kai nebuvo laikomasi rekomenduojamo montavimo metodo.

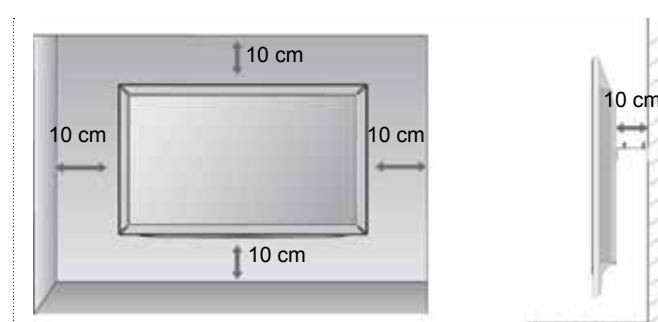

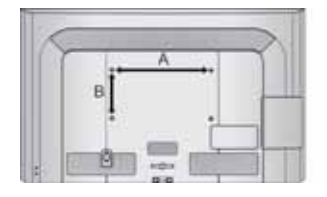

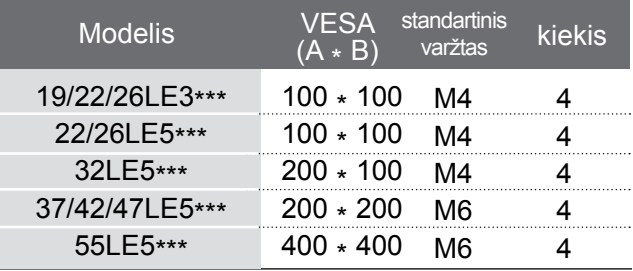

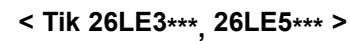

■ Rodomas vaizdas gali skirtis nuo jūsų televizoriaus.

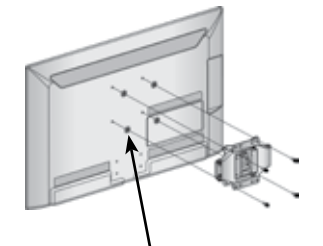

4 žiediniai tarpikliai

Prieš pradėdami tvirtinti sieninį laikiklį, uždėkite ant televizoriaus žiedinius tarpiklius, kad galima būtų lygiagrečiai palenkti televizoriaus galinę pusę.

# **NUOTOLINIO VALDYMO PULTO MYGTUKŲ FUNKCIJOS**

Kai naudojate nuotolinio valdymo pultą, nukreipkite jį į televizoriaus nuotolinio valdymo jutiklį.

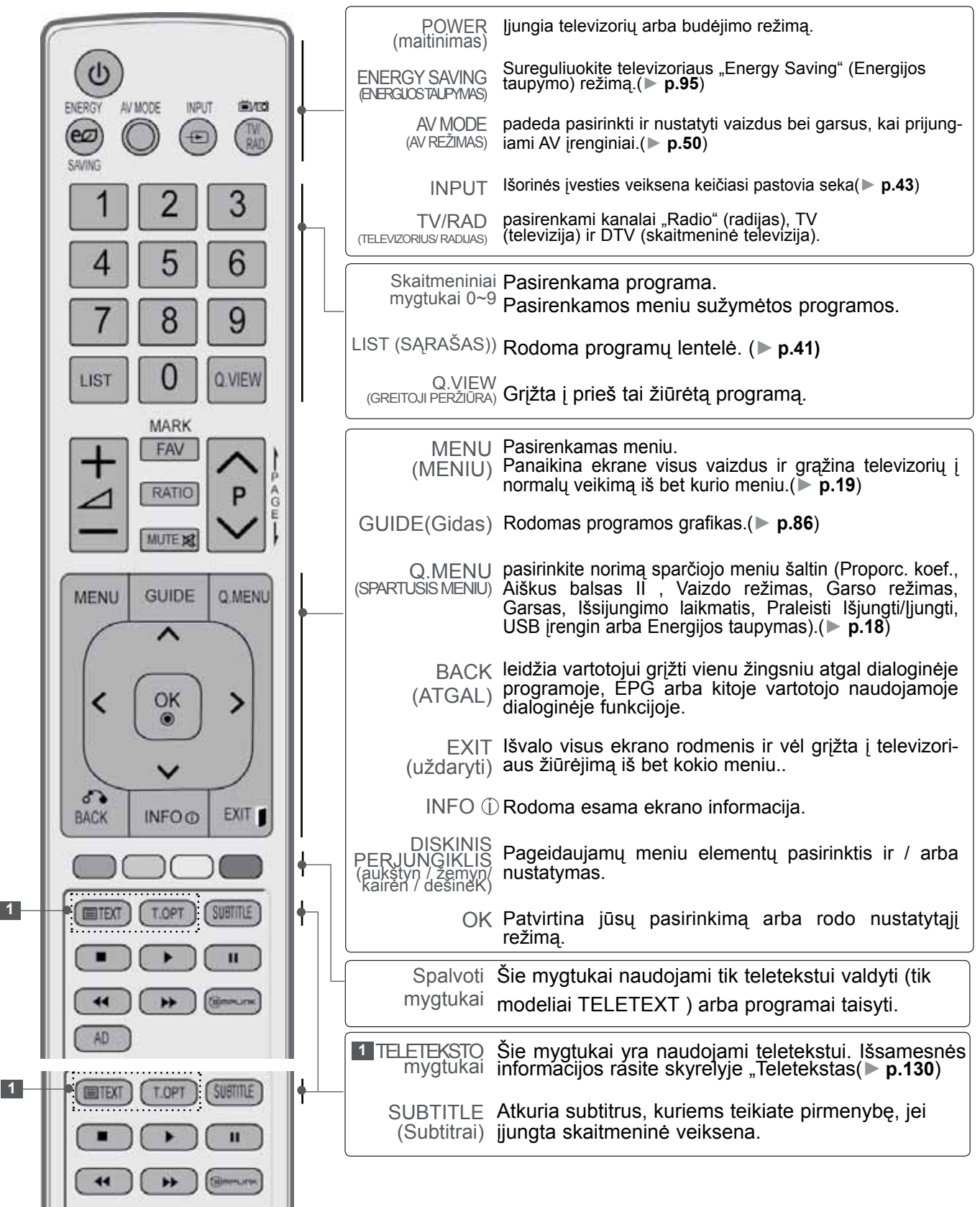

# **PARENGIMAS**

PARENGIMAS PARENGIMAS

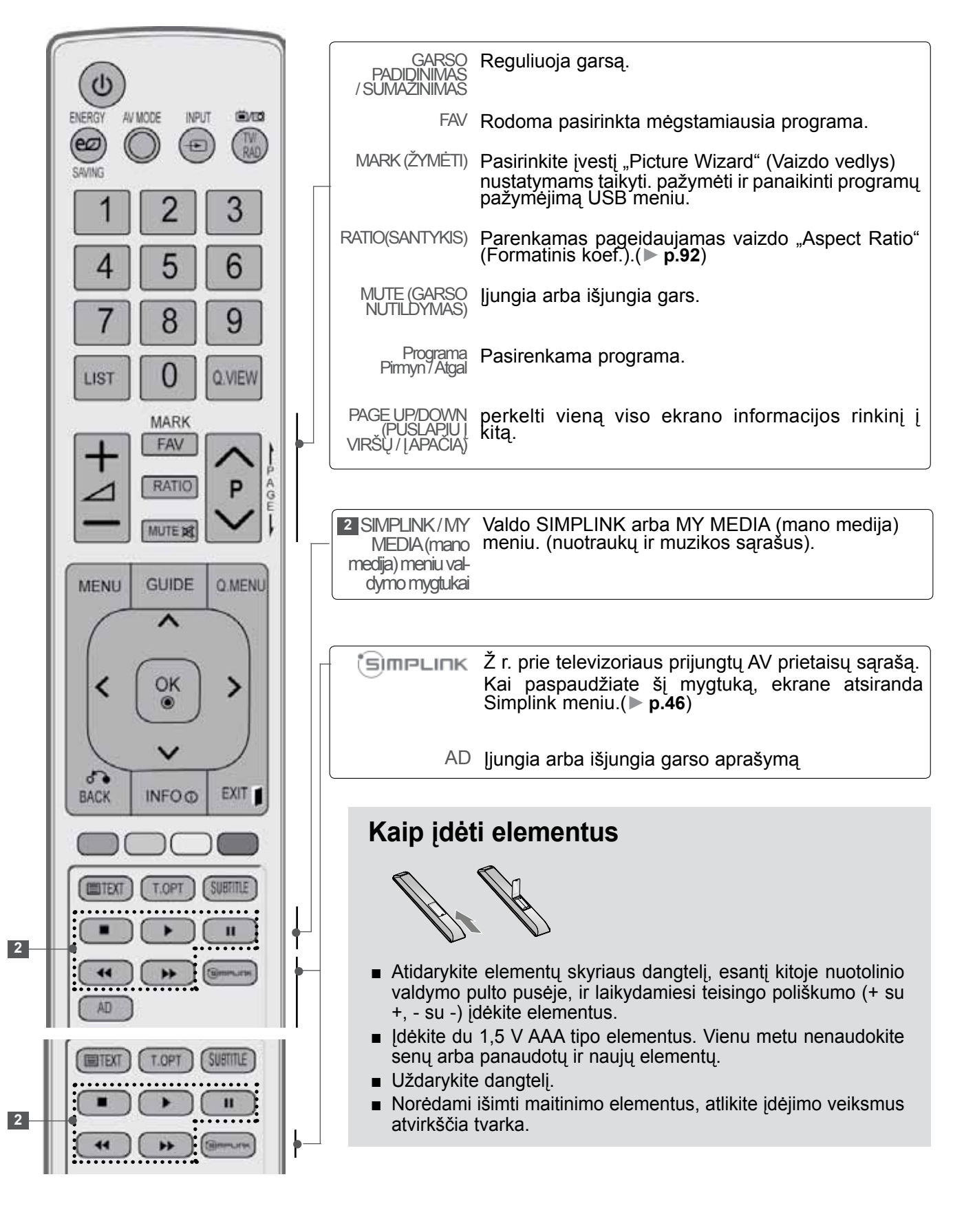

■ Kad nesugadintumėte įrangos, niekuomet nejunkite į maitinimo tinklą jokių maitinimo kabelių, kol nebus prijungta visa įranga

# **ANTENOS PRIJUNGIMAS**

- Nureguliuokite antenos kryptį, kad būtų gera vaizdo kokybė.
- Antenos kabelis ir konverteris nepridedami.

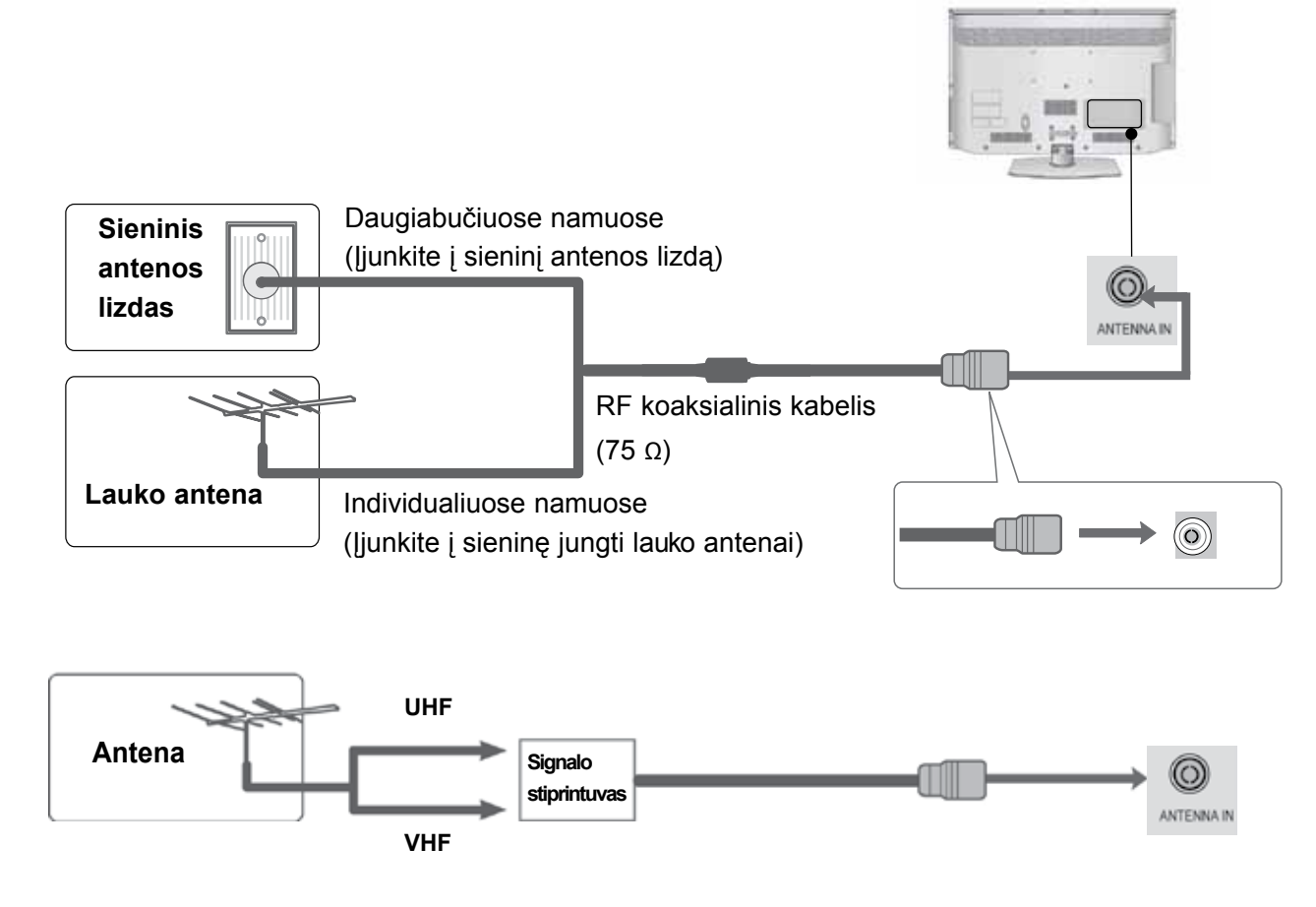

- Tose vietose, kur gaunamas silpnas signalas, reikia sumontuoti signalo stiprintuvą, kad būtų geresnė vaizdokokybė.
- Jeigu signalą reikia paskirstyti dviem televizoriams, naudokite antenos signalo skirstytuvą.

- Kad nesugadintumėte įrangos, niekuomet nejunkite į maitinimo tinklą jokių maitinimo kabelių, kol<br>nebus prijungta visa įranga
- <u>Šiame sky</u>ri<u>uj</u>e apie ISORINIO ĮRENGINIO NUSTATYMĄ daugiausia naudojamos modelių 32/37/42/47LD4\*\*\* schemos
- Rodomas vaizdas gali skirtis nuo jūsų TELEVIZORIAUS.

# **Kaip teisingai prijungti komponentinį kabelį**

Šis televizorius gali priimti skaitmeninius radijo dažnio / kabelinius signalus nenaudojant IŠORINIO skaitmeninio dekoderio. Tačiau, jei norite priimti skaitmeninius signalus iš skaitmeninio dekoderio arba kito skaitmeninio IŠORINIO įrenginio, žr. toliau parodytą schemą.

- 1 Išorinės įrangos (skaitmeninių "Set-top box", DVD ir kt.) vaizdo išvestis (Y, PB, PR) prijunkite prie TELEVIZORIAUS komponentinės vaizdo įvesties. 2 Išorinės įrangos (skaitmeninių "Set-top box", DVD
	- ir kt.) garso išvestį prijunkite prie TELEVIZORIAUS komponentinės garso įvesties.
- 3 ljunkite išorinę įrangą. (Naudojimosi instrukcijų žr. Išorinės įrangos vadove.)
- 4 Nuotolinio valdymo pulto mygtuku INPUT (įvestis) pasirinkite įvesties šaltinį Komponentas.
- ► HDMI palaikomas garso formatas: "Dolby Digital", PCM DTS garso formatas nepalaikomas..

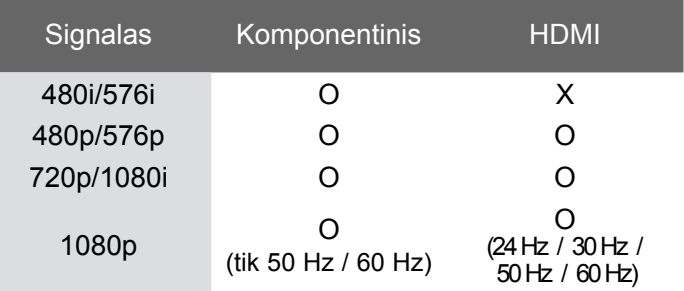

#### **Komponentinės jungties prievadai**

Vaizdo kokybė bus geresnė, jeigu DVD grotuvą įjungsite į komponentinės jungties prievadus, kaip parodyta toliau.

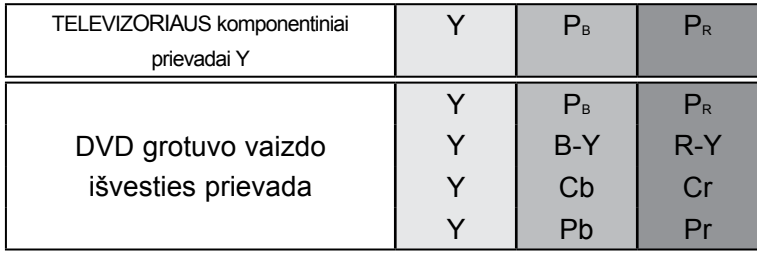

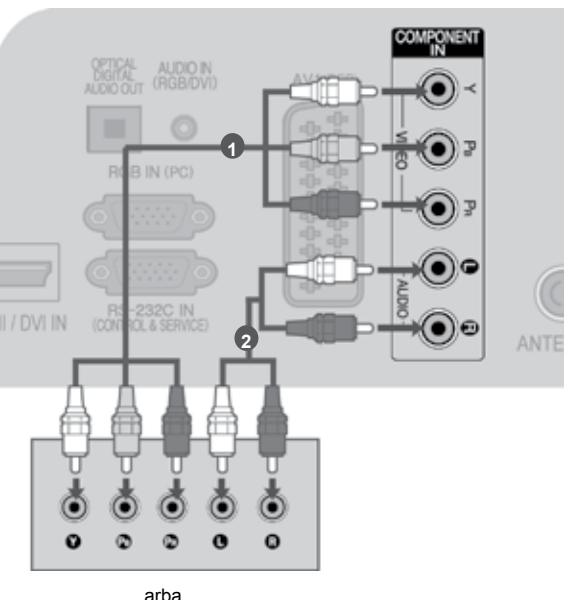

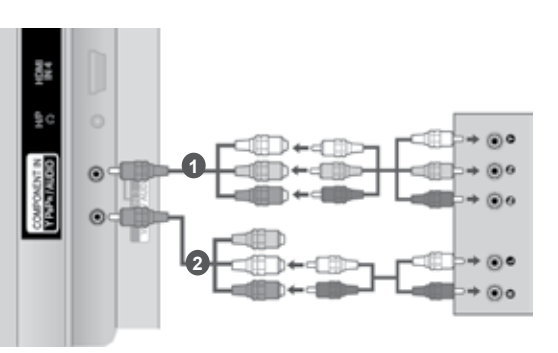

## **Prisijungimas su HDMI kabeliu**

1 Išorinės įrangos (skaitmeninės "Set-top box", DVD ir kt.) HDMI išvestį prijunkite prie HDMI/DVI IN 1(DVI), HDMI/DVI IN 2 (išsky 19/22LD3\*\*\*), HDMI/DVI IN 3 (išsky 19/22/26/32LD3\*\*\*, 32/37/42/47LD4\*\*\*, 19/22LE3\*\*\*, 22LE5\*\*\*) ar HDMI IN 4 (Tik 32/37/42/47/55LE5\*\*\*) perjungiklio televizoriuje.

**2** ljunkite išorinę įrangą.

(Naudojimosi instrukcijų žr. Išorinės įrangos vadove.)

3 Nuotolinio valdymo pulto mygtuku INPUT (įvestis) pasirinkite įvesties šaltinį HDMI1, HDMI2 (išsky 19/22LD3\*\*\*), HDMI3 (išsky 19/22/26/32LD3\*\*\*, 32/37/42/47LD4\*\*\*, 19/22LE3\*\*\*, 22LE5\*\*\*) arba HDMI4 (Tik 32/37/42/47/55LE5\*\*\*) .

#### **PASTABA**

- ► Naudojant kabelį HDMI televizorius vienu metu gali priimti ir vaizdo, ir garso signalą.
- ► Jeigu DVD grotuvas nepalaiko automatinės HDMI funkcijos, DVD grotuvo išvesties skiriamąją gebą reikia nustatyti.
- ► Patikrinkite, ar jūsų HDMI kabelis yra 1.3 ar naujesnės versijos. Jei HDMI kabeliai nepalaiko 1.3 HDMI versijos, tai gali būti vaizdo mirgėjimo priežastis arba vaizdas nebus rodomas. Naudokite naujausius kabelius, kurie palaiko bent 1.3 HDMI versiją.

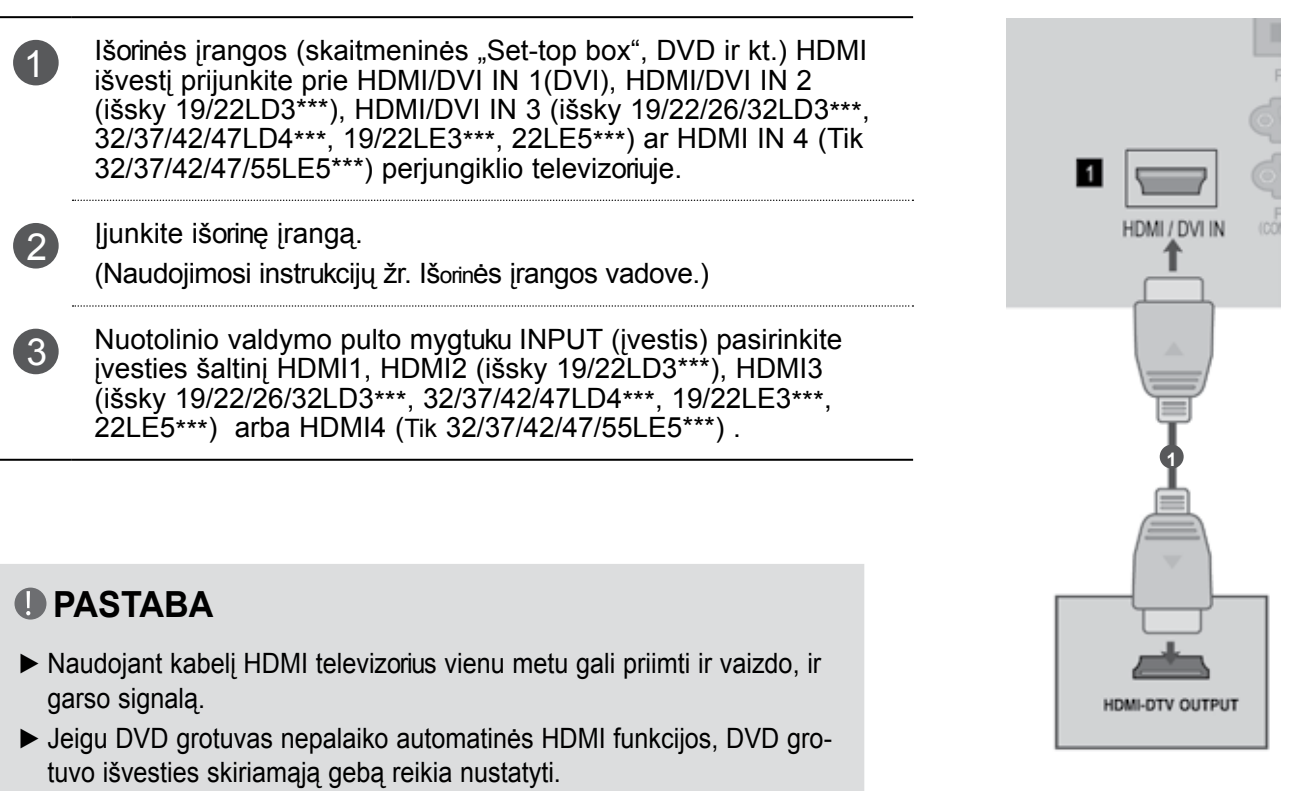

# **Kaip teisingai prijungti HDMI prie DVI kabelio**

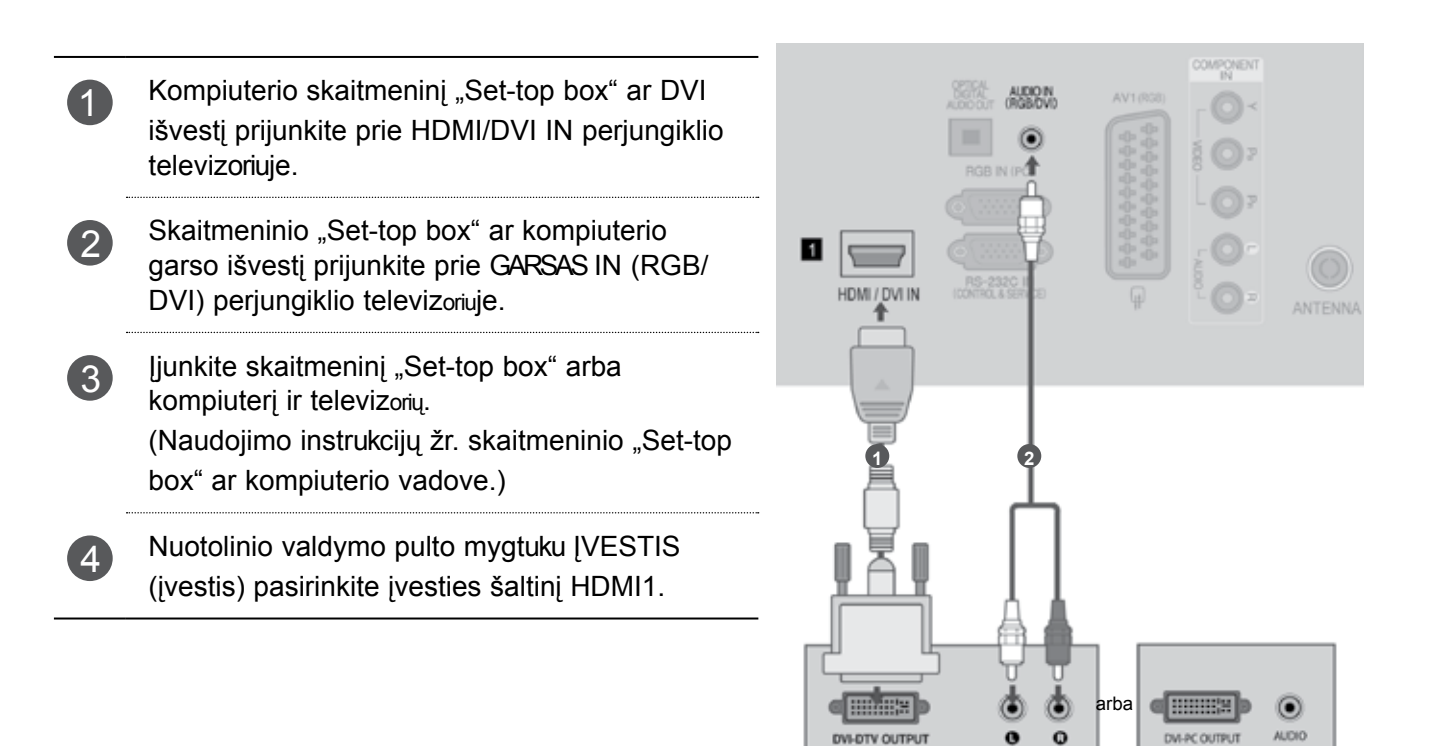

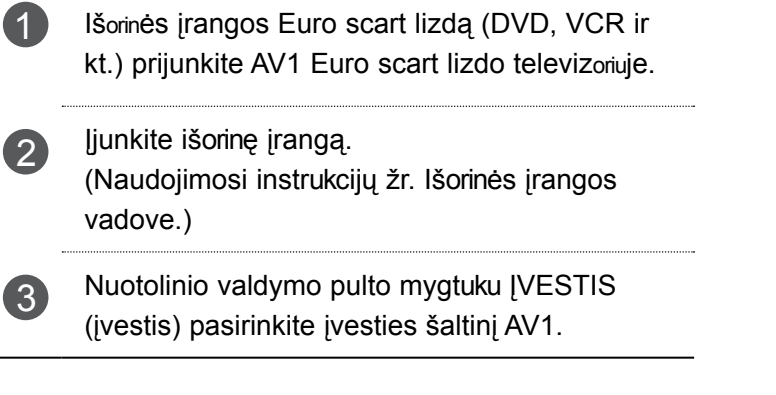

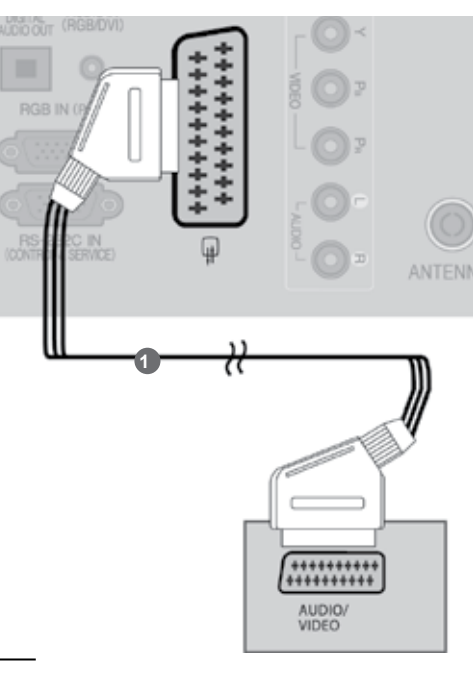

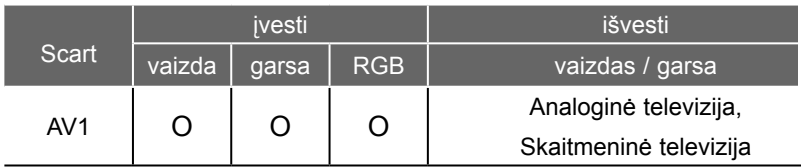

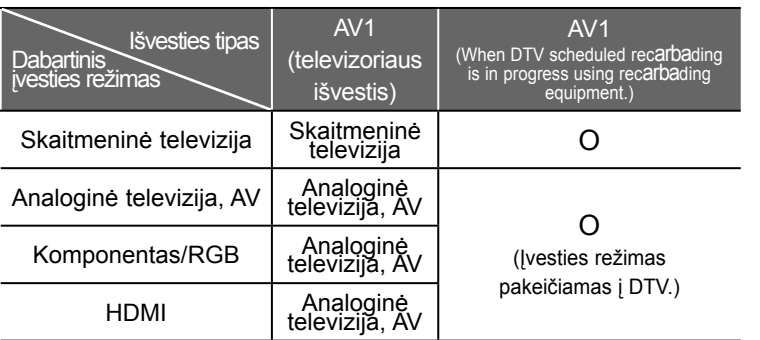

►TELEVIZORIAUS išvestis : Siunčia analoginės televizijos arba skaitmeninės televizijos signalus.

## **PASTABA**

. . . . . . . . . . . . . . . . . . .

► Jeigu norite naudoti EURO scart kabelį, jis turi būti su apsauga nuo signalo.

## **USB IN NUSTATYMAS (USB LIZDO NUSTATYMAI)**

1 Prijunkite USB įrenginį prie TELEVIZORIAUS lizdo USB IN.

2 Prijungę įrenginį prie USB IN (USB lizdas), galite naudotis USB funkcija. (► p.52)

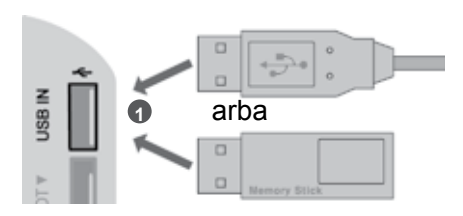

## **Jungiant su RF kabeliu**

Tarp vaizdo grotuvo ir TELEVIZORIAUS palikite reikiamą atstumą, kad išvengtumėte vaizdo trukdžių.

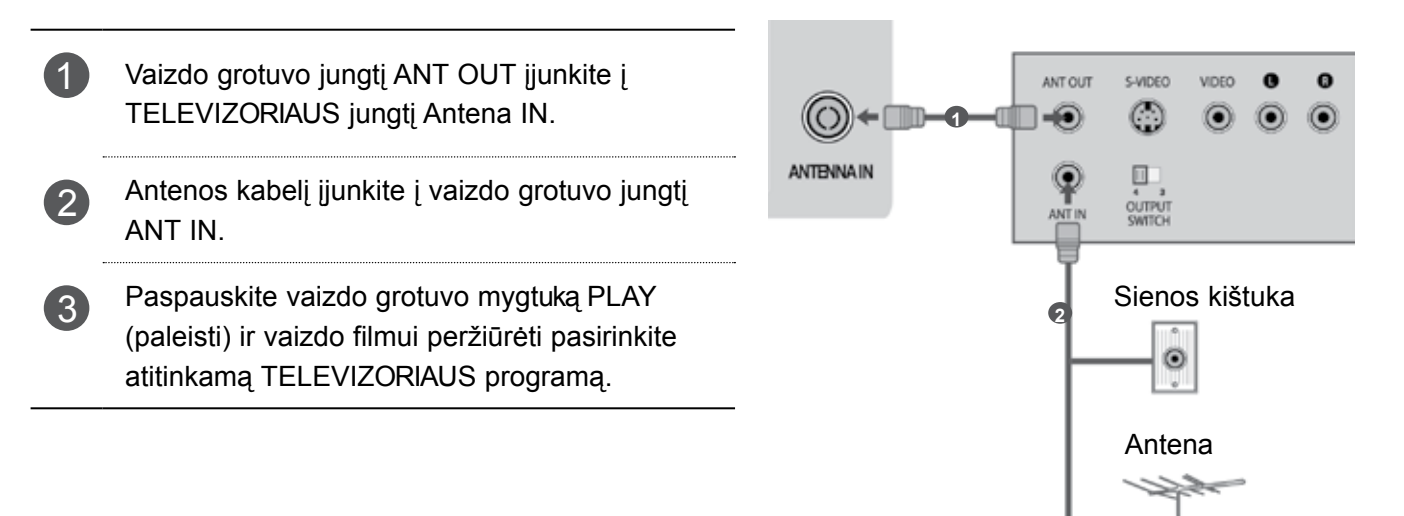

# IŠORINĖS ĮRANGOS PRIJUNGIMAS **7**IŠORINĖS ĮRANGOS PRIJUNGIMAS

## **Kaip teisingai prijungti RCA kabelį**

- **1** Prijunkite AUDIO/VIDEO perjungiklius televizoriuje ir videomagnetofone ar išarbainėje įrangoje. Atkreipkite dėmesį į jungčių spalvas: (vaizdo – geltona; kairioji garso – balta; dešinioji garso – raudona).
- 2 Įdėkite į vaizdo grotuvą vaizdo juostą ir ją paleiskite (spauskite PLAY) (Žr. Vaizdo grotuvo instrukcijas vartotojui). Arba naudokite atitinkamą išorinę įrangą (Naudojimosi instrukcijų žr. Išorinės įrangos vadove.)
- 3 Nuotolinio valdymo pulto mygtuku INPUT (įvestis) pasirinkite įvesties šaltinį AV2. Jei prisijungta prie **AV IN 3**, pasirinkite įvesties šaltinį **AV3**.

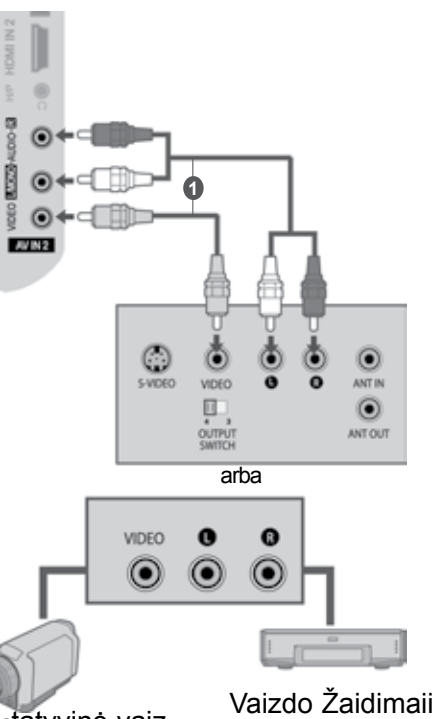

#### **PASTABA**

► Jeigu jūsų vaizdo grotuvas yra monofoninis, vaizdo grotuvo garso kabelį junkite į TELEVIZORIAUS jungtį GARSAS L/MONO.

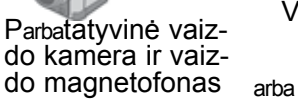

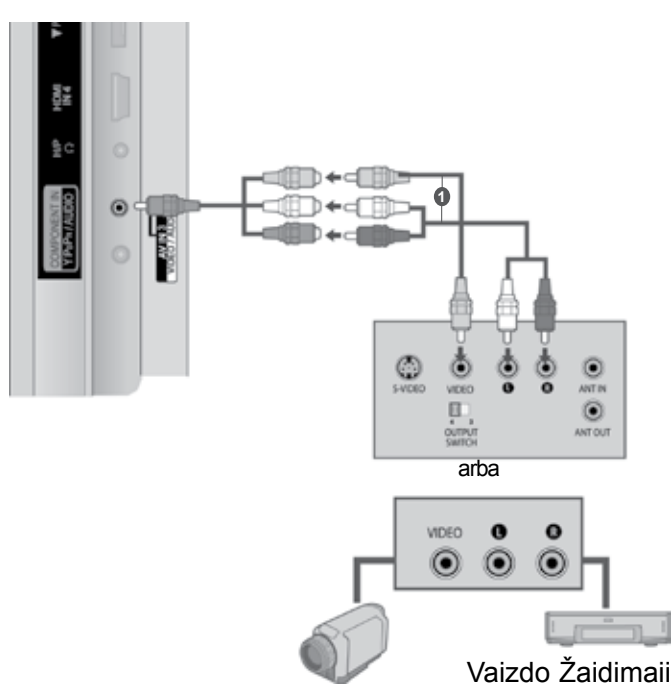

Parbatatyvinė vaiz-<br>do kamera ir vaiz-<br>do magnetofonas

# **Kaip teisingai prijungti D-sub 15 kojelių kabelį**

Prijungus prie šio TELEVIZORIAUS asmeninį kompiuterį, jis automatiškai prisiderina prie TELEVIZORIAUS nustatymų.

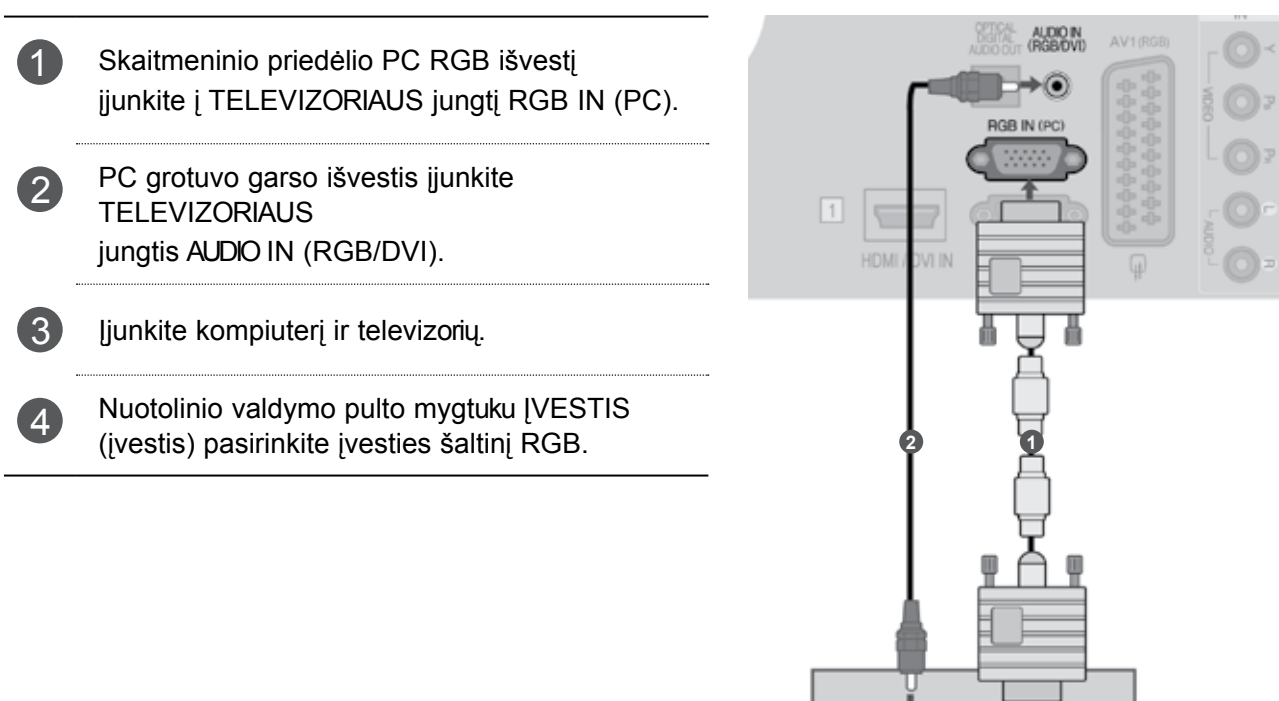

 $^{\circ}$ ALIDIO

# **CI MODULIO ĮKIŠIMAS**

Norėdami naudotis šifruotomis (mokomomis) paslaugomis skaitmenine TV veiksena.

Kai kuriose šalyse nebus galima išrinkti teletksto funkcijos.

Įkiškite CI modulį į TELEVIZORIAUS PCMCIA CARD SLOT (PCMCIA (angl. "Personal Computer Memarbay Card International Association") karbatos lizdą) kaip pavaizduota.

Daugiau informacijos žr. 39 psl.

#### **PASTABA**

► Patikrinkite, ar CI modulis į PCMCIA karbatelės angą buvo įstumtas tinkama padėtimi. Jei modulis įkeliamas netinkamai, tai gali padaryti žalą televizarbaiui ir PCMCIA karbatelės 1 angai.

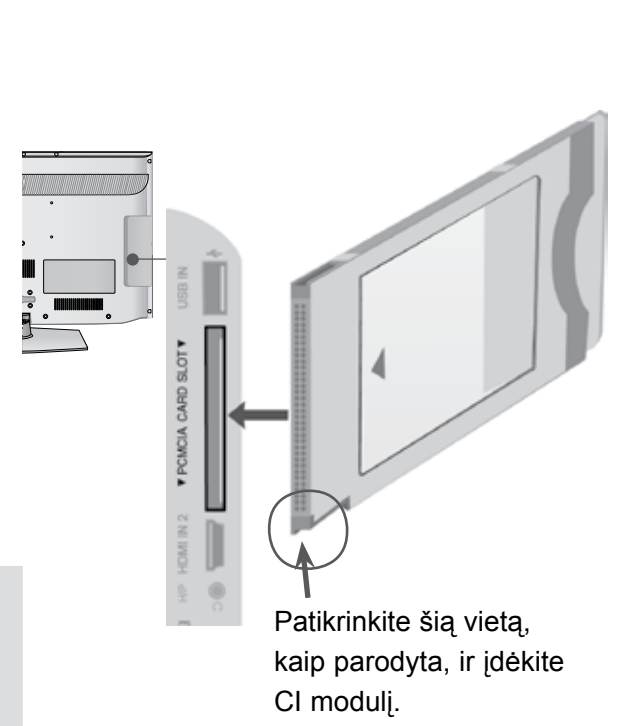

# **AUSINIŲ NUSTATYMAS**

Garso galite klausytis ausinėmis.

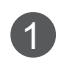

1 Ausines prijunkite prie ausinių lizdo.

Norėdami reguliuoti ausinių garsumą, spauskite mygtukus  $\angle$  + arba -. Jei paspaudžiate mygtuką MUTE (NUTILDYTI), ausinių garsas išjungiamas.

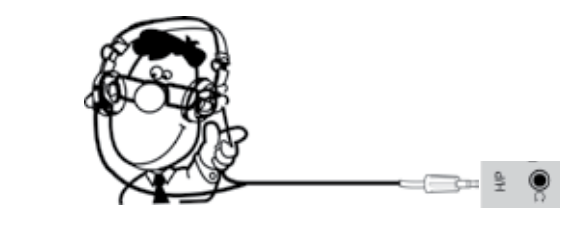

#### **PASTABA**

- ► Prijungus ausines, AUDIO (garso) meniu elementai neveikia.
- ► Keičiant AV MODE (AV režimą), kai ausinės yra prijungtos, pakeičiamas vaizdo, o ne garso nustatymas.
- ► Prijungus ausines, optinio skaitmeninio garso signalų išvestis neveikia.
- $\blacktriangleright$  Ausinių impedansas: 16 Ω
- ► Didžiausia ausinių garso išvestis: 10 mW iki 15 mW

## **DIGITAL GARSAS OUT NUSTATYMAS (SKAITMENINIO GARSO IŠVESTIES SĄRANKA)**

Garsą iš TELEVIZORIAUS į išorinę garso įrangą siųskite per Skaitmeninio garso išvesties (optinės) prievadą.

Jei norite mėgautis skaitmenine transliacija per 5.1 kanalų garsiakalbius, prijunkite DVD namų kiną (ar stiprintuvus) prie OPTINIO SKAITMENINIO GARSO IŠVESTIES terminalo TELEVIZORIAUS gale.

- 1 Vieną optinio kabelio galą įkiškite į TELEVIZORIAUS garso (optinės) išvesties prievadą.
- 2 Kitą optinio kabelio galą įkiškite į garso įrenginio skaitmeninio garso (optinę) įvestį.
- **3** GARSAS meniu nustatykite reikšmę "TV Speaker PARINKTYS – Išjungti" (TV garsiakalbio parinktis – Išj (►**p.112**). Kaip naudoti, žr. IŠORINIO garso įrenginio vartotojo instrukciją.

## **DĖMESIO**

► Nežiūrėkite į optinės išvesties prievadą. Jei žiūrėsite į lazerio spindulį, gali pablogėti regėjimas.

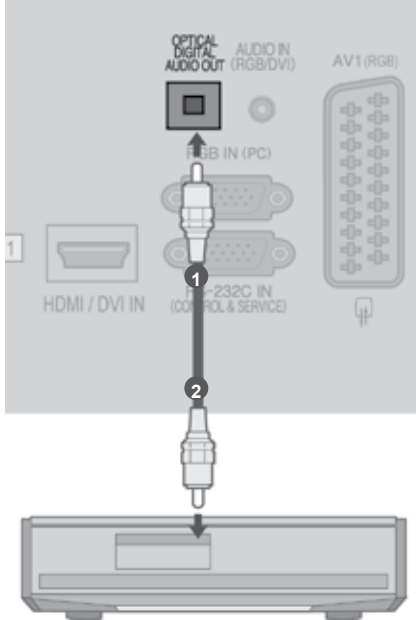

# **BELAIDIS IŠORINIO ĮRENGINIO PRIJUNGIMAS**

(Tik 32/42/46/52/60LD5\*\*\*, 32/40/46/55LE4\*\*\*, 32/37/42/47/55LE5\*\*\*)

Galite belaidžiu būdu sujungti televizorių ir išorinį įrenginį. Papildomos informacijos žr. "LG belaidžio daugialypės terpės įrenginio" naudojimo instrukciją.

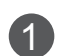

<sup>1</sup> Prijunkite belaidį daugialypės terpės prietaisą prie WIRELESS CONTROL (belaidžio valdymo) lizdo ir televizoriaus lizdų HDMI/DVI IN 1, HDMI IN 2 (išskyrus 19/22LD3\*\*\*), HDMI IN 3 (išskyrus 19/22/26/32LD3\*\*\*, 32/37/42/47LD4\*\*\*, 19/22LE3\*\*\*, 22LE5\*\*\*) arba HDMI IN 4 (tik 32/37/42/47/55LE5\*\*\*).

**LG belaidis daugialypės terpės įrenginys**

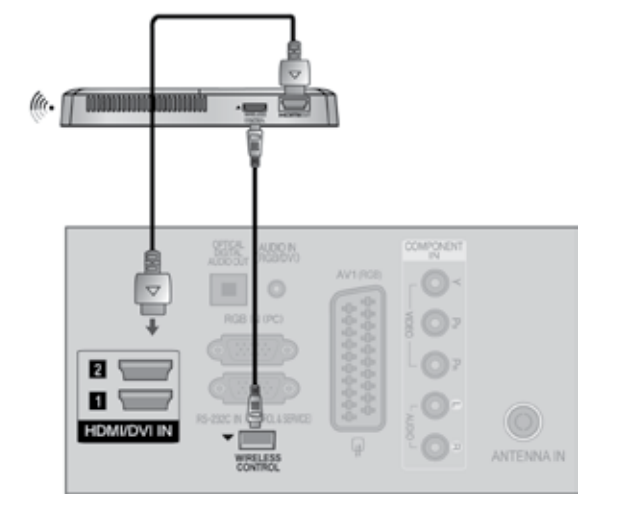

# **Palaikoma ekrano skiriamoji geba**

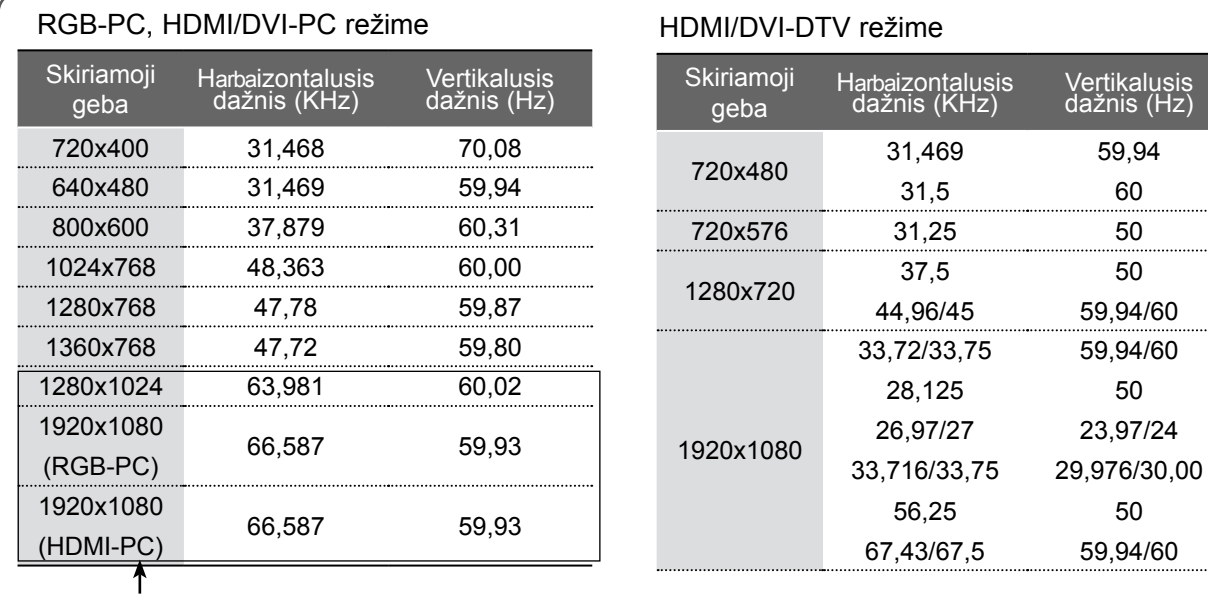

**ISORINES IRANGOS PRIJUNGINAS** IŠORINĖS ĮRANGOS PRIJUNGIMAS

(išsky 19/22/26LD3\*\*\*, 19/22/26LE3\*\*\*)

#### **PASTABA**

- ► Stenkitės TELEVIZORIAUS ekrane pernelyg ilgai nelaikyti fiksuoto vaizdo. Fiksuotas vaizdas gali nuolatinai atsispindėti ekrane; jeigu įmanoma, naudokite ekrano užsklandą.
- ► Kompiuterio režime gali atsirasti skiriamosios gebos, vertikalaus vaizdo, kontrasto ar šviesumo trukdžių. Tokiu atveju nustatykite kompiuterio režimą į kitą skiriamąją gebą, pakeiskite atnaujinimo dažnį arba per meniu sureguliuokite šviesumą ir kontrastą, kol vaizdas taps ryškus. Jeigu kompiuterio grafinės plokštės (karbatos) atnaujinimo dažnio pakeisti negalima, pakeiskite kompiuterio grafinę karbatą arba kreipkitės patarimo į kompiuterio grafinės karbatos gamintoją.
- ► Harbaizontalaus ir vertikalaus dažnio įvesties sinchronizavimo forma yra atskira.
- ► Asmeninio kompiuterio režimu rekomenduojame naudoti 1920 x 1080, 60 Hz (išsky 19/22/26LD3\*\*\*, 19/22/26LE3\*\*\*), 1360x768, 60 Hz(Tik 19/22/26LD3\*\*\*, 19/22/26LE3\*\*\*) tai turėtų užtikrinti geriausią vaizdo kokybę.
- ► Signalo kabelį iš kompiuterio monitarbaiaus išvesties prievado įjunkite į TELEVIZORIAUS RGB (PC) prievadą arba signalo kabelį iš kompiuterio HDMI išvesties prievado įjunkite į TELEVIZORIAUS HDMI IN (ar HDMI/DVI) prievadą.
- ► Kompiuterio garso kabelį įjunkite į TELEVIZORIAUS garso jungtį. (Garso kabeliai prie TELEVIZORIAUS nepridedami).
- ► Jei naudojate garso plokštę, nustatykite reikiamą AK garsą.
- ► Jeigu kompiuterio grafikos plokštė vienu metu neišveda ir analoginio, ir skaitmeninio RGB, kad televizoriuje būtų rodomas kompiuterio vaizdas, įjunkite tik arba RGB, arba HDMI/IN (ar HDMI/DVI IN).
- ► Jeigu kompiuterio grafikos plokštė vienu metu neišveda ir analoginio, ir skaitmeninio RGB, televizorių perjunkite arba į RGB, arba į HDMI; (televizorius automatiškai nustato kitą veikseną "Plug and Play").
- ► Jei naudojate HDMI į DVI kabelį, priklausomai nuo vaizdo plokštės gali neveikti DOS veiksena.
- ► Jei naudojate pernelyg ilgą RGB-PC kabelį, ekrane gali būti trukdžių. Rekomenduojame naudoti trumpesnį nei 5 metrų ilgio kabelį. Jis užtikrina geriausios kokybės vaizdą.

# **EkRANO SĄRANkA PC (kOMPIUTERIO) REŽIMU**

#### **Ekrano atstata**

Sugrąžina "Padėtis" (padėties), "Dydis" (dydžio) ir "Phase" (fazės) nuostatas į gamykloje numatytąsias.

Ši funkcija veikia tik toliau pateiktu režimu: RGB[PC].

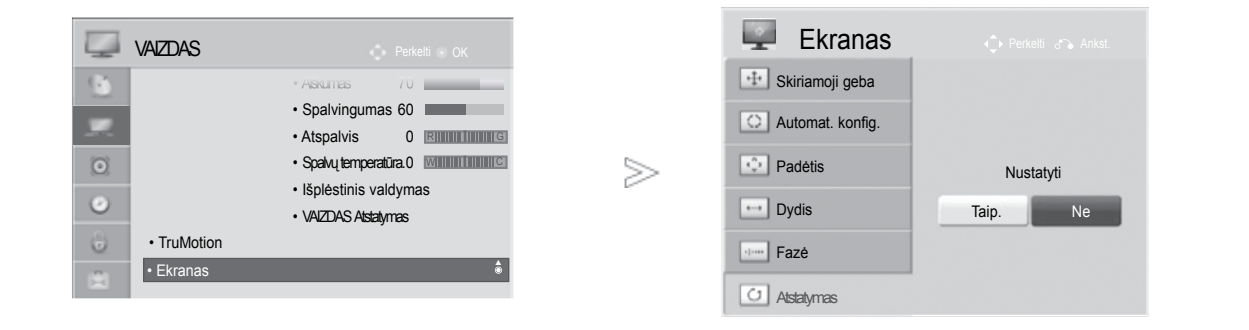

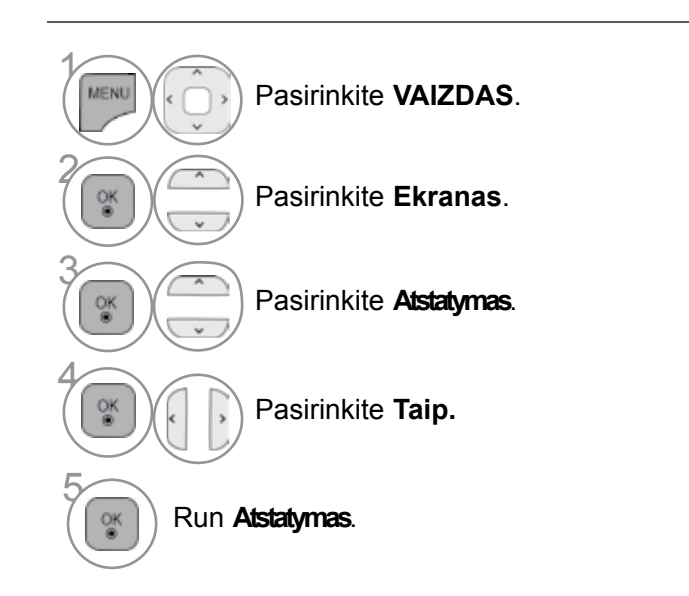

• Norėdami grįžti prie įprasto TELEVIZORIAUS žiūrėjimo, paspauskite mygtuką MENU/EXIT (meniu/uždaryti).

• Norėdami grįžti prie ankstesnio meniu ekrano, paspauskite mygtuką BACK (atgal).

## **Automatinė konfigūracija (tik RGB [PC] režime)**

Automatiškai sureguliuoja vaizdo padėtį ir sumažina vaizdo virpėjimą. Narbas vaizdas yra ne visiškai geras, jūsų televizorius veikia gerai, tačiau jį reikia dar šiek tiek pareguliuoti

#### **Auto configure (automatinė konfigūracija)**

Ši funkcija skirta ekrano padėčiai, dydžiui ir fazei automatiškai pritaikyti. Rodomas vaizdas keletą sekundžių bus nevienodas, kol vyks automatinė konfigūracija.

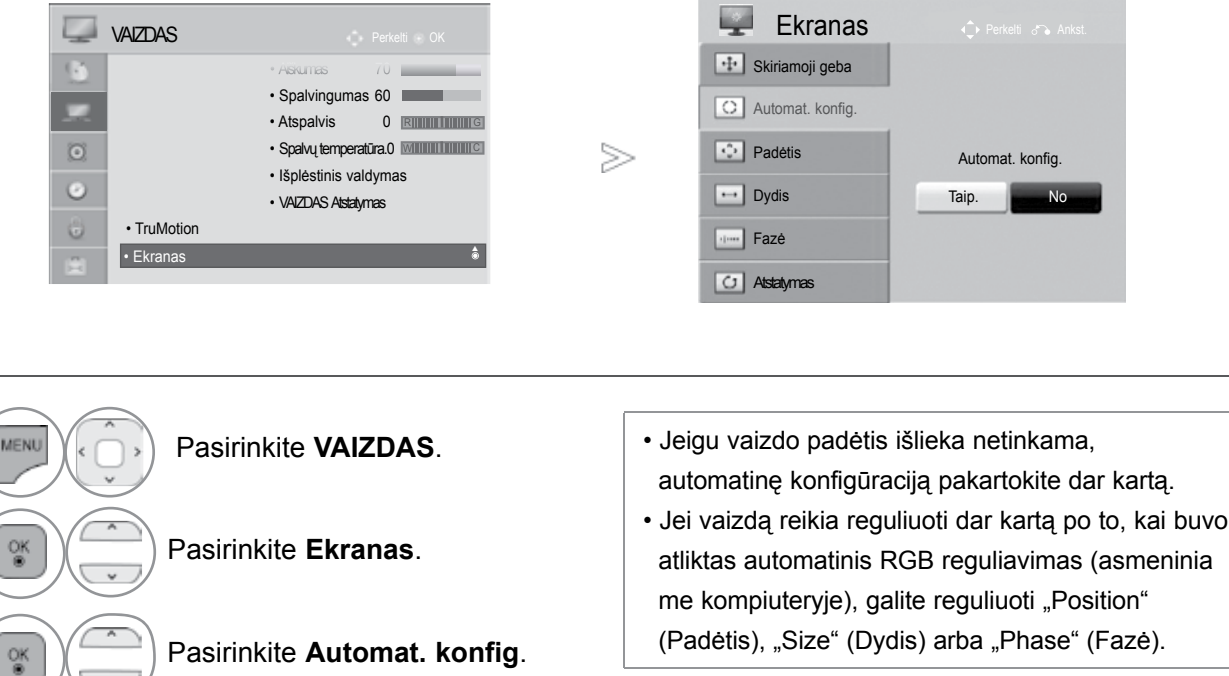

Pasirinkite **Taip.**

#### 5 Vykdykite **Automat. konfig. (Automatinis konfigūravimas).**

- Norėdami grįžti prie įprasto TELEVIZORIAUS žiūrėjimo, paspauskite mygtuką MENU/EXIT (meniu/uždaryti).
- Norėdami grįžti prie ankstesnio meniu ekrano, paspauskite mygtuką BACK (atgal).

 $\gamma$ 

2

3

4

 $\frac{OK}{2}$ 

#### **Skiriamosios gebos pasirinkimas**

Norėdami peržiūrėti nomalų vaizdą, atitaikykite RGB režimo skiriamąją gebą ir asmeninio kompiuterio pasirinktį.

Ši funkcija veikia tik toliau pateiktu režimu: RGB[PC].

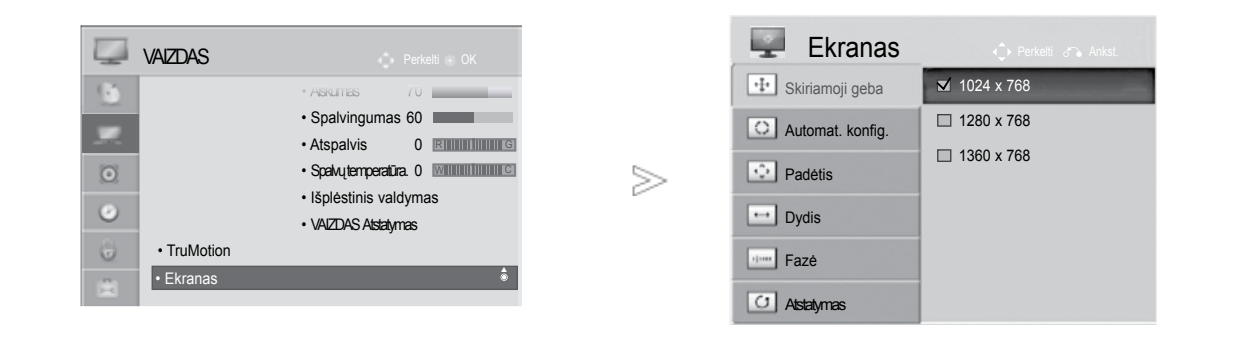

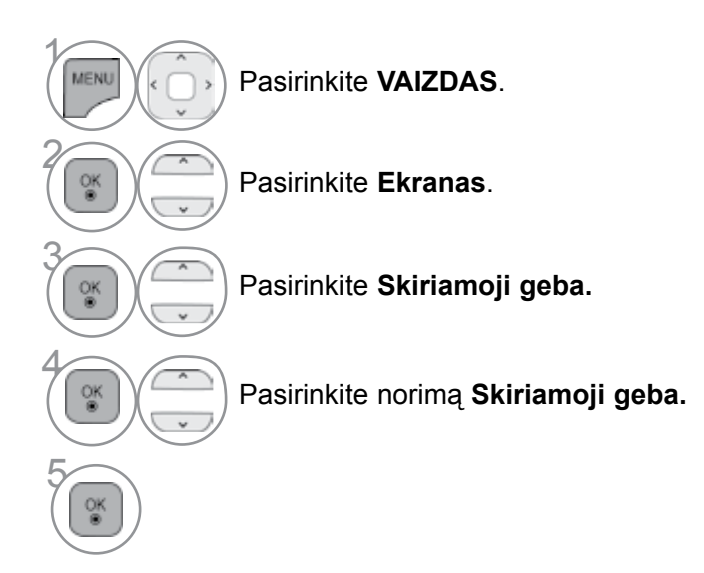

• Norėdami grįžti prie įprasto TELEVIZORIAUS žiūrėjimo, paspauskite mygtuką MENU/EXIT (meniu/uždaryti).

• Norėdami grįžti prie ankstesnio meniu ekrano, paspauskite mygtuką BACK (atgal).

## **Ekrano Position (Padėties), Size (Dydžio) ir Phaze (Fazės) reguliavimas**

Jeigu po automatinės konfigūracijos vaizdas netampa aiškus ir jeigu virpa simboliai, vaizdo fazę nustatykite rankiniu būdu.

Ši funkcija veikia tik toliau pateiktu režimu: RGB[PC].

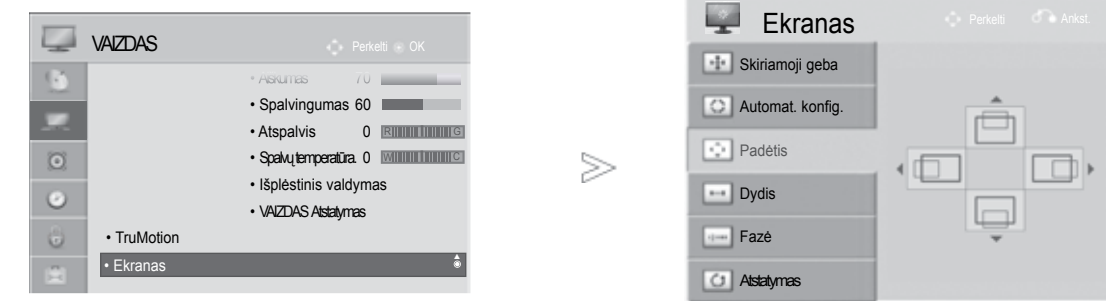

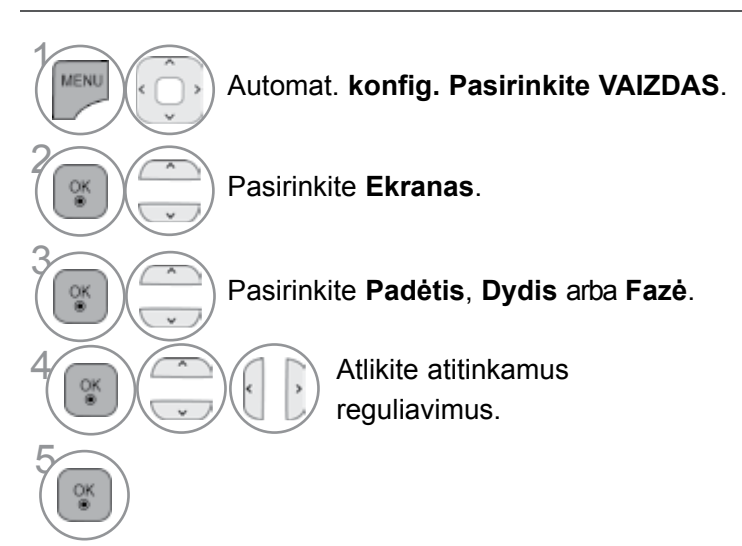

- Norėdami grįžti prie įprasto TELEVIZORIAUS žiūrėjimo, paspauskite mygtuką MENU/EXIT (meniu/uždaryti).
- Norėdami grįžti prie ankstesnio meniu ekrano, paspauskite mygtuką BACK (atgal).

# **TELEVIZORIAUS ŽIŪRĄJIMAS/ PROGRAMŲ VALDYMAS**

# **TELEVIZORIAUS ĮJUNGIMA**

- Įjungus televizorių galima naudotis visomis jo funkcijomis.

1 Pirmiausia tinkamai įjunkite maitinimo laidą. Dabar televizorius yra įsijungęs į budėjimo režimą.

2 Jei televizorių norite perjungti iš budėjimo režimo į normalų veikimo režimą, spauskite TELEVIZORIAUS mygtukus **Ô / I, IVESTIS (IVESTIS) ar P**<sup>^</sup> (arba P ▲▼) arba nuotolinio valdymo pulte Maitinimas (MAITINIMAS), IVESTIS (IVESTIS), P $\wedge \vee$ ar skaitmeninius mygtukus – televizorius bus ijungtas.

# **Sąrankos paleidimas**

1 Jeigu įjungus televizorių ekrane rodomas meniu ekranas (angl. On Screen Display – OSD), galite pasirinkti Language (kalbą), Režimo nustatymas (režimo nustatymą), Power Indicator (maitinimo kontrolinė lemputė)(Kai nustatote Home Use (naudojimui namuose) parinkčiai Mode Setting (režimo nustatymas) - tik diodinio apšvietimo LCD ekrano televizoriams), Šalis (šalį) arba Set Password (nustatyti slaptažodį) (kai šalies nustatymo parinktis yra Prancūzija), Automat. nustatymas (automatinį nustatymą).

#### *PASTABA:*

*a. Jei uždarysite neatlikę pradinio nustatymo, pradinių nustatymų meniu gali būti vėl rodomas.*

- *b. Norėdami pakeisti esamą OSD į ankstesnį OSD, paspauskite mygtuką BACK (atgal).*
- *c. Tose šalyse, kur nėra patvirAtspalvisų DTV transliavimo standartų, atsižvelgiant į DTV transliavimo aplinką gali neveikti kai kurios DTV funkcijos.*
- *d. Režimas ""Namų režimas" yra optimalus nustatymas namų aplinkai, ir jis yra TELEVIZORIAUS numatytasis nustatymas.*
- *e. "Parduotuvėje"yra optimalus nustatymas parduotuvės aplinkai. Jei naudotojas keičia vaizdo kokybės duomenis, "Parduotuvėje" režimas po tam tikro laiko pakeičia produkto aizdo kokybę į mūsų nustatytą*
- *f. Režimai (Namų režimas, Parduotuvėje) gali būti pakeisti naudojant Režimo nustatymas meniu PARINKTYS.*
- *g. Kai šalies nustatymo parinktis yra Prancūzija, slaptažodis yra ne 0', 0', 0', 0', o 1', 2', 3', 4'.*

## **PROGRAMOS PASIRINKIMAS**

1 Jeigu norite pasirinkti programos numerį, spauskite mygtuką P av arba skaitmeninius mygtukus.

# **GARSO REGULIAVIMAS**

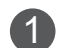

1 Norėdami reguliuoti garsą, spauskite mygtuką  $\angle$  + arba -.

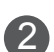

2 Jeigu norite garsą išjungti, spauskite mygtuk MUTE.

Jūs galite atšaukti šią funkciją paspaudę mygtuką MUTE (NUTILDYTI),  $\angle I$ + arba -, mygtuką "AV Mode" (AV režimas).

# TELEVIZORIAUSŽIŪRĄJIMAS/PROGRAMŲ VALDYMAS

## **SPARTUSIS MENIU**

Jūsų TELEVIZORIAUS ekrane rodomas meniu (OSD meniu) gali šiek tiek skirtis nuo šiose instrukcijoje pateiktų paveikslėlių.

"Q.Menu" (Spartus Menu) (Spartusis meniu) yra vartotojų dažnai naudojamų funkcijų meniu.

 $\rightarrow$  **Proparbac. koef. (Vaizdo formatas):** pasirenkamas norimas vaizdo formatas.

 Meniu "Ratio" (Koeficientas) nustatymą "Zoom" (Mastelis) pasirinkite 14:9, Mastelis ir Kino mastelis. Nustačius "Zoom" (Mastelis), ekranas atgal grįžta į "Q.Menu" (Spartusis meniu).

- **Aiškus balsas II(Švarus balsas II) :** išskirdamas žmogaus garsų diapazoną iš kitų diapazonų, padeda vartotojams geriau girdėti žmogaus balsus.
- **Vaizdo režimas (Vaizdo režimas):** pasirenkamas norimas vaizdo režimas.
- **Garso režimas (Garso režimas):** šia funkcija automatiškai nustatoma garsų kombinacija, kuri geriausiai tinka žiūrimiems vaizdams. Pasirinkite norimą "Garso režimas" (Garso režimas).
- **(co) Audio kalba :** pasirenkama garso išvestis.
- **Išsijungimo laikmatis (Išsijungimo laikmatis):**  nustatomas išsijungimo laikmatis.
- **Parenka Praleisti Off/On (praleidimas įjungtas/išjungtas).**: Pasirinkites the Praleisti Išjungti/Įjungti.
- **F+ USB irengin. :** norėdami atiungti USB irengini, pasirinkite .Atjungti".

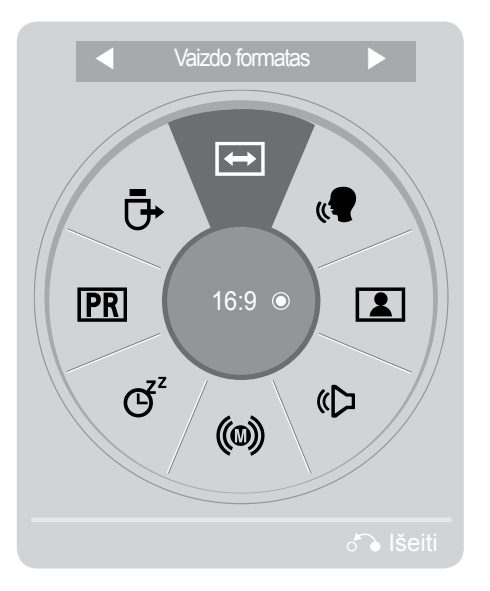

Parodykite kiekvieną meniu.

Pasirinkite norimą šaltinį.

• Norėdami grįžti prie įprasto TELEVIZORIAUS žiūrėjimo, paspauskite mygtuką Q.MENU/EXIT (Q.meniu/uždaryti).

• Norėdami grįžti prie ankstesnio meniu ekrano, paspauskite mygtuką BACK (atgal).

 $\gamma$ 

2

3

# **EkRANE RODOMŲ MENIU PASIRINkIMAS IR NUSTATYMAS**

Jūsų TELEVIZORIAUS ekrane rodomas meniu (OSD meniu) gali šiek tiek skirtis nuo šiose instrukcijoje pateiktų paveikslėlių.

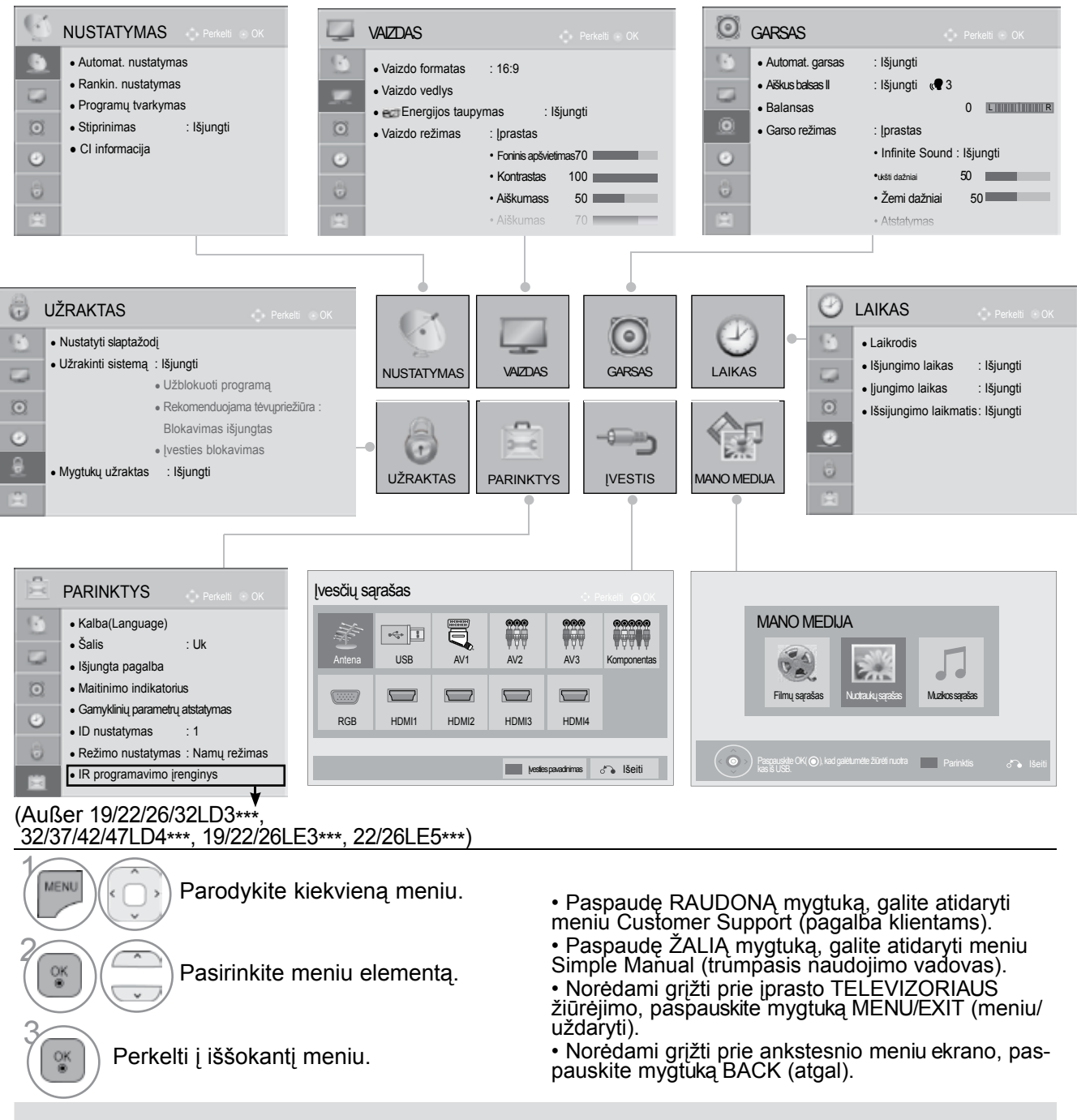

#### **PASTABA**

- ► Režimu "Analogue" (analoginis) neįmanoma naudoti "CI informacija" (CI informacija).
- ► Infraraudonųjų spindulių nuotolinio valdymo pultas: Papildomos informacijos žr. pasirenkamą belaidžio daugialypės terpės įrenginio" naudojimo instrukciją.
- ► Modeliuose 32/40/46/55LE4\*\*\*, 19/22/26LE3\*\*\*, 22/26LE5\*\*\*, 32/37/42/47/55LE5\*\*\* galima naudoti meniu Movie List (filmų sąrašas).

# TELEVIZORIAUSŽIŪRĄJIMAS/PROGRAMŲ VALDYMAS

# **AUTOMATINIS PROGRAMų NUSTATYMAS**

Jį naudokite automatiškai surasti ir įrašyti visas programas.

Kai pradėsite automatinį programavimą, bus panaikinta visa anksčiau išsaugota techninės priežiūros informacija.

Maksimalus programų, kurias galima išsaugoti, skaičius yra 1000. Tačiau atsižvelgiant į transliacijos signalus, skaičius gali šiek tiek kisti.

DVB-T, DVB-C automatinis nustatymas – tai meniu, skirtas šalių, kuriose naudojamas DVB kabelis, vartotojams.

## Jei norite pasirinkti "Antena" (Antena),

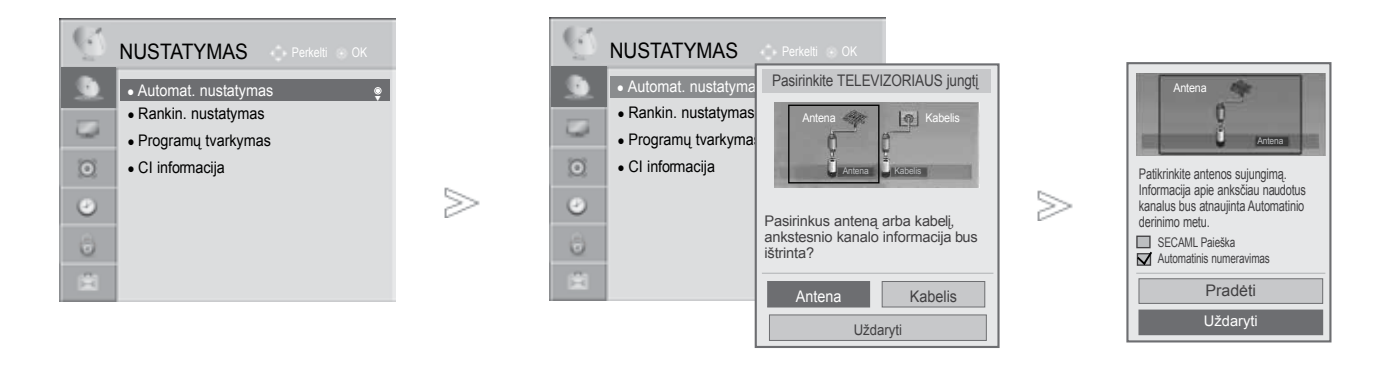

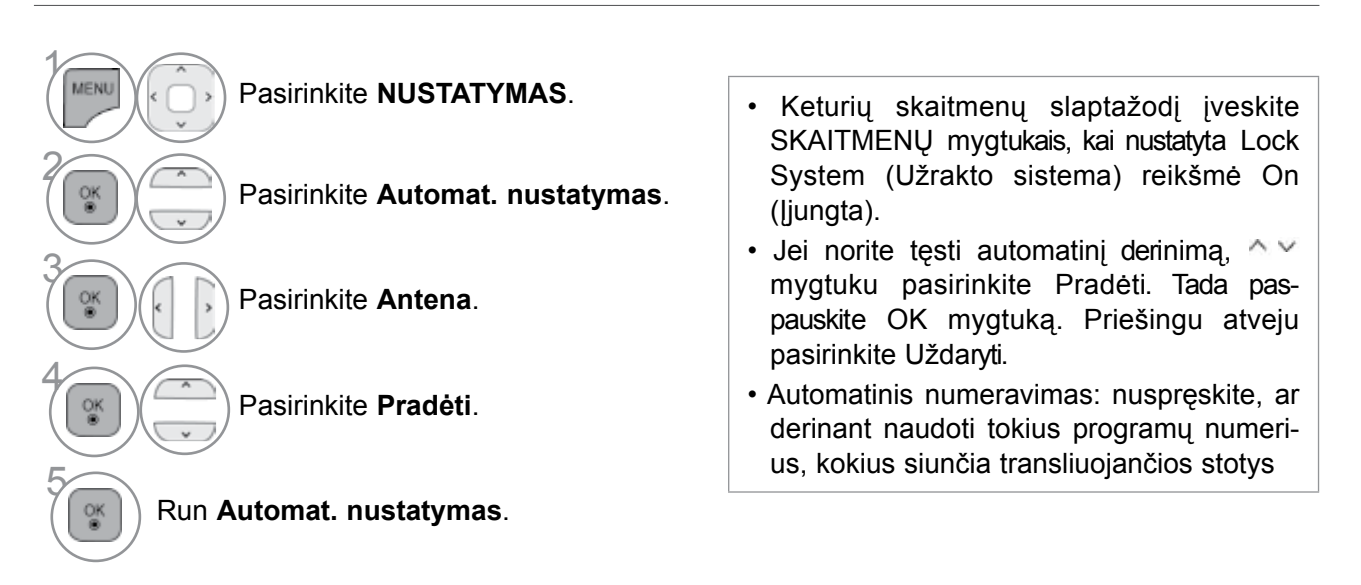

- Norėdami grįžti prie įprasto TELEVIZORIAUS žiūrėjimo, paspauskite mygtuką **MENU/EXIT(meniu/uždaryti)**.
- Norėdami grįžti prie ankstesnio meniu ekrano, paspauskite mygtuką **BACK(atgal)**.
	- •DVB kabelinė televizija veikia šiose šalyse. : Vokietija, Nyderlandai, Švedija, Šveicarija, Danija, Austrija, Suomija, Norvegija, Slovėnija, Vengrija.(Šalys, kuriose yra palaikoma ši funkcija, gali keistis.)(Galima įrašyti papildomas palaikomas šalis.)

## Jei norite pasirinkti "Kabelis" (Kabeli),

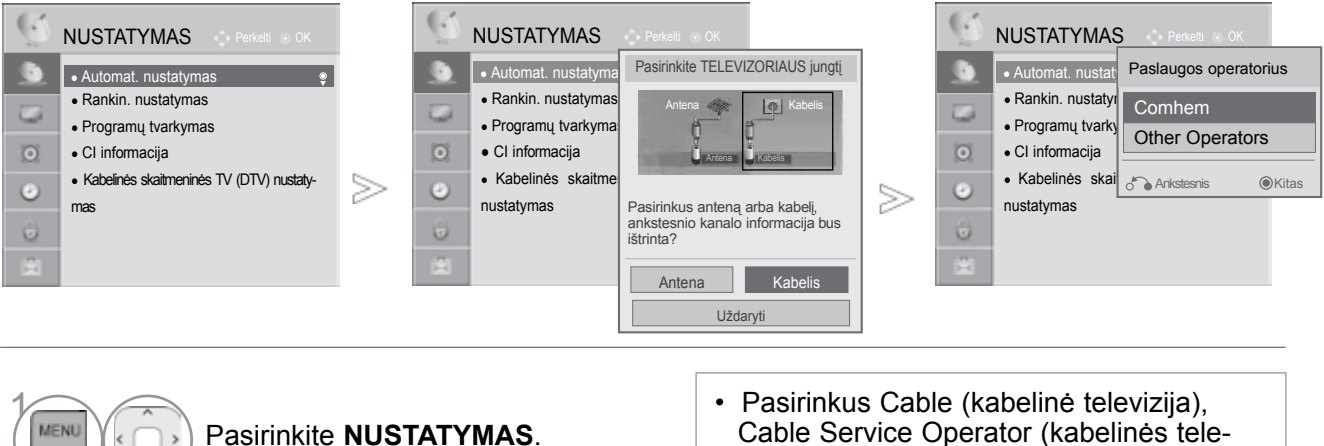

**Example 2 Pasirinkite Automat. nus-**<br> **Pasirinkite Automat. nustatymas**.

Pasirinkite **Kabelis**.

3

 $\frac{0}{9}$ 

**A Pasirinkite Comhem arba**<br>
Other Operators Other Operators.

**Example 3** Pasirinkite **Spartus** arba **Visas**.

- Cable Service Operator (kabelinės televizijos paslaugų operatoriaus) pasirinkimo langas gali skirtis arba jis gali būti visai nerodomas, priklausomai nuo atitinkamoje šalyje esamų sąlygų.
- Laikinasis langas, skirtas pasirinkti **Paslaugos operatorius** rodomas tik pradžioje šiais 3 atvejais: kai atidarote meniu Initial Setting (pradinis nustatymas); kai pakeičiate Antenna (palydovinę televiziją) į Cable (kabelinę televiziją); arba kai atidarote meniu pakeitę nustatymą Country (šalis).
- Norėdami pasirinkti **Paslaugos operatorius** kitais nei pirmiau minėtais 3 atvejais, galite tai padaryti pasirinkdami NUSTATYMAS (nustatyti)->Kabelinės skaitmeninės TV (DTV) nustatymas (kabelinės DTV nustatymas)-> Service Operator (paslaugos operatorius).

• Norėdami grįžti prie įprasto TELEVIZORIAUS žiūrėjimo, paspauskite mygtuką **MENU/EXIT(meniu/uždaryti)**. • Norėdami grįžti prie ankstesnio meniu ekrano, paspauskite mygtuką **BACK(atgal)**.

- Gautieji sertifikatai SO: Švedija) (Comhem, Canal Digital), Danija (YouSee, Canal Digital, Stofa), Norvegija (Canal Digital).
- Jeigu sąraše nėra jūsų pageidaujamo paslaugų operatoriaus, pasirinkite Other Operators (kiti operatoriai).
- Jei pasirenkate "Other Operators" (kiti operatoriai) arba pasirinkta šalis palaiko tik "Other Operators", visiems kanalams surasti gali prireikti laiko, o kai kurie kanalai gali būti nesurasti. Jei kai kurių kanalų neatsiranda, atlikite šiuos veiksmus:
	- 1. **NUSTATYMAS** -> **Automat. nustatymas** -> **Kabelis** -> **Nustatymas**
	- 2. Funkciją **Pradinis nustatymas** perjunkite iš "**Išjungti**" į "**Įjungti**"
	- 3. Įveskite papildomas vertes, pvz., dažnį, simbolių spartą, moduliaciją ir tinklo ID. (Minėtos informacijos galite pasiteirauti kabelinės TV paslaugų teikėjo.)

# TELEVIZORIAUSŽIŪRĄJIMAS/PROGRAMŲ VALDYMAS

 $\gg$ 

#### ■ **Pasirinkę Spartus (spartusis),**

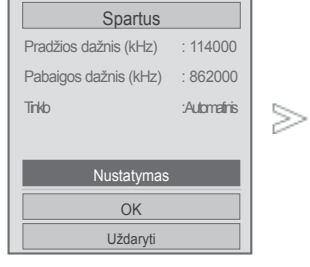

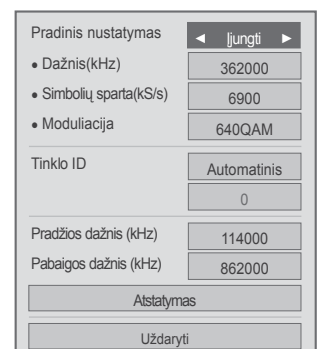

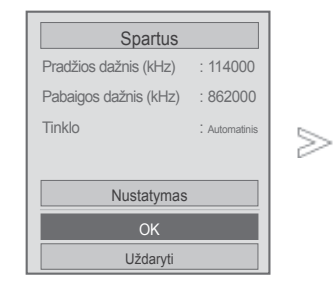

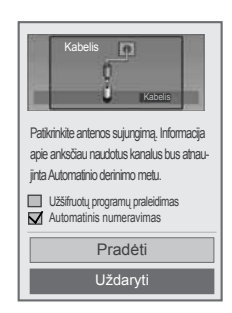

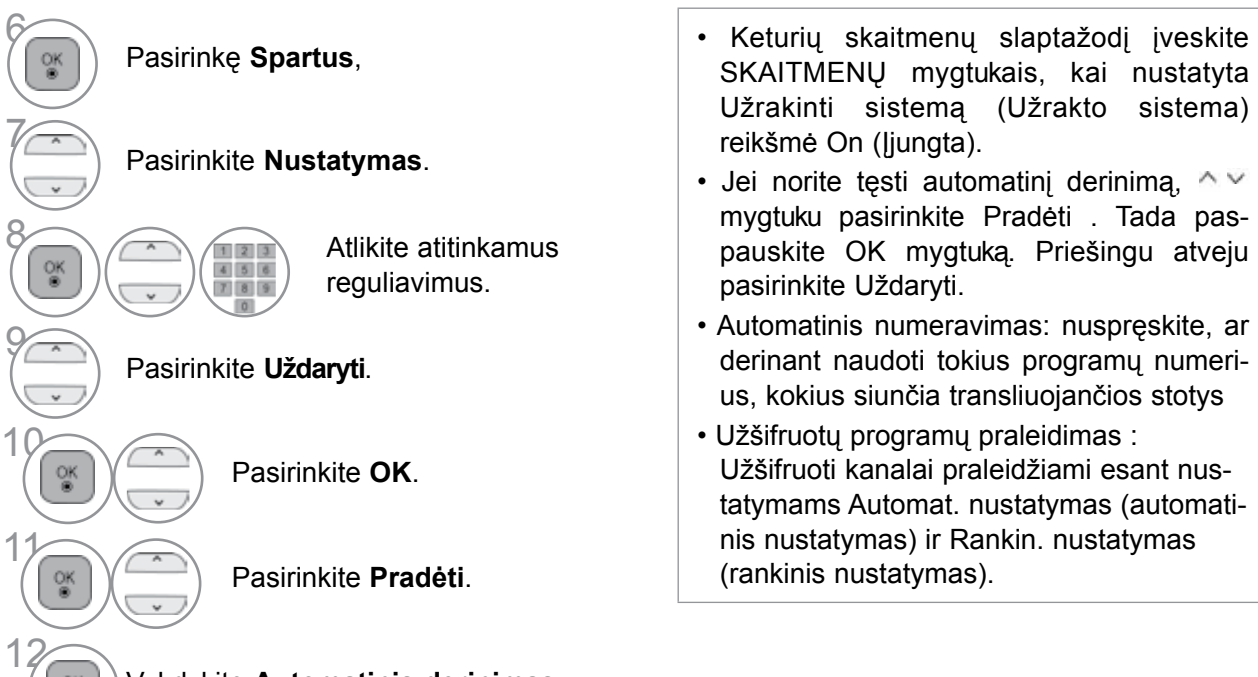

- Norėdami grįžti prie įprasto TELEVIZORIAUS žiūrėjimo, paspauskite mygtuką **MENU/EXIT(meniu/uždaryti)**.
- Norėdami grįžti prie ankstesnio meniu ekrano, paspauskite mygtuką **BACK(atgal)**.

Vykdykite **Automatinis derinimas**.

#### ■ **Pasirinkite Full (visas)**,

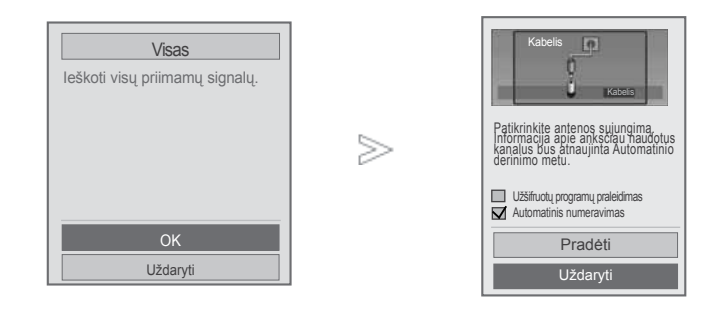

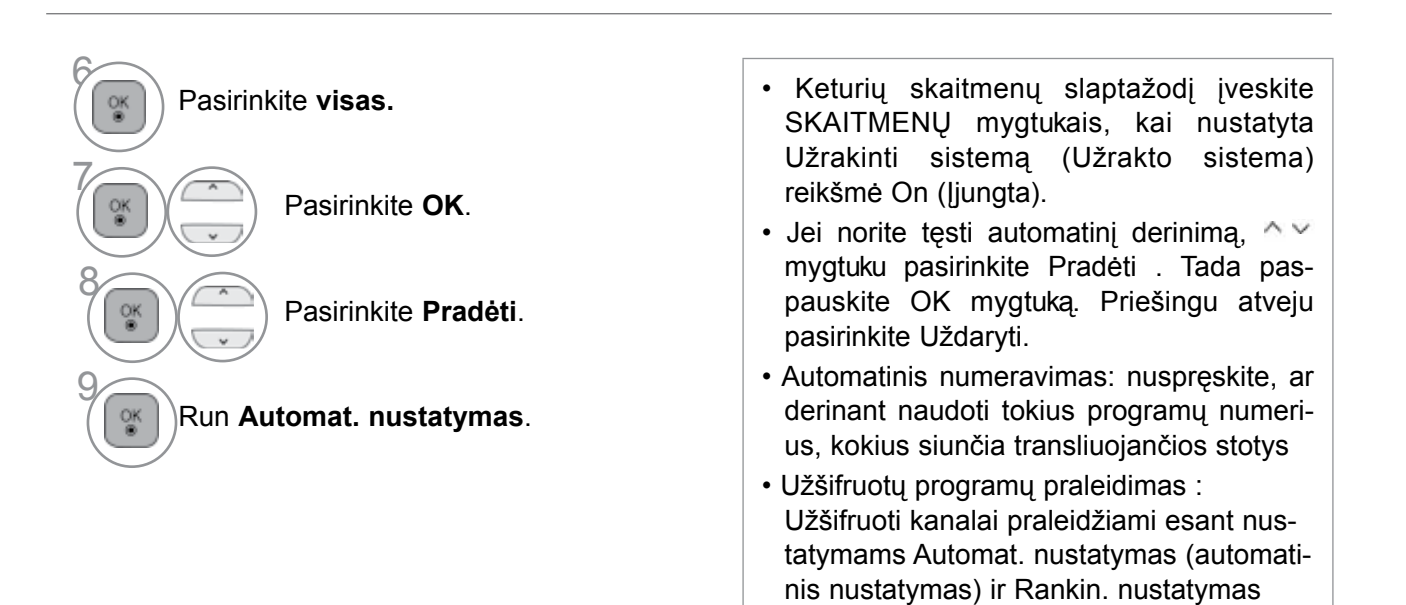

• Norėdami grįžti prie įprasto TELEVIZORIAUS žiūrėjimo, paspauskite mygtuką **MENU/EXIT(meniu/uždaryti)**.

(rankinis nustatymas).

• Norėdami grįžti prie ankstesnio meniu ekrano, paspauskite mygtuką **BACK(atgal)**.

# TELEVIZORIAUSŽIŪRĄJIMAS/PROGRAMŲ VALDYMAS

The following values are needed in order to search all available programmes quickly and correctly. The commonly used values are provided as "default".

However, for correct settings, please inquire of the cable service provider.

Veikiant DVB kabelinės televizijos režimui paleidus Auto Tuning (automatinį nustatymą), pasirinkus Full (visi), bus vykdoma visų dažnių kanalų paieška.

In the case when the programme is not searched by selecting the Default, perform the searching by selecting the Full.

However, in the case when the programme is searched by selecting the Full, the Auto Tuning time can be taken too much.

- **Dažnis :** Įveskite pasirinktą dažnį.
- **Simbolių sparta** : Įveskite vartotojo nustatytą simbolių spartą (simbolių sparta: greitis, kuriuo įrenginys, pvz., modemas, siunčia simbolius į kanalą).
- **Moduliacija** : Įveskite vartotojo nustatytą moduliaciją. (moduliacija: garso ir vaizdo signalų įkėlimas į perdavimo įtaisą).
- **Tinklo ID :** unikalus, kiekvienam vartotojui priskirtas vardas.
- **Start Frequency (pradinis dažnis):** Įveskite pasirinktą pradinio dažnio diapazoną.
- **End Frequency (galinis dažnis):** Įveskite pasirinktą galinio dažnio diapazoną.
### **KABELINĖS DTV NUSTATYMAS**

#### **(TIK ESANT KABELINĖS TELEVIZIJOS REŽIMUI)**

Nustatymų skaičius, kuriuos gali pasirinkti vartotojas iš paslaugų operatorių meniu, priklauso nuo kiekvienoje šalyse veikiančių paslaugų operatorių skaičiaus ir, jeigu šalyje palaikomas tik 1 paslaugų operatorius, atitinkama funkcija neveikia.

Pakeitus paslaugų operatorių, ekrane rodomas langas, kuriame pranešama, kad paspaudus mygtuką OK (gerai) arba pasirinkus Close (uždaryti), bus ištrinti visi kanalai, o pasirinkus YES (taip), ekrane pasirodo laikinasis automatinio nustatymo langas.

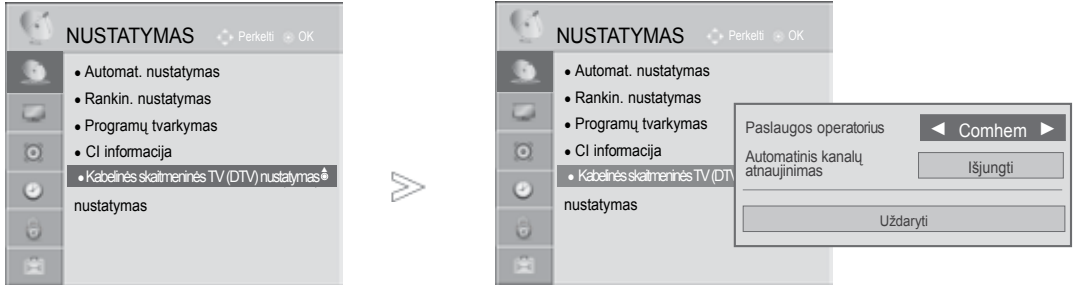

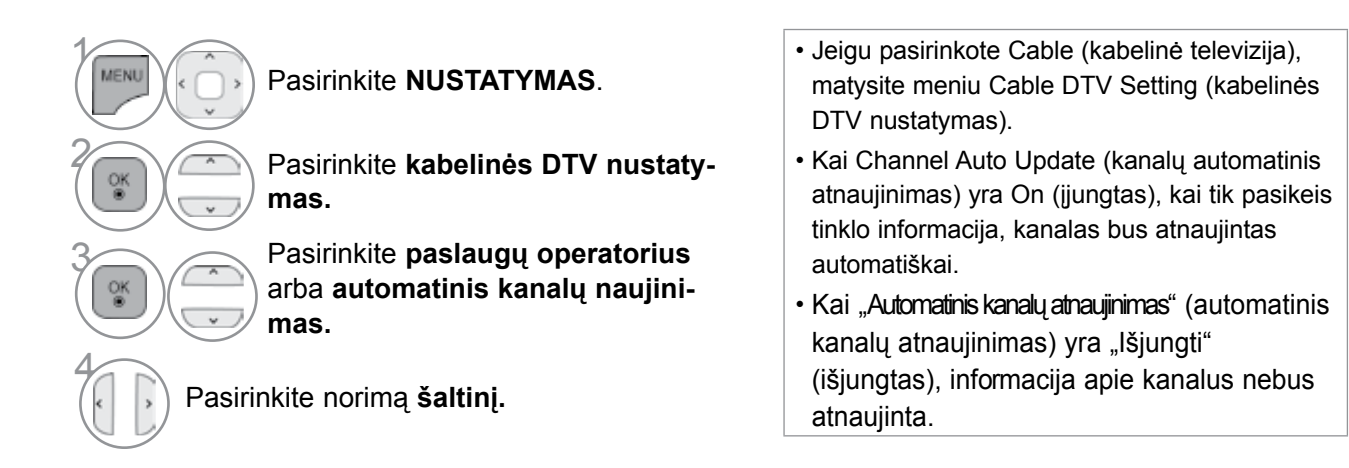

• Norėdami grįžti prie įprasto TELEVIZORIAUS žiūrėjimo, paspauskite mygtuką **MENU/EXIT(meniu/uždaryti)**.

#### **RANKINIS PROGRAMų NUSTATYMAS(SKAITMENINE VEIKSENA)**

**Rankinio derinimo funkcija įgalina rankiniu būdu įtraukti programą į programų sąrašą.**

Jei norite pasirinkti "Antena" (Antena),

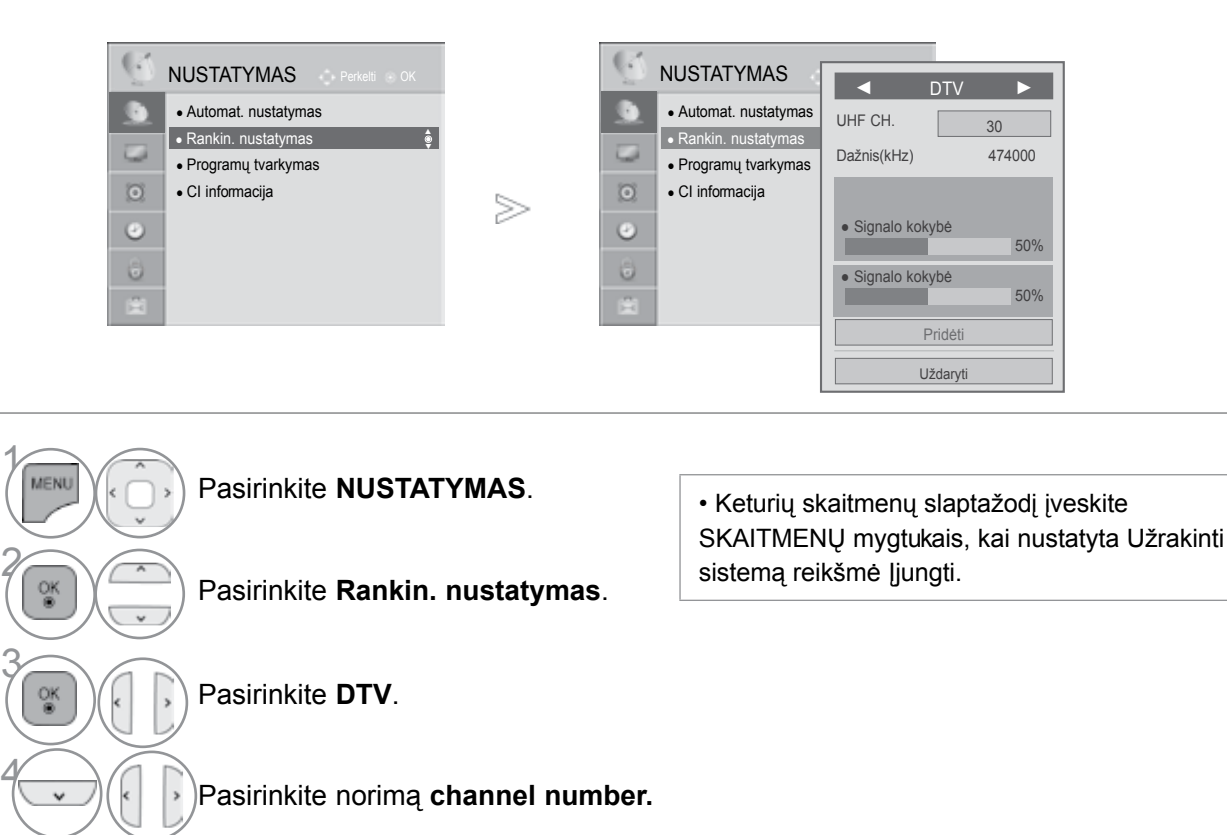

**Pasirinkite naujinimą** arba **pridėkite kanalą, jei yra signalas.**

• Norėdami grįžti prie įprasto TELEVIZORIAUS žiūrėjimo, paspauskite mygtuką **MENU/EXIT(meniu/uždaryti)**.

Jei norite pasirinkti "Kabelis" (Kabelį),

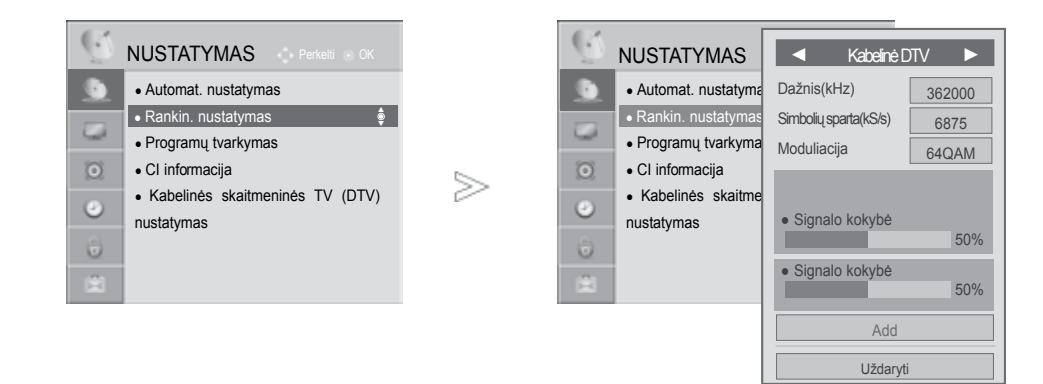

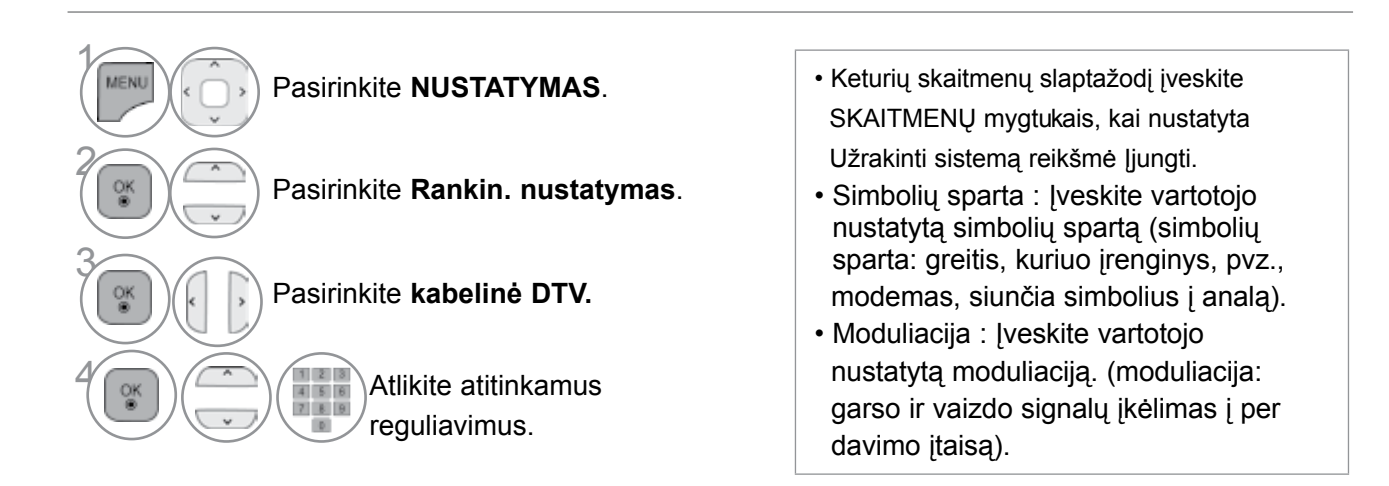

• Norėdami grįžti prie įprasto TELEVIZORIAUS žiūrėjimo, paspauskite mygtuką **MENU/EXIT(meniu/uždaryti)**.

### **RANKINIS PROGRAMų NUSTATYMAS(ANALOGINE VEIKSENA)**

Rankinis programavimo režimas leidžia rankiniu būdu nustatyti ir pageidaujama tvarka sudėlioti nustatytas stotis.

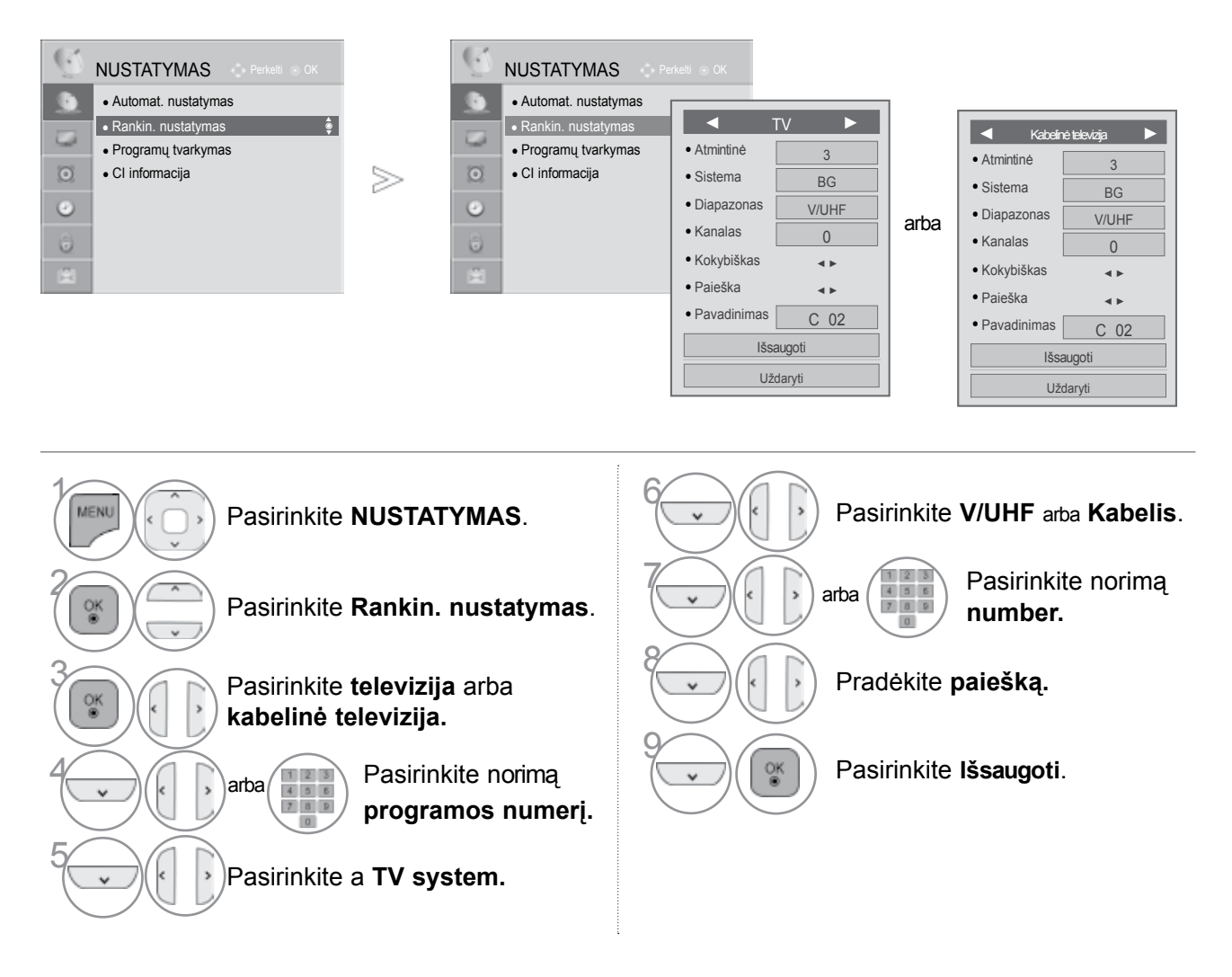

- Norėdami grįžti prie įprasto televizoriaus žiūrėjimo, paspauskite mygtuką MENU/EXIT (meniu/uždaryti).
- Norėdami grįžti prie ankstesnio meniu ekrano, paspauskite mygtuką **BACK(atgal)**.
- Keturių skaitmenų slaptažodį įveskite SKAITMENŲ mygtukais, kai nustatyta Užrakinti sistemą (Užrakto siste ma) reikšmė Įjungti (Įjungta).
- **L** : SECAM L/L'(Prancūzija)
- **BG** : PAL B/G, SECAM B/G (Europa / Rytų Europa / Azija / Naujoji Zelandija / Vidurio Rytai / Afrika / Australija)  **I** : PAL I/II (JK / Airija / Honkongas / Pietų Afrika)
- **DK** : PAL D/K, SECAM D/K (Rytų Europa / Kinija / Afrika / NVS)
- Norėdami įrašyti kitą kanalą, pakartokite nuo 4 iki 9 žingsnius.

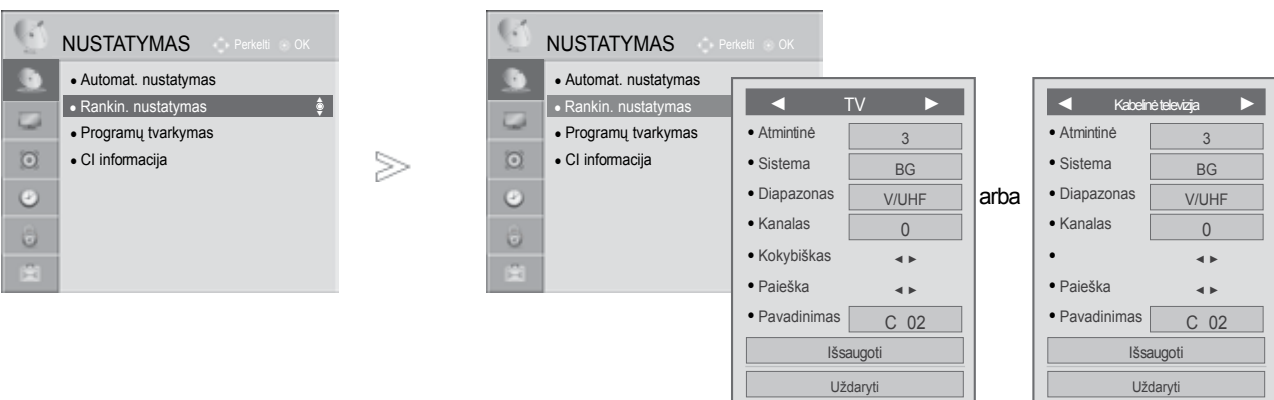

#### ■ **Stoties pavadinimas**

Kiekvienam stoties numeriui galima suteikti pavadinimą iš penkių ženklų.

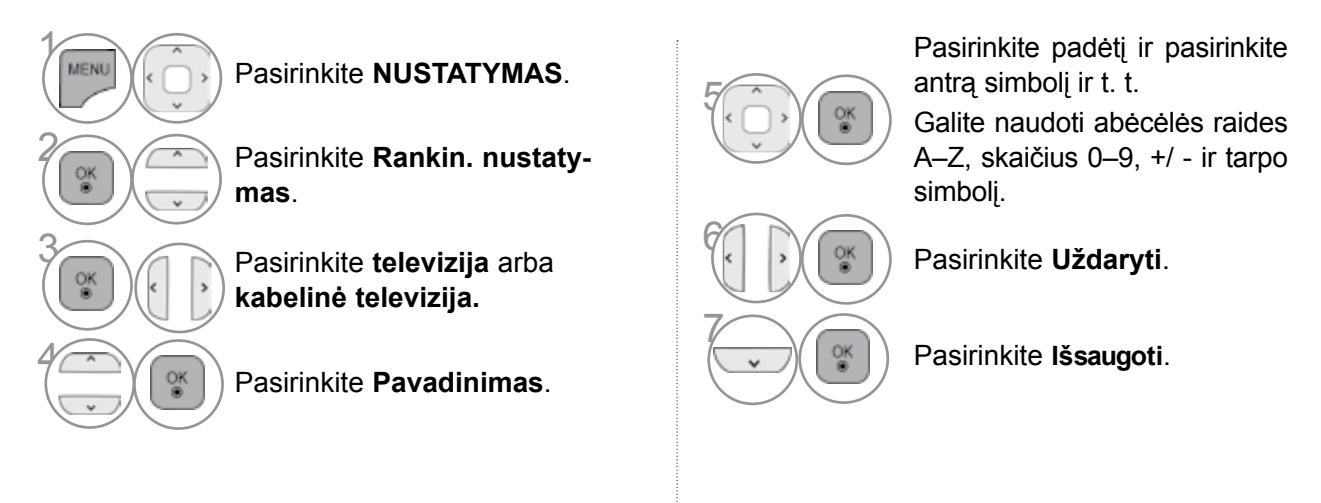

#### ■ **Tikslusis nustatymas**

Paprastai tikslusis nustatymas yra reikalingas tuomet, kai yra prastas priėmimo signalas.

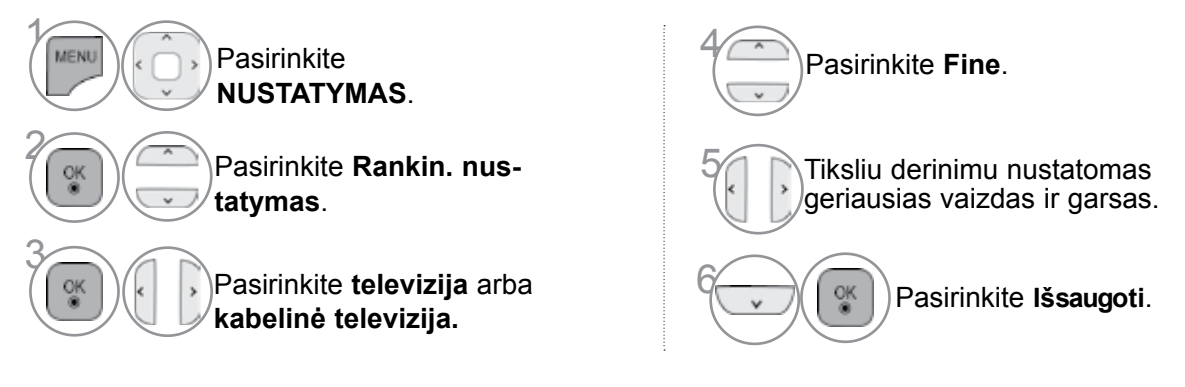

- Norėdami grįžti prie įprasto TELEVIZORIAUS žiūrėjimo, paspauskite mygtuką **MENU/EXIT(meniu/uždaryti)**.
- Norėdami grįžti prie ankstesnio meniu ekrano, paspauskite mygtuką **BACK(atgal)**.

### **PROGRAMų REDAGAVIMAS**

Kai programos numeris praleistas, reiškia, kad žiūrėdami televizorių, negalėsite jo pasirinkti P mygtuku.

Jei norite išsirinkti praleistą programą, SKAITMENŲ mygtukais tiesiogiai įveskite programos numerį arba išsirinkite ją programų tvarkymo meniu.

Ši funkcija įgalina praleisti įrašytas programas.

Jei paleidus "Automat. nustatymas" (Automatinis derinimą) funkciją "Automatinis numeravimas", (Automatinė numeracija) nepažymėta, programų skaičių galima keisti funkcija "Perkelti" (Pereiti).

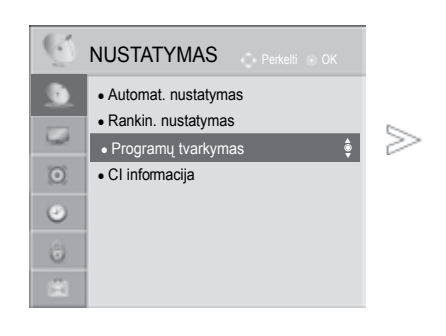

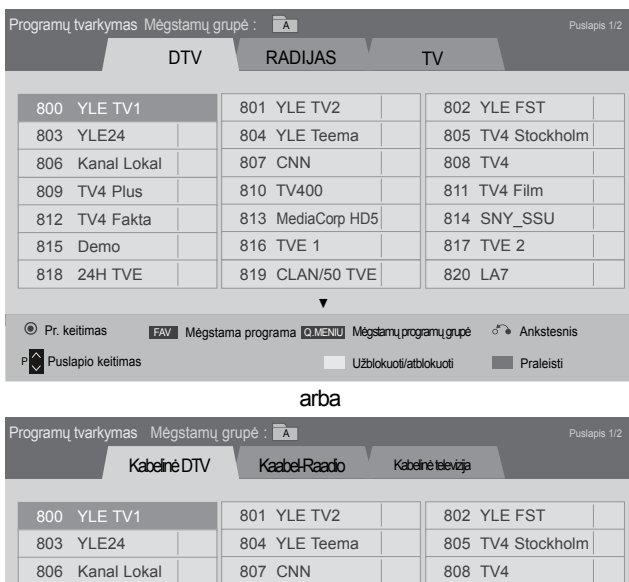

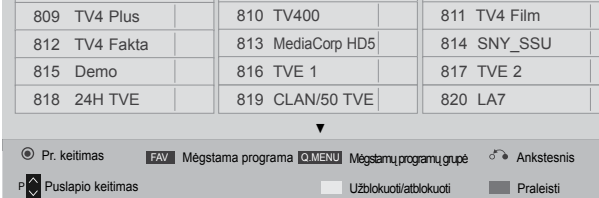

 $\gamma$ **MENL** Pasirinkite **NUSTATYMAS**. 2  $\frac{OK}{4}$ Pasirinkite **Programų tvarkymas**. 3 Įeikite **Programų tvarkymas**. οĸ Pasirinkite programą, kurią narbaėsite įrašyti arba praleisti.

• Norėdami grįžti prie įprasto TELEVIZORIAUS žiūrėjimo, paspauskite mygtuką **MENU/EXIT(meniu/ uždaryti)**.

# **(DTV / RADIJO REŽIMU)**

#### ■ **Kaip praleisti programos numerį**

2 <u>ვ</u>

Pasirinkite programos numerį, kurį narbaėsite praleisti.

**MĖLYNA** Pakeiskite programos numerio spalvą į mėlyną.

**MĖLYNA** Atleisti.

• Kai programos numeris yra praleidžiamas, tai reiškia, kad įprastiniu TELEVIZORIAUS žiūrėjimo metu jos negalėsite pasirinkti mygtuku P  $\wedge \vee$ .

• Jei norite išsirinkti praleistą programą, SKAITMENŲ mygtukais tiesiogiai įveskite programos numerį arba išsirinkite ją Programų tvarkymo meniu ar EPG

išjungta.

• Jis gali būti užregistruotas kaip Užblokuota programa net tada, kai blokavimo sistema yra

#### ■ **Programų numerių blokavimas**

Pasirinkite programos, kurią reikia užblokuoti, numerį. 2 GELTONA ) Programos numeris taps geltonas. 3 **GELTONA** Atleisti.

**TV REŽIMU**

Ši funkcija leidžia panaikinti arba praleisti išsaugotas programas. Taip pat galite pašalinti kai kuriuos kanalus ir naudoti kitos programos numerius.

#### ■ **Kaip panaikinti programą**

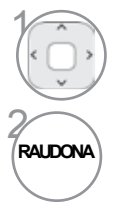

Pasirinkite programos numerį, kurį narbaėsite panaikinti.

Pakeiskite programos numerio spalvą į raudoną.

• Pasirinkta programa panaikinama, o visos kitos programos perkeliamos viena vieta į priek.

#### ■ **Kaip perkelti programą**

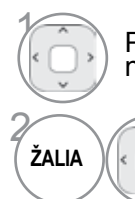

Pasirinkite programos numerį, kurį narbaėsite perkelti.

spalvą į žalią.

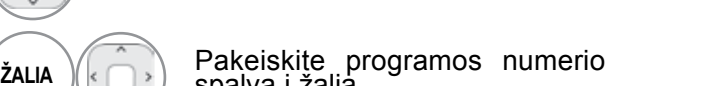

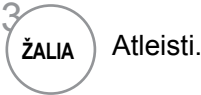

#### ■ Kaip praleisti programos numerį **•Kai programos numeris yra praleidžiamas**,

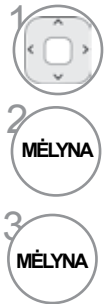

Pasirinkite programos numerį, kurį narbaėsite praleisti.

Pakeiskite programos numerio spalvą į mėlyną.

tai reiškia, kad įprastiniu TELEVIZORIAUS žiūrėjimo metu jos negalėsite pasirinkti mygtuku P $\wedge$   $\vee$ .

•pasirinkti praleistą programą, skaitmeniniais mygtukais surinkite programos numerį arba pasirinkite ją iš programų redagavimo arba lentelės meniu.

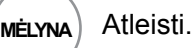

#### ■ **Automatinis rūšiavimas**

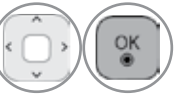

Paleiskite Auto Sarbat (Automatinis rūšiavimas).

• Vieną kartą suaktyvinę "Auto Sarbat" (Automatinis rūšiavimas), nebegalėsite redaguoti programų.

#### ■ **Programų numerių blokavimas**

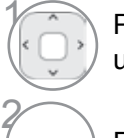

3

Pasirinkite programos, kurią reikia užblokuoti, numerį.

Jis gali būti užregistruotas kaip Užblokuota programa net tada, kai blokavimo sistema yra išjungta.

GELTONA<sup>)</sup> Programos numeris taps geltonas.

GELTONA Atleisti.

#### ■ **Mėgstamiausios programos pasirinkimas**

Mėgstamiausios programos yra patogi funkcija, kuria galite greitai, be reikalo neieškodami peržiūrėti pasirinktas programas.

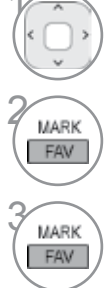

Pasirinkite norimą programą.

**2 Įtraukite atitinkamą programą į dabartinės** Mėgstamų programų grupės Mėgstamų programų sąrašą.

Atleisti.

#### ■ **Mėgstamų programų grupės pasirinkimas**

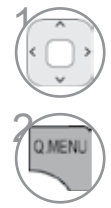

**1 Pasirinkite norimą** programą.

Ekrane rodomas laikinasis langas, kuriame galima pakeisti Mėgstamų programų grupę.

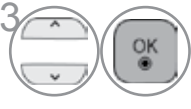

**3 Pasirinkite Mėgstamų programų**<br>3 grupe. grupę.

### **CI [COMMON INTERFACE] INFORMATION (CI [BENDROSIOS SĄSAJOS] INFORMACIJA)**

Si funkcija įgalina žiūrėti kai kurias šifruota paslaugas (mokamas paslaugas). Jei ištrauksite CI modulį, negalėsite žiūrėti mokamų paslaugų. Kai į lizdą įkištas CI modulis, galite naudotis modulio meniu. Norėdami įsigyti modulį ir intelektualiąją kortelę, kreipkitės į savo pardavėją. Dažnai nekiškite ir neištraukite CI modulio iš TELEVIZORIAUS. Dėl to gali kilti problemų. Kai įkišus CI modulį, televizorius įjungiamas, dažnai nesigirdi garso.

Dėl CI modulio ir intelektualiosios kortelės gali būti nenatūralus vaizdas.

CI (bendrosios sąsajos) funkcija gali neveikti, tai priklauso nuo konkrečioje šalyje naudojamų transliavimo parametrų.

Naudojant sąlyginės prieigos modulį (angl. Conditional Access Module - CAM), įsitikinkite, ar jis visiškai atitinka DVB-CI arba CI plus reikalavimus.

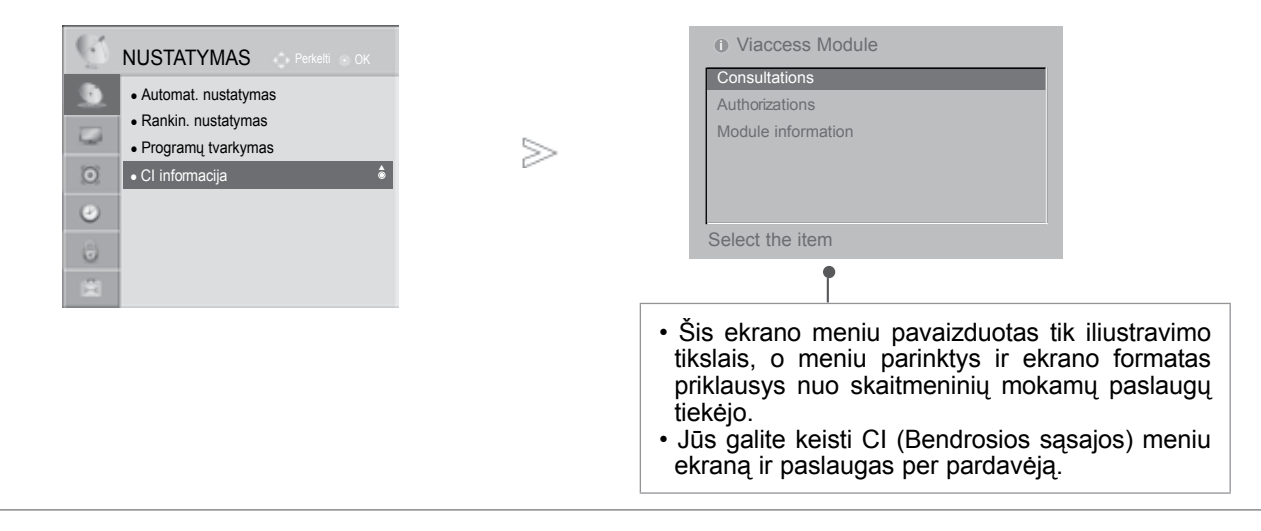

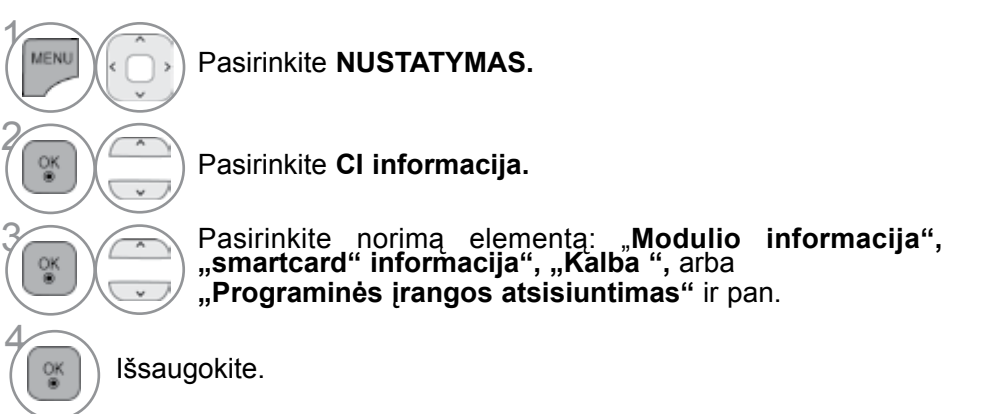

- Norėdami grįžti prie įprasto TELEVIZORIAUS žiūrėjimo, paspauskite mygtuką **MENU/EXIT(meniu/uždaryti)**.
- Norėdami grįžti prie ankstesnio meniu ekrano, paspauskite mygtuką **BACK(atgal).**

# **Progr. įrangos atnaujinimas.**

Programinės įrangos atnaujinimas (Progr. įrangos atnaujinimas) reiškia programinę įrangą, kurią galima atsisiųsti per skaitmeninę antžeminę transliavimo sistemą.

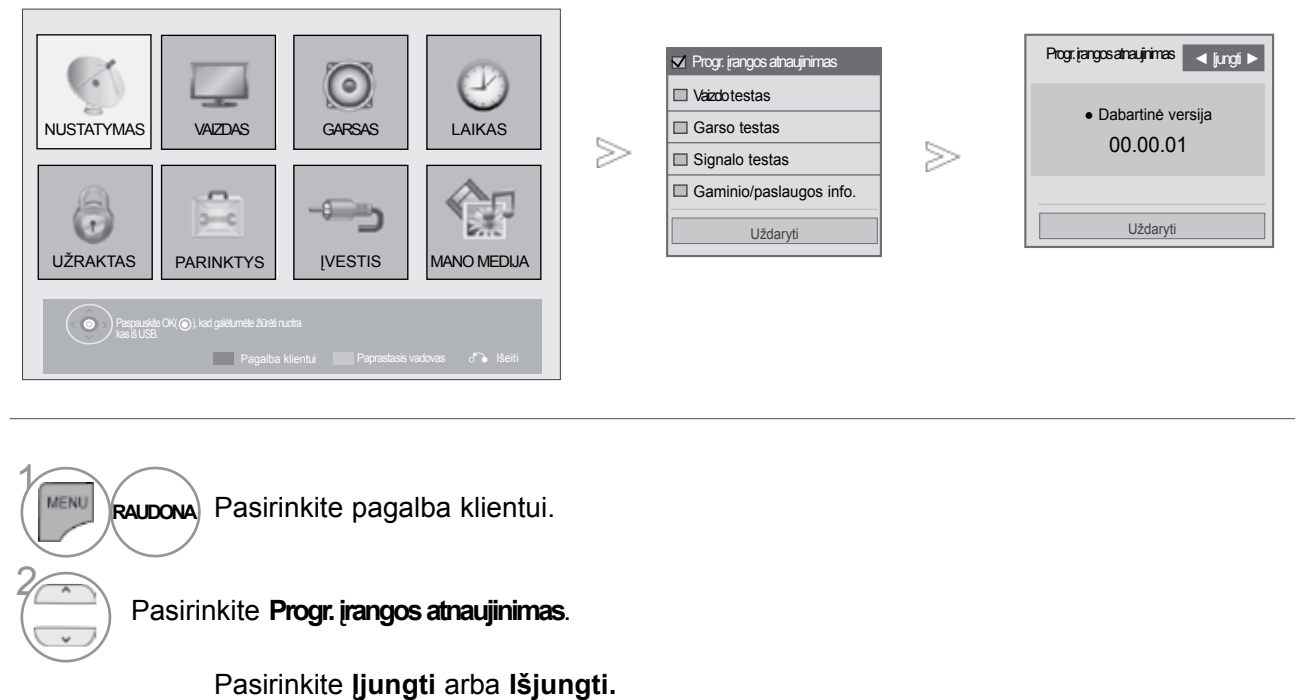

• Jei išsirinksite Įjungti, bus rodomas vartotojo pat virtinamas pranešimo langas, informuojantis, kad buvo rasta nauja programinė įranga.

Išsaugokite.

3

앻

 $_{\circ}^{OK}$ 

4

• Norėdami grįžti prie įprasto TELEVIZORIAUS žiūrėjimo, paspauskite mygtuką **MENU/EXIT(meniu/uždaryti)**.

■ Kai nustatote "Progr. įrangos atnaujinimas" (Programinės įrangos atnaujini**mas)**

Kartais dėl atnaujintos skaitmeninės programinės įrangos informacijos perdavimo, TELEVIZORIAUS ekrane gali atsirasti

žemiau nurodytas meniu.

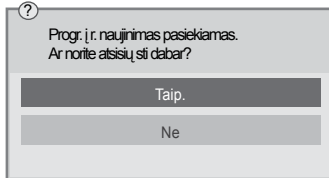

Paprastas naujinimas: esamiems naujinimams

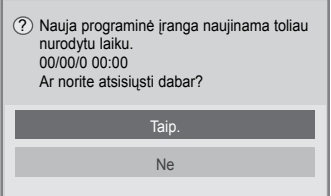

Suplanuoti naujinimai: suplanuotiems naujinimams Kai "Progr. įrangos atnaujinimas" programinės įrangos atnaujinimo) meniu yra "Išjungti" (išjungtas), atsiranda žinutė su prašymu pakeisti į "Įjungti" (įjungta).

Pasirinkus Yes (taip), pradedamas atsisiuntimas. Šiuo metu ekrane laikinasis eigos langas nerodomas. Atsisiuntimo eigos būseną galima patikrinti programinės įrangos naujinimo meniu.

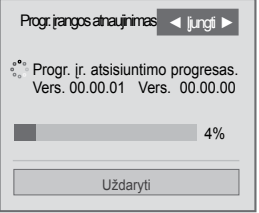

Pasibaigus atsisiuntimui, ekrane pasirodys toliau pavaizduotas langas. Pasirinkus Yes (taip), vėl įjungiamas televizija.

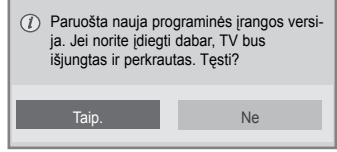

- Vykstant programinės įrangos atnaujinimui, prašome atkreipti dėmesį į žemiau išvardintus dalykus.
- Negalima nutraukti TELEVIZORIAUS maitinimo.
- Negalima atjungti antenos.
- Atnaujinus programinę įrangą, atnaujintą programinės įrangos versiją galite matyti programinės įrangos naujinimo meniu.

• Atsisiųsti programinę įrangą gali užtrukti valandą, todėl pasirūpinkite, kad maitinimas būtų įjungtas visą siuntimo laiką.

- Programinė įranga atnaujinama tik tuomet, kai televizorius veikia parengties režimu arba MUX su programinės įrangos naujinimo paslauga; naujinimas nutraukiamas ištraukus maitinimo laidą arba žiūrint MUX be programinės įrangos naujinimo paslaugos.
- Vėl įjungus parengties režimą arba MUX su programinės įrangos naujinimo paslauga, programinė įranga vėl naujinama nuo to taško, kuriame buvo sustabdyta.

### **VAIZDO/GARSO PATIKRINIMAS**

Ši funkcija – pagalbos klientui funkcija, kuri gali atlikti vaizdo ir garso patikrinimus.

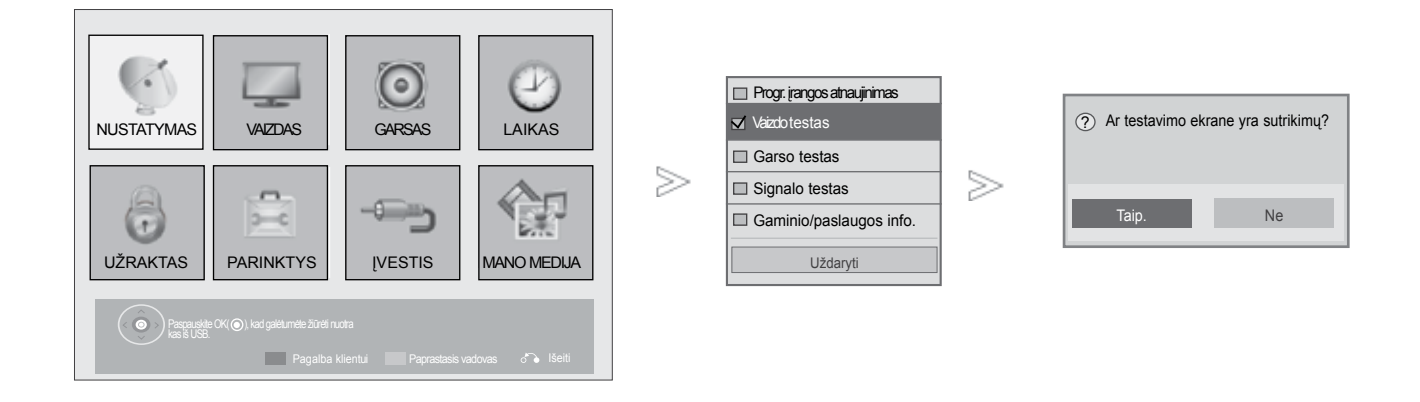

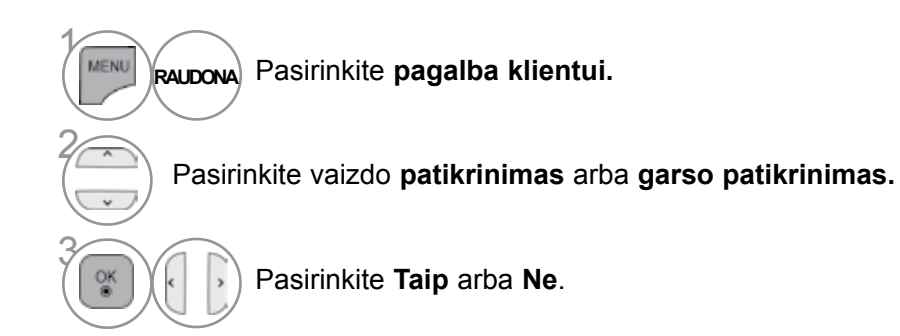

• Norėdami grįžti prie įprasto TELEVIZORIAUS žiūrėjimo, paspauskite mygtuką **MENU/EXIT(meniu/uždaryti)**.

### **DIAGNOSTICS**

Ši funkcija įgalina pamatyti gamintoją, modelį/ tipą, serijos numerį ir programinės įrangos versiją.

Rodoma įjungto\* MUX informacija ir signalo stiprumas. Rodoma išsirinkto MUX signalo informacija ir paslaugos pavadinimas. (\*MUX: aukštesnė skaitmeninio transliavimo kanalų direktarbaija (viename MUX yra keli kanalai.))

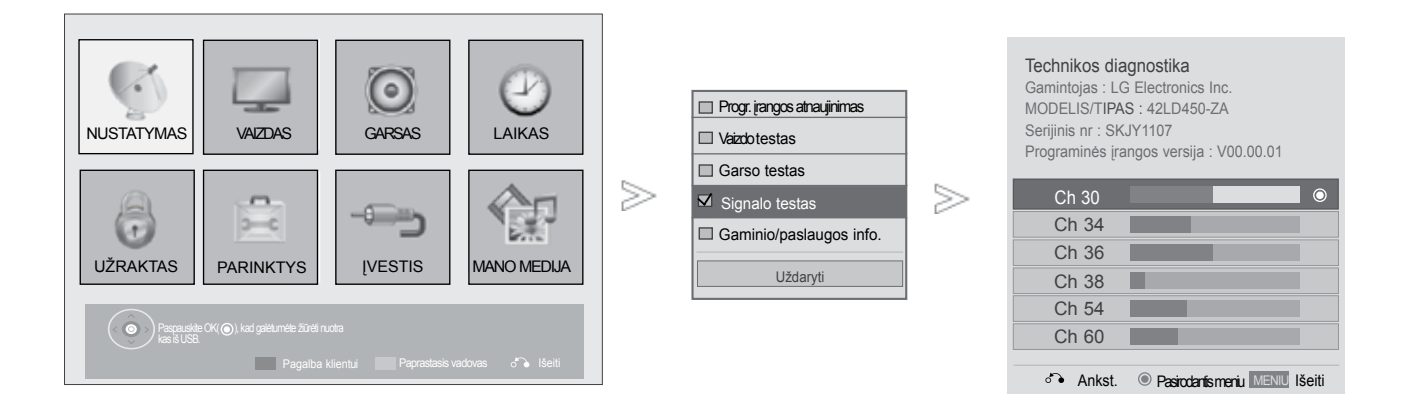

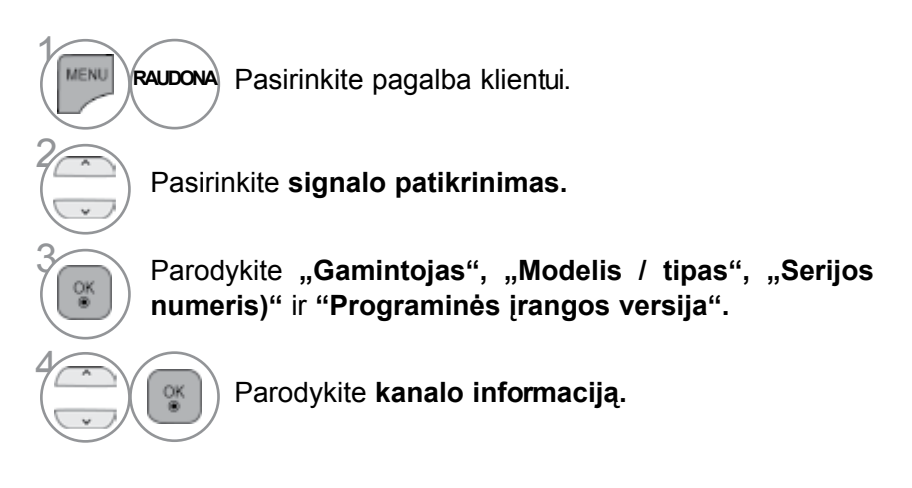

• Norėdami grįžti prie įprasto TELEVIZORIAUS žiūrėjimo, paspauskite mygtuką **MENU/EXIT(meniu/uždaryti)**.

### **INFORMACIJA APIE GAMINĮ/PASLAUGĄ**

Ši funkcija - tai pagalbos klientui funkcija, kuri leidžia peržiūrėti informaciją apie gaminį/paslaugą ir pateikia informaciją apie klientų ap tarnavimo centrą.

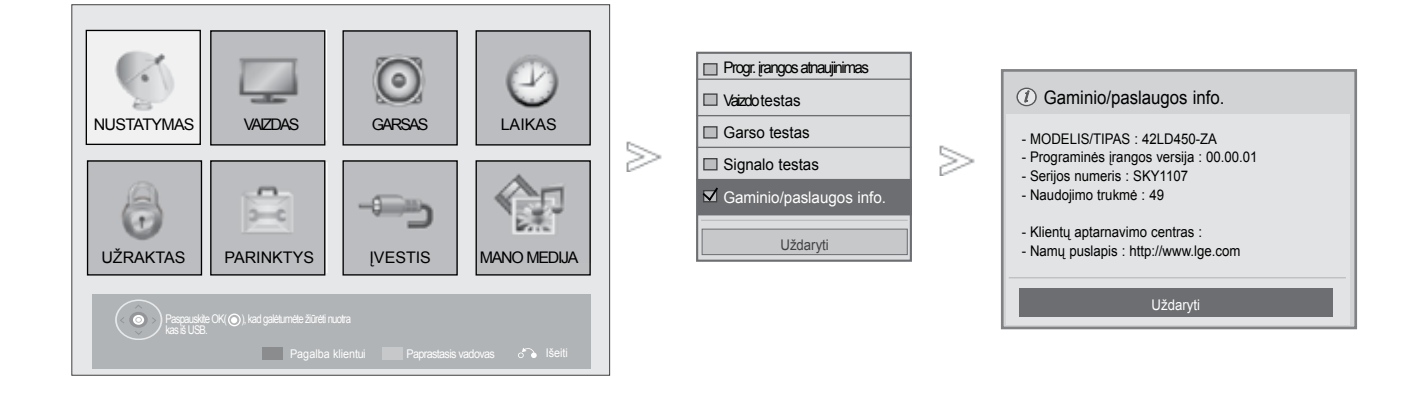

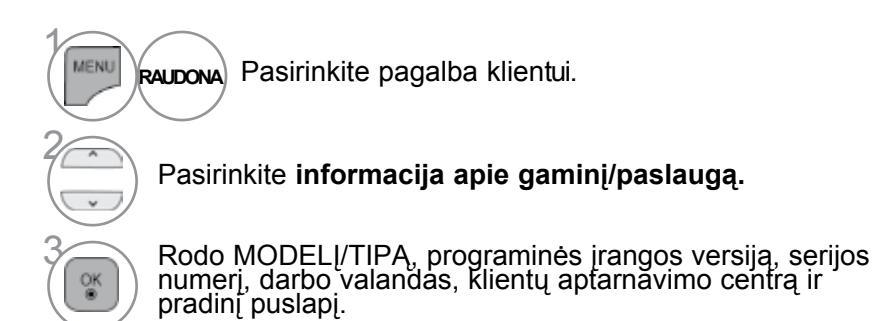

• Norėdami grįžti prie įprasto TELEVIZORIAUS žiūrėjimo, paspauskite mygtuką **MENU/EXIT(meniu/uždaryti)**.

### **SIMPLE MANUAL (PAPRASTASIS VADOVAS)**

Galite lengvai ir efektyviai pasiekti TELEVIZORIAUS informaciją žiūrint paprastąjį vadovą televizoriuje. Veikiant Paprastasis vadovas, garsas bus nutildytas.

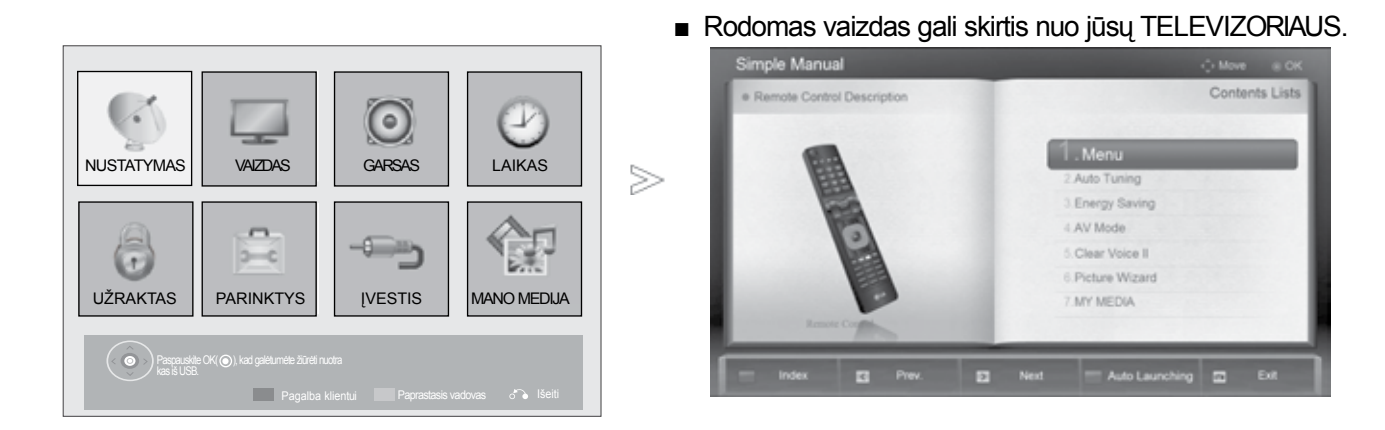

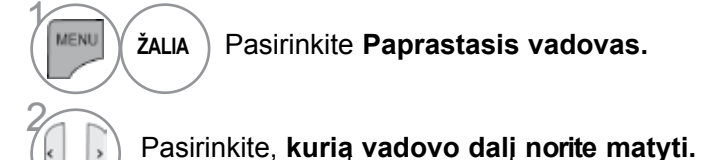

# **PROGRAMŲ LENTELĖS IŠKVIETIMAS**

Atmintyje saugomas programas galite patikrinti programų lentelėje.

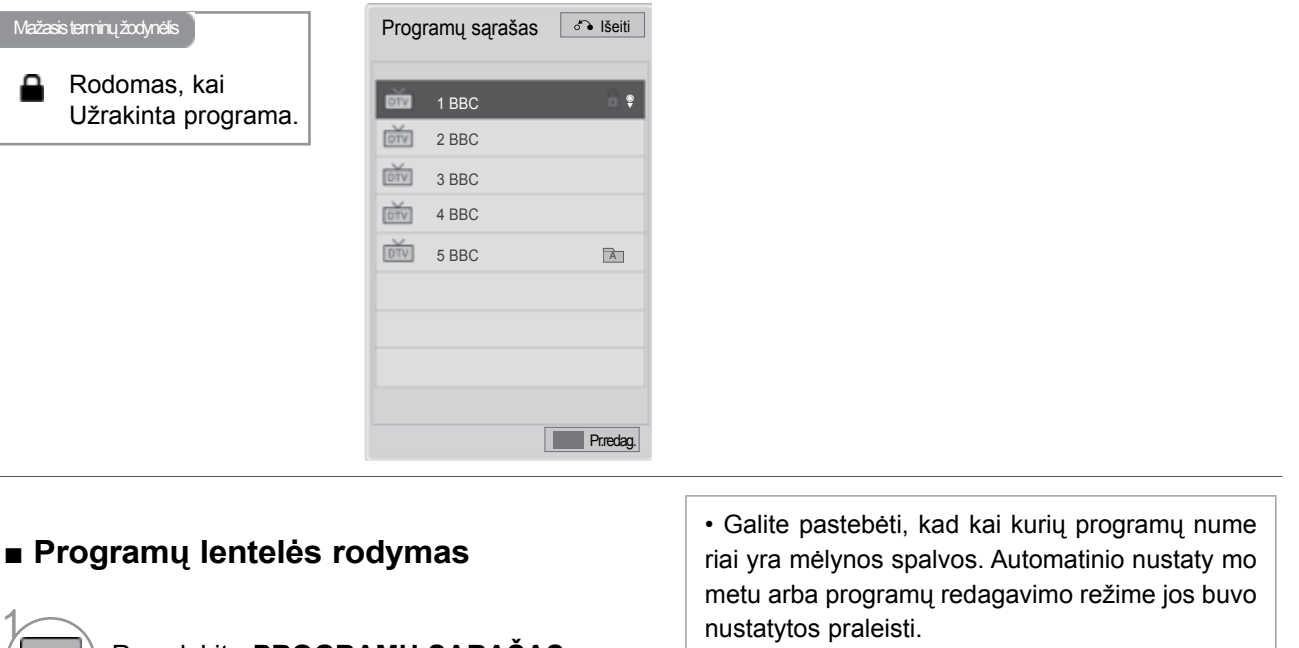

• Kai kurios programų lentelėje rodomos programos turi tik kanalo numerį, o tai reiškia, kad joms nėra nustatytas stoties pavadinimas.

**MĖLYNA** Įjungia programos redagavimą.

#### ■ **Kaip pasirinkti programą iš programų lentelės**

Parodykite **PROGRAMŲ SĄRAŠAS.**

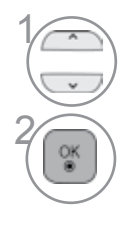

LIST

Pasirinkite **programą.**

pasirinktą **programos numerį.**

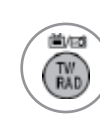

Programos, kurią šiuo metu žiūrite, režimas bus keičiamas tarp TV (Televizija), DTV (Skaitmeninė televizija) ir "Radio" (Radijas).

#### ■ **Kaip peržiūrėti programas programų lentelėje**

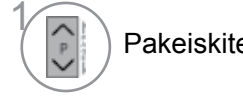

Mėgstamiausias sąrašas <u>oraiš</u>eiti

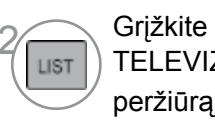

Pakeiskite puslapius. 2 Grižkite į normalią<br>
Pakeiskite puslapius. 2 Grižkite į normalią **TELEVIZORIAUS** peržiūrą.

#### ■ **Mėgstamiausių programų sąrašo rodymas**

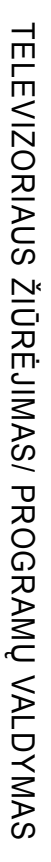

 $\overrightarrow{DTV}$  1 BBC **DTV** 2 BBC DTV 3 BBC ◄ Grupė B ► ► Pr.Reg. **Prredag.** 

**MARK** Parodyti "Mėgstamiausių programų FAV **sąrašą".**

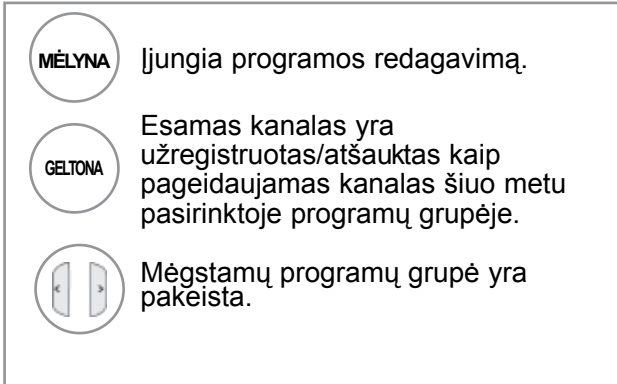

# **Įves čių sąrašas (ĮVESTIES SĄRAŠAS)**

HDMI ir AV1 (SCART) įvadai veikia tik tuomet, kai aptikimo kontaktas nustato išorinio prietaiso įtampą.

Paspausdami mygtuką TV/RAD (TELEVIZORIUS / RADIJAS), galite perjungti "External JVESTIS" (Išorinė įvestis) į "RF ĮVESTIS" (Radijo dažnio įvestis) ir į paskutinę žiūrėtą programą režimu DTV (SKAITMENINĖ TELEVIZIJA) / RADIO (RADIJAS) / TV (TELEVIZIJA).

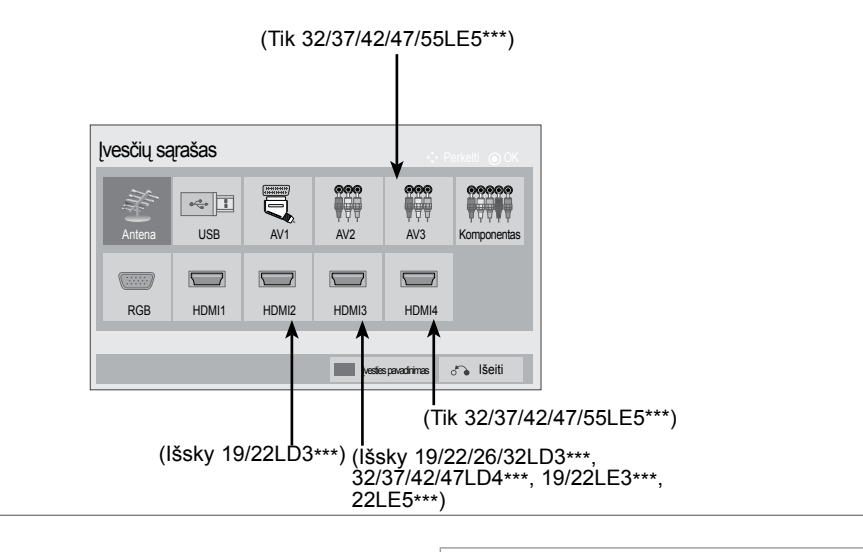

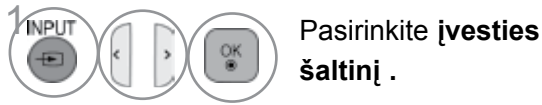

**šaltinį .**

- "Antena" arba Kabelis: pasirinkite, kai žiūrėsite skaitmeninę televiziją / RADIJAS / televiziją.
- USB : Pasirinkite šį nustatymą naudodami USB, priklausomai nuo jungties.
- AV: pasirinkite, kai žiūrėsite vaizdus iš vaizdo grotuvo arba Išorinės įrangos.
- "Komponentas": pasirinkite atsižvelgdami į jungtį, kai naudosite DVD įrenginį arbaskaitmeninį dekoderį.
- RGB: pasirinkite atsižvelgdami į jungtį, kai naudosite asmeninį kompiuterį.
- HDMI: pasirinkite atsižvelgdami į jungtį, kai naudosite DVD įrenginį, asmeninį kompiuterį arba skaitmeninį dekoderį.

### **Įvesties pavadinimas (ĮVESTI ANTRAŠTĘ)**

Parenka žymą kiekvienam įvesties šaltiniui.

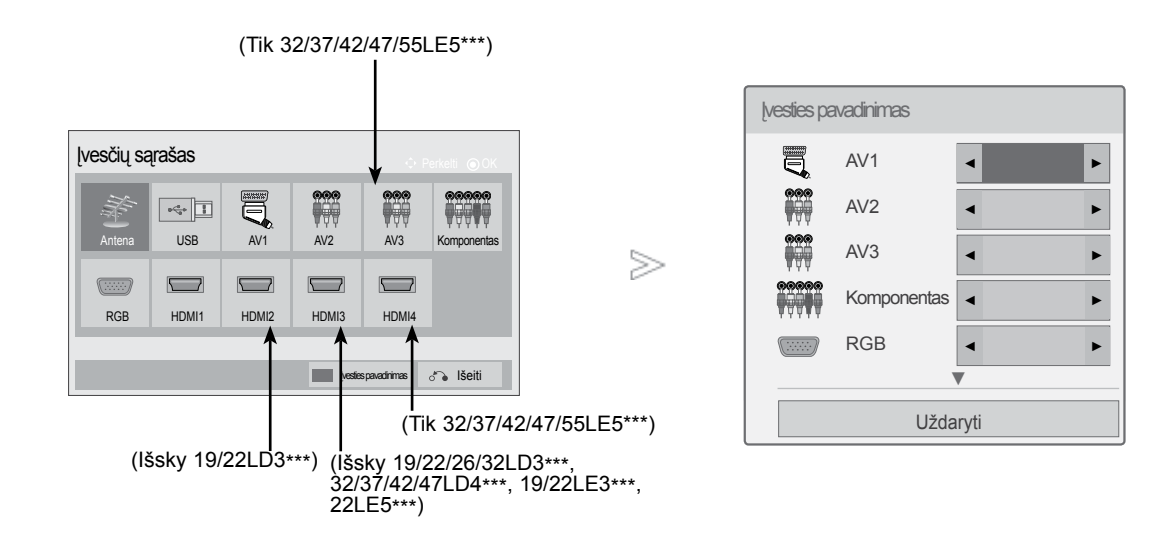

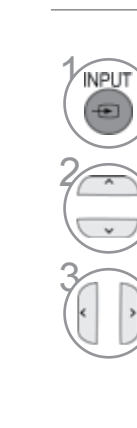

Pasirinkite **Įvesti antraštę MĖLYNA**

Pasirinkite **šaltinį.**

Pasirinkite **antraštę.**

• Norėdami grįžti prie įprasto TELEVIZORIAUS žiūrėjimo, paspauskite mygtuką **MENU/EXIT(meniu/uždaryti)**.

### **DUOMENŲ PASLAUGOS**

( Šis meniu yra įgalintas tik Airijoje. )

Ši funkcija naudotojams leidžia pasirinkti MHEG(Digital Teletext)(skaitmeninis teletekstas) arba Teletext, jeigu yra abi funkcijos.

Jeigu yra tik viena iš jų, įgalinama MHEG arba Teletext, nepaisant jūsų pasirinkimo.

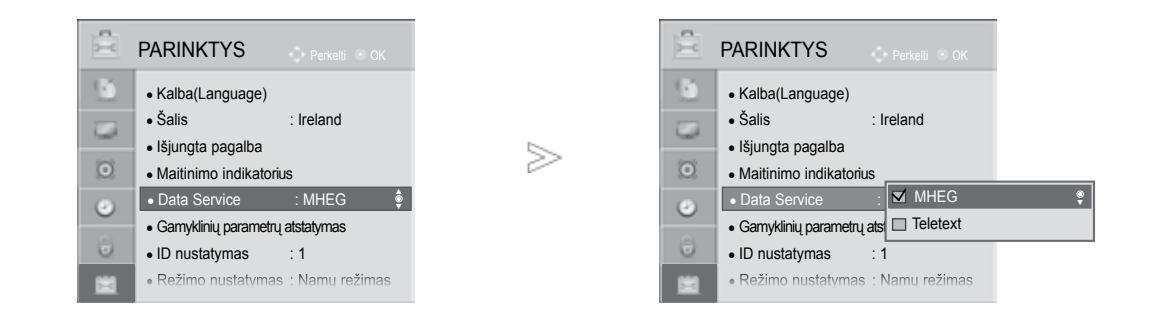

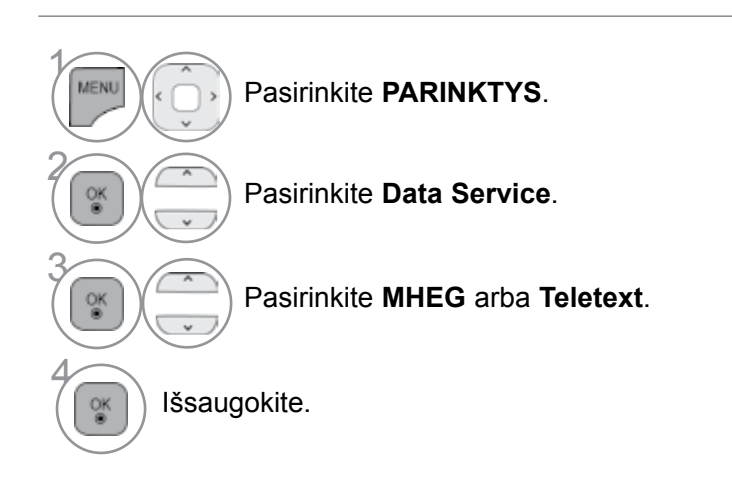

• Norėdami grįžti prie įprasto TELEVIZORIAUS žiūrėjimo, paspauskite mygtuką **MENU/EXIT(meniu/uždaryti)**.

### **SIMPLINK**

Veikia tik įrenginyje su logotipu SIMPLINK. Patikrinkite logotipą SIMPLINK.

Produktas gali tinkamai neveikti naudojamas su kitais produktais, turinčiais HDMI-CEC funkciją.

Ši funkcija įgalina valdyti ir paleisti HDMI kabeliu prijungtus AV prietaisus be papildomų kabelių ir nenustatinėjant.

Jei nereikia SIMPLINK meniu, išsirinkite Išjungta.

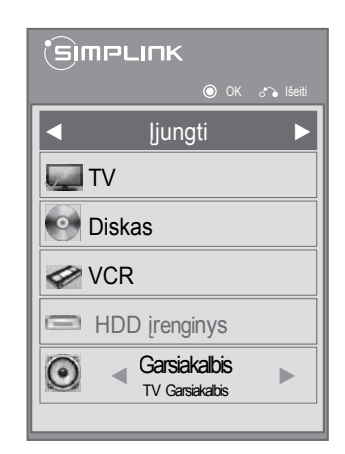

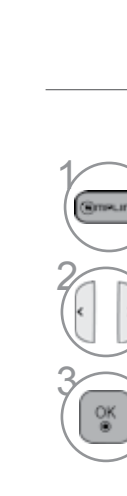

Rodoma **SIMPLINK.**

2 Pasirinkite **Įju**ngt**i** arba **Išjungti.**

Išsaugokite.

• Norėdami grįžti prie įprasto TELEVIZORIAUS žiūrėjimo, paspauskite mygtuką **MENU/EXIT(meniu/uždaryti)**.

#### **Prijungimas prie namų kino su SIMPLINK logotipais.**

- **1** Prijunkite prie HDMI/DVI IN 1, HDMI/DVI IN 2 (Išsky 19/22LD3\*\*\*), HDMI/DVI IN 3 (Išsky for 19/22/26/32LD3\*\*\*, 32/37/42/47LD4\*\*\*, 19/22LE3\*\*\*, 22LE5\*\*\*) ar HDMI IN 4 (Tik 32/37/42/47/55LE5\*\*\*) terminalų TELEVIZORIAUS gale ir namų kino HDMI išvesties terminalo, naudodami HDMI kabelius. **2** Prijunkite skaitmeninį garso išvesties terminalą TELEVIZORIAUS gale ir skaitmeninį namų kino
	- garso įvesties terminalą, naudodami optinius kabelius.
- 3 Pasirinkite namų kino sistemą garsiakalbių meniu, paspaudę mygtuką SIMPLINK.
- ► Pasirankant ar naudojant įrenginio laikmeną su namų kino funkcija, garsiakalbiai automatiškai perjungiami į HT garsiakalbį (klausoma su namų kinu).

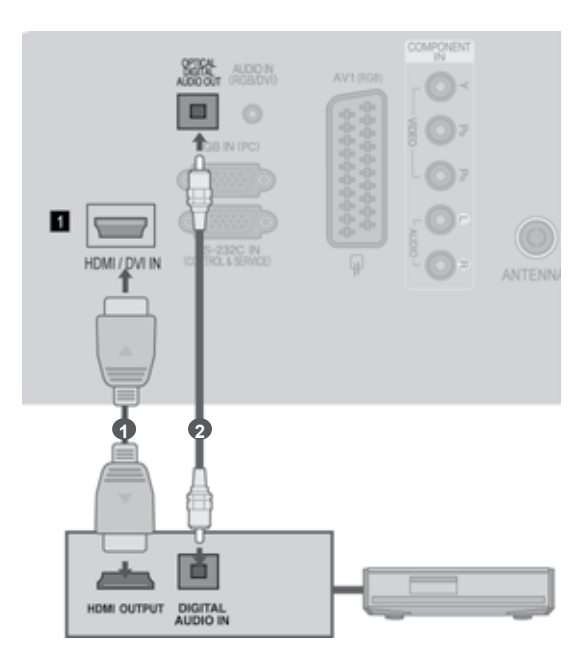

**Namų kino sistema**

#### **PASTABA**

- ► Prijunkite TELEVIZORIAUS HDMI / DVI IN ar HDMI IN terminalą prie SIMPLINK įrenginio su HDMI kabeliu terminalo (HDMI terminalo).
- ► Įvesties šaltinį įjungus į kitą su mygtuku ĮVESTIS nuotolinio valdymo pulte ar kituose, įrenginys, veikiantis su SIMPLINK, sustos.

#### **SIMPLINK FUNKCIJOS**

#### **Disk playbACK (Disko atkūrimas)**

Valdykite prijungtus AV įrenginius, paspausdami mygtukus  $\land \lor \lt$  >, OK, ►, ■, II, ◀◀ ir ►►.

#### **Direct Play (Tiesioginis atkūrimas)**

Prijungę AV prietaisus prie TELEVIZORIAUS, galite tiesiogiai valdyti prietaisus ir atkurti jais . laikmenas papildomai nenustatinėdami.

**Select AV device (Išsirinkti AV prietaisą)** Įgalina išsirinkti vieną iš prie TELEVIZORIAUS prijungtų AV prietaisų ir atkurti juo įrašus.

#### **Maitinimas Išjungti all devices (Išjungti visus prietaisus)**

Kai išjungiate televizorių, išjungiami visi prijungti prietaisai.

**Switch AUDIO-out (Įjungti garso išėjimą)** Tai paprastas būdas įjungti garso išėjimą.

#### **Kai įranga su "Simplink" funkcija prijungta prie HDMI terminalo pradeda veikti, TELEVIZORIAUS režimas automatiškai pasikeičia į įjungimo režimą.**

\* Prietaisas, HDMI kabeliu prijungtas prie TELEVIZORIAUS, bet nepalaikantis Simplink, šios funkcijos neturi Pastaba: kad SIMPLINK veiktų, naudokite HDMI kabelį, bet ne senesnės versijos nei 1.3 su \*CEC funkcija. (\*CEC: vartotojų elektronikos valdymas.)

#### **SIMPLINK MENU (SIMPLINK MENIU)**

Norėdami pasirinkti norimą SIMPLINK šaltinį, paspauskite  $\sim$   $\lt$   $>$  mygtuką, po to OK mygtuką.

- **TELEVIZORIAUS žiūrėjimas** : Įjunkite 1 buvusį TV kanalą nepriklausomai nuo esamos veiksenos.
- **DISC (Disko atkūrimas)**: Išsirinkite ir 2 atkurkite prijungtą diską. Naudojant įvairius diskus, ekrano apačioje patogiai rodomi prietaiso palaikomi diskų tipai.
- **VCR atkūrimas** : Valdykite prijungtą vaizdo 3 grotuvą ir atkurkite juo įrašus.
- **HDD įrašų atkūrimas** :Valdykite ir atkurkite 4 standžiajame diske įrašytus įrašus.
- **Garso išvedimas į namų teatrą/ Garso** 5 **išvedimas į televizorių** : Pasirinkite namų teatrą arba TELEVIZORIAUS garsiakalbius garsui išvesti.

• Namų teatras: Vienu metu palaikomas tik vienas.

• DVD, Recorder (rašymo įrenginy): Vienu metu palaikoma iki vieno (tik 19/22LD3\*\*\*), dviejų (tik 26/32LD3\*\*\*, 32/37/42/47LD4\*\*\*, 19/22LE3\*\*\*, 22LE5\*\*\*), trijų (tik 332/42/46/52/60LD5\*\*\*, 32/40/46/55LE4\*\*\*, 26LE3\*\*\*, 26LE5\*\*\*), keturių (tik 32/37/42/47/55LE5\*\*\*).

• VCR: Vienu metu palaikomas tik vienas.

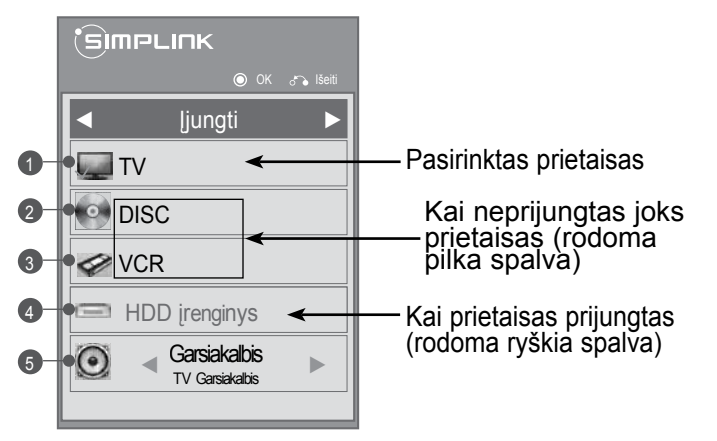

# **AV MODE (AV REŽIMAS)**

Galite pasirinkti papildomus vaizdus ir garsus, kai prie Išorinės įvesties prijungiate AV įrenginius.

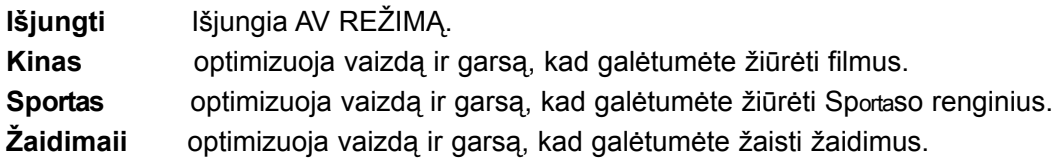

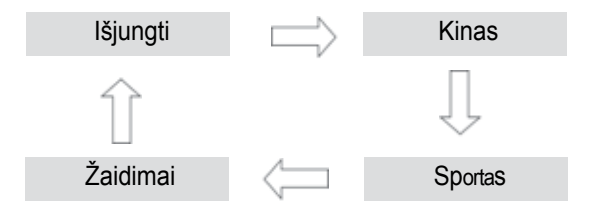

2

**AV MODE** Pakartotinai paspausdami mygtuką AV REŽIMAS pasirinkite norimą šaltinį.

- Jei režimu AV mode (AV režimas) pasirinksite režimą Cinema (Kinas), režimas Cinema (Kinas) bus pasirinktas ir Vaizdo režimas (Vaizdo režimas) ir Garso režimas (Garso režimas), atitinkamai esančiuose meniu VAIZDAS (VAIZDAS) ir meniu AUDIO (GARSAS).
- Jei režimu AV mode (AV režimas) pasirinksite Off (Išjungta), bus pasirinktas iš pradžių nustatytas vaizdas ir paveikslėlis.

# **NUSTATYMAS)**

Ši funkcija inicijuoja visus nustatymus. Tačiau vaizdo režimo nustatymų " **W** Diena" ir " **W** Nakt is" negalima inicializuoti.

Inicializuoti naudinga, kai išvykstate į kitą miestą ar valstybę.

Kai gamykliniai parametrai atstatomi, jūs turite iš naujo paleisti iniciacijos sąranką.

Kai "Užrakinti sistemą" meniu yra "On" (jjungta), atsiranda žinutė su prašymu įvesti slaptažodį.

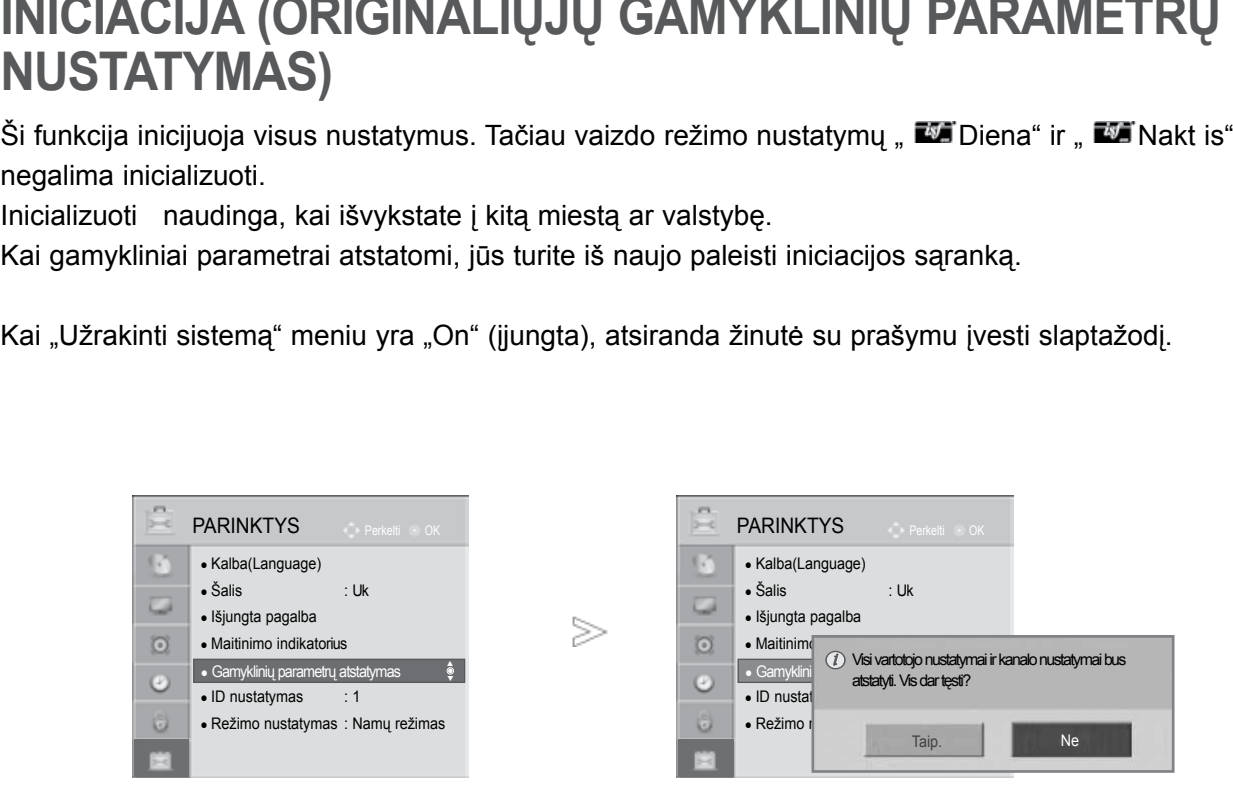

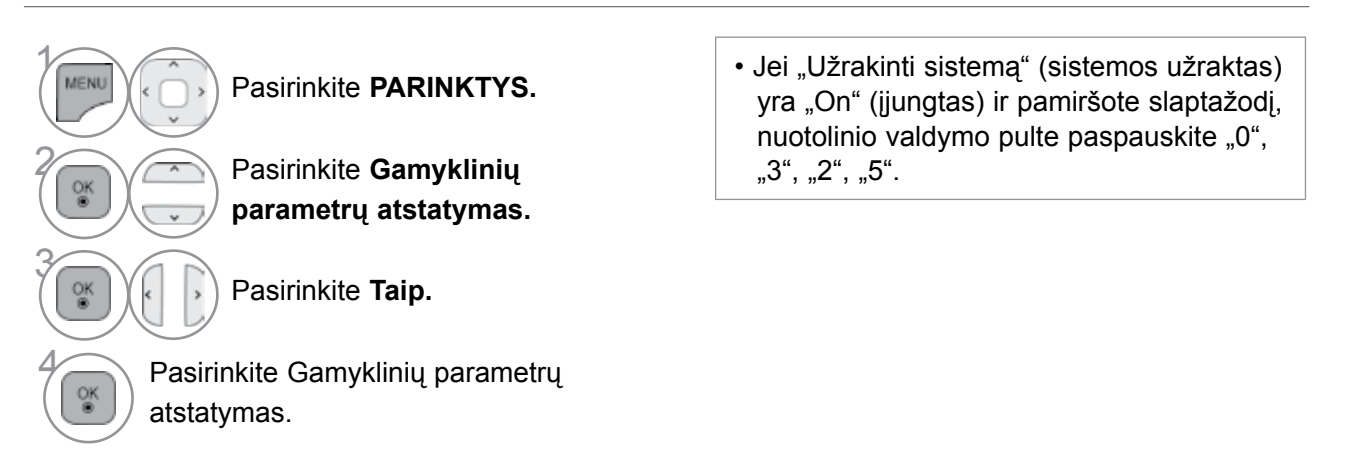

- Norėdami grįžti prie įprasto TELEVIZORIAUS žiūrėjimo, paspauskite mygtuką **MENU/EXIT(meniu/uždaryti)**.
- Norėdami grįžti prie ankstesnio meniu ekrano, paspauskite mygtuką **BACK(atgal)**.

# **USB ĮRENGINIO NAUDOJIMAS**

### **Prijungus USB įrenginį**

Kai prijungiate USB įrenginį, iššokantis meniu parodomas automatiškai. Jeigu įjungtas OSD ekranas, įskaitant Meniu, EPG arba Tvarkaraščio sąrašą, ekrane "POP UP MENU" (laikinai rodomas meniu) nebus rodomas.

Atsiradus laikinajam meniu, galima pasirinkti USB meniu esantį Music List (muzikos įrašų sąrašą), Photo List (nuotraukų sąrašą) arba meniu MY MEDIA (mano medija).

Į USB įrenginį negalite pridėti naujų arba iš jo pašalinti jau esančių aplankų.

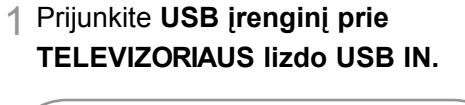

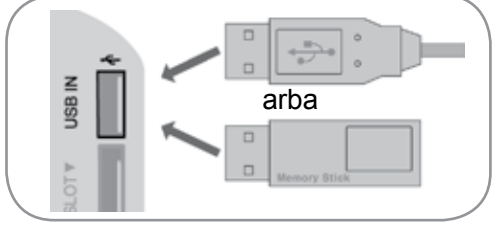

Pasirinkite **FILMŲ SĄRAŠAS** (Tik 32/40/46/55LE4\*\*\*, 19/22/26LE3\*\*\*, 22/26LE5\*\*\*, 32/37/42/47/55LE5\*\*\*), **Nuotraukų sąrašas** arba **MUZIKOS SĄR**.

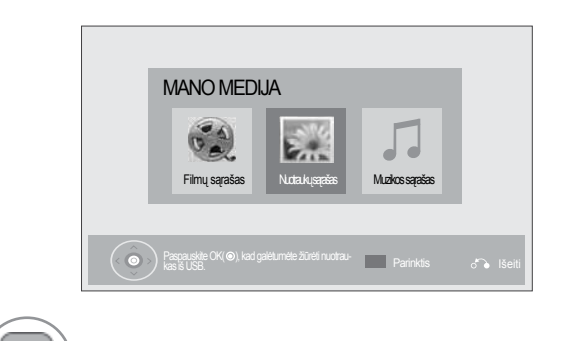

• Palaikomi tik nuotraukų (JPEG), muzikos (MP3) ir filmų (DAT,MPG,MPEG,VOB,AVI,DIVX,MP4,M KV,TS,TRP,TP,ASF,WMV,FLV) formatai.

#### **Atjungiant USB įrenginį**

Prieš atjungdami USB įrenginį, pasirinkite meniu USB įrengin.

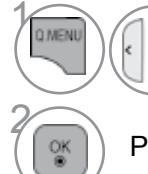

Pasirinkite **USB įrenginys.**

Pasirinkite **Atjungti.**

3

οĸ

2

#### **Atsargumo priemonės, naudojant USB įrenginį**

- ► Atpažįstamas tik USB įrenginys.
- ► Jeigu USB įrenginį prijungsite per USB šakotuvą, įrenginys nebus atpažintas.
- ► Naudojant automatinę atpažinimo programą, USB įrenginys gali būti neatpažintas.
- ► Naudojant automatinę atpažinimo programą, USB įrenginys gali būti neatpažintas.
- ► USB įrenginio atpažinimo greitis gali priklausyti nuo kiekvieno įrenginio.
- ► Kai USB įrenginys veikia, neišjunkite TELEVIZORIAUS ir neištraukite USB įrenginio iš kištuko. Jeigu įrenginys staiga išjungiamas arba ištraukiamas, gali būti pažeisti saugomi failai arba USB įrenginys.
- ► Prie kompiuterio nejunkite USB įrenginio, kuris buvo neatsargiai naudojamas. Įrenginys gali sukelti gaminio trikčių arba gali būti neatidarytas. Nepamirškite naudoti tik tuos USB įrenginius, kuriuose yra normalūs muzikos, vaizdų ir filmų failai.
- ► Naudokite tik tokį USB įrenginį, kuris suformuotas pagal FAT32 arba NTFS failų sistemą, numatytą "Windows" operacinėje sistemoje. Jeigu atminties įrenginys suformuotas kaip kitokia paslaugų programa, nepalaikoma Windows, jis gali būti neatpažintas.
- ► Prie USB atminties įrenginio (daugiau kaip 0,5 A), kuriam reikalingas atskiras maitinimo šaltinis, prijunkite maitinimo šaltinį. Jeigu jo neprijungsite, įrenginys gali būti neatpažintas.
- ► Prijunkite USB įrenginį kabeliu, kurį rekomenduoja įrenginio gamintojas.
- ► Kai kurie USB įrenginiai gali būti nepalaikomi arba gali neveikti sklandžiai.
- ► USB įrenginio failų lygiavimo metodas yra panašus į "Windows XP", o failo pavadinimas gali būti atpažintas daugiausiai iš 100 anglų kalbos simbolių.
- ► Išsisaugokite atsarginę svarbių failų kopiją, nes duomenys, esantys USB įrenginyje, gali būti sugadinti. Mes nesame atsakingi už duomenų praradimą.
- ► Jei USB standžiojo disko įrenginys neturi IŠORINIO energijos šaltinio, jis gali būti neaptiktas. Todėl būtinai prijunkite išorinį energijos šaltinį. - Naudokite maitinimo adapterį išoriniam maitinimo šaltiniui prijungti. Mes negarantuojame dėl USB kabelio išoriniam maitinimo šaltiniu.
- ► Jei USB atminties įrenginys turi kelis skirsnius arba jei jūs naudojate USB kelių kortelių skaitytuvą, galite naudoti iki 4 skirsnių arba USB atminties įrenginių.
- ► Jei USB atminties įrenginys prijungtas prie USB kelių kortelių skaitytuvo, talpos duomenys yra nepasiekiami.
- ► Jei USB atminties įrenginys netinkamai veikia, atjunkite jį ir vėl prijunkite.
- ► USB atminties įrenginio aptikimo greitis skiriasi priklausomai nuo įrenginio.
- ► Jei USB prijungiamas laukimo režimu, standusis diskas bus automatiškai įkeliamas, kai bus įjungiamas televizorius.
- ► Rekomenduojama USB IŠORINIO standžiojo disko talpa yra 1 TB ar mažiau, o USB atminties įrenginio – 32 GB ar mažiau.
- ► Jei įrenginio talpa yra didesnė nei rekomenduojama, įrenginys gali netinkamai veikti.
- ► Jei USB išorinis standusis diskas su funkcija "Energijos taupymas" (Energijos taupymas) neveikia, dar kartą išjunkite ir įjunkite standųjį diską, kad jis veiktų tinkamai.
- ► Be to, palaikomi ir senesni nei USB 2.0 versijos USB atminties įrenginiai. Tačiau filmų sąraše jie gali veikti netinkamai.
- ► Viename aplanke gali būti atpažinta daugiausiai 999 aplankų arba failų.

# **USB ĮRENGINIO NAUDOJIMAS**

# **Filmų sąrašas (FILMŲ SňRAšAS)**

(Tik 32/40/46/55LE4\*\*\*, 19/22/26LE3\*\*\*, 22/26LE5\*\*\*, 32/37/42/47/55LE5\*\*\*)

Galite leisti filmų failus, esančius USB atminties įrenginyje.

Filmų sąrašas yra suaktyvinamas iškart, kai tik aptinkamas USB. Jis yra naudojamas leidžiant filmų failus per televizorių.

Rodo filmus, esančius USB aplanke ir palaiko "Play" (leisti) parinktį.

Leidžia atkurti visus filmus, esančius aplanke, ir failus, kurių pageidauja vartotojas.

Filmų sąraše rodoma informacija, esanti aplanke, ir filmų failai.

Jūsų TELEVIZORIAUS "On Screen Display" (Rodymo ekrane) funkcija gali skirtis. Vaizdai yra kaip pavyzdžiai, padedantys naudotis TV įrenginiu.

Palaikomi filmų failų formatai: (\*.mpg/\*.mpeg/\*dat/\*.ts/\*.trp/\*.vob/\*.mp4/\*.mov/\*.mkv/\*.dvix/\*.avi/\*.asf/\*.wmv/\*/\*.flv/\*. avi(motion-peg)/\*.mp4(motion-jpeg)/\*.mkv(motion-jpeg))

Vaizdo formatai : DivX3.11, DivX4.12, DivX5.x, DivX6, Xvid1.00, Xvid1.01, Xvid1.02, Xvid1.03, Xvid1.10 beta-1/beta-2, Mpeg-1, Mpeg-2, Mpeg-4, H.264/AVC, VC1, JPEG, Sorenson H.263

Garso formatai : Dolby Digital, AAC, Mpeg, MP3, LPCM , HE-AAC, ADPCM, WMA

Bitų perdavimo sparta: nuo 32 kbps iki 320 kbps(MP3)

Išorinių subtitrų formatas : \*.smi/\*.srt/\*.sub(MicroDVD,Subviewer1.0/2.0)/\*.ass/\*.ssa/\*.txt(TMPlayer)/\*. psb(MaitinimasDivX)

Vidinių subtitrų formatas: tik XSUB (tai subtitrų formatas, naudojamas DivX6 failuose)

- Kai kurie vartotojo sukurti subtitrai gali veikti blogai.
- Subtitruose gali būti nerodomi kai kurie konkretūs simboliai.
- Subtitruose nepalaikomos HTML žymos.
- Kitomis kalbomis, kurios nėra palaikomos, subtitrai nerodomi.
- Narbaint, kad būtų rodomas išarbainių subtitrų failas, jame esanti laiko informacija turi būti nustatyta didėjančia tvarka.
- Pakeitus garso kalbą, ekrane gali būti laikinų trikčių (vaizdo trūkčiojimų, greitesnio atsukimo atgal ir t. t.).
- Sugadintas filmo failas negali būti leidžiamas tinkamai arba gali neveikti kelios leistuvo funkcijos.
- Tam tikrų koduočių filmų failai leidžiami netinkamai.
- Jei įrašyto failo vaizdo ir garso struktūra nėra sluoksniuota, išvedamas arba vaizdas, arba
- Palaikomi HD (didelės raiškos) vaizdo įrašai 1920x1080@25/30P arba 1280x720@50/60P priklausomai nuo kadro
- Didesnės negu 1920X1080@25/30P arba 1280x720@50/60P raiškos vaizdo įrašai gali veikti blogai priklausomai nuo kadro.
- Kiti filmų failų tipai ir formatai nei nurodyti gali tinkamai neveikti.
- Didžiausia atidaromų filmų failų bitų perdavimo sparta yra 20 milijonų. (Tik, Motion JPEG 640x480@30p)• Negarantuojame, kad profiliai, užkoduoti 4.1 ar aukštesniu lygiu H.264/AVC, bus atkuriami sklandžiai.
- DTS garso kodekas nepalaikomas.
- Didesni nei 30 GB dydžio failai nepalaikomi
- DivX filmų failas ir jo subtitrų failas turi būti tame pačiame aplanke.
- Kad būtų rodomi vaizdo įrašo failo titrai, jų ir vaizdo įrašo failų pavadinimai turi būti vienodi.
- Paleidžiamas vaizdo įrašas, naudojant USB jungtį, kuri nepalaiko didelio greičio, gali veikti netinkamai.
- Failai, užkoduoti naudojant GMC (Global Motion Compensation bendrasis judesio kompensavimas), gali būti neleidžiami.
- Kai žiūrite filmą, naudodami filmų sąrašo funkciją, galite reguliuoti vaizdą naudodami energijos taupymo ir AV režimo mygtuką nuotolinio valdymo pulte. Kiekvieno vaizdo režimo vartotojo sąranka neveikia.

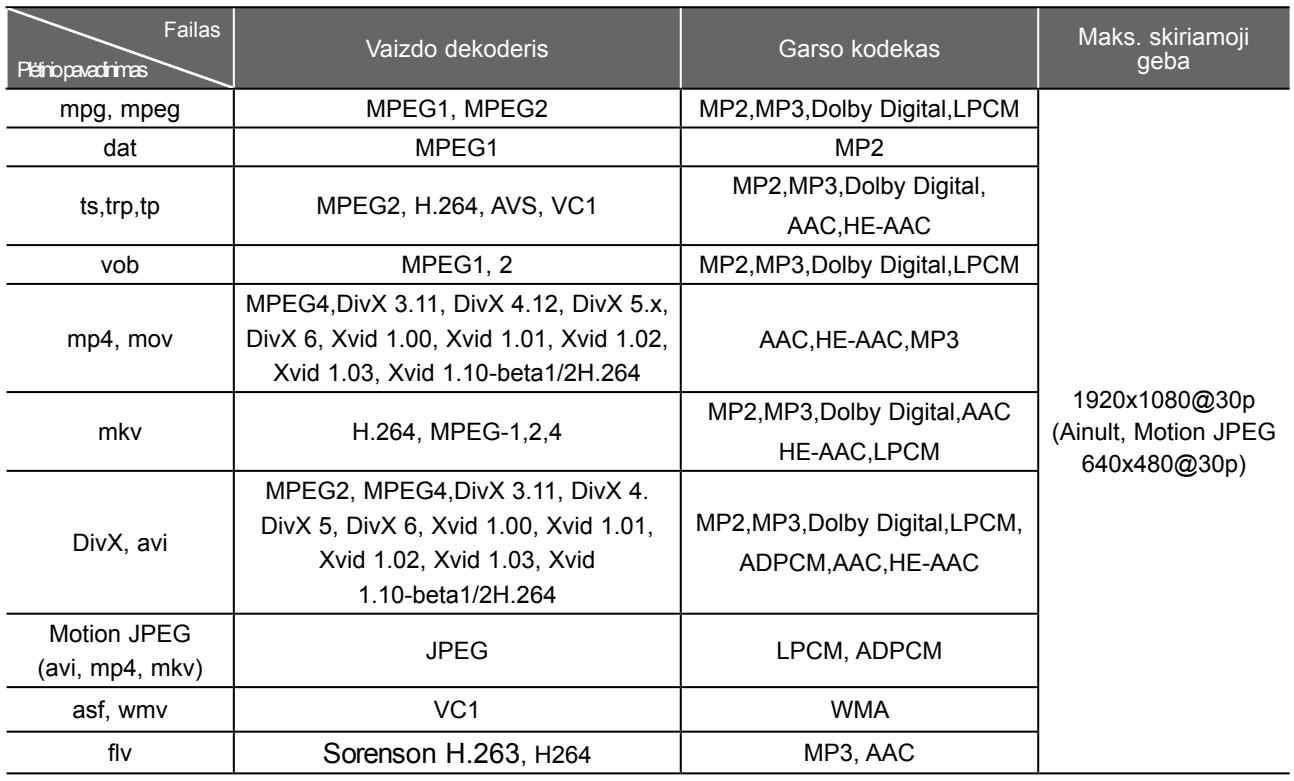

# **USB ĮRENGINIO NAUDOJIMAS**

#### **ekrano komponentai**

USB (USB) taip pat galite nustatyti meniu INPUT (įvestis).

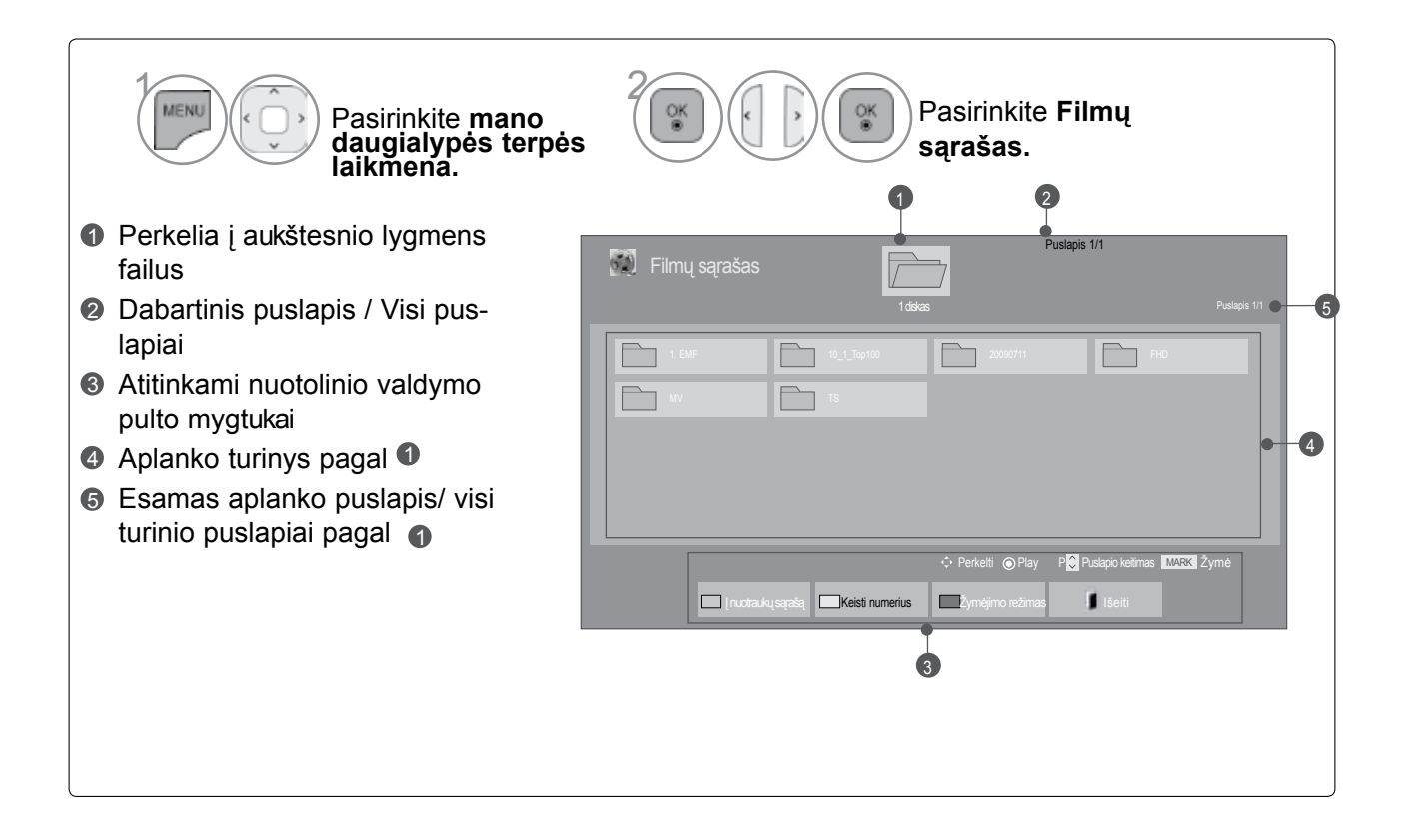

#### **Filmo pasirinkimas**

#### ■ **Leidžiant filmų failus**

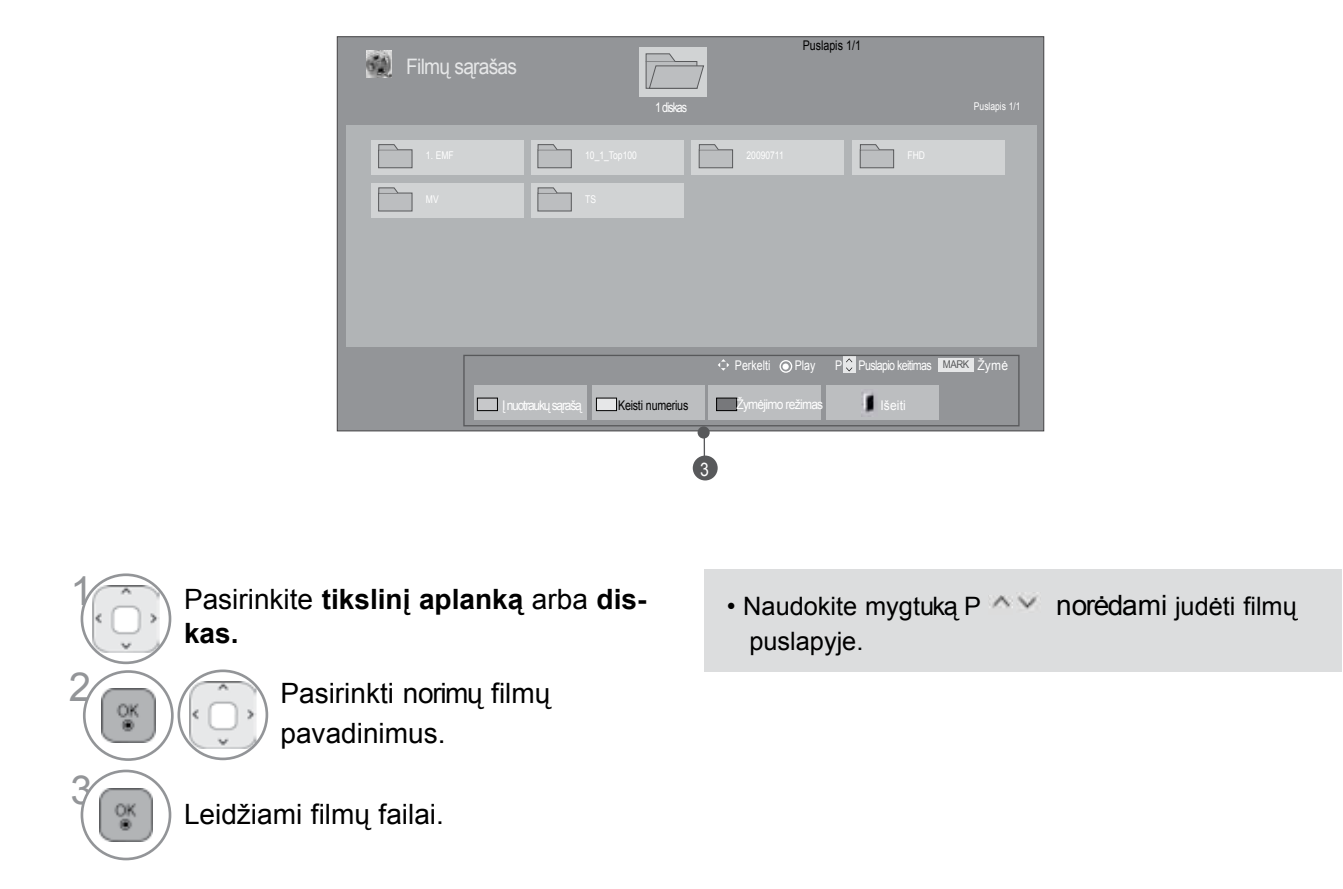

#### **Nuotolinio valdymo pulto naudojimas**

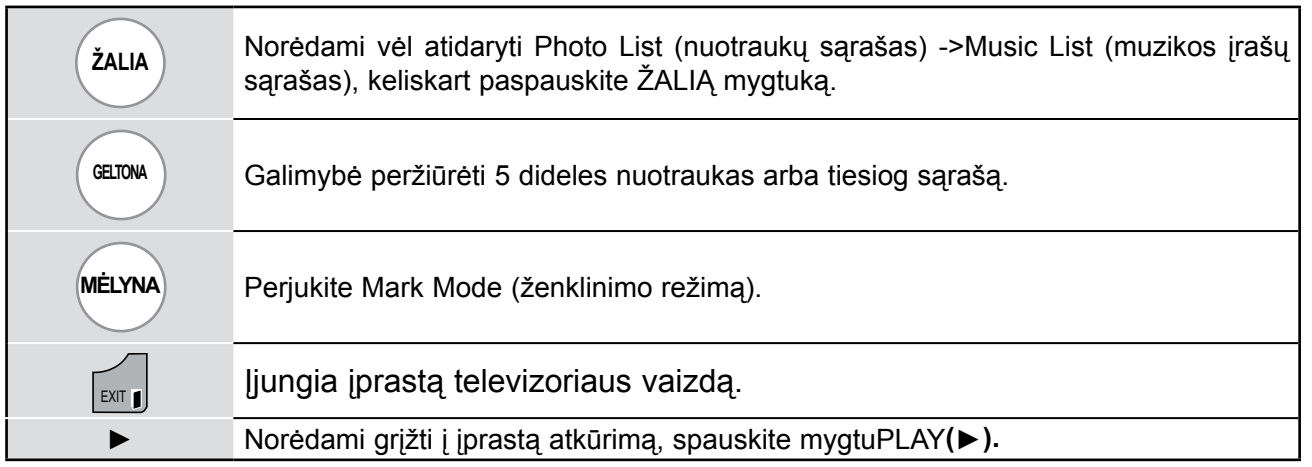

### **USB ĮRENGINIO NAUDOJIMAS**

#### ■ **Kai leidžiami pasirinkti filmų failai**

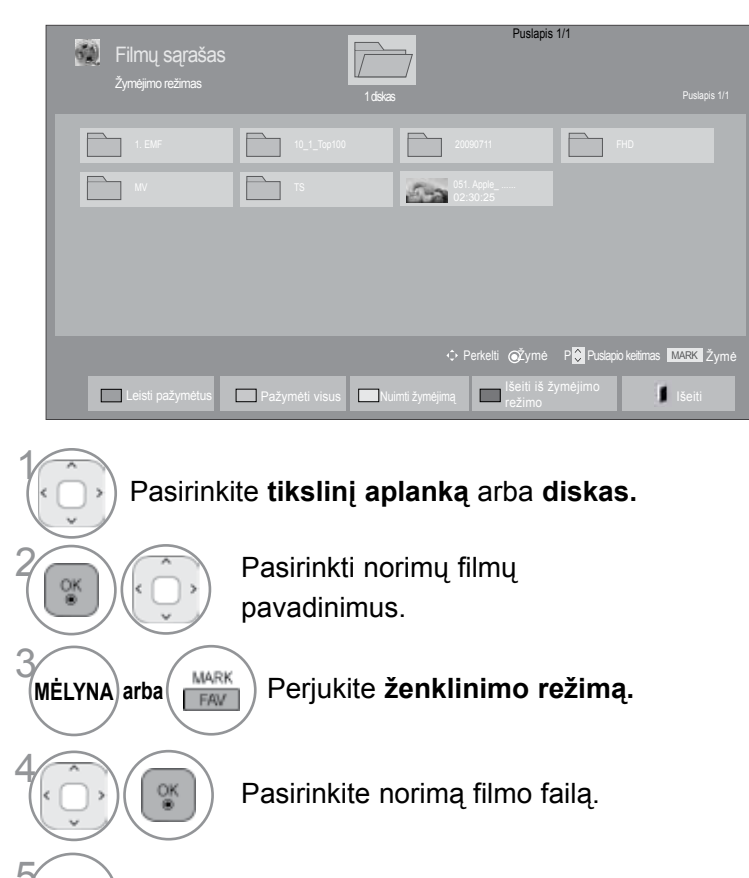

5 Paleidžiamas pasirinktas filmo failas. **RAUDONA**

• Kai vienas ar keli filmai yra pažymėti, jie bus leidžiami iš eilės.

#### **PASTABA**

► Jeigu failai nepalaikomi, rodomas pranešimas apie nepalaikomus failus.

#### **Nuotolinio valdymo pulto naudojimas**

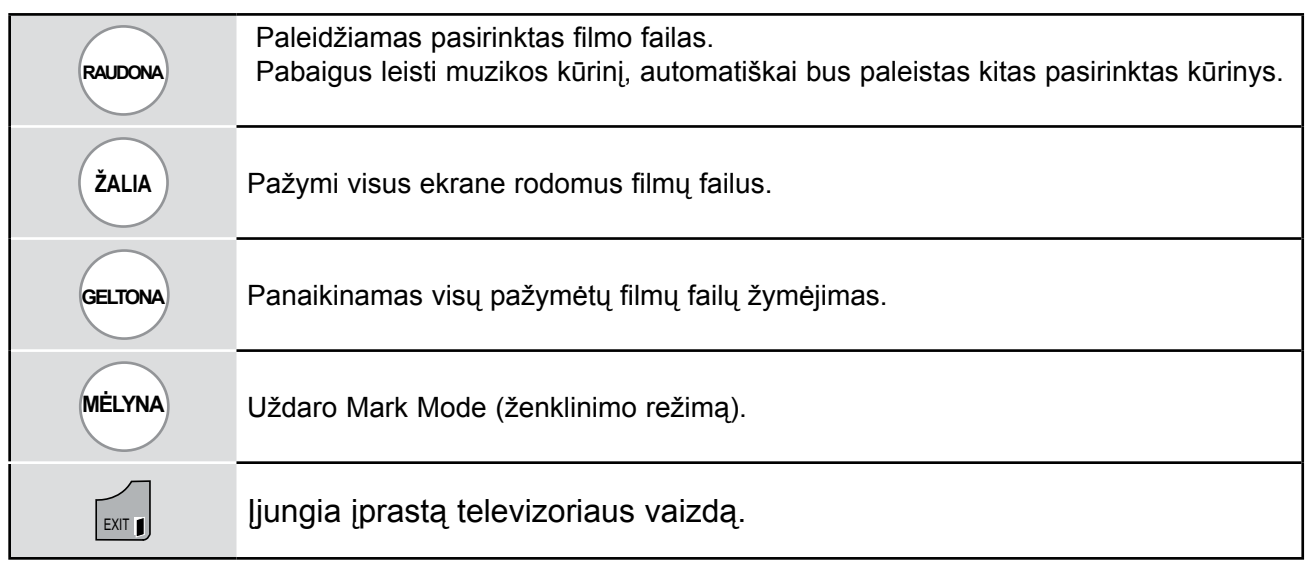

#### **PASTABA**

- ► Jeigu sustabdę filmo failą ir vėl jį paleidę ekrano OSD meniu pasirinksite "Yes" (taip), jis vėl bus paleistas nuo sustabdymo momento.
- ► Jeigu aplanke yra kitų filmo serijų failai, kitas failas bus paleistas automatiškai. Tačiau paskesni failai nebus leidžiami, kai filmų sąrašo parinkčių funkcija **Pakartoti** yra "**Įjungti**" (žr. p. 62) arba kai televizoriuje yra pažymėtų failų.

# **USB ĮRENGINIO NAUDOJIMAS**

**"Filmų sąrašas" (Filmų sąrašo) funkcijos naudojimas, leisti**

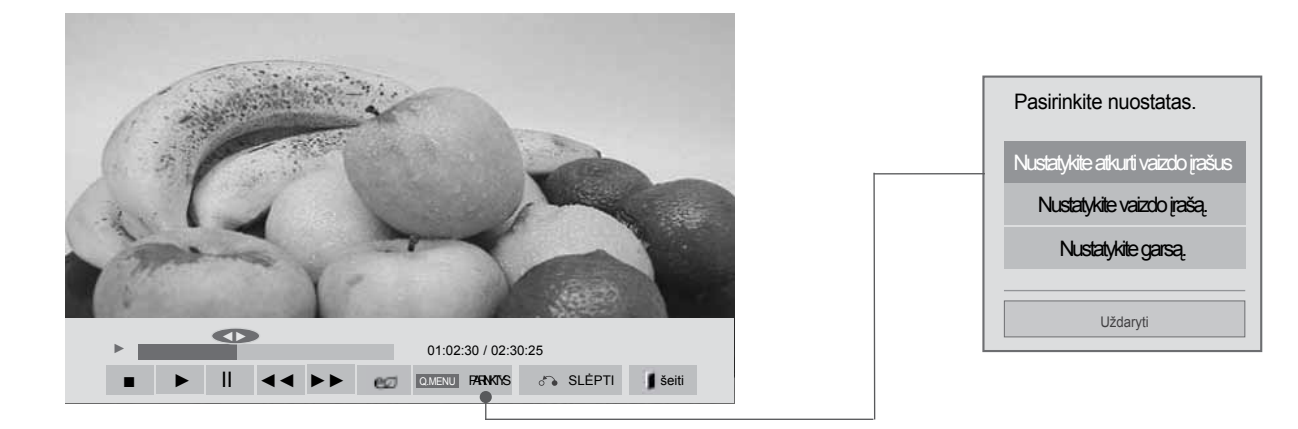

Q MENI MENU Rodo meniu **parinktys.** 2Pasirinkite **nustatyti vaizdo įrašo paleidimą, nustatyti vaizdą** arba **nustatyti garsą.**

#### **PASTABA**

- ► Parinkčių nustatymai, pakeisti Filmų sąrašas (filmų sąraše), nepaveikia Photo List (Nuotraukų sąrašo) ir Music List (muzikos įrašų sąrašo).
- ► Parinkčių nustatymai, pakeisti Photo List (nuotraukų sąrašo) ir Music List (muziko įrašų sąraše), keičiami panašiai kaip ir Photo List (nuotraukų sarašo) bei Music List (muzikos įrašų sąraše), išskyrus Filmų sarašas (filmų sąrašą).
- ► Sustabdę ir vėl paleidę vaizdo įrašą, galite paleisti jį nuo tos vietos, kurioje pirmiau sustabdėte.
### **Nuotolinio valdymo pulto naudojimas**

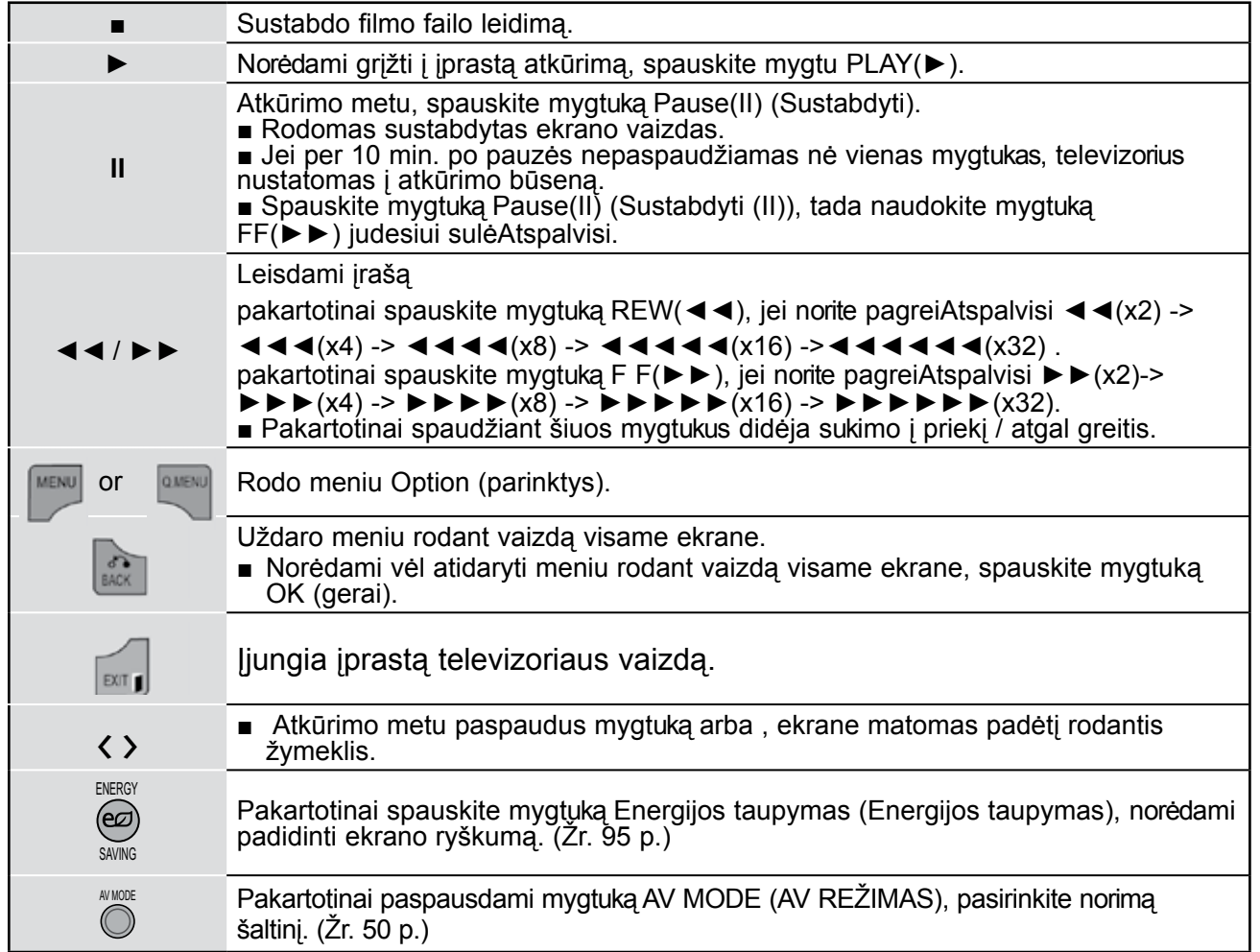

■ Kai pasirenkate Set video play (nustatyti vaizdo įrašo paleidimas),

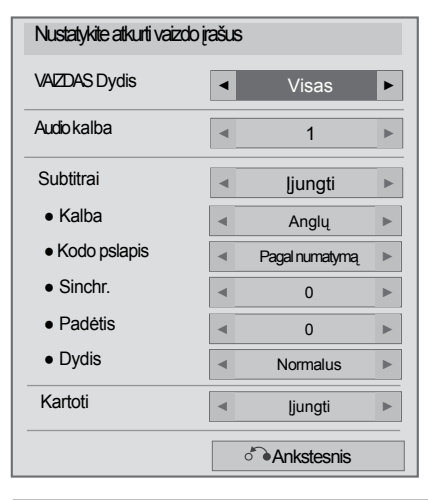

1 $\frac{QK}{dR}$ 

Pasirinkite **VAIZDAS Dydis, Audio kalba, subtitrai** arba **pakartoti.**

Atlikite atitinkamus reguliavimus.

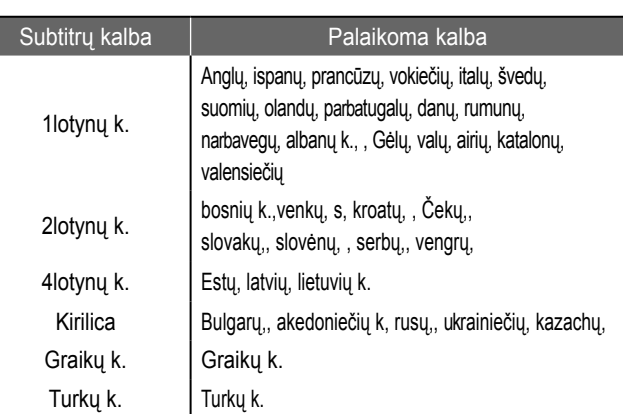

- ►**Nuotraukos dydis :** Pasirenkamas norimas vaizdo formatas leidžiant filmą.
- ►**Garso kalba** : Pakeičia įgarsinimo kalbų grupę leidžiant filmą
- ►**Subtitrų : Įjungia/išjungia išorinius subtitrus.**
- ►**kalba :** Suaktyvinamas SMI subtitrams ir gali parinkti subtitrų kalbą.
- ►**Code page :** Gali parinkti subtitrų šriftą. Esant numatytajam nustatymui, šriftas yra toks pat kaip ir pagrindinio meniu.
- ►**Sinchr** : Leidžiant filmą sureguliuojama subtitrų sinchronizacija, -10 sek. ~ +10 sek., 0,5 sekundės intervalu.
- ►**Padėtis** : Leidžiant filmą subtitrai pakeliami arba nuleidžiami.
- ►**Size (dydis):** Leidžiant filmą, parenka jūsų pageidaujamą subtitrų dydį.
- ►**Pakartoti :** Įjungia/išjungia filmo atkūrimo kartojimo funkciją. Kai ši funkcija įjungta, aplanke esantis failas bus leidžiamas pakartotinai. Net jei kartojamas leidimas yra išjungtas, leidimas gali veikti, jei failo pavadinimas yra panašus į ankstesnio failo.

#### **PASTABA**

- ► Kiekvienoje subtitrų eilutėje palaikoma tik 500 raidžių ir 500 skaitmenų.
- ► Subtitrų faile gali būti palaikoma tik 10 000 sinchronizavimo blokų.

■ **Kai pasirenkate Set video (nustatyti vaizdą),**

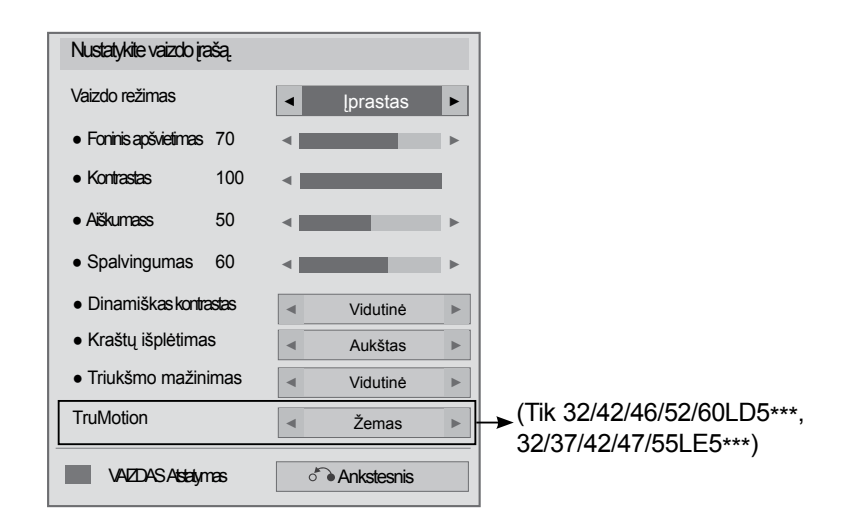

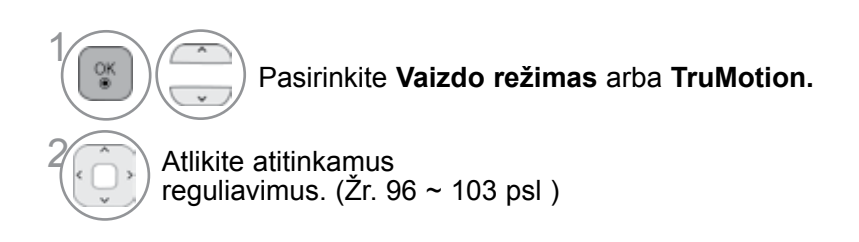

■ **Kai pasirenkate Set Audio (nustatyti garsą),**

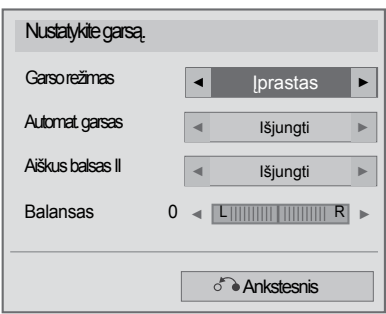

1

 $_{\circ}^{\text{OK}}$ 

Pasirinkite **Garso režimas, Automat. garsas, aiškus balsas II** arba **Balansas.**

Atlikite atitinkamus reguliavimus. (Žr. 107~111 psl.)

# **Nuotrau kųsąrašas AŠAS**

Galite peržiūrėti nuotraukų failus, esančius USB atminties įrenginyje. Jūsų įrenginio Rodymo ekrane funkcija gali skirtis. Vaizdai yra kaip pavyzdžiai padedant naudotis TV įrenginiu.

Kai peržiūrite nuotrauką naudodami Nuotraukų sąrašo funkciją, galite keisti nuotraukų režimą.

PHOTO(\*.JPEG) formatą palaikantis failas

Pradinis taškas:64 x 64 ~ 15360 x 8640 Pažangusis : 64 x 64 ~ 1920 x 1440

• Galite atidaryti tik JPEG formato failus.

• Nepalaikomi failai rodomi iš anksto nustatytos piktogramos forma.

#### **ekrano komponentai**

USB taip pat galite nustatyti meniu įvestis.

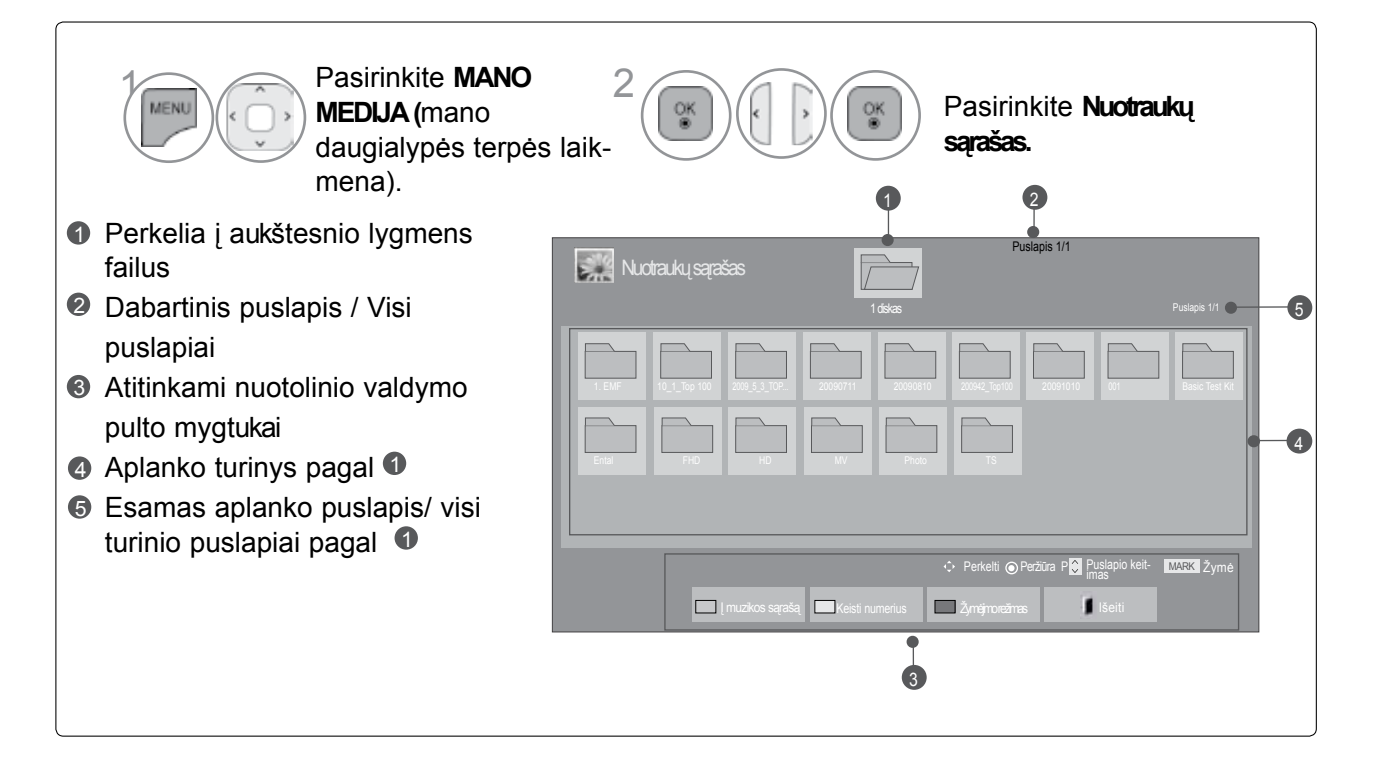

### **Nuotrau kų PASIRINKIMAS**

#### ■ **Rodant pasirinktus nuotraukų failus**

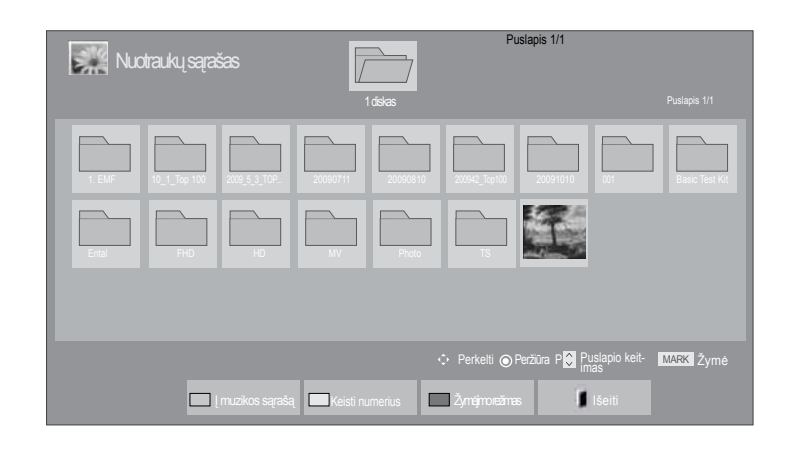

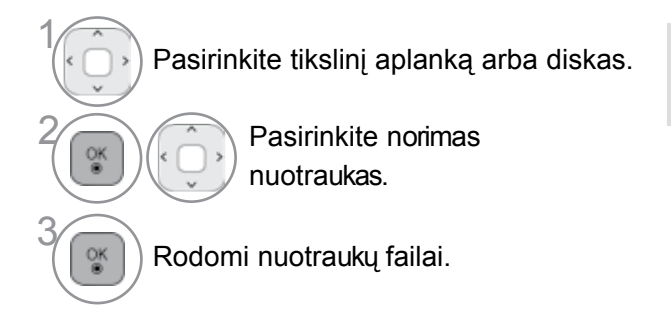

• Naudokite mygtuką P , iei norite naršyti nuotraukų puslapį.

### **Nuotolinio valdymo pulto naudojimas**

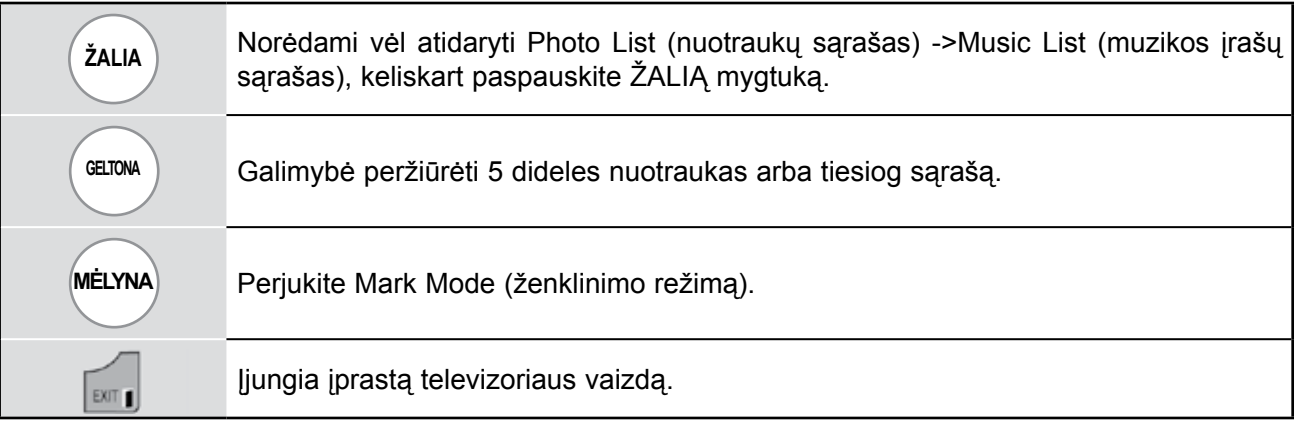

#### ■ **Rodant pasirinktus nuotraukų failus**

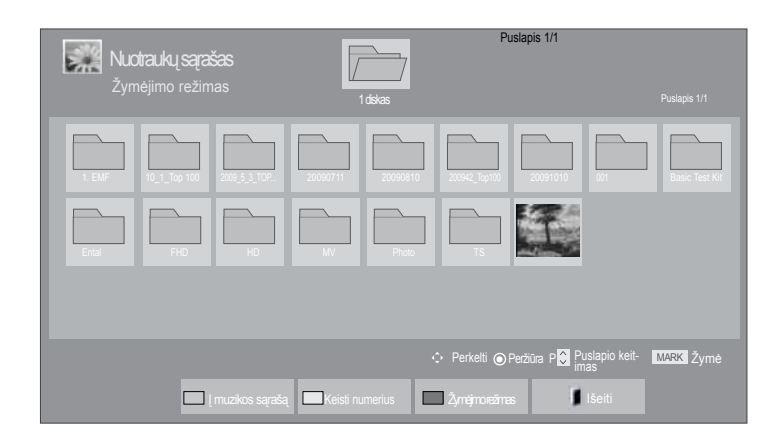

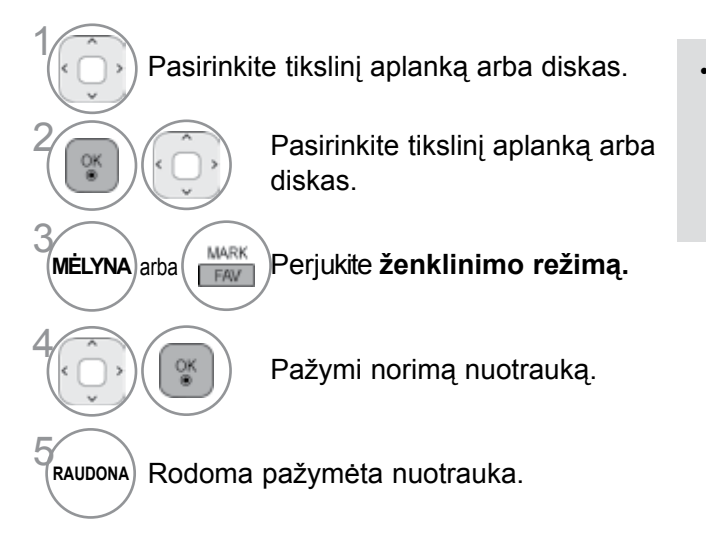

• Kai pažymima viena ar daugiau nuotraukų, galite peržiūrėti kiekvieną pažymėtą nuotrauką arba jų demonstraciją. Jeigu nepažymėta nė viena nuotrauką, galite peržiūrėti kiekvieną nuotrauką arba visų aplanke esančių nuotraukų demonstraciją.

### **Nuotolinio valdymo pulto naudojimas**

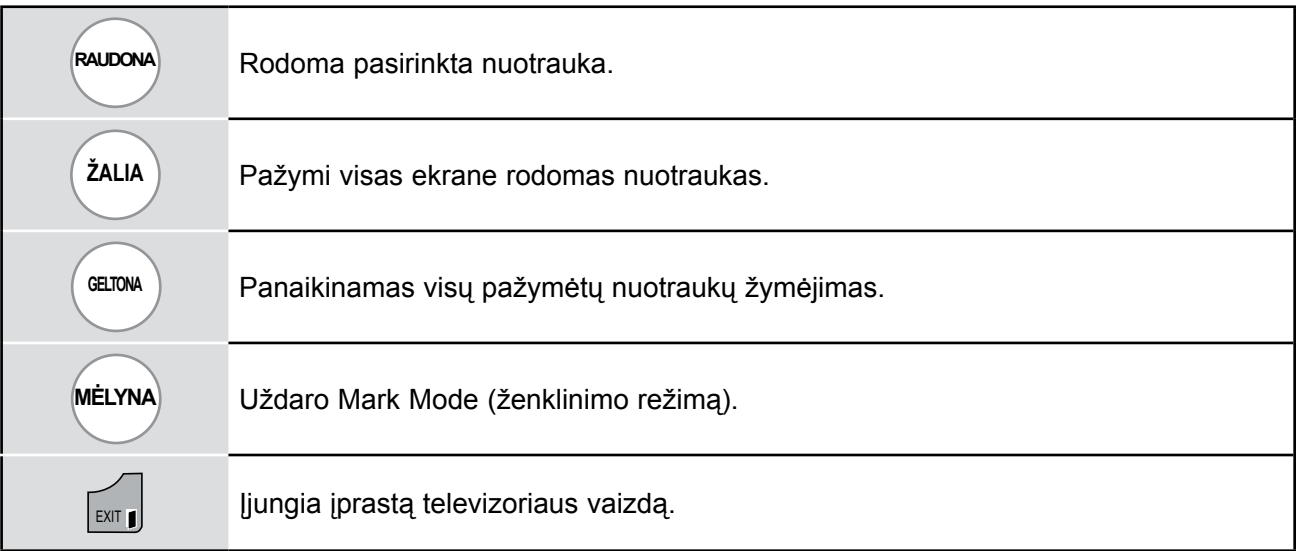

### **Kaip peržiūrėti nuotrauką?**

Išsamūs veiksmai galimi viso dydžio nuotraukų peržiūros ekrane.

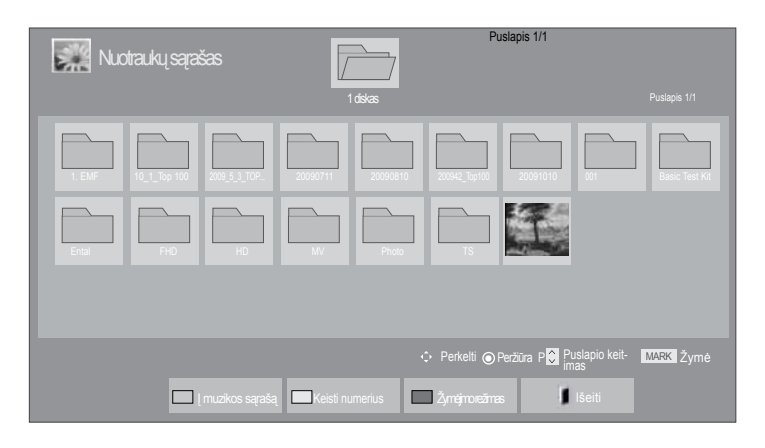

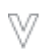

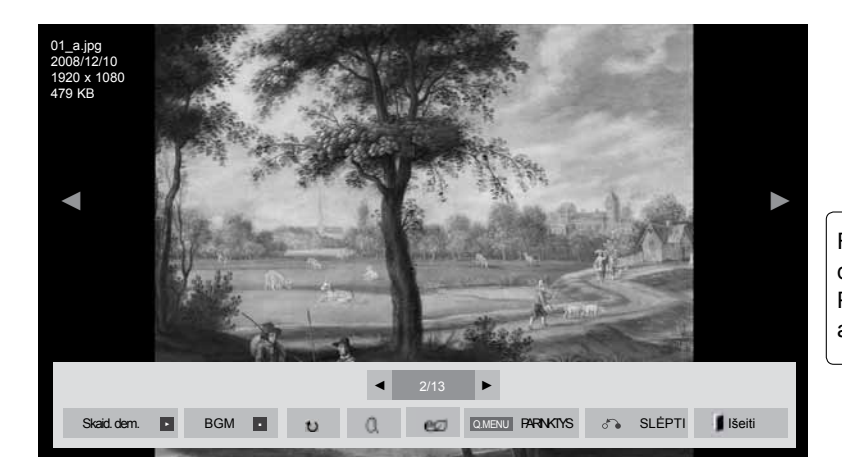

Formatinis koeficientas pakeisti ekrane visu dydžiu rodomos nuotraukos dydį. Paspauskite mygtuką EXIT, jei norite pereiti į ankstesnio meniu ekraną.

1 Pasirinkite tikslinį aplanką arba diskas. **Pasirinkite norimas** nuotraukas.

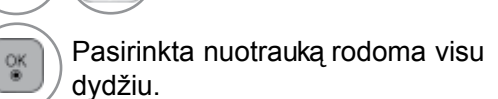

• Naudokite mygtuką  $P \wedge \vee P$ , jei norite naršyti nuotraukų puslapį.

- Norėdami vėl atidaryti Nuotraukų sąrašo, spauskite mygtuką **EXIT (uždaryti).**
- Norėdami, kad dingtų pagalbinis OSD ekranas, paspauskite mygtuką **BACK (atgal).**

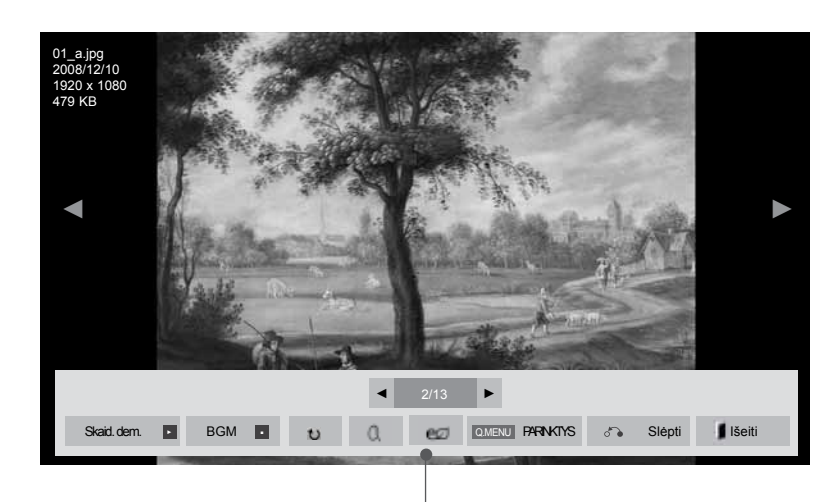

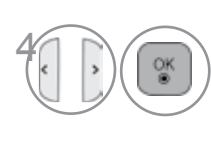

Pasirinkite **skaidrių demonstravimas, BGM,** �**(Rotate)**, **(priartinti), PARINKTYS, Slėpti**  arba **Išeiti.**

- ► Skaid. dem.: Jeigu nepasirenkama nė viena nuotrauką, rodoma visų dabartiniame faile esančių nuotraukų demonstracija. Jei pasirinksite kelias nuotraukas, jos bus rodomos kaip demonstracija.
	- Parinkt. (Pasirinktis) nustatykite demonstracijos laiko intervalą.
- ► **BGM** (Foninė muzika) (Fono muzika) : Peržiūrėdami nuotraukas visu dydžiu, galite klausytis muzikos.
- Prieš naudodami šią funkciją, BGM nustatykite "Muzika Folder" (Muzikos aplanką) iš "PARINKTYSs" (Parinkčių).
- Option (parinktį) galite nustatyti paspaudę nuotolinio valdymo pulto mygtukus Q.MENU (Q.meniu) arba MENU (meniu).
- ► � **(Rotate (Pasukti)):** Pasukite nuotraukas.
- Pasuka nuotrauka 90°, 180°, 270°, 360° kampu pagal laikrodžio rodyklę.
- Kai vaizdo aukštis yra didesnis nei palaikomas, jo pasuk ti negalima.
- ► **(ZOOM IN) (priartinti): peržiūrėkite nuotrauką, priartinę ją 2, 4 kartus**
- ► **:** Pakartotinai spauskite mygtuką Energijos taupymas (Energijos taupymas), norėdami padidinti ekrano ryškumą. (Žr. 95 p.)
- ► **Parinkt**. : Nustatykite "Slide Speed" (Demonstracijos greitis) ir "Muzika folder" (Mužikos aṗlankas) vertes BGM.
- Norėdami nustatyti reikšmes, spauskite mygtukus<br>in OK (gerai). Norėdami išsaugoti nustatymus, spauskite mygtuką OK (gerai).
- Kol groja BGM (Foninė muzika), Muz. kat. (Muzikos aplankas) keisti negalite.
- ► **Slėpt**i : Paslėpti meniu viso dydžio ekrane.
- Jeigu norite viso dydžio ekrane vėl matyti meniu, pas- pauskite mygtuką **OK** (Gerai) jam atidaryti.

Norėdami v**ėl a**tidaryti Nuotraukų sąrašo, spauskite mygtuką EXIT (uždaryti).

- Naudokite mygtukus  $\langle \rangle$  pasirinkdami ankstesnę arba kitą nuotrauką.
- Naudokite mygtukus  $\leq$  meniu viso dydžio ekrane pasirinkti ir valdyti.

#### **Nuotraukų sąrašo funkcijos naudojimas**

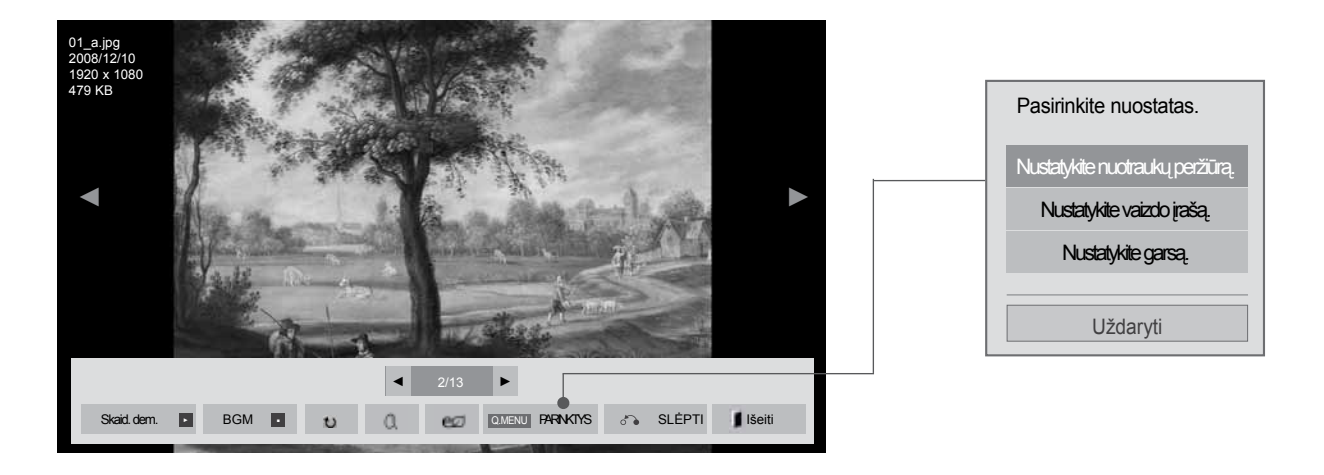

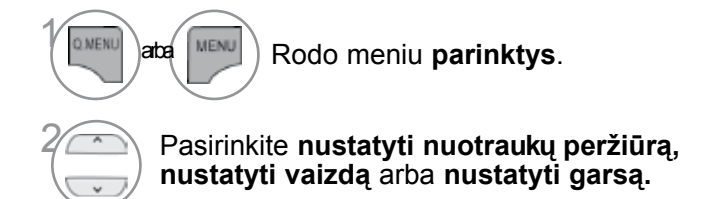

#### **PASTABA**

- ► Parinkčių nustatymai, pakeisti Filmų sąrašas, nepaveikia Nuotraukų sąrašo ir muzikos įrašų sąrašo.
- ► Parinkčių nustatymai, pakeisti nuotraukų sąrašo ir muziko įrašų sąraše, keičiami panašiai kaip ir nuotraukų sąrašo bei muzikos įrašų sąraše, išskyrus Filmų sąrašas.

■ **Kai pasirenkate Set photo view (nustatyti nuotraukų peržiūrą),**

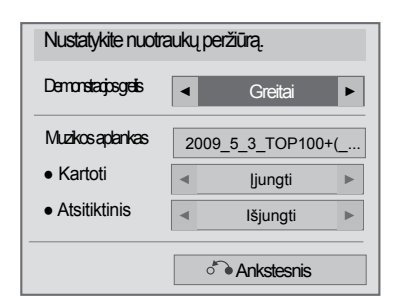

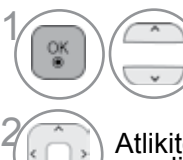

Pasirinkite **skaidrių demonstravimo sparta** arba **muzikos įrašų aplankas.**

Atlikite atitinkamus reguliavimus.

#### ■ **Kai pasirenkate Set video (nustatyti vaizdą),**

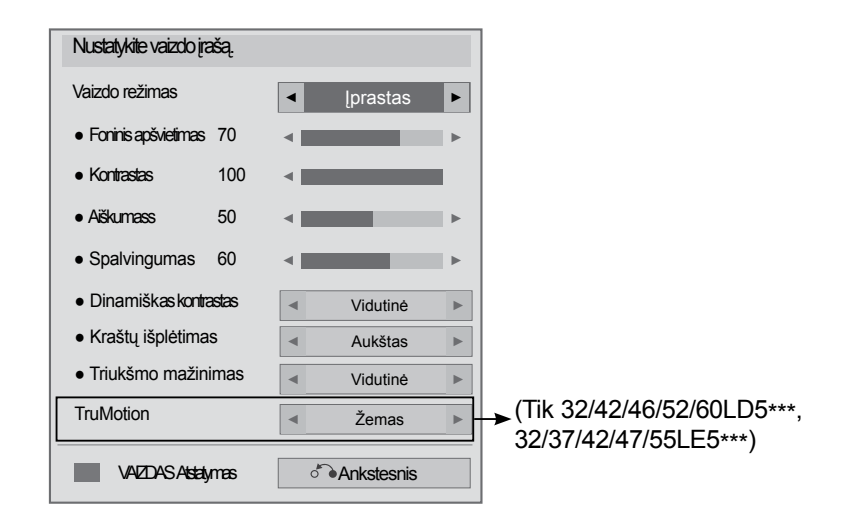

1 $\overline{\phantom{a}}$  $\frac{OK}{\Theta}$ Pasirinkite **Vaizdo režimas** arba **TruMotion.**  $\ddot{\phantom{0}}$ Atlikite atitinkamus reguliavimus. (Žr. 96 ~103 psl.)

■ **Kai pasirenkate Set Audio (nustatyti garsą),**

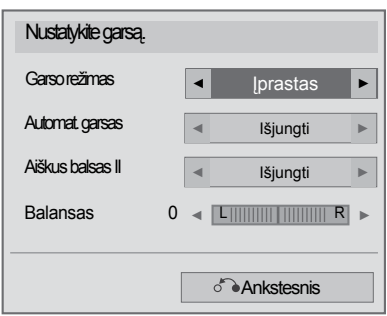

1

**Pasirinkite Garso režimas, Automat. garsas, aiškus balsas II** arba **Balansas.**

Atlikite atitinkamus reguliavimus. (Žr. 107 ~111 psl.)

# **MUZIKOS ĮRAŠŲ SĄRAŠAS**

Galite groti muzikos failus, esančius USB atminties įrenginyje.

Įsigyti (\*.MP3) muzikos įrašų failai gali turėti apribojimų dėl autorystės.

Šis modelis gali nepalaikyti šių failų atkūrimo.

Muzikos failas gali būti atkurtas USB įrenginyje.

Jūsų įrenginio Rodymo ekrane funkcija gali skirtis. Vaizdai yra kaip pavyzdžiai, padedantys naudotis TV įrenginiu.

Muzika (\*.MP3) (muzikos \*.MP3) formatą palaikantis failas

Bitų perdavimo sparta: 32–320 Kb/s

- Atrankos Sparta MPEG1 3 sluoksnyje: 32 kHz, 44,1 kHz, 48 kHz.
- Atrankos Sparta MPEG2 3 sluoksnyje: 16 kHz, 22,05 kHz, 24 kHz.
- Atrankos Sparta MPEG2.5 3 sluoksnyje: 8 kHz, 11,025 kHz, 12 kHz.

#### **ekrano komponentai**

USB taip pat galite nustatyti meniu įvestis.

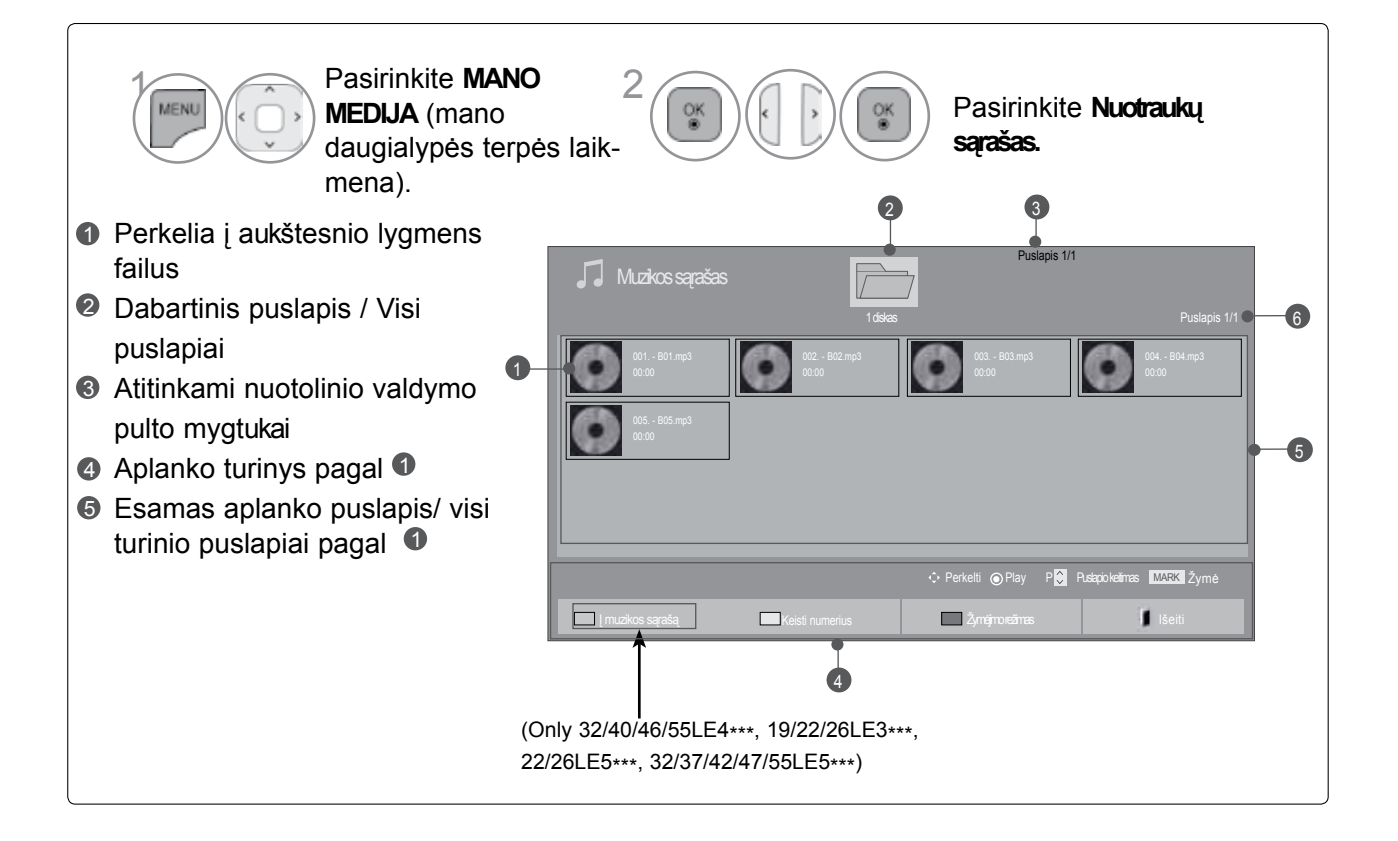

### **MUZIKOS ĮRAŠŲ PASIRINKIMAS**

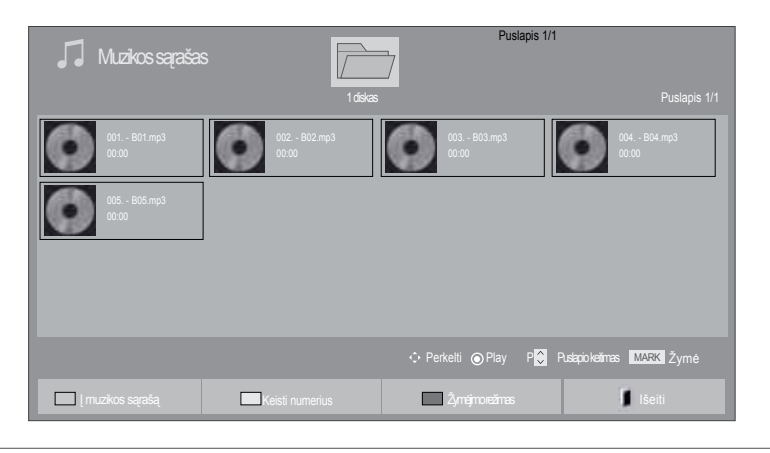

#### ■ **Leidžiant muzikos failus**

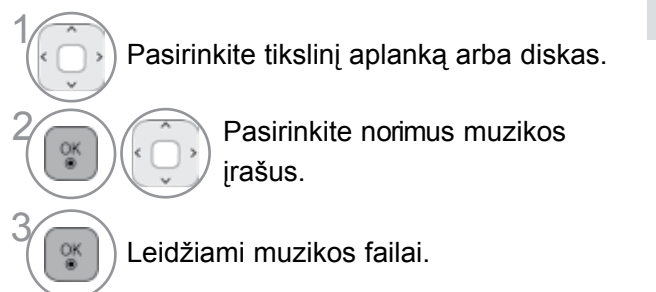

• Naudokite mygtuką  $P \wedge V$ , jei norite naršyti nuotraukų puslapį.

### **Nuotolinio valdymo pulto naudojimas**

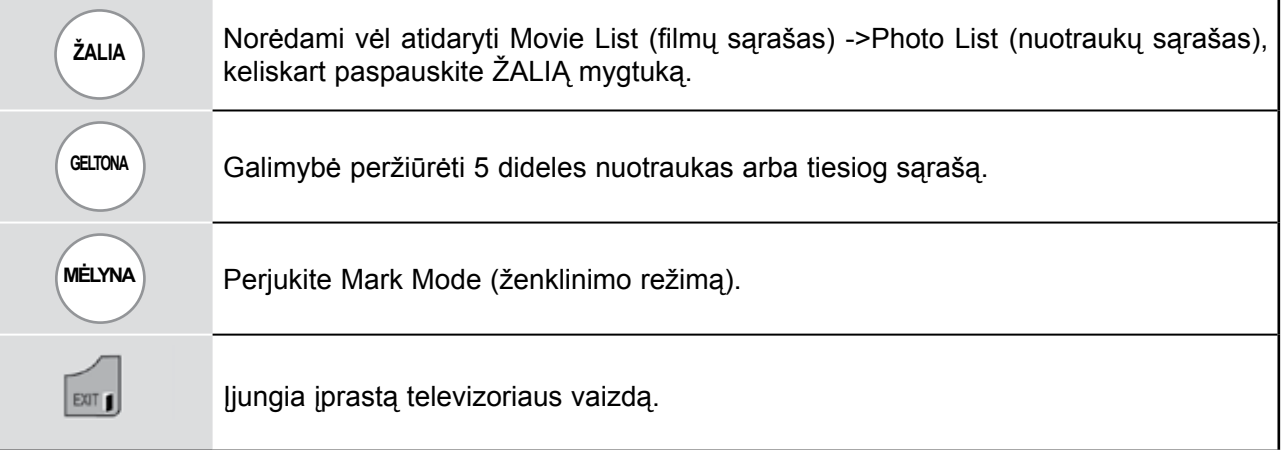

#### ■ **Kai leidžiami pasirinkti muzikos failai**

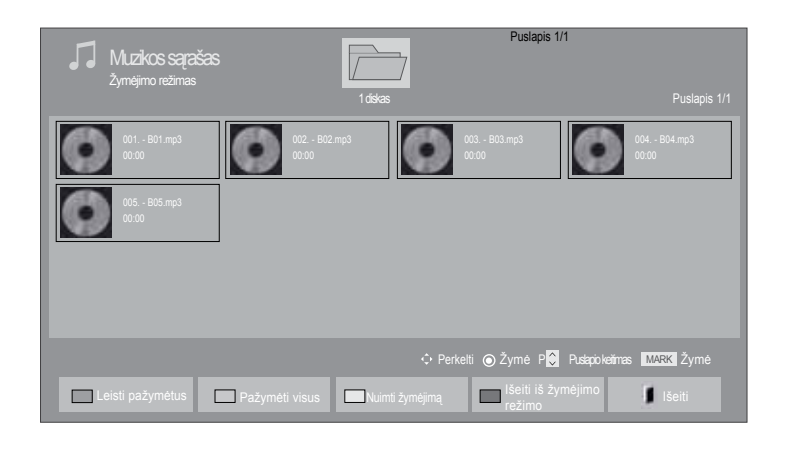

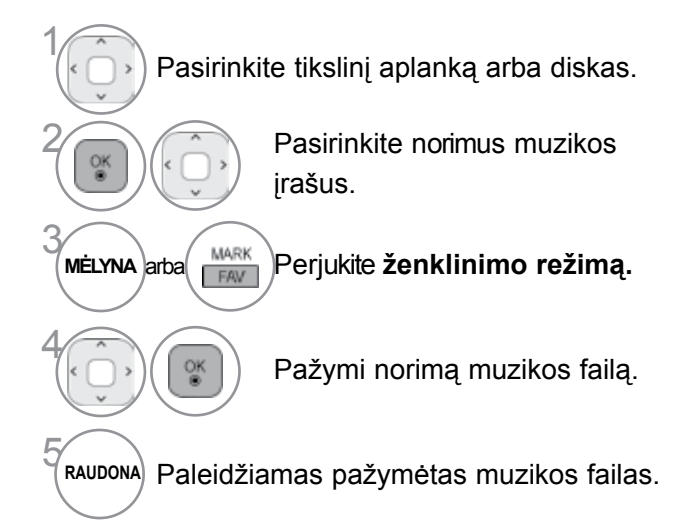

- Kai pažymėtas vienas ar daugiau muzikos įrašų, pažymėti įrašai bus grojami iš eilės. Pavyzdžiui, jeigu norite pakartotinai klausytis tik vieno muzikos įrašo, pažymėkite tą vieną įrašą ir jį atidarykite. Jeigu nepažymimas nė vienas muzikos įrašas, visi faile esantys muzikos įrašai bus grojami iš eilės.
- Jeigu norite įjungti atkūrimą atsitiktine tvarka, privalote nustatyti PARINKTYS (parinktis)- >Set GARSAS play (nustatyti garso paleidimą).- >Random (atsitiktinė tvarka) į parinktį On (įjungta).

### **Nuotolinio valdymo pulto naudojimas**

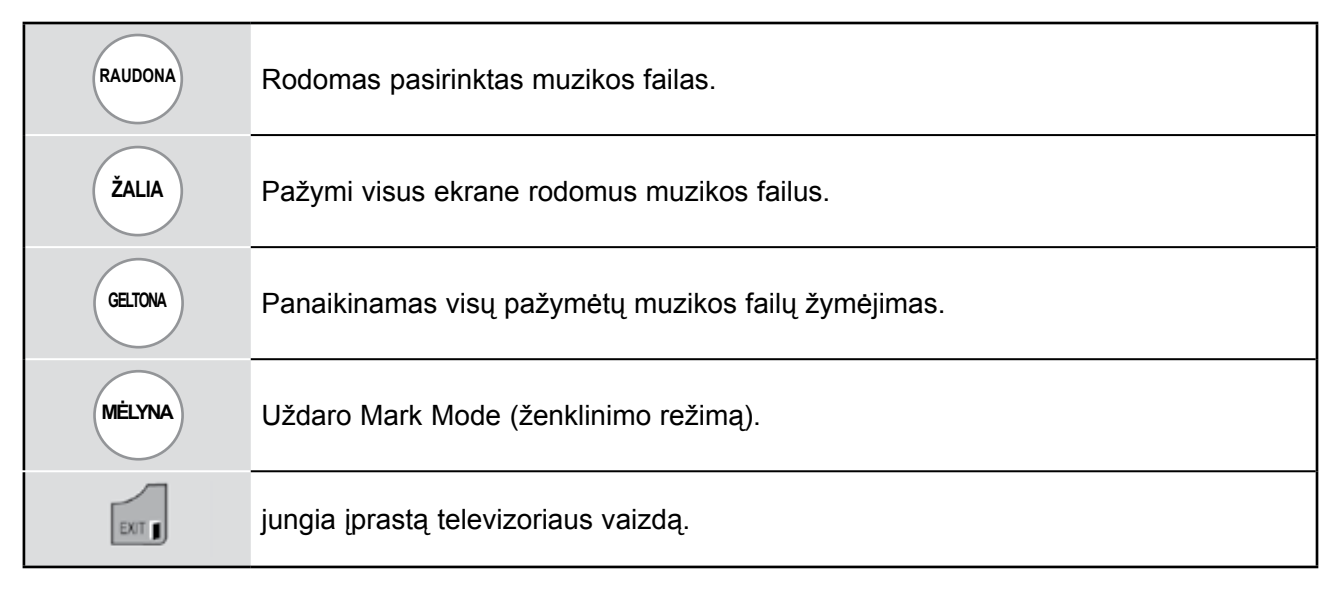

### **Muzikos įrašų sąrašo funkcijos naudojimas ir paleidimas**

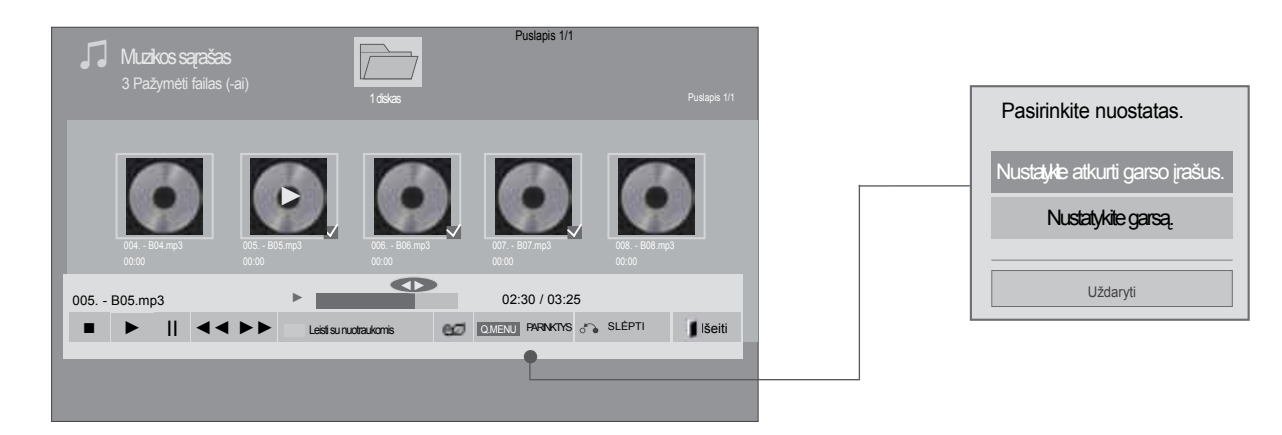

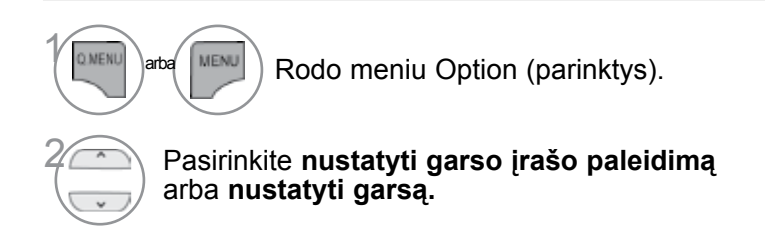

#### **ANOTE**

- ► Parinkčių nustatymai, pakeisti Filmų sąrašas, nepaveikia Nuotraukų sąrašo ir muzikos įrašų sąrašo.
- ► Parinkčių nustatymai, pakeisti nuotraukų sąrašo ir muziko įrašų sąraše, keičiami panašiai kaip ir nuotraukų sąrašo bei muzikos įrašų sąraše, išskyrus Filmų sąrašas.

### **Nuotolinio valdymo pulto naudojimas**

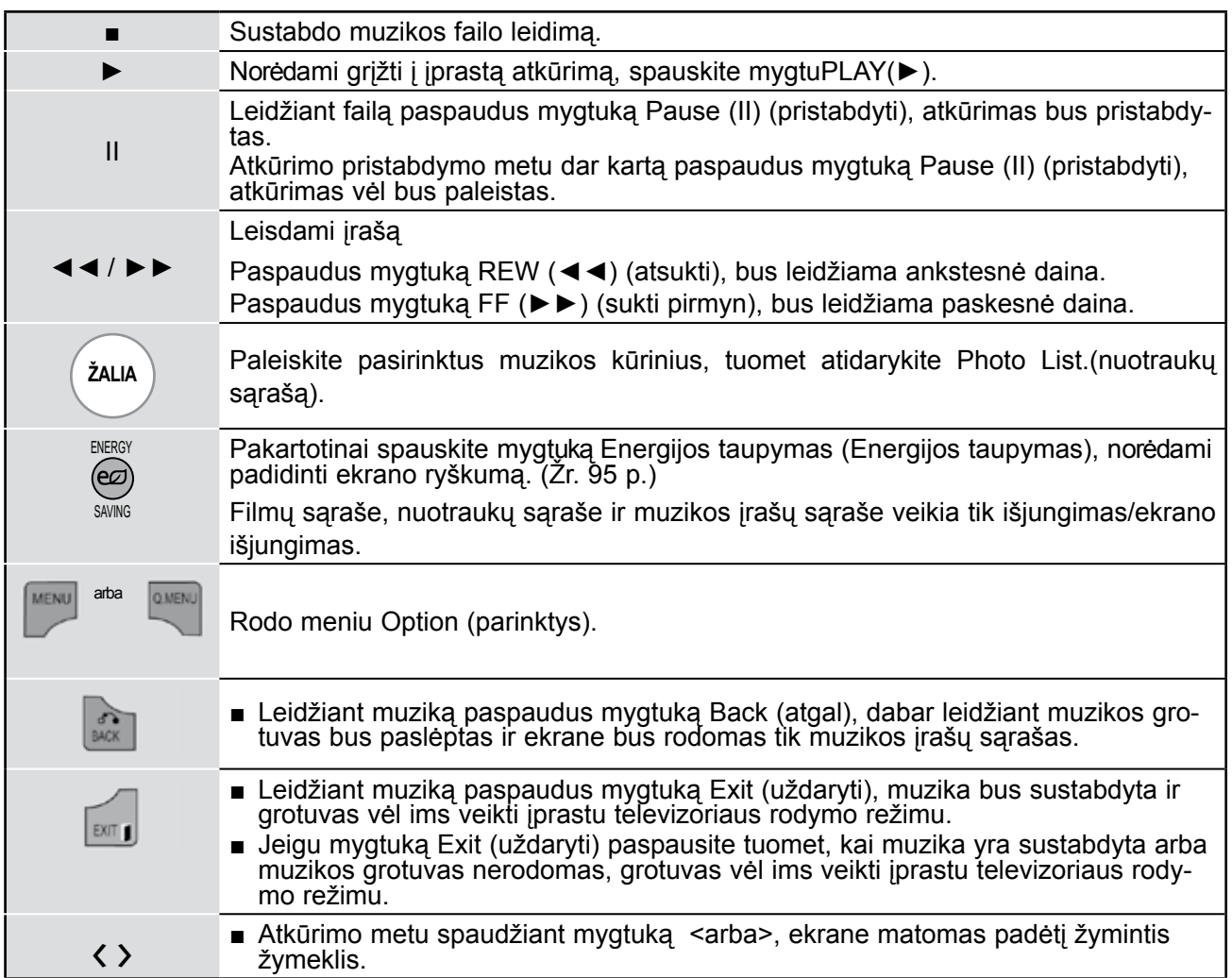

### ■ **Kai pasirenkate nustatyti garso paleidimą,**

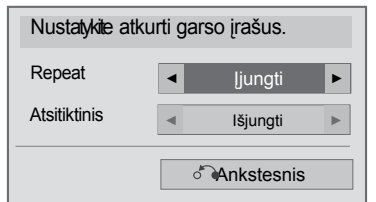

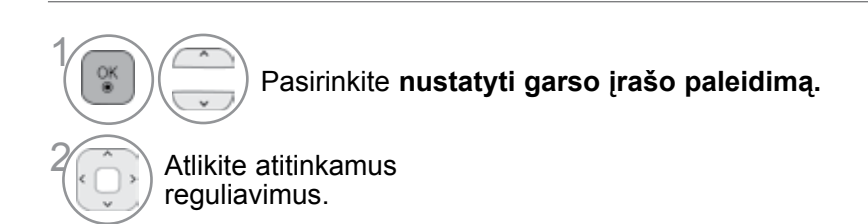

■ **Kai pasirenkate nustatyti garso paleidimą,**

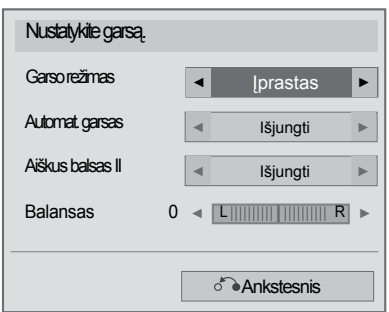

1

οĸ

Pasirinkite **Garso režimas, Automat. garsas, aiškus balsas II**  arba **Balansas.**

```
2 Atlikite atitinkamus reguliavimus. (Žr. 107~111 psl.)
```
■ Jei leidimo metu kurį laiką nespausite jokio mygtuko, leidimo informacinis langelis (kaip parodyta apačioje) plaukios kaip ekrano užsklanda.

■ "Ekrano užsklanda"?

Ekrano užsklanda yra skirta ekrano vaizdo taškams nuo pakenkimo apsaugoti, kuris gali atsirasti fiksuotam vaizdui labai ilgai būnant ekrane.

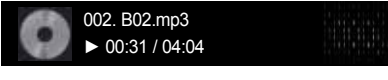

#### *<b>O*PASTABA

- ► Sugadinti ar iškraipyti muzikos kūriniai nėra grojami, bet langelyje, kuriame rodoma grojimo trukmė, rodoma 00:00.
- ► Muzikos kūriniai, atsisiųsti iš mokamų svetainių pažeidžiant autarbaių teises nėra grojami, bet laukelyje, rodančiame grojimo trukmę, rodoma netinkama informacija.
- ► Paspaudus mygtukus OK (Gerai), ekrano užsklanda yra sustabdoma.
- ► Nuotolinio valdymo pulto mygtukus PLAY(►) (Leisti), Pause(I I) (Pauzė), , ►►, ◄◄ galima naudoti ir šiuo režimu.
- ► Jei norite pasirinkti kitą muzikinį įrašą, galite naudoti ►► mygtuką, jei norite pasirinkti ankstesnįjį, naudokite ◄◄ mygtuką.

### **DivX REGISTRATION CODE (DivX REGISTRACIJOS KODAS)**

(Tik 32/40/46/55LE4\*\*\*, 19/22/26LE3\*\*\*, 22/26LE5\*\*\*, 32/37/42/47/55LE5\*\*\*)

Patvirtinkite TELEVIZORIAUS DivX registracijos kodo numerį. Naudodami registracijos numerį, galite išsinuomoti ar įsigyti filmus svetainėje www.divx.com/vod.

Naudojant kito TELEVIZORIAUS DivX registracijos kodą išsinuomoti ar įsigyti DivX failai negali būti leidžiami. (Galima leisti tik DivX failus, atitinkančius įsigyto TELEVIZORIAUS registracijos kodą.)

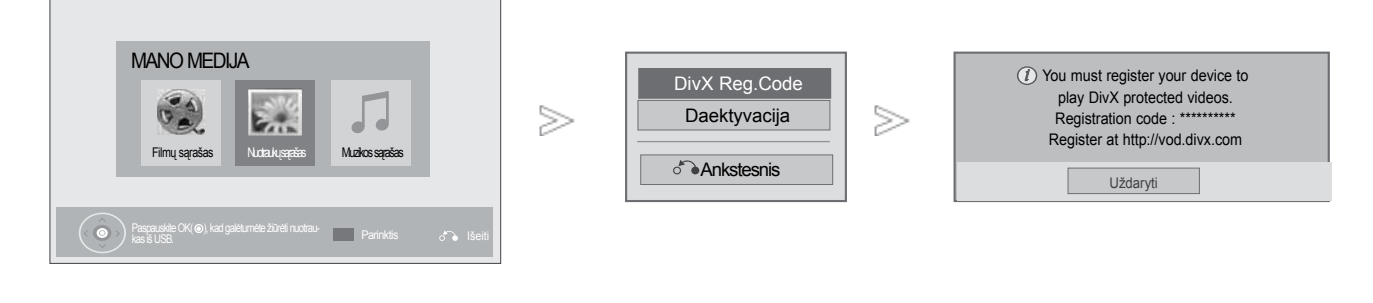

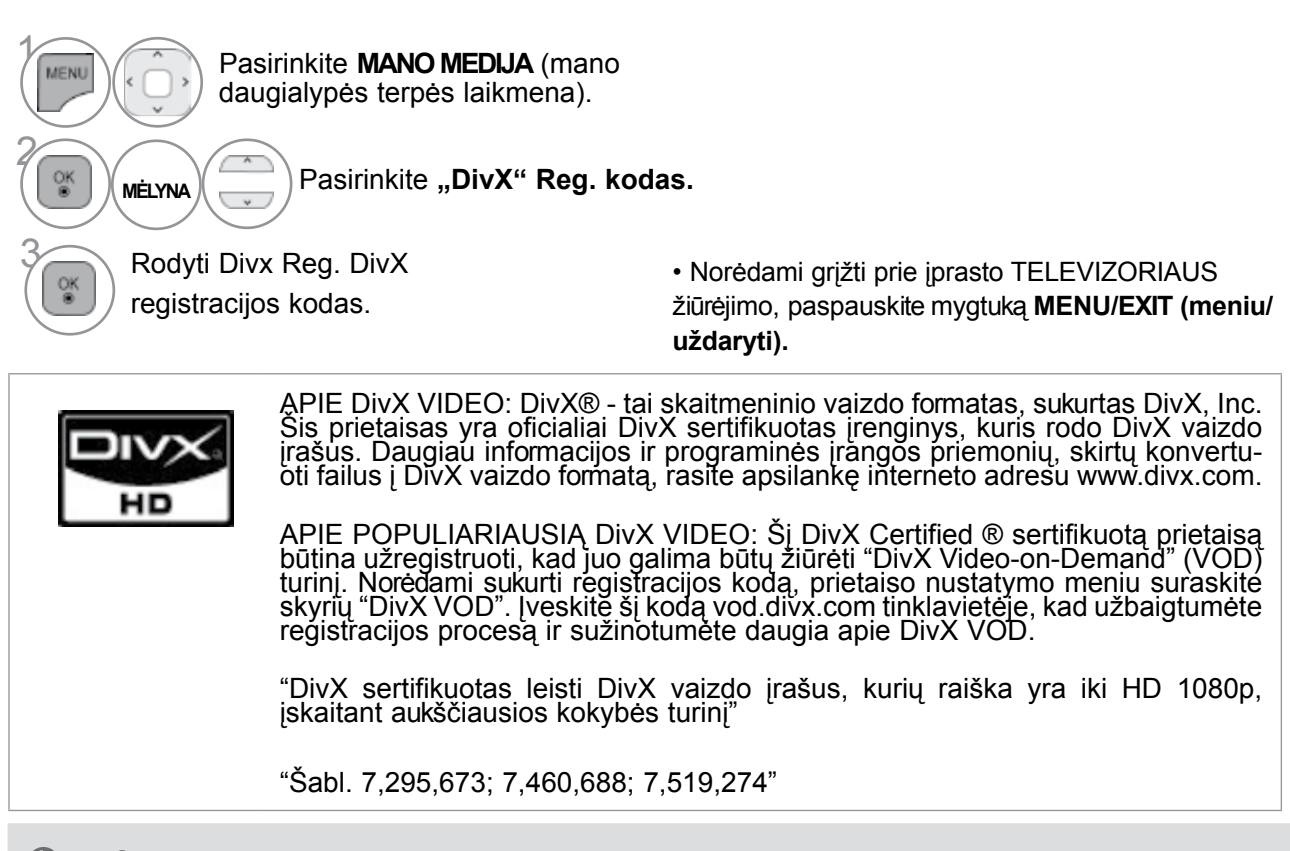

#### **PASTABA**

► Filmų failai palaikomi šiomis sąlygomis

Skiriamoji geba: mažiau kaip 1920 x 1080 P x A taškai.

Kadrų sparta: mažiau kaip 30 kadrų per sek. (1920 x 1080), mažiau kaip 60 kadrų per sek. (mažiau kaip 1280 x 720)

► Vaizdo kodekas : MPEG 1, MPEG 2, MPEG 4, H.264/AVC, DivX 3.11, DivX 4.12, DivX 5.x, DivX 6, Xvid 1.00, Xvid 1.01, Xvid 1.02, Xvid 1.03, Xvid 1.10-beta1, Xvid 1.10-beta2, JPEG, VC1, Sorenson H.263/H.264.

### **IšAKTYVINIMAS**

(Tik 32/40/46/55LE4\*\*\*, 19/22/26LE3\*\*\*, 22/26LE5\*\*\*, 32/37/42/47/55LE5\*\*\*)

Aktyvumo nutraukimo tikslas yra nutraukti įrenginių aktyvumą vartotojams, kurie suaktyvino visus jrenginius per žiniatinklio serverį ir yra užblokuoti nesuaktyvinti daugiau įrenginių. "DivX VOD" vartotojams leido suaktyvinti iki 6 įrenginių per vieną paskyrą, bet norėdamas pakeisti arba nutraukti šių įrenginių aktyvumą, vartotojas turi kreiptis į "DivX" pagalbos centrą ir paprašyti šalinimo. Šia funkcija vartotojai galės nutraukti įrenginių aktyvumą patys ir geriau valdyti "DivX VOD" įrenginius.

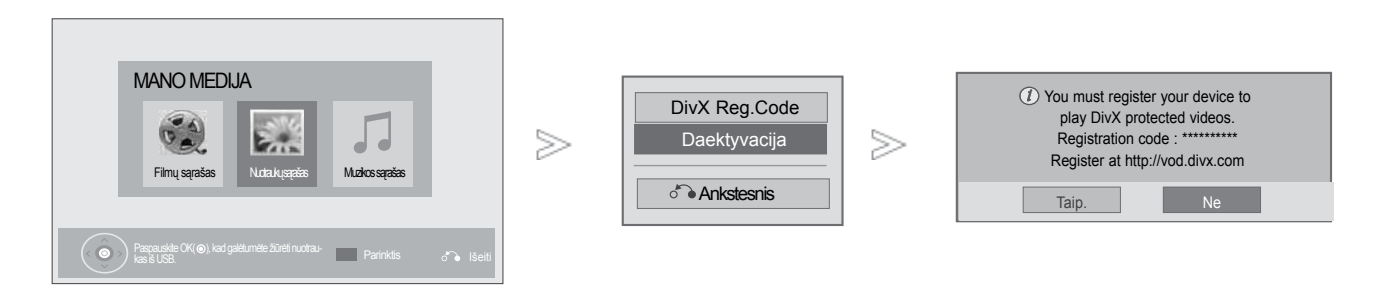

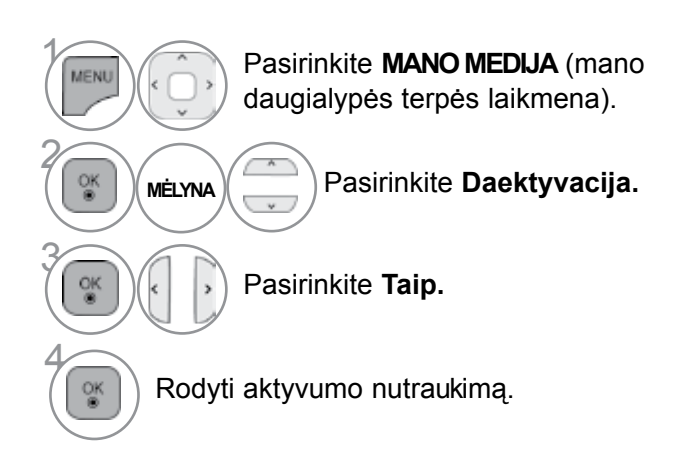

• Norėdami grįžti prie įprasto TELEVIZORIAUS žiūrėjimo, paspauskite mygtuką **MENU/EXIT(meniu/uždaryti)**.

• Norėdami grįžti prie ankstesnio meniu ekrano, paspauskite mygtuką **BACK(atgal)**.

# **EPG (Elektroninis programų gidas) (SKAITMENINE VEIKSENA)**

Ši sistema naudoja Elektroninį programų gidą (EPG), kuris padeda naršyti po visas galimas žiūrėjimo parinktis.

EPG pateikia tokią informaciją kaip programų sąrašai, visų galimų paslaugų pradžios ir pabaigos laikai. Be to, dažnai EPG galima gauti išsamią informaciją apie programą (šių programų prieinamumo ir išsamios informacijos kiekis yra skirtingas, priklausantis nuo konkretaus transliuotojo).

Prieš pradėdami naudoti EPG funkciją, privalote tinkamai nustatyti meniu Time (laikas) esantį Clock (laikrodį).

EPG rodo programų duomenis artimiausioms 8 dienoms.

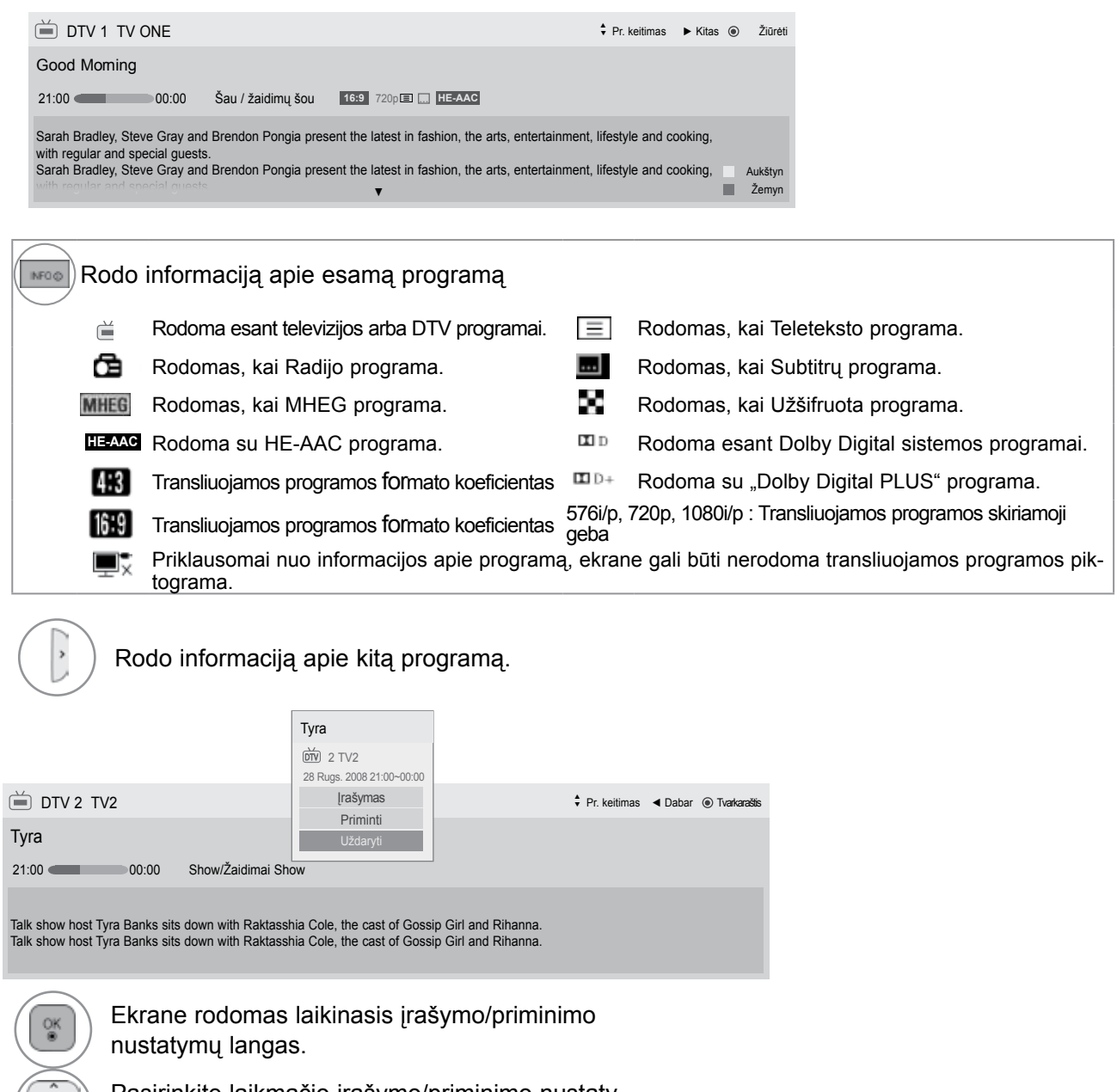

Pasirinkite laikmačio įrašymo/priminimo nustatymo režimą.

#### **EPG įjungimas/išjungimas**

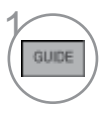

**Įjunkite** arba **išjunkite EPG.**

#### **Pasirinkite programą**

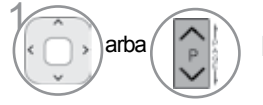

Pasirinkite norimą programą.

#### **Mygtukų funkcijos, kai įjungta veiksena NOW/NEXT GUIDE (Gidas Dabar/KITA)**

Jūs galite žiūrėti transliuojamą programą ir dar vieną, kuri jau paruošta ir bus transliuojama po jos.

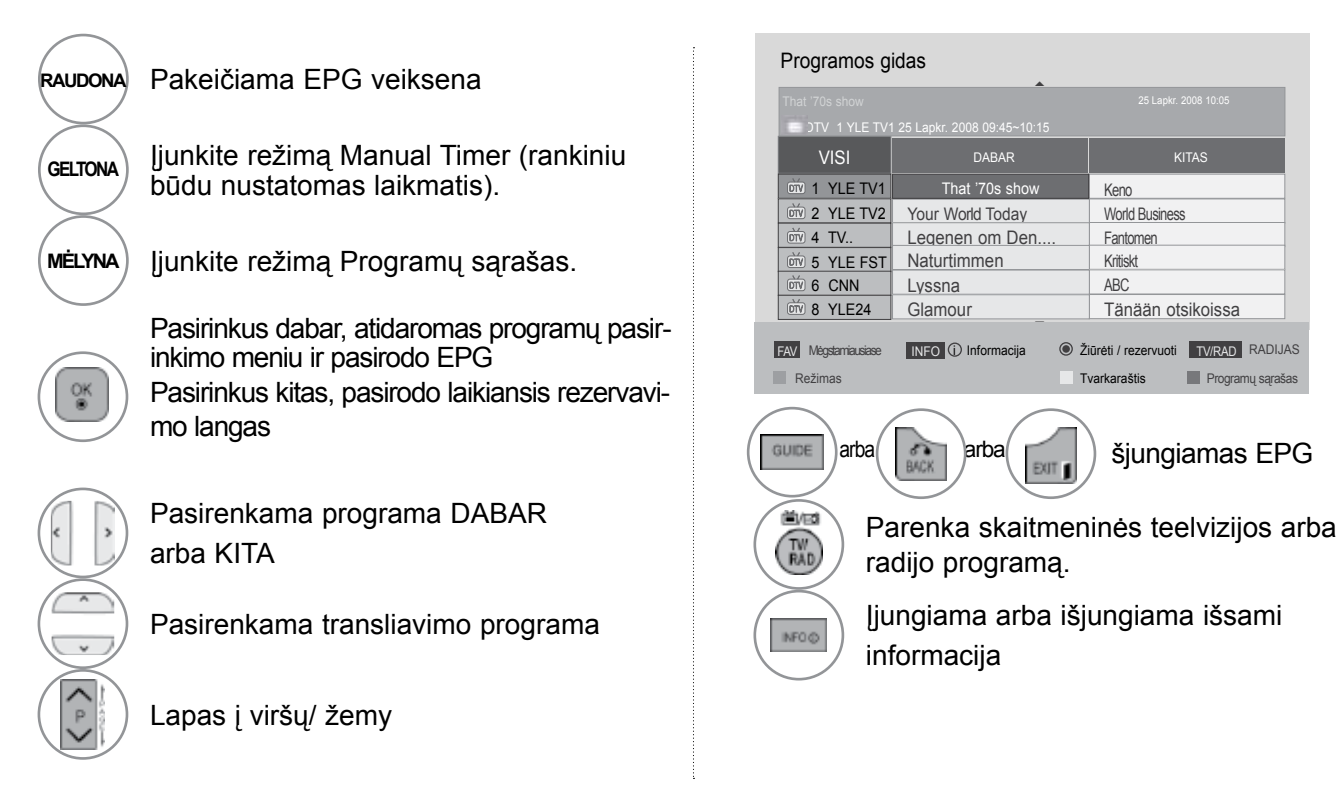

### **EPG (Elektroninis programų gidas) (SKAITMENINE VEIKSENA)**

### **Mygtukų funkcijos, kai įjungta 8 dienų gido veiksena**

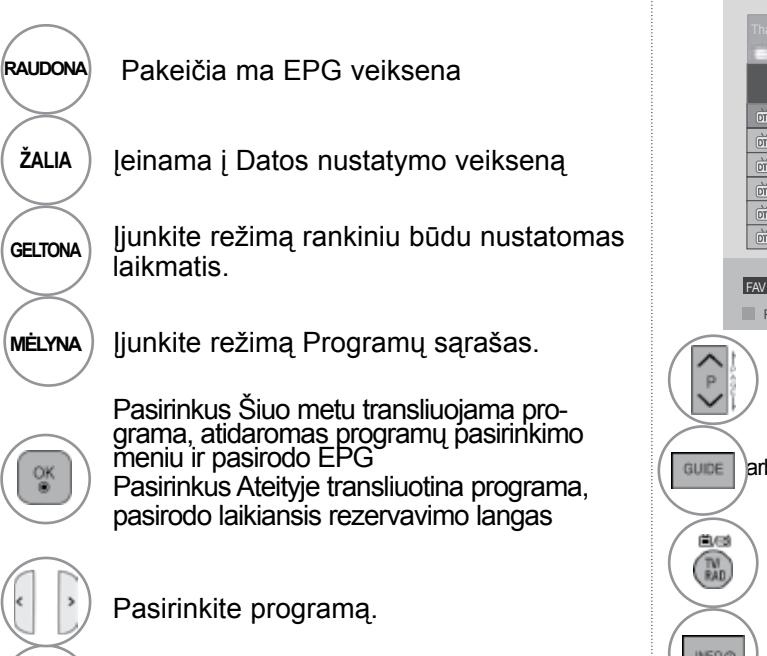

Pasirenkama transliavimo programa

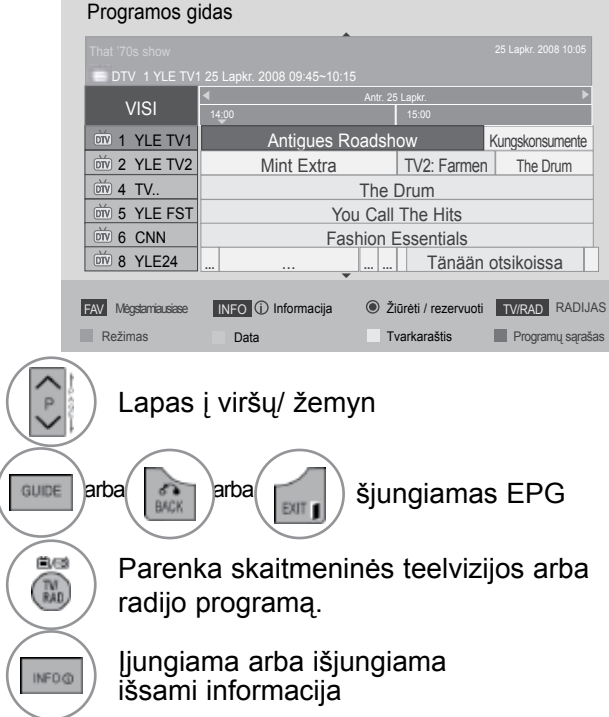

### **Mygtukų funkcijos, kai įjungtas Datos keitimo veiksena**

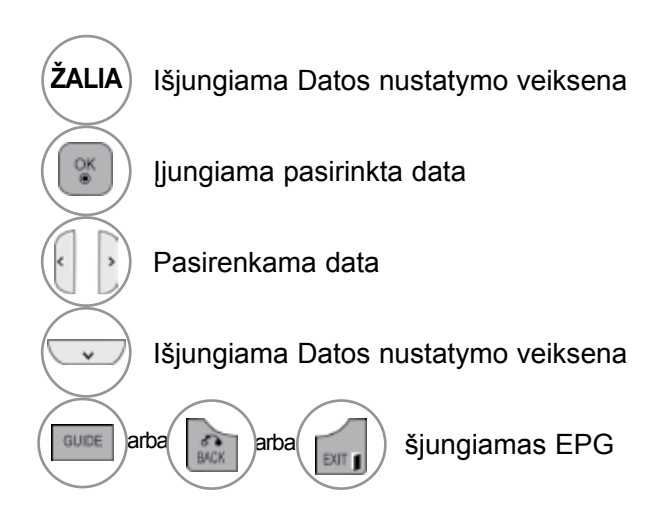

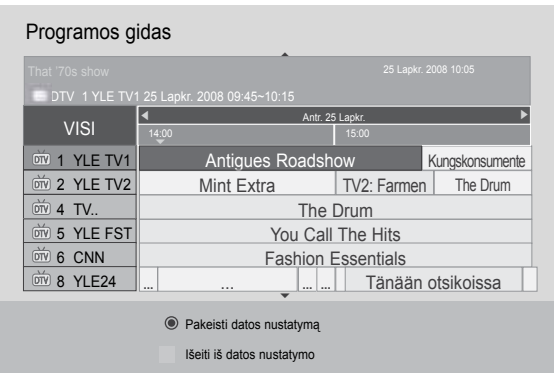

### **Mygtukų funkcija Išplėstinio aprašymo lange**

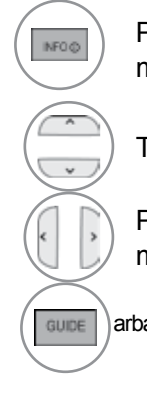

Pasirinkite laikmačio įrašymo/priminimo nustatymo režimą.

Tekstas į viršų/ žemyn

Pasirinkite laikmačio įrašymo/priminimo nustatymo režimą.

 $\binom{1}{\text{max}}$  sjungiamas EPG

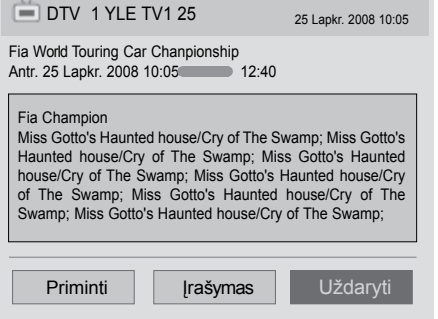

### **EPG (Elektroninis programų gidas) (SKAITMENINE VEIKSENA)**

### **Mygtukų funkcijos, kai įjungta Įrašo/ Priminimo nustatymo veiksena**

Nustato įrašymo pradžią arba pabaigą ir priminimą tik apie įrašymo pradžią; pabaigos laikas yra pilkesniame fone.

Ši funkcija veikia tik tuomet, kai įrašymo įrenginys yra prijungtas prie TV-OUT(AV1) lizdo 8 kontaktų SCART kabeliu.

> 16 23 30

> > $\hat{\zeta}$

Įrašymo funkcija palaikoma tik esant Digital (skaitmeniniam) režimui; esant Analogue (analoginių signalų) režimui, ji neveikia.

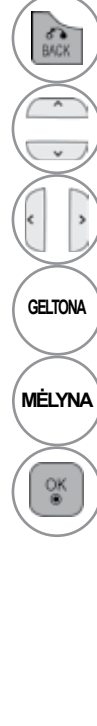

Išjunkite režimą rankiniu būdu nustatomas laikmatis.

Pasirinkite priminimo arba įrašymo funkcijos nustatymą.

Pasirinkite tipas, Pradėti pradžios laikas, pabai- gos laikas arba programa.

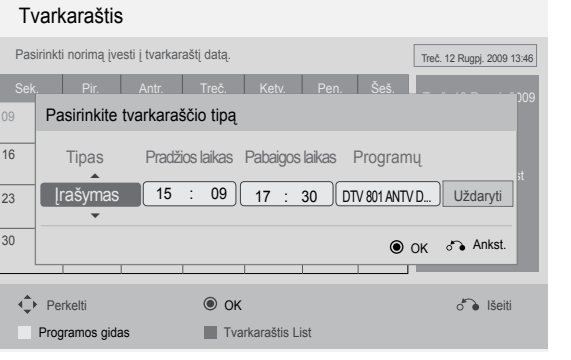

**GELTONA** Įjungti Gido veikseną.

**MĖLYNA** Perjunkite režimą Programų sąrašas.

Įrašyti laikmačio įrašą/priminimą

### **Mygtukų funkcijos esant nustatytam režimui "Schedule List" (Programų sąrašas)**

Jeigu jūs sukūrėte programų tvarkaraštį, pasirinkta programa bus rodoma pasirinktu laiku net kai jūs tuo metu žiūrite kitą programą.

Šiuo metu įrašomo elemento nebegalima redaguoti ar ištrinti.

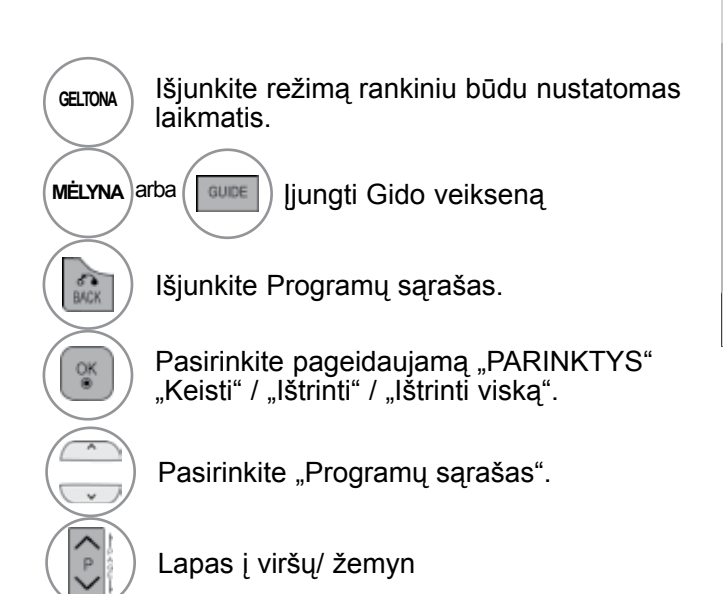

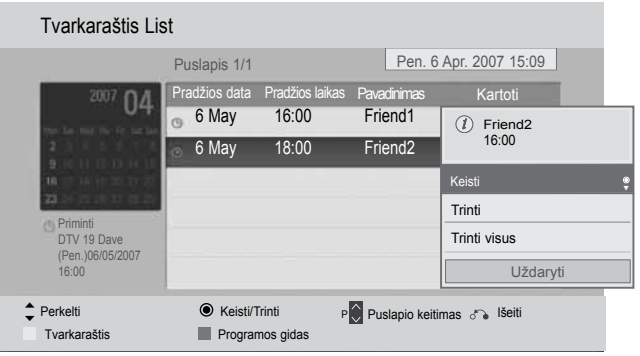

# **VAIZDO VALDYMAS**

### **VAIZDO DYDŽIO (FORMATINIO KOEFICIENTO) VALDYMAS**

Ekraną galite žiūrėti įvairiais vaizdo formatais :16:9, Tik skenuoti, Pradinis, Automatinis plotis, 4:3, 14:9, Mastelis ir Kino mastelis .

Jeigu ekrane ilgesnį laiką yra paliekamas statinis vaizdas, jis gali "išdegti" ir likti matomas.

Padidinimo santykį galima reguliuoti mygtuk  $\sim$ .

Ši funkcija veikia su šiuo signalu.

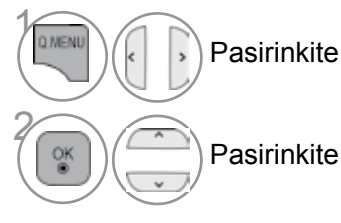

Pasirinkite **Vaizdo formatas.**

Pasirinkite norimą vaizdo formatą.

#### **• 16:9**

Ši funkcija sureguliuoja vaizdą taip, kad linijinėje proporcijoje horizontalus vaizdas būtų per visą ekraną (patogu žiūrėti 4:3 formato DVD plokšteles).

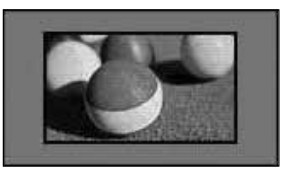

#### **• Tik skenuoti**

Toliau esančiose sekcijos bus paaiškinta, kaip gauti aukščiausios kokybės vaizdą neprarandant originalaus vaizdo, kai vaizdas yra didelės skyros.

Pastaba: jei pradiniame vaizde yra triukšmo, triukšmą, galite stebėti ties kraštu.

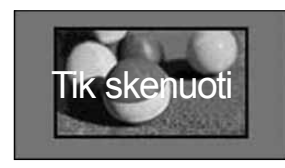

- Meniu VAIZDAS taip pat galitereguliuoti Vaizdo formatas.
- Meniu "Ratio" (Koeficientas) nustatymą "Mastelis" (Mastelis) pasirinkite 14:9, Mastelis ir Kino mastelis. Nustačius "Mastelis", ekranas atgal grįžta į "Greitas meniu".

#### **• Pradinis**

Kai jūsų televizorius priima plačiaekranį signalą, jis automatiškai yra pakeičiamas į siunčiamo vaizdo formatą.

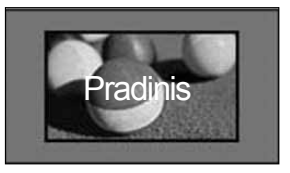

#### **• Automatinis plotis**

Kai televizorius gauna plataus ekrano signalą, jūs galite pakeisti vaizdą tiek horizontaliai, tiek vertikaliai linijine proporcija, kad ekranas būtų visiškai užpildytas. 4:3 ir 14:9 formato vaizdas per DTV įvestį yra palaikomas visu ekranu be jokio vaizdo iškraipymo.

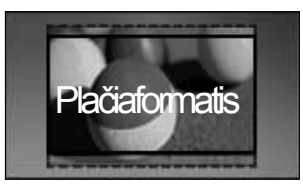

#### **• 4:3**

Tai standartinis vaizdo formatas 4:3, kai iš abiejų vaizdo pusių atsiranda pilkos juostos.

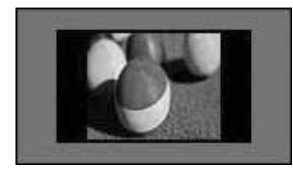

#### **• 14:9**

Naudodami šią funkciją galite mėgautis vaizdo formatu 14:9 arba bendrąja televizijos programa. 14:9 ekranas rodomas taip pat, kaip 4:3 formatu, tik praplečiamas aukštyn ir žemyn.

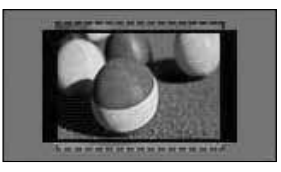

#### **• Mastelis**

Ši funkcija leidžia žiūrėti nepakitusį vaizdą per visą ekraną. Tačiau viršuje ir apačioje vaizdas bus šiek tiek "nukirpta.

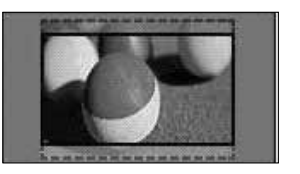

#### **• Kino mastelis**

Pasirinkite "Cinema Zoom" (Kino mastelį), kai norite padidinti vaizdą tinkamu santykiu. Pastaba: didinant arba mažinant vaizdą, jis gali būti iškraipytas.

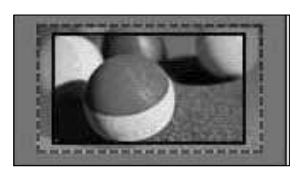

Mygtukai < arba ►: sureguliuokite "Cinema Zoom" (Kino mastelio) didinimo santykį. Reguliavimo diapazonas yra nuo 1 iki 16.

Mygtukai ▼ arba ▲: judinkite ekraną.

#### **PASTABA**

- ► Galite pasirinkti tik 4:3, 16:9 (Platus), 14:9, mastelis, filmo mastelis komponente režimu.
- ► Jei įjungta veiksen HDMI, galite pasirinkti tik 4:3, Pradinis , 16:9 (Platus),14:9, mastelis, filmo mastelis.
- ► Galite pasirinkti tik 4:3, 16:9 (Platus) tik RGB-PC, HDMI-PC režimu.
- ► Režimu DTV/HDMI / "Komponentas" (virš 720p) galima naudoti "Tik skenuoti".
- ► Esant analoginės televizijos/DTV/AV/Scart režimui, galima pasirinkti vaizdą per visą ekraną.

### **VAIZDO VALDYMAS**

### **VAIZDO VEDLYS**

Šia funkcija galite reguliuoti pradinio vaizdo kokybę.

Naudokite šią funkciją, norėdami sukalibruoti ekrano kokybę, suderindami "BLACK" (Juodumo), "White Level" (Baltumo lygį) ir pan. Bendri vartotojai gali nesunkiai kalibruoti ekrano kokybę kiekvieną etapą atlikdami iš eilės.

Kai sureguliuojate vaizdą į "Low" (Žemą), "Recommended" (Rekomenduojama) arba "High" (Aukštą), pakeitimo rezultatą galite matyti kaip pavyzdį.

Režime RGB-PC/HDMI-PC/DVI-PC neveikia Spalvingumas (spalvos), Atspalvis (atspalvio) ir H/V Aiškumas (horizontalaus/ vertikalaus ryškumo) funkcijos.

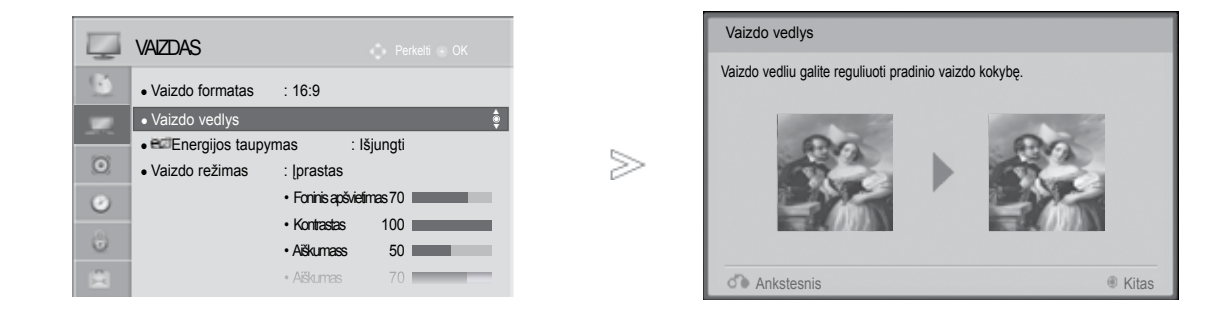

• Jei nutrauksite nustatymą prieš paskutinį etapą, pakeitimai nebus taikomi  $\gamma$ Pasirinkite **VAIZDAS**. • Sureguliavimo vertė išsaugota į "Expert1" (1 ekspertas). • Kai "Picture Wizard" (Vaizdo vedlys) nustato **Pasirinkite Vaizdo**<br><sup><sup>**2 Decembre</sup></sup>** vaizdo kokybę, "Energy Saving" (Energijos taupymas) pakeičiamas į "Off" (Išjungta). **vedlys.** • Jeigu vaizdo kokybės nustatymas Expert1 Standartinis **(Sureguliuokite**  pakeičiamas, įjunkite Picture Reset (vaizdo **Juodumo lygis, Baltos spalvos**  atitaisymą) prieš atidarydami Picture Wizard **lygis, Atspalvis, Spalva,**  (vaizdo vedlį), kad atitaisytumėte vaizdo **Horizontalus aiškums, Vertikalus aiškumas, Foninis**  kokybės nustatymą. <u>3</u> **apšvietimas)** arba • Standartinis : standartinės vaizdo kokybės  $\frac{OK}{\Theta}$ **Pageidautinas(Sureguliuokite**  nustatymo režimas. **Juodumo lygis, Baltos spalvos**  • Pageidautinas : pageidaujamos, o ne **lygis, Atspalvis, Spalva,**  standartinės kokybės nustatymo režimas. **Aiškumas, Dinamiškas kontrastas, Spalvų t., Foninis apšvietimas). A Norėdami taikyti nustatymus,** FAV pasirinkite įvesties šaltinį. 5

- Norėdami grįžti prie įprasto TELEVIZORIAUS žiūrėjimo, paspauskite mygtuką **MENU/EXIT(meniu/uždaryti)**.
- Norėdami grįžti prie ankstesnio meniu ekrano, paspauskite mygtuką **BACk(atgal)**.

### **ENERGIJOS TAUPYMAS**

• Aiškumas 70

Tai sumažina TELEVIZORIAUS energijos sunaudojimą.

Numatytieji gamykliniai nustatymai atitinka "Energy Star" reikalavimus ir yra pritaikyti taip, kad būtų patogu žiūrėti namų sąlygomis.

Jūs galite padidinti ekrano ryškumą pritaikę energijos taupymo lygį arba nustatę vaizdo režimą. Reguliuojant Energy Saving (Energijos taupymą) MHEG režimu, Energy Saving (Energijos taupymo) funkcija nustatoma MHEG pasibaigus.

Pasirinkus Vaizdo įrašo nutildymas (Išjungti ekraną), kol derinami radijo stočių kanalai, bus sumažinamas energijos sunaudojimas.

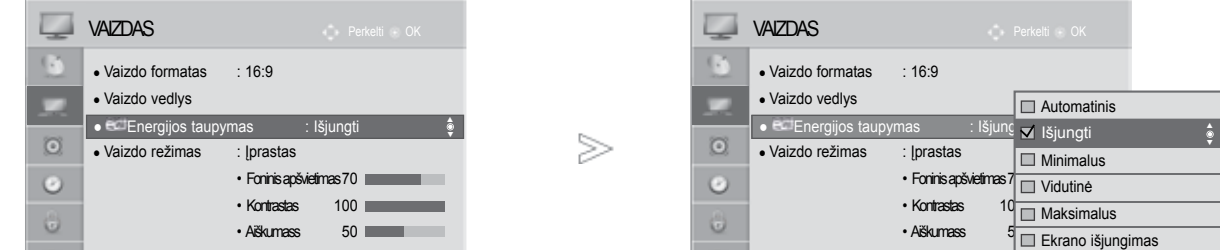

• Aiškumas 70

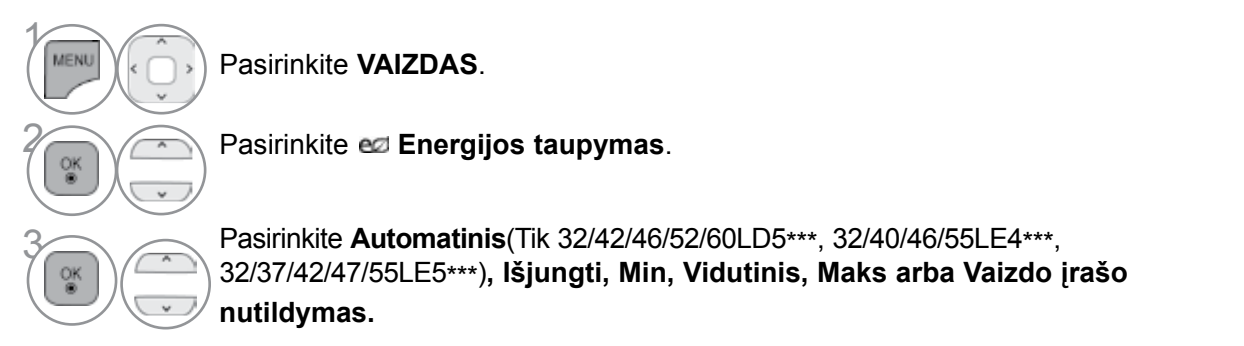

- Norėdami grįžti prie įprasto TELEVIZORIAUS žiūrėjimo, paspauskite mygtuką **MENU/EXIT(meniu/uždaryti)**.
- Norėdami grįžti prie ankstesnio meniu ekrano, paspauskite mygtuką **BACk(atgal)**.
- Pasirinkus Screen Off (ekrano išjungimas), funkcijos langas bus uždarytas po 3 sekundžių ir bus paleista ekrano išjungimo funkcija.
- Jei "Energy Saving" (Energijos taupymas) sureguliuosite į "Auto" (Automatinis), "Maximum" (Maksimalus), foninio apšvietimo funkcija neveiks.
- Šią funkciją taip pat galite derinti pasirinkdami nuotolinio valdymo pulto mygtuką "Energy Saving" (Energijos taupymas).
- Pasirinkus "Auto" (Automatinis), "Foninis apšvietimas" (Foninis apšvietimas) automatiškai sureguliuojamas pagal aplinkos sąlygas, jei televizoriuje yra sumanusis jutiklis. (Tik 32/42/46/52/60LD5\*\*\*, 32/40/46/55LE4\*\*\*, 32/37/42/47/55LE5\*\*\*).

### **VAIZDO VALDYMAS**

### **NUSTATYTI VAIZDO NUSTATYMAI**

#### **Vaizdo veiksena – nustatytas**

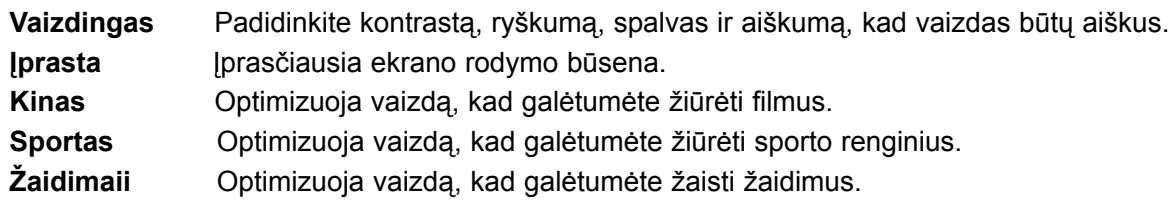

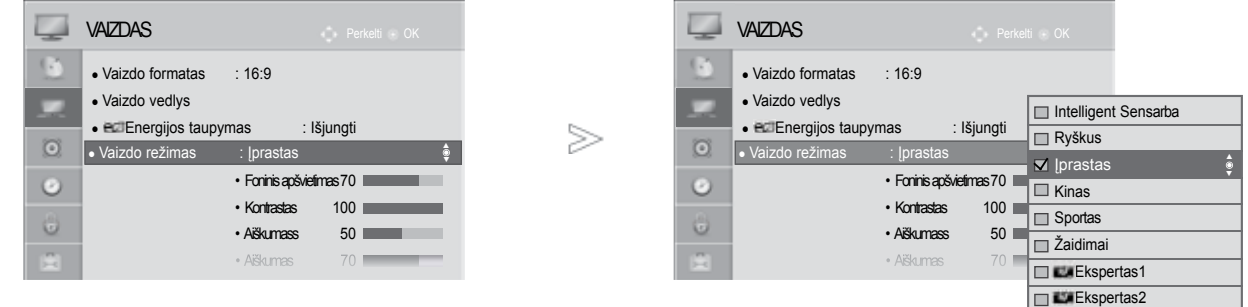

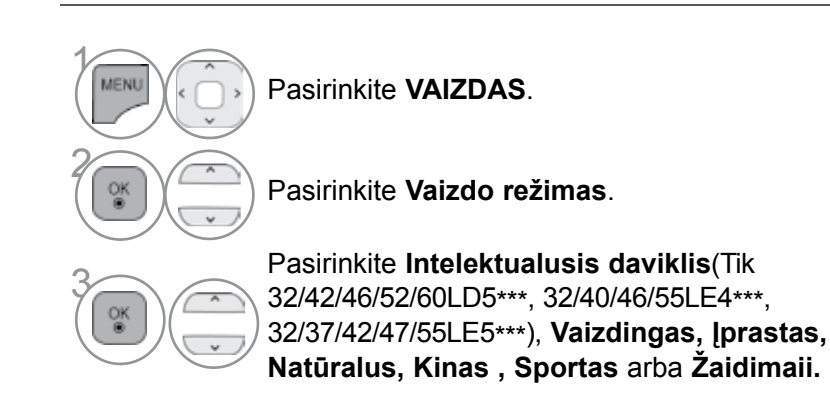

- Norėdami grįžti prie įprasto TELEVIZORIAUS žiūrėjimo, paspauskite mygtuką **MENU/EXIT(meniu/uždaryti)**.
- Norėdami grįžti prie ankstesnio meniu ekrano, paspauskite mygtuką **BACk(atgal)**.
- Vaizdo režimas sureguliuoja televizorių taip, kad vaizdas būtų rodomas geriausiai. Meniu Vaizdo režimas (Vaizdo veiksena) išsirinkite nustatytą parametrą pagal programos kategoriją.
- Kai funkcija "Intelligent sensor" (Protingas daviklis) yra "on" (jjungta), tinkamiausias vaizdas automatiškai sureguliuojamas pagal aplinkos sąlygas
- "Q.Menu" (Spartusis meniu) taip pat galite reguliuoti "Vaizdo režimas" (Vaizdo režimas).
- Intelektualusis daviklis : Pritaiko vaizdą prie esamų sąlygų
#### **RANkINIS VAIZDO REGULIAVIMAS**

#### **Vaizdo veiksena-Vartotojo parinktis**

#### **"BACk Light" (Nugarinis apšvietimas)**

Norėdami valdyti ekrano ryškumą, LCD pulte sureguliuokite ryškumą.

Rekomenduojama sureguliuoti foninį apšvietimą, kai yra nustatomas Aiškumass.

#### **Kontrastas**

 Sureguliuojami vaizdo juodumo ir baltumo signalų lygiai. Kai šviesios vaizdo dalių spalvos yra per sodrios, naudokite "Kontrastas" (Kontrastas).

#### **Šviesis**

Sureguliuojamas pagrindinis vaizdo signalo lygis.

#### **Aiškumass**

Reguliuoja vaizdo šviesių ir tamsių spalvų susiliejimą.

Kuo mažesnis lygis, tuo švelnesnis vaizdas.

#### **Spalva**

Reguliuoja visų spalvų intensyvumą.

#### **Atspalvis**

Reguliuoja raudonos ir žalios spalvų pusiausvyrą.

#### **Spalvų temperatūra**

Nustatykite kairiau, kad vaizdas būtų raudonesnis, arba dešiniau, kad vaizdas būtų mėlynesnis.

Šios funkcijos negalima naudoti "Intelektualusis daviklis" (Tik 32/42/46/52/60LD5\*\*\*, 32/40/46/55LE4\*\*\*, 32/40/46

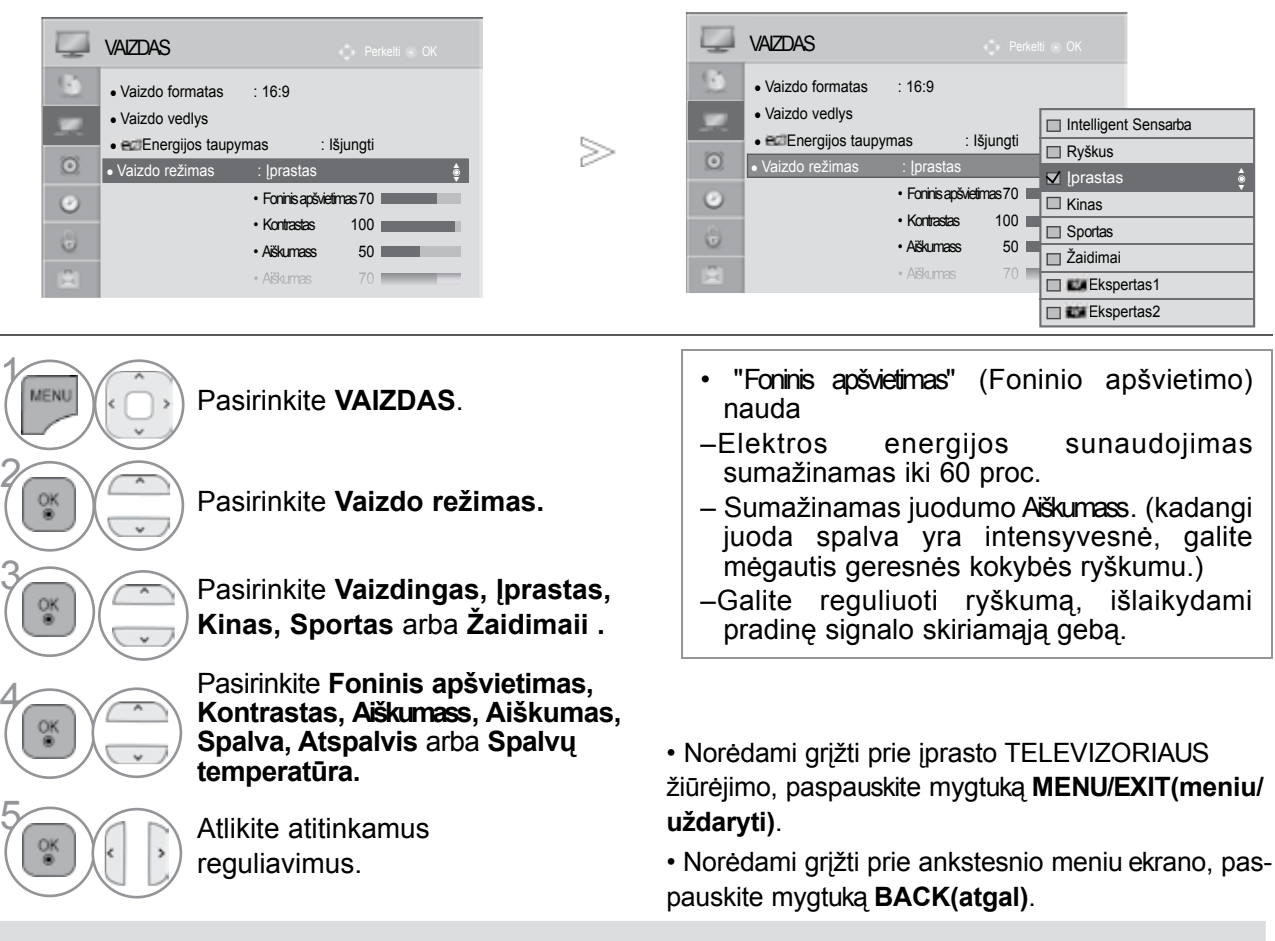

#### **PASTABA**

- ► RGB-PC/HDMI-PC režime norimo lygio spalvingumo, aštrumo ir atspalvio nustatyti negalima.
- ► Kai pasirenkate "1/2 ekspertas", jūs galite pasirinkti Foninis apšvietimas, kontrastą, ryškumą, H aiškumą, V aiškumą, spalvą arba atspalvį.

### **VAIZDO VALDYMAS**

### **VAIZDO kOkYBĄS GERINIMO TECHNILOGIJA**

Jūs galite sukalibruoti ekraną kiekvienam vaizdo režimui arba nustatyti vaizdo vertę pagal specialų vaizdo ekraną.

Jūs galite nustatyti skirtingą vaizdo vertę kiekvienai įvesčiai.

Jei norite iš naujo atstatyti numatytojo gamyklinio ekrano nustatymus, kai sureguliuosite kiekvieną vaizdo režimą, pasirinkite funkciją Vaizdo atstata kiekvienam vaizdo režimui.

#### Rodomas vaizdas gali skirtis nuo jūsų TELEVIZORIAUS.

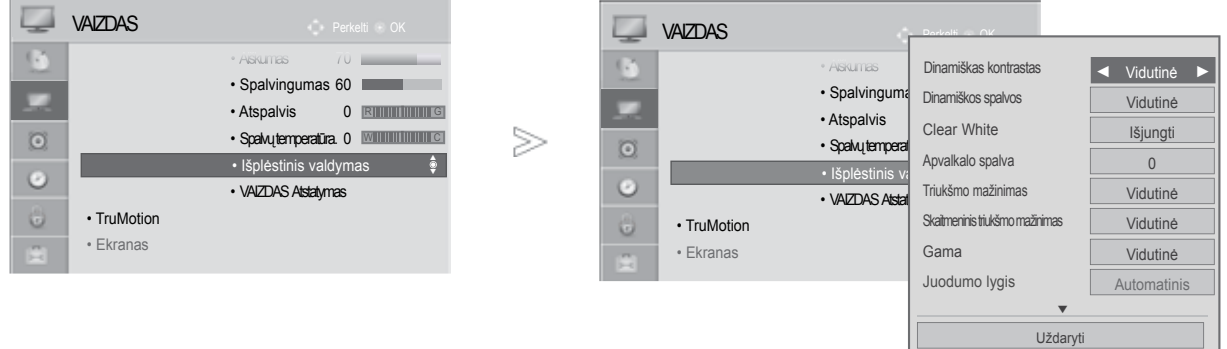

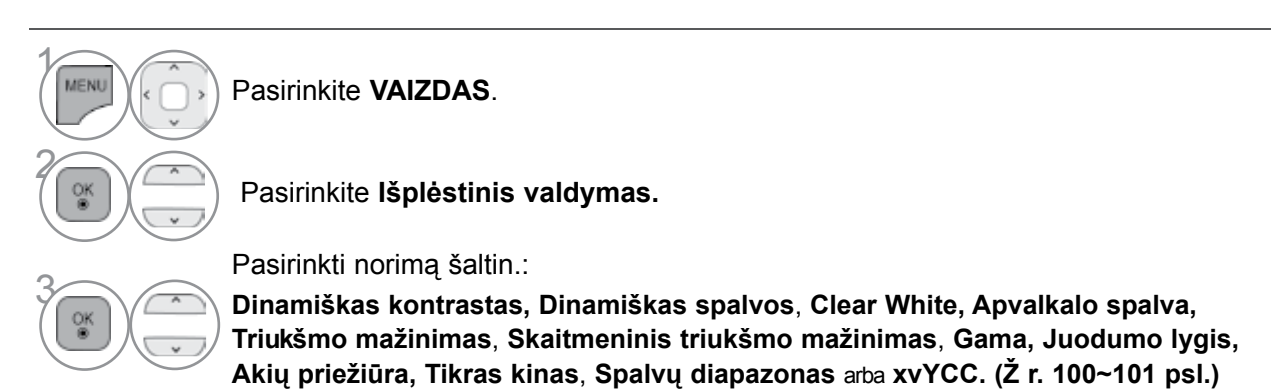

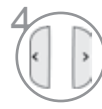

4 Atlikite atitinkamus reguliavimus.

- Norėdami g**rįžti pri**e įprasto televizoriaus žiūrėjimo, paspauskite mygtuką M**ENU/EXI**T (meniu/uždaryti).
- Norėdami grįžti prie ankstesnio meniu ekrano, paspauskite mygtuką **BACk(atgal)**.

### **kVALIFIkUOTAS VAIZDO VALDYMAS**

Segmentuotos kategorijos "1 ekspertas" ir "2 ekspertas" suteikia daugiau kategorijų, kurias gali pagal savo poreikius nustatyti vartotojai, kurios vartotojams siūlo optimalią vaizdo kokybę. Tai taip pat padės specialistams optimizuoti TELEVIZORIAUS veikimą tam tikriems vaizdo įrašams.

#### Rodomas vaizdas gali skirtis nuo jūsų TELEVIZORIAUS.

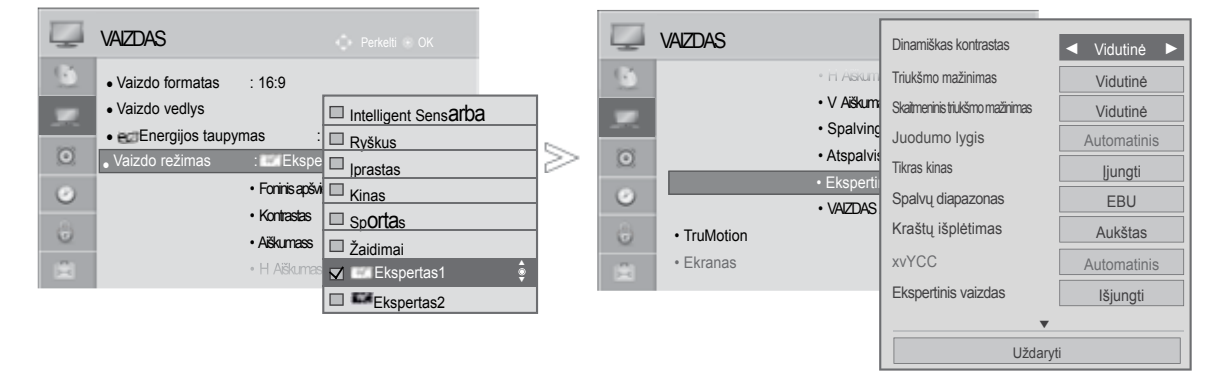

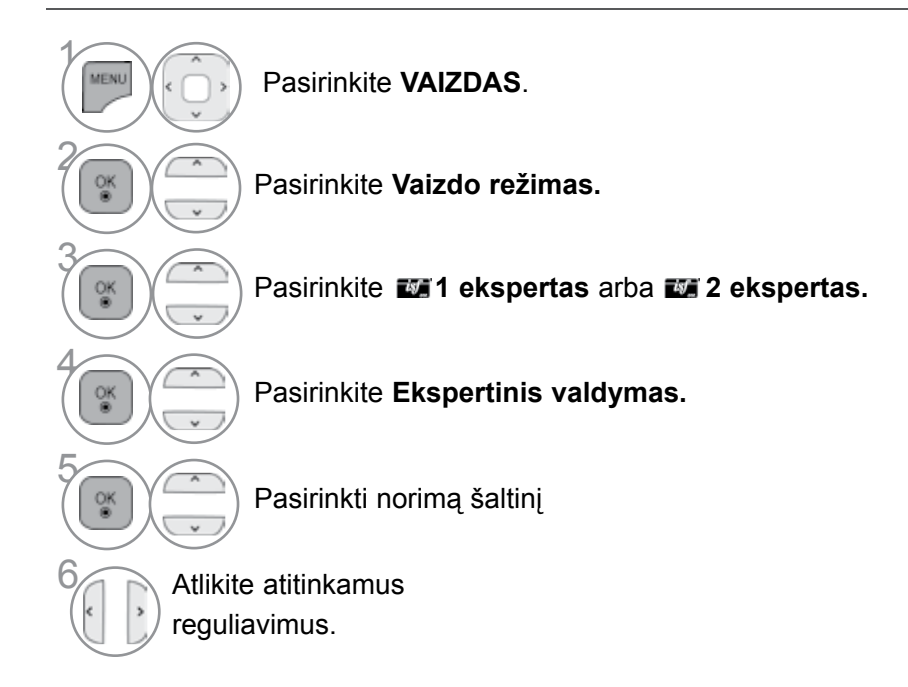

• Norėdami grįžti prie įprasto TELEVIZORIAUS žiūrėjimo, paspauskite mygtuką **MENU/EXIT(meniu/uždaryti)**.

### **VAIZDO VALDYMAS**

\*Taikoma ne visų modelių atveju.

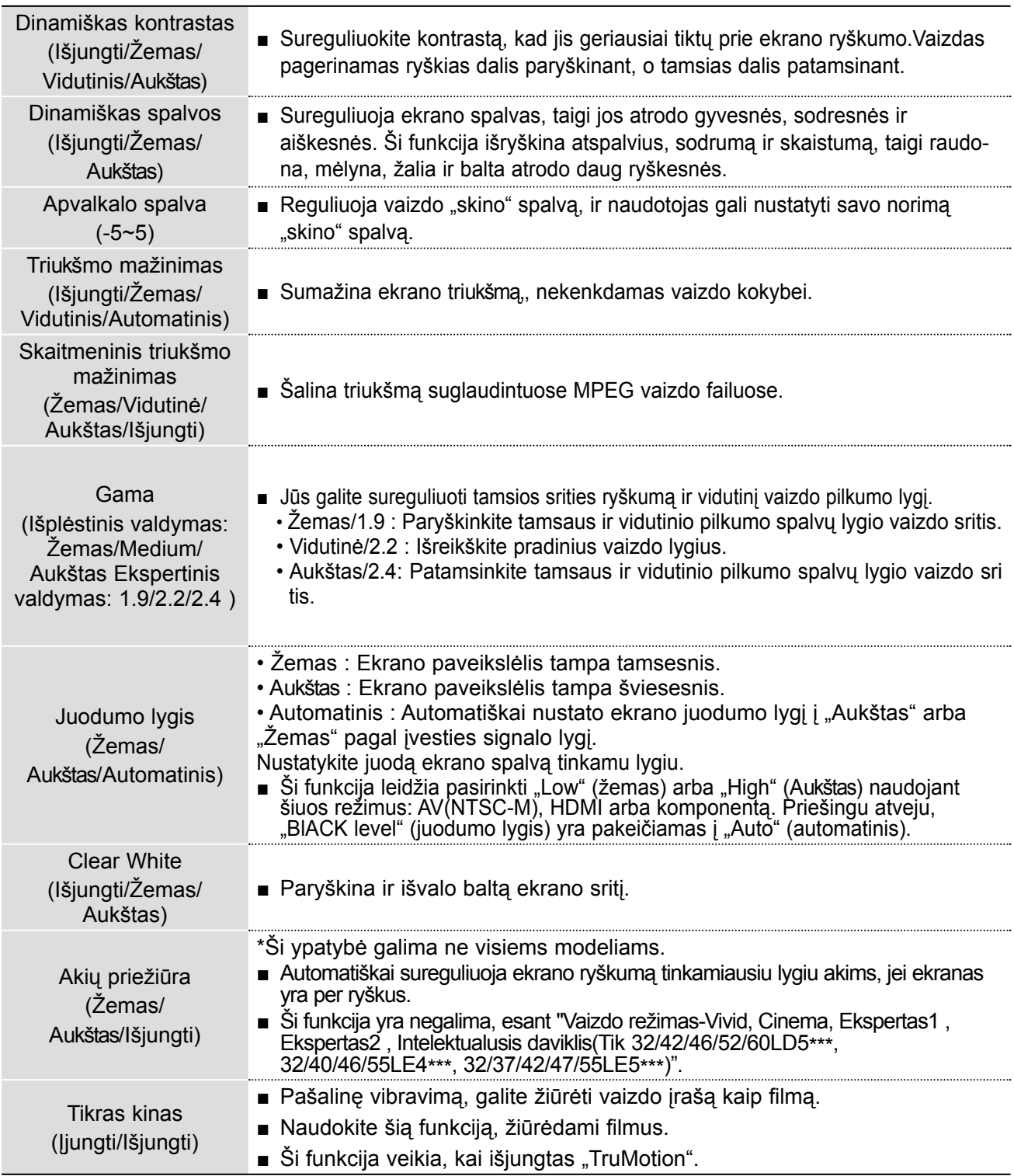

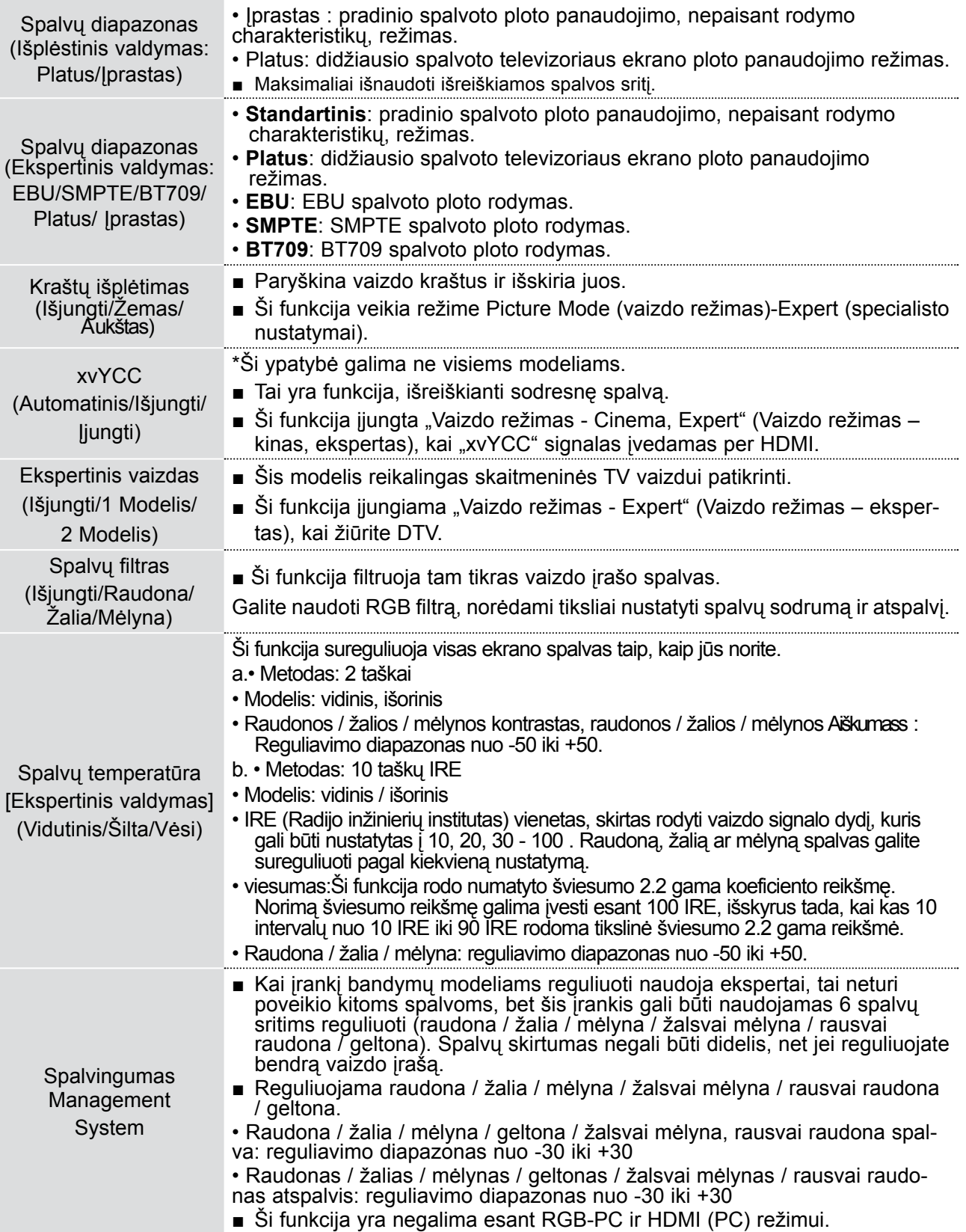

### **VAIZDO VALDYMAS**

### **VAIZDO ATSTATA**

Pasirinktų vaizdų režimų nustatymai grąžinami į numatytuosius gamyklinius nustatymus.

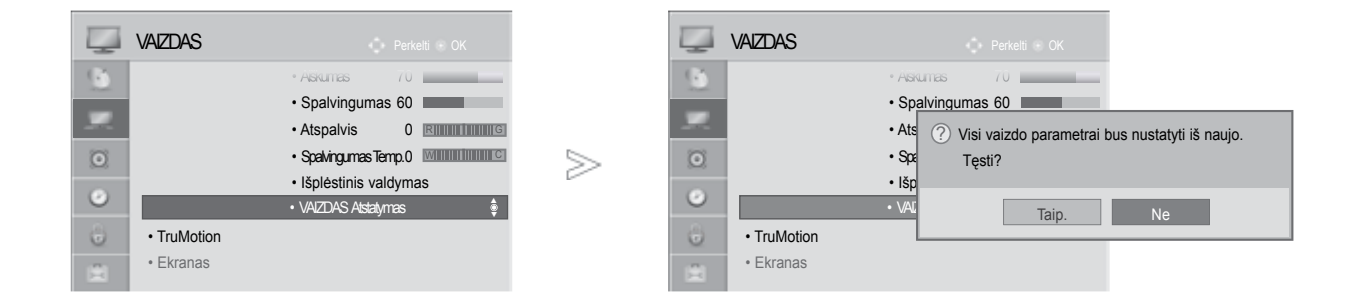

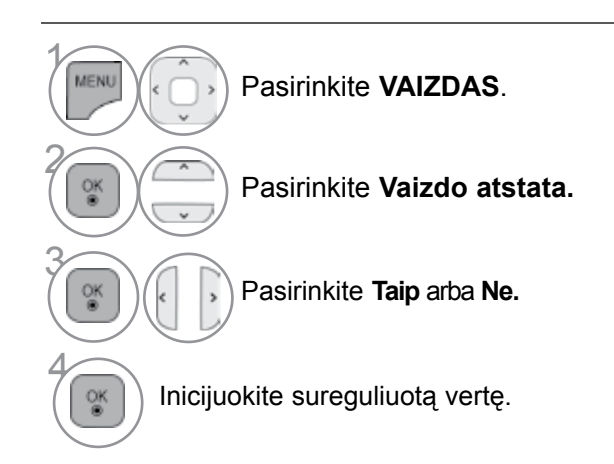

• Norėdami grįžti prie įprasto TELEVIZORIAUS žiūrėjimo, paspauskite mygtuką **MENU/EXIT(meniu/uždaryti)**.

#### **TRUMOTION** (Tik 32/42/46/52/60LD5\*\*\*, 32/37/42/47/55LE5\*\*\*)

taikoma geriausiai vaizdo kokybei gauti, kad, kai rodomas sparčiai kintantis vaizdas ar filmas, judesys nesukeltų miglos efekto ar vibracijos.

- **High (Aukštas) :** Padaro vaizdo judesį vienalypiškesnį.
- **Low (žemas) :** Padaro vaizdo judesį vienalypį. Ši nuostata skirta standartiniam naudojimui.
- **Išjungti (išjungta) :** Išjungia meniu TruMotion valdymas.
- **User (vartotojas):** Vartotojas gali atskirai nustatyti Judder (ryškesnį) ir Blur (blankesnį) lygį meniu TruMotion Operation (TruMotion valdymas).
- **Judder** : Reguliuoja ekrano triukšmą.

**Blur** : Reguliuoja antrinius ekrano vaizdus.

Ši funkcija yra negalima esant RGB-PC, HDMI-PC režimui.

Jei įjungsite "TruMotion" funkciją, ekrane gali susidaryti iškraipym

Jei taip nutiko, išjunkite "TruMotion" funkciją, nustatydam "Off" (išjungta).

Jeigu pasirenkate "Picture Mode (vaizdo režimas)-Game (žaidimai) ", nustatykite "TruMotion" į "Off" (išjungta).

⋟

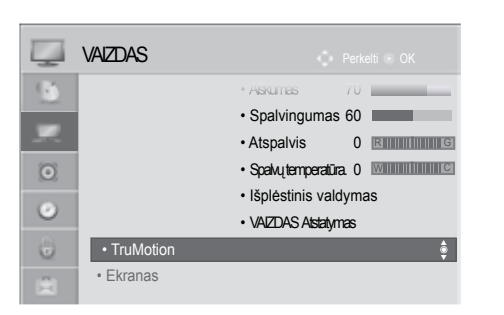

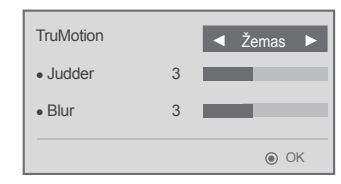

Pasirinkite **VAIZDAS**.

Pasirinkite **TruMotion**.

Pasirinkite žemas, Aukštas, vartotojo nustaty**tas** arba **išjungtas.**

 $\left(\begin{matrix} 1 \\ 0 \\ 0 \end{matrix}\right)$  Atlikite atitinkamus reguliavimus.

 $\gamma$ 

MENU

 $\frac{OK}{4}$ 

2

• Norėdami grįžti prie įprasto TELEVIZORIAUS žiūrėjimo, paspauskite mygtuką **MENU/EXIT(meniu/uždaryti)**.

### **VAIZDO VALDYMAS**

#### **Maitinimas INDICATOR (MAITINIMO INDIKATORIUS)**

Maitinimo / budėjimo rodiklio lemputės TV priekyje reguliavimas.

#### **Laukimo šviesa**

Nustatoma, ar TELEVIZORIAUS priekyje esančią indikatoriaus lemputę nustatyti į "On" (Įjungta) arba "Off" (Išjungta) laukimo režimu.

#### **Maitinimo šviesa**

Nustatoma, ar TELEVIZORIAUS priekyje esančią indikatoriaus lemputę nustatyti į "On" (Įjungta) arba "Off" (Išjungta), kai įjungiamas maitinimas.

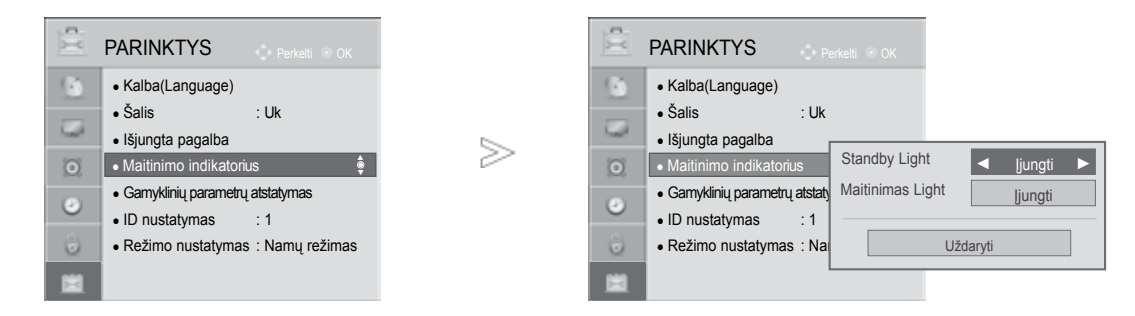

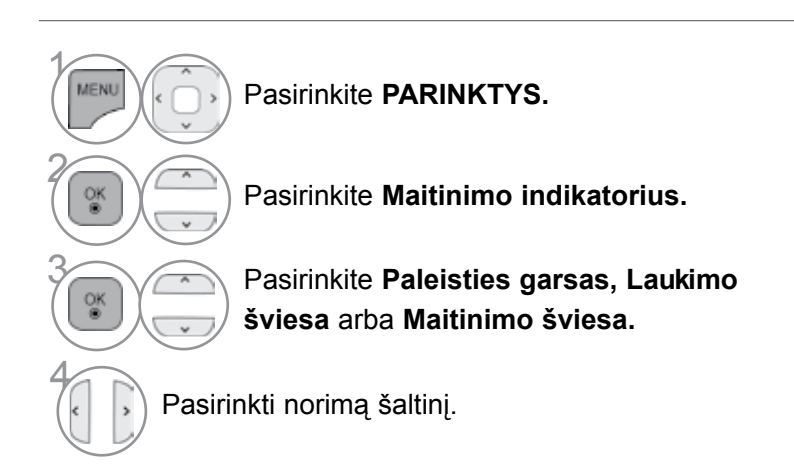

• Norėdami grįžti prie įprasto TELEVIZORIAUS žiūrėjimo, paspauskite mygtuką **MENU/EXIT(meniu/uždaryti)**.

### **"Režimo nustatymas" (REžIMO NUSTATYMAS)**

Rekomenduojame nustatyti televizoriui "Namų režimas" (namų) režimą, kad matytumėte geriausius vaizdus namų aplinkoje.

Režimas "In store" (parduotuvėje) yra optimalus nustatymas rodymui parduotuvėse.

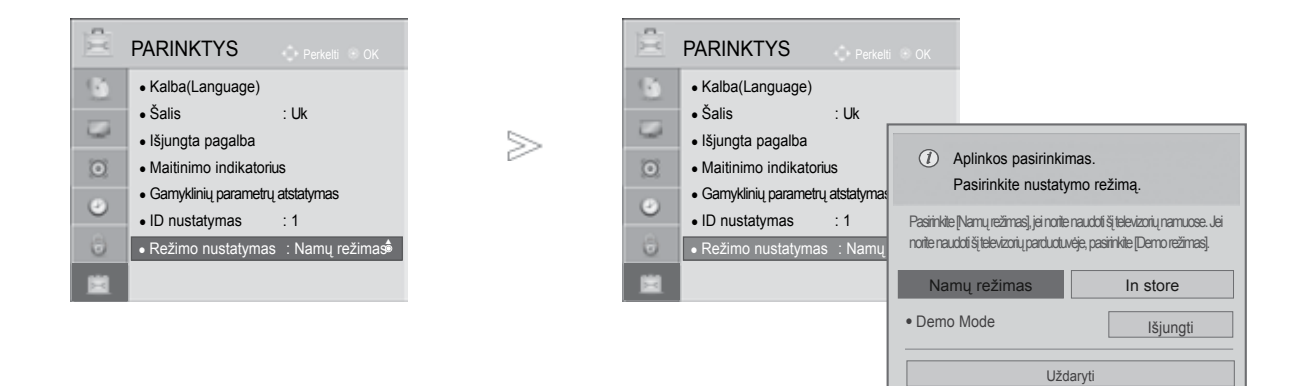

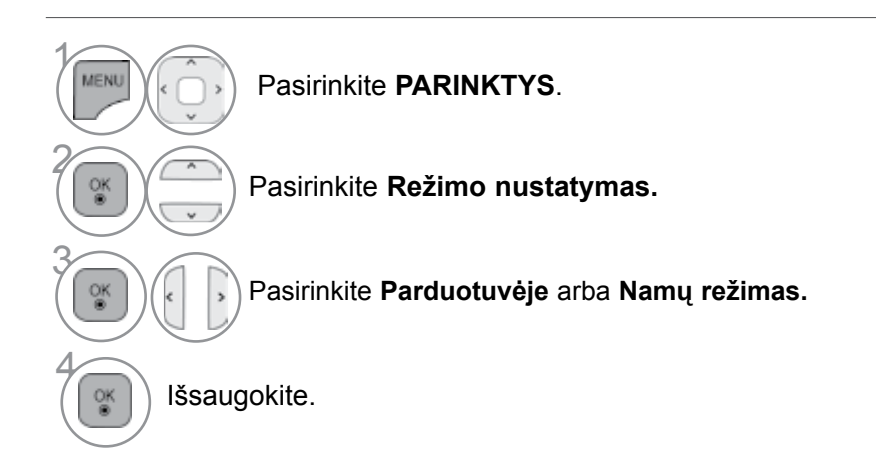

• Norėdami grįžti prie įprasto TELEVIZORIAUS žiūrėjimo, paspauskite mygtuką **MENU/EXIT(meniu/uždaryti)**.

### **VAIZDO VALDYMAS**

### **"DEMO MODE" (DEMONSTRACINIS REžIMAS)**

Rodyti demonstraciją, kuri paaiškina įvairius šio TELEVIZORIAUS logotipus.

Negalima naudoti "Demo Mode" (Demonstracinio režimo), esant "Namų režimas" (Namų režimas) režimui.

Kai įjungta "Store Demo" (Parduotuvėje), įjungiamas "Demo Mode" (Demonstracinis režimas). Kai įjungus "Store Demo" (Parduotuvėje) išjungiamas "Demo Mode" (Demonstracinis režimas),

"Demo Mode" (Demonstracinis režimas) neleidžiamas ir ekranas nustatomas iš naujo.

Veikdamas demonstracijos režimu po 5 minučių televizorius automatiškai nustatomas iš naujo.

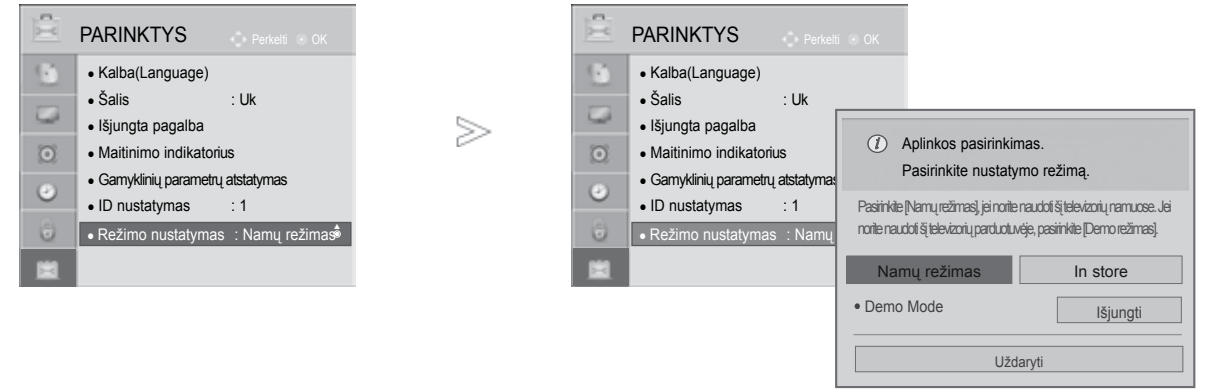

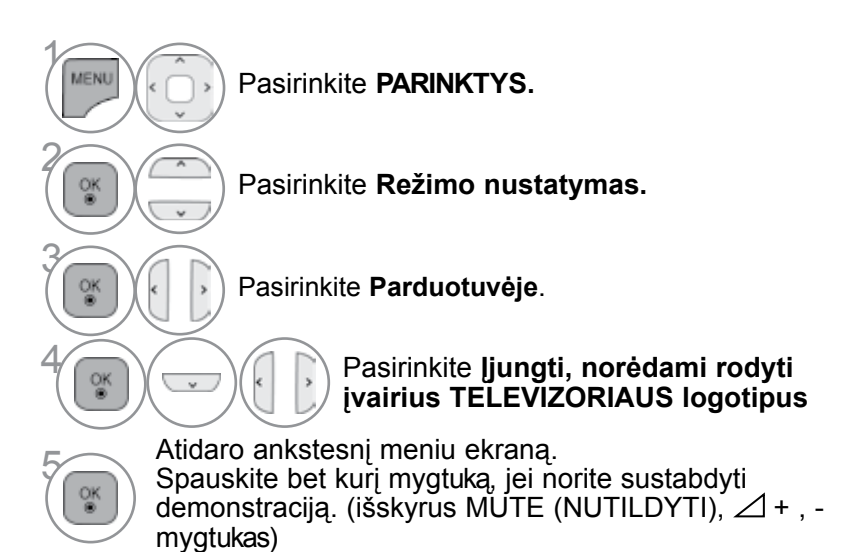

• Norėdami grįžti prie įprasto TELEVIZORIAUS žiūrėjimo, paspauskite mygtuką **MENU/EXIT(meniu/uždaryti)**.

#### **AUTOMATINIS GARSO LYGINTUVAS**

**Automat. garsas** automatiškai nustato tokį patį garsumo lygį, jei pakeičiate programą.

Kadangi kiekviena transliavimo stotis turi savo atskiras signalų padėtis, kiekvieną kartą, kai perjungsite kanalą, reikės sureguliuoti garsą. Ši funkcija leidžia vartotojams mėgautis stabiliu garsumo lygiu, nes automatiškai sureguliuoja kiekvieną programą.

Jei garso kokybė ar garsumas nėra pageidaujamo lygio, rekomenduojama naudoti atskirą namų kino sistemą arba stiprintuvą, kad galima būtų suderinti skirtingas naudotojo aplinkas.

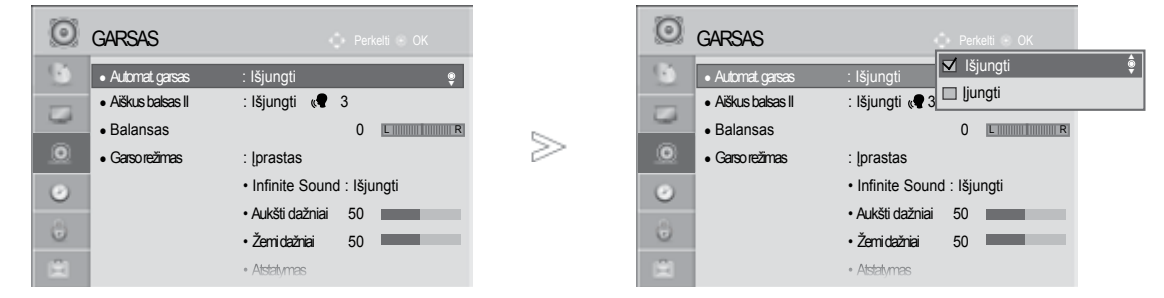

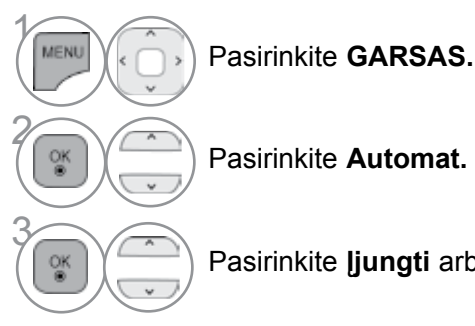

Pasirinkite **Automat. garsas.**

Pasirinkite **Įjungti** arba **Išjungti .**

• Norėdami grįžti prie įprasto TELEVIZORIAUS žiūrėjimo, paspauskite mygtuką **MENU/EXIT(meniu/uždaryti)**.

## **CLEAR VOICE II (ŠVARUS BALSAS II)**

Išskirdamas žmogaus garsų diapazoną iš kitų diapazonų, padeda vartotojams geriau girdėti žmogaus balsus.

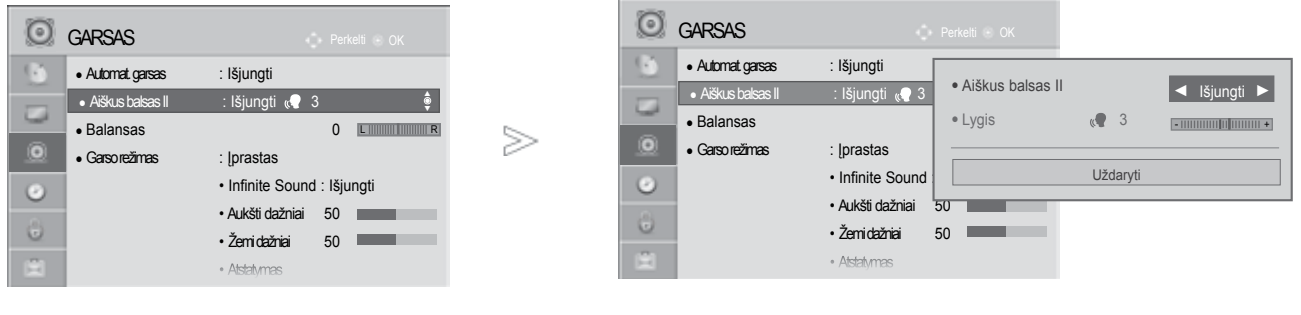

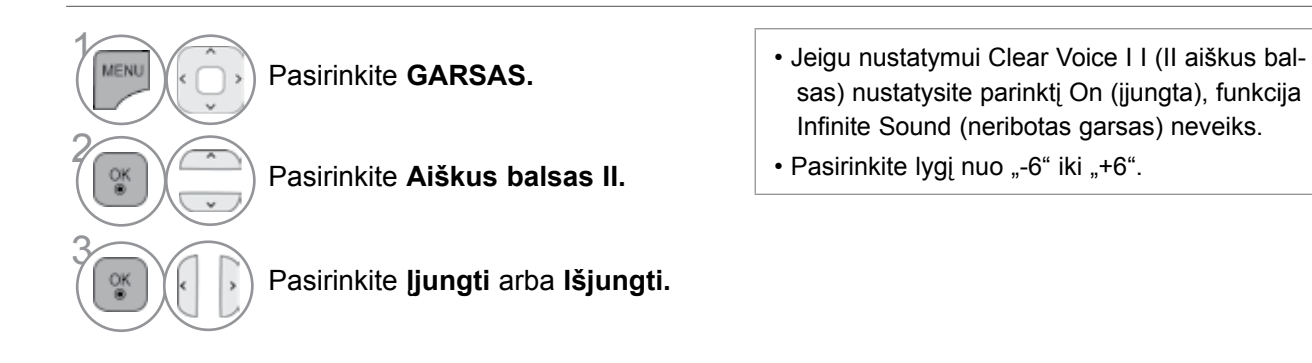

"Clear Voice Level" (Švaraus garso lygio) reguliavimas, pasirenkant "On" (ļjungti)

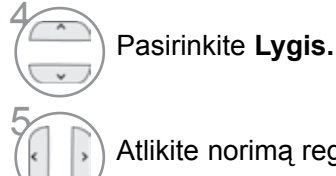

Atlikite norimą reguliavimą.

- Norėdami grįžti prie įprasto TELEVIZORIAUS žiūrėjimo, paspauskite mygtuką **MENU/EXIT(meniu/uždaryti)**.
- Norėdami grįžti prie ankstesnio meniu ekrano, paspauskite mygtuką **BACK(atgal)**.

### **NUSTATYTI GARSO NUSTATYMAI – GARSO VEIKSENA**

Jūs galite pasirinkti savo pageidaujamus garsumo nustatymus: "Įprastas" (įprastas), "Muzika" (muzika), "Cinema" (kinas), "Sport" (sportas) arba "Game" (Žaidimaii), ir galite sureguliuoti "Aukšidažniai" (Aukšti dažniai), "Žemi dažniai" (Žemi dažniai).

Garso veiksena įgalina mėgautis geriausiu garsu specialiai nenustatinėjant, kadangi televizorius nustato tinkamas garso parinktis pagal programos turinį.

"Įprastas", "Muzika", "Kinas" ir "Žaidimaii" yra gamykloje iš anksto pritaikyti optimaliai garso kokybei.

**Įprastas** suteikia įprastos kokybės garsą.

**Muzika** optimizuoja garsą, kad galėtumėte klausyti muzikos.

**Kinas** optimizuoja vaizdą, kad galėtumėte žiūrėti filmus.

**Sportas** optimizuoja vaizdą, kad galėtumėte žiūrėti sporto renginius.

**Žaidimaii** optimizuoja vaizdą, kad galėtumėte žaisti žaidimus.

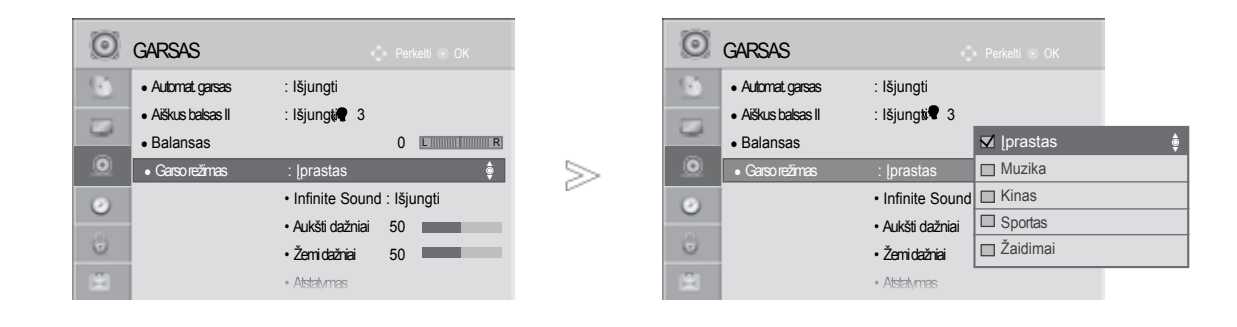

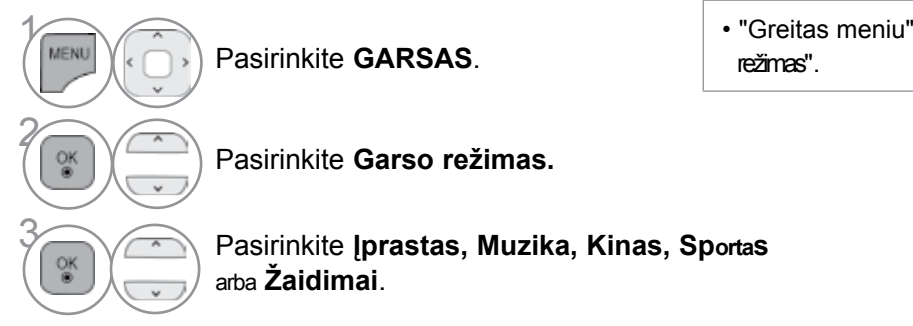

• "Greitas meniu" taip pat galite reguliuoti "Garso

• Norėdami grįžti prie įprasto TELEVIZORIAUS žiūrėjimo, paspauskite mygtuką **MENU/EXIT(meniu/uždaryti)**.

#### **GARSO NUSTATYMO REGULIAVIMAS – VARTOTOJO VEIKSENA**

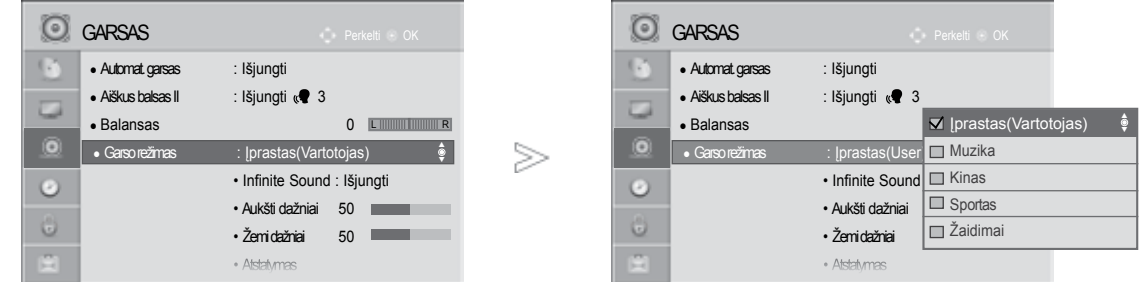

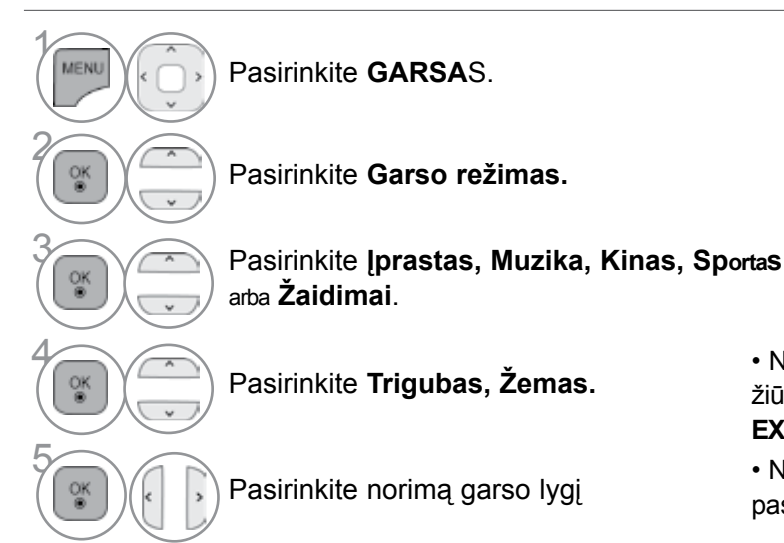

• Norėdami grįžti prie įprasto TELEVIZORIAUS žiūrėjimo, paspauskite mygtuką **MENU/ EXIT(meniu/uždaryti)**.

• Norėdami grįžti prie ankstesnio meniu ekrano, paspauskite mygtuką **BACK(atgal)**.

### **NERIBOTAS GARSAS**

Pasirinkite šią parinktį, kad garsas būtų realistiškas.

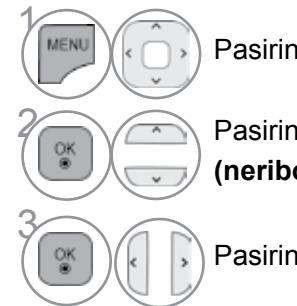

Pasirinkite **GARSAS.**

2 Pasirinkite **Infinite Sound (neribotas AUDIO).**

Pasirinkite **Įjungti arba Išjungti.**

**Infinite Sound (neribotas garsas): I**nfinite Sound (neribotas garsas) - tai patentuota LG garso apdorojimo technologija, kuria siekiama neprilygstamo, 5.1 erdvinio garso įspūdžio naudojant du priekinius garsiakalbius.

- Norėdami grįžti prie įprasto TELEVIZORIAUS žiūrėjimo, paspauskite mygtuką **MENU/EXIT(meniu/uždaryti)**.
- Norėdami grįžti prie ankstesnio meniu ekrano, paspauskite mygtuką **BACK(atgal)**.

### **BALANSAS**

Galima sureguliuoti pageidaujamą iš garsiakalbio sklindančio garso lygį.

⅀

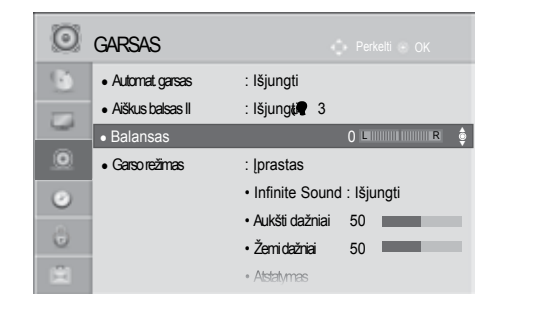

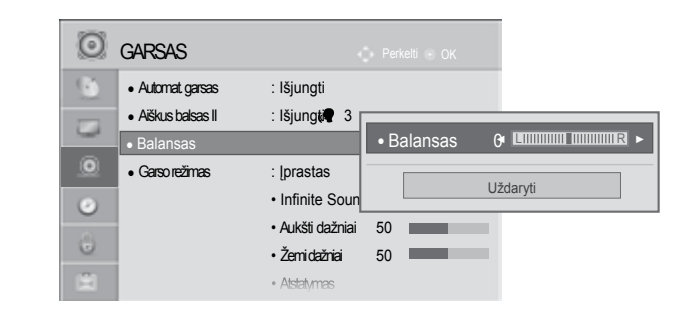

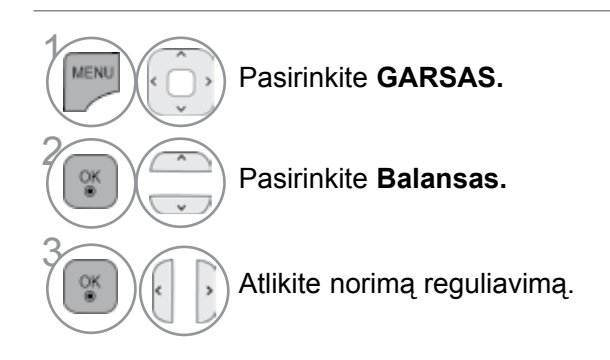

• Norėdami grįžti prie įprasto TELEVIZORIAUS žiūrėjimo, paspauskite mygtuką **MENU/EXIT(meniu/uždaryti)**.

### **DTV Audio Setting (DTV garso nustatymai )**

Galima reguliuoti vidinį TELEVIZORIAUS garsiakalbį.

Esant režimams AV, Komponentas (komponentinė), RGB ir HDMI1 su HDMI į DVI kabeliu, TELEVIZORIAUS garsiakalbis gali veikti net tuomet, kai nėra vaizdo signalo.

Jeigu norite pasinaudoti išorine HI-FI stereofonine sistema, išjunkite vidinius TELEVIZORIAUS garsiakalbius.

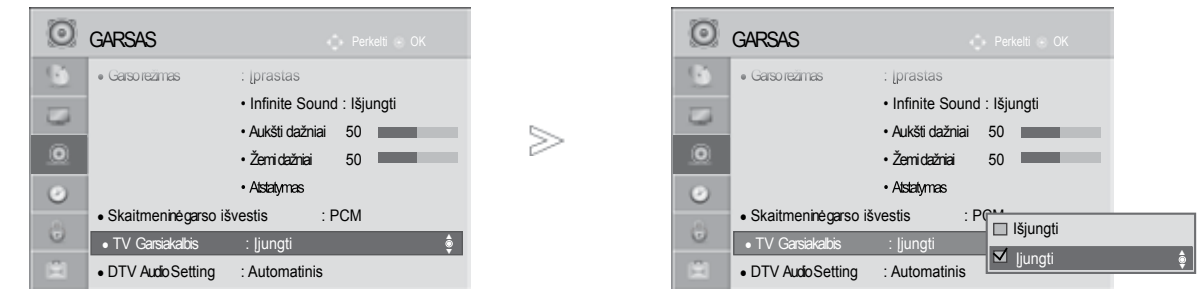

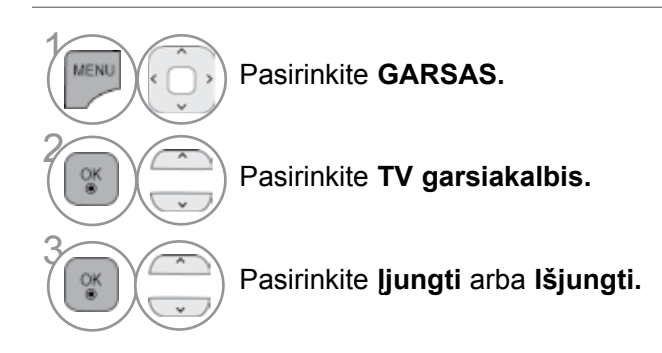

- Norėdami grįžti prie įprasto TELEVIZORIAUS žiūrėjimo, paspauskite mygtuką **MENU/EXIT(meniu/uždaryti)**.
- Norėdami grįžti prie ankstesnio meniu ekrano, paspauskite mygtuką **BACK(atgal)**.

#### **PASTABA**

- ► Kai TELEVIZORIAUS garsiakalbis yra išjungtas, kol veikia "Simplink" namų kinas, garso išvestis automatiškai persijungia į namų kino garsiakalbį, bet kai įjungiamas TELEVIZORIAUS garsiakalbis, garsas persijungia į TELEVIZORIAUS garsiakalbį.
- ► Kai kurie Garso meniu išjungiami, kai TV Speaker (TELEVIZORIAUS garsiakalbiai) nustatomi į Išjungta.

### **DTV Audio Setting (DTV garso nustatymai) (TIK SKAITMENINE VEIKSENA)**

Kai įvesties signalas susidaro iš skirtingų garso tipų, dėl šios funkcijos galėsite pasirinkti pageidaujamą garso tipą.

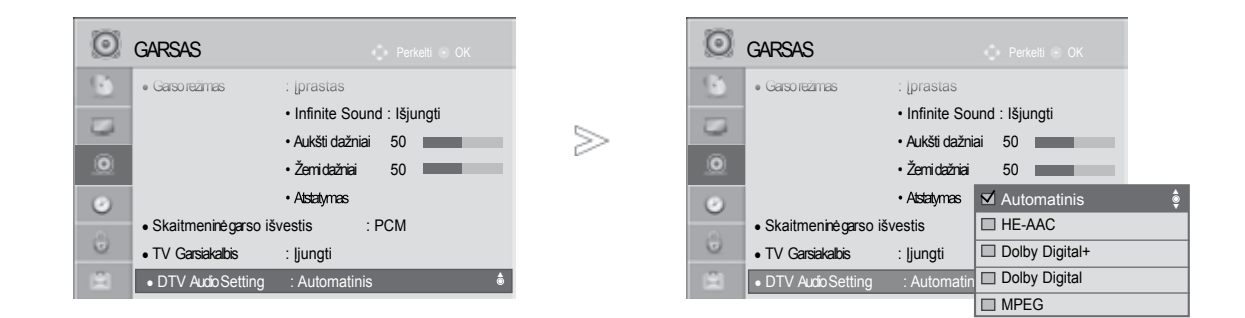

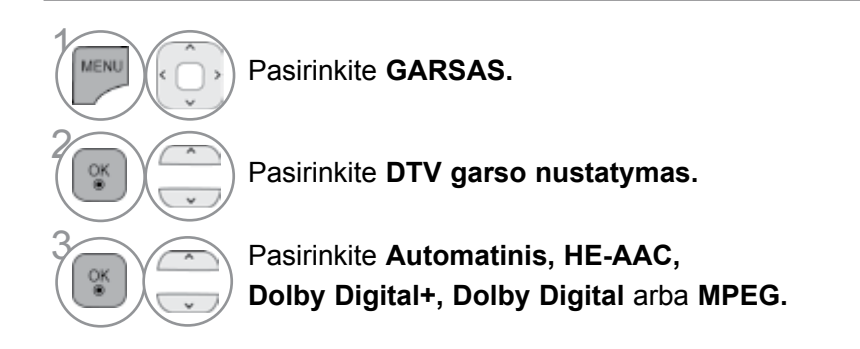

- Norėdami grįžti prie įprasto TELEVIZORIAUS žiūrėjimo, paspauskite mygtuką **MENU/EXIT(meniu/uždaryti)**.
- Norėdami grįžti prie ankstesnio meniu ekrano, paspauskite mygtuką **BACK(atgal)**.
- Automatinis: Automatiškai išvedama tokia tvarka HE-AAC > Dolby Digital+ > Dolby Digital > MPEG.
- HE-AAC, Dolby Digital+, Dolby Digital, MPEG: Leidžia naudotojams pasirinkti pageidaujamą garso tipą. išsk.) Jei pasirenkamas MPEG, MPEG visada būna išvedamas.
- Jei MPEG nepalaikomas, jo vietoje nustatomas kitas garso tipas.
- Žr. 120~121p. (GARSAS kalbos pasirinkimas)

#### **SELECTING GIGITAL GARSAS OUT (SKAITMENINIO GARSO IŠVESTIES PASIRINKIMAS)**

Ši funkcija įgalina pasirinkti skaitmeninio garso išvestį, kuriai teikiate pirmenybę.

Televizorius gali išvesti "Dolby Digital" signalą tik to kanalo, kuris transliuojamas naudojant "Dolby Digital GARSAS".

Kai yra "Dolby digital", "Digital Audio Out" (Skaitmeninės garso išvesties) meniu pasirinkus Auto (Automatinis), SPDIF ("Sony" / "Philips" skaitmeninės sąsajos) išvestis nustatoma į "Dolby Digital". Jei skaitmeninės garso išvesties meniu pasirenkama "Auto" (Automatinis), kai nėra "Dolby digital", SPDIF išvestis bus PCM (Impulso kodo moduliacija).

Net jei ir bus nustatyta ir "Dolby Digital" ir "GARSAS" kanalo, transliuojančio "Dolby Digital GARSAS", kalba, bus leidžiamas tik "Dolby Digital".

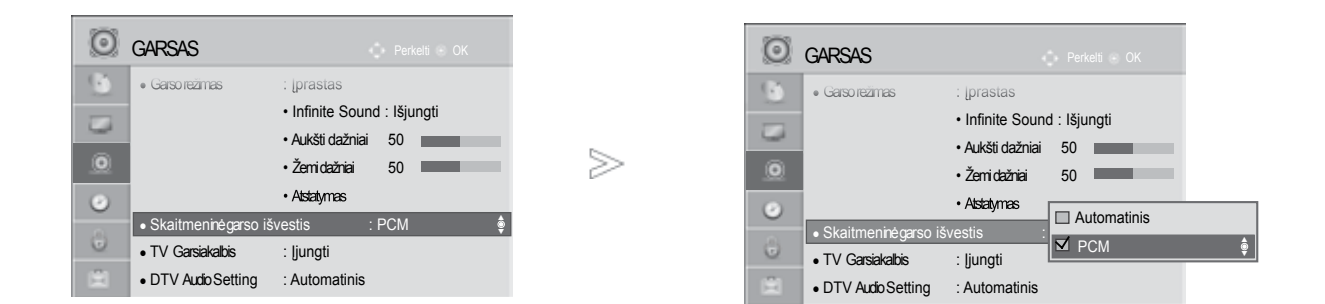

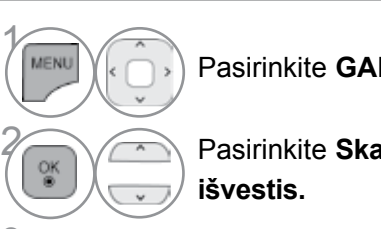

Pasirinkite **GARSAS.**

**2 Pasirinkite Skaitmeninė garso**<br>12 Pasirinkite Skaitmeninė garso

**EXAMPER PASIFINATE Automatinis** arba **PCM.**

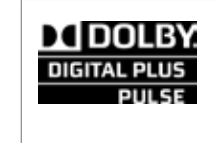

Pagamintas gavus "Dolby Laboratories" licenciją. Dolby ir dviguba D yra "Dolby Laboratories" prekės ženklai.

Gali pasitaikyti, kad HDMI režimu kai kurie DVD grotuvai neturi SPDIF garso. Tada DVD grotuvo skaitmeninio garso išvestį nustatykite į PCM. (Naudojant HDMI, "Dolby Digital Plus" nepalaikoma.)

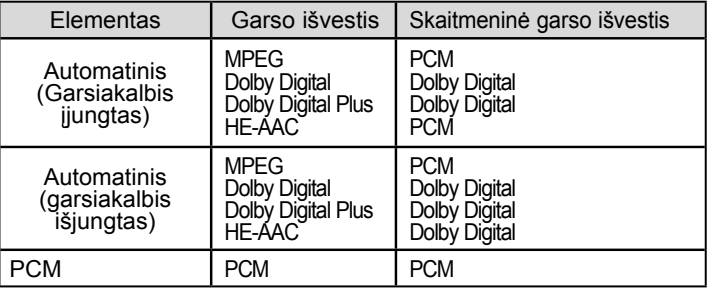

- Norėdami grįžti prie įprasto TELEVIZORIAUS žiūrėjimo, paspauskite mygtuką **MENU/EXIT(meniu/uždaryti)**.
- Norėdami grįžti prie ankstesnio meniu ekrano, paspauskite mygtuką **BACK(atgal)**.

### **GARSAS Atstatymas (GARSO ATSTATA)**

Pasirinkto garso režimo nustatymai grąžinami į numatytuosius gamyklinius nustatymus.

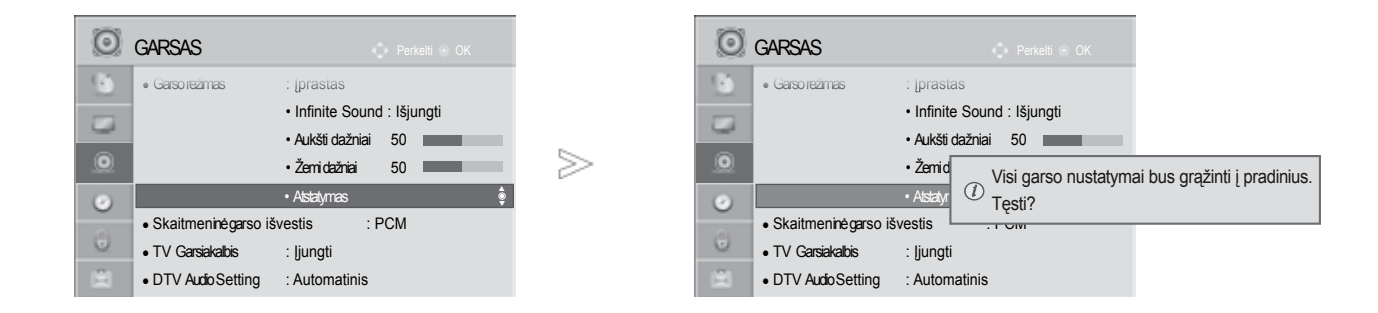

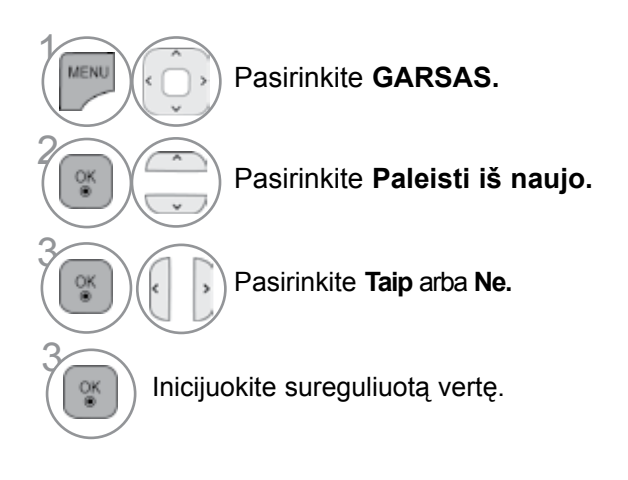

GARSO IR KALBOS VALDYMAS GARSO IR KALBOS VALDYMAS<br>115

• Norėdami grįžti prie įprasto TELEVIZORIAUS žiūrėjimo, paspauskite mygtuką **MENU/EXIT(meniu/uždaryti)**.

#### **GARSO SISTEMOS APRAšYMAS (TIK SKAITMENINE VEIKSENA)**

i funkcija skirta akliesiems, ji suteikia garso apibūdinimą, kuris be pagrindinio garso dar apibūdina ir esamą situaciją TELEVIZORIAUS programoje.

Kai pasirenkama "GARSAS Description On" (liungti garso apibūdinima), pagrindinis garsas ir "GARSAS Description" (Garso apibūdinimas) teikiami tik programoms, kurios turi "GARSAS Description" (Garso apibūdinimą).

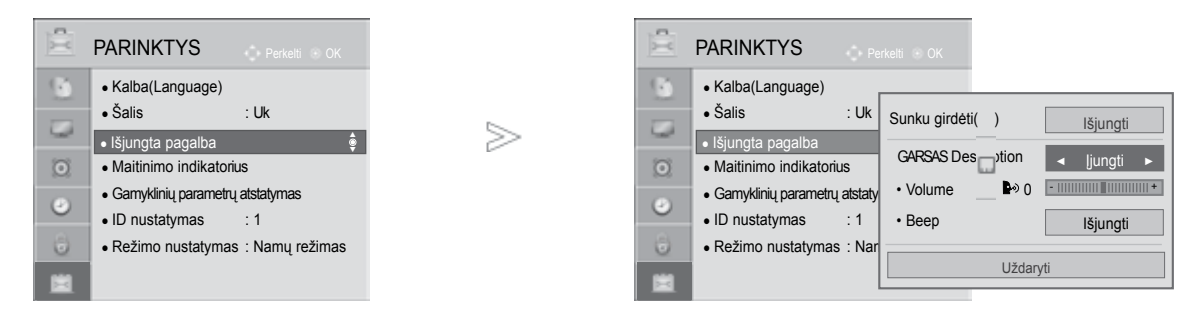

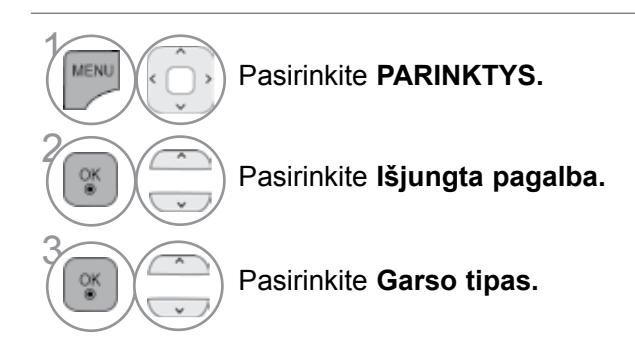

**"GARSAS Description" (Garso apibūdinimo) reguliavimas, pasirenkant "On" (Įjungti)**

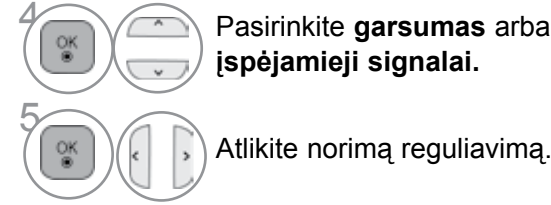

**įspėjamieji signalai.**

Atlikite norimą reguliavimą.

- Norėdami grįžti prie įprasto TELEVIZORIAUS žiūrėjimo, paspauskite mygtuką **MENU/EXIT(meniu/uždaryti)**.
- Norėdami grįžti prie ankstesnio meniu ekrano, paspauskite mygtuką **BACK(atgal)**.

#### **STEREOFONINIS / DVIGUBAS PRIĖMIMAS (tik analogine veiksena)**

Kai pasirenkama programa, parodoma stoties garso informacija su programos numeriu ir stoties pavadinimu.

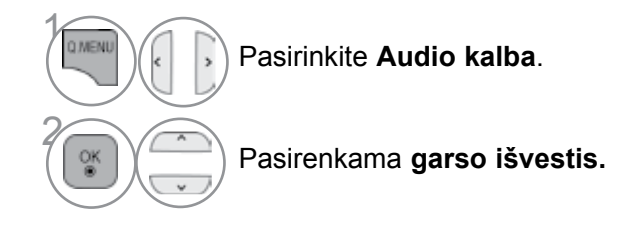

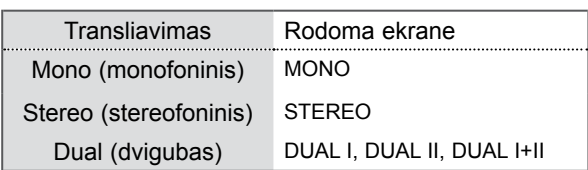

#### ■ **Monofoninio garso pasirinkimas**

Jei stereogarso priėmimo metu priimamas silpnas stereogarso signalas, galite įjungti monogarso priėmimą. Monogarso priėmimo metu pagerinamas garso aiškumas.

#### ■ Kalbos pasirinkimas, kai programa transliuojama dviem kalbomis

Jei programą galima priimti dviem kalbomis (dviejų kalbų), galite įjungti DUAL I, DUAL II arba DUAL I+II.

- **DUAL I** Per garsiakalbius girdima pagrindinė kalba.
- **DUAL II** Per garsiakalbius girdima antroji kalba.
- **DUAL I+II** Per vieną garsiakalbį girdima pagrindinė kalba, per kitą garsi akalbį antroji kalba.

#### **NICAM PRIĖMIMAS (tik analogine veiksena)**

Jeigu jūsų televizorius yra su NICAM priėmimo imtuvu, galima priimti itin aukštos kokybės NICAM technologijos atkuriamą skaitmeninį garsą.

Garso išvestį galima pasirinkti pagal priimamos transliacijos tipą.

1 Kai priimamas **NICAM** monofoninis garsas, galima rinktis **NICAM MONO** arba **FM MONO**.

2 Kai priimamas **NICAM** stereofoninis garsas, galima rinktis **NICAM STEREO** arba **FM MONO**.

Jeigu stereofoninis signalas yra silpnas, persijunkite į monofoninį.

3 Kai priimamas **NICAM** dvigubas garsas, galima rinktis **NICAM DUAL I, NICAM DUAL II, NICAM DUAL I+II** arba **FM MONO**.

#### **GARSIAKALBIO STIPRUMO PASIRINKIMAS**

AV, Komponentas(Komponentas), RGB ir HDMI režimuose galima pasirinkti kairiojo ir dešiniojo garsiakalbių transliuojamą garsą.

Pasirinkite garso išvestį.

- **L+R:** Garso signalas iš garso įvesties L yra girdimas kairiajame garsiakalbyje, o garso signalas iš garso įvesties R – dešiniajame garsiakalbyje.
- **L+L:** Garso signalas iš garso įvesties L siunčiamas į kairįjį ir dešinįjį garsiakalbius.
- **R+R:** Garso signalas iš garso įvesties R siunčiamas į kairįjį ir dešinįjį garsiakalbius

#### **Ekrane patei kiamo meniu kalbos/ alies pasir inkimas**

Pirma karta jiungus televizorių, jo ekrane atsiranda įdiegimo vedlio menių.

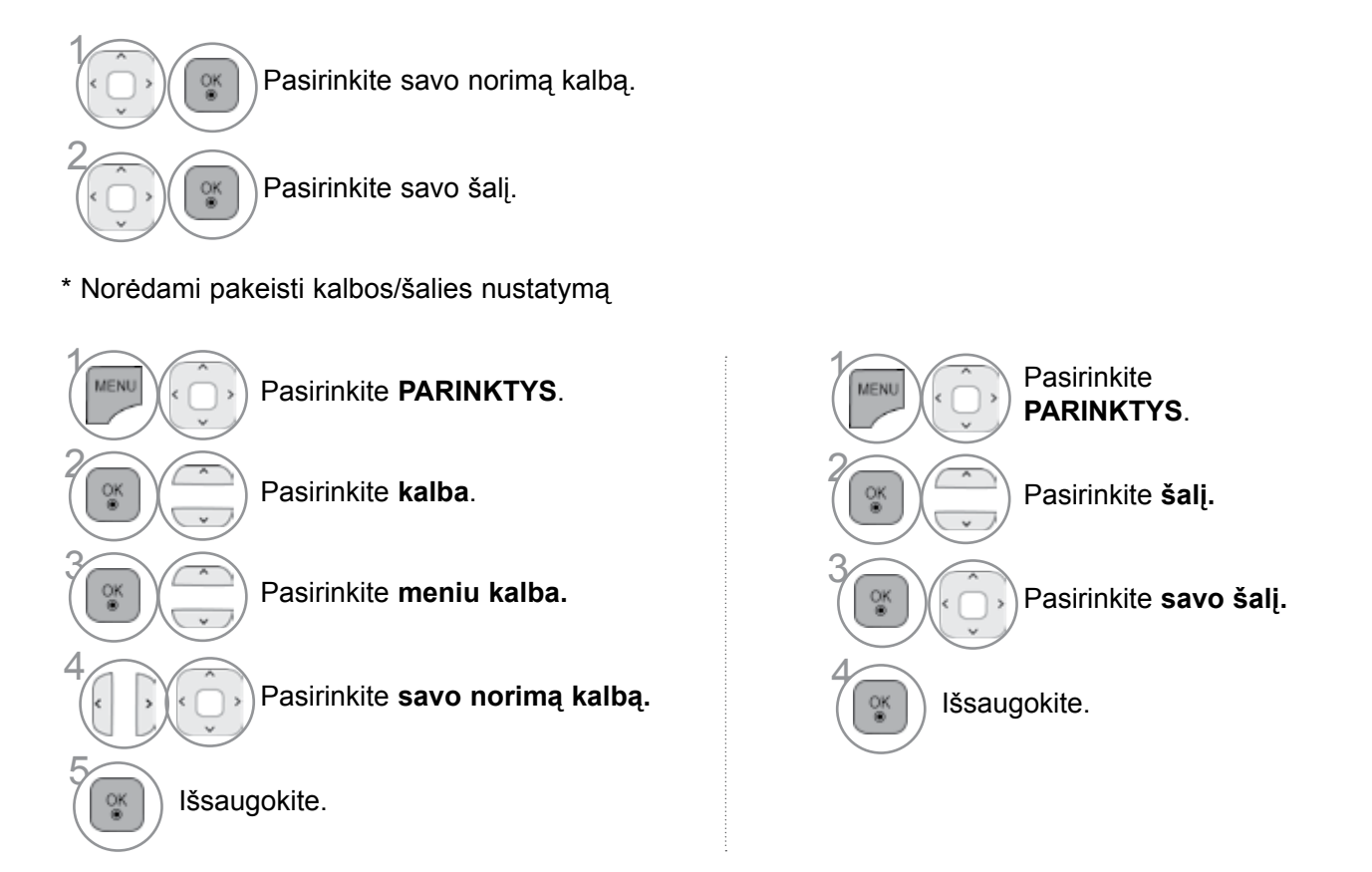

- Norėdami grįžti prie įprasto TELEVIZORIAUS žiūrėjimo, paspauskite mygtuką **MENU/EXIT(meniu/uždaryti)**.
- Norėdami grįžti prie ankstesnio meniu ekrano, paspauskite mygtuką **BACK(atgal)**.

#### **PASTABA**

- ► Jeigu nebaigėte Installation Guide (idiegimo vedlio) nustatymo paspausdami BACK (atgal) arba jeigu jūsu OSD (ekrane rodomo meniu) laikas pasibaigė, kiekvieną kartą įjungus televizorių, bus nuolat parodomas įdiegimo meniu, kol nepabaigsite TELEVIZORIAUS nustatymo.
- ► Jei pasirenkate neteisingą šalį, teletekstas ekrane gali būti rodomas klaidingai, o ta pati problema gali iškilti veikiant teletekstui.
- ► CI (bendrosios sąsajos) funkcija gali neveikti, tai priklauso nuo konkrečioje šalyje naudojamų transliavimo parametrų.
- ► DTV režimo valdymo mygtukai gali neveikti pagal šalių transliavimo aplinkybes.
- ► Šalyje, kurioje nėra fiksuoto skaitmeninės transliacijos reguliavimo, atsižvelgiant į skaitmeninės transliacijos aplinkybes, gali neveikti kai kurios DTV funkcijos.
- ► Šalies nustatymas "Uk" aktyvinamas tik Jungtinėje Karalystėje.
- ► Jei šalies parametras nustatytas kaip "—", Europos žemės/kabelio skaitmeninės standartinės transliacijos programos yra prieinamos, bet kai kurios DTV funkcijos gali neveikti tinkamai.

## **sound & language control**

### **KALBOS PASIRINKIMAS (TIK SKAITMENINE VEIKSENA)**

Garso funkcija leidžia pasirinkti garso kalbą, kuriai teikiate pirmenybę. Jeigu garsas pasirinktąja kalba netransliuojamas, tuomet bus naudojama iš anksto numatytoji kalba.

Naudokite subtitrų funkciją, kai subtitrai transliuojami dviem ar daugiau kalbų. Jeigu pasirinkta kalba subtitrai netransliuojami, subtitrai bus rodomi numatytaja kalba.

Kai kalbos, kurias pasirinkote parametrais "Audio kalba", "Subtitrų kalba" arba "Teletext kalba", nepalaikomos, galite pasirinkti antrinės kategorijos kalbą.

Skaitmeniniu režimu naudokite teleteksto kalbos funkciją, kai teletekstas transliuojamas dviem ar daugiau kalbų. Jeigu pasirinkta kalba teletekstas netransliuojamas, teletekstas bus rodomas numatytaja kalba.

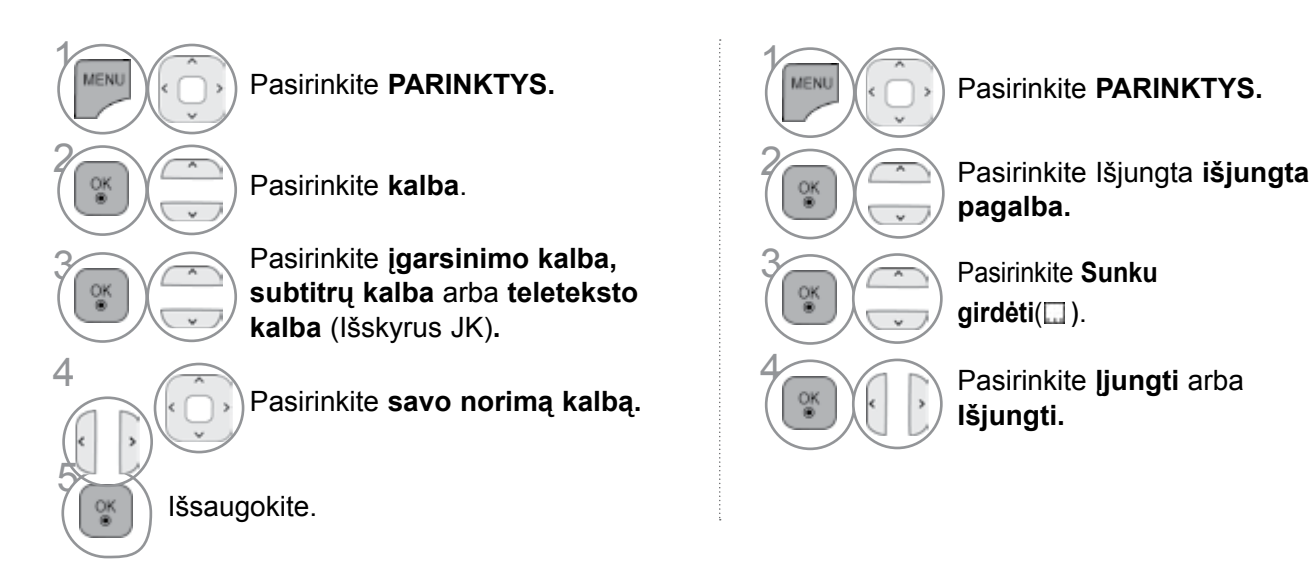

#### **< GARSAS kalbos pasirinkimas >**

► Kai transliuojama viena ar daugiau garso kalbų, galite pasirinkti garso kalbą.

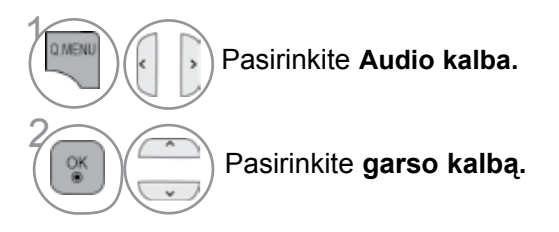

#### **< Subtitrų kalbos pasirinkimas >**

- ► Kai transliuojamos dvi ar daugiau subtitrų kalbų, jūs galite pasirinkti subtitrų kalbą paspausdami SUBTITLE mygtuką nuotolinio valdymo pultelyje.
- $\blacktriangleright$  Paspauskite mygtuką subtitrų kalbai pasirinkti.

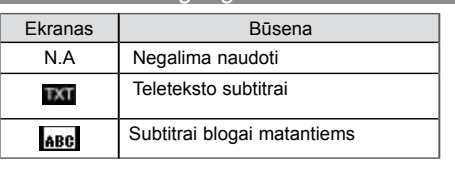

Subtitle Language OSD Information

"HE-AAC GARSAS" (HE-AAC garsas)

GARSAS kalbos informacija ekrane

Ekranas | Būsena N.A Negalima naudoti MPEG GARSAS Dolby Digital GARSAS GARSAS blogai matantiems GARSAS blogai girdintiems Dolby Digital Plus GARSAS

**HE-AAC**

MPEG  $\mathbf{u}$  D 28 ABC  $\overline{\mathbf{m}}$ D+

- Garsą/subtitrus galima pasirinkti paprasčiau, skaičiais nuo 1 iki 3, kuriuos transliuoja paslaugų tiekėjas.
- Kai jūs pasirenkate papildomas GARSAS funkcijas (GARSAS blogai matantiems ar girdintiems), garsiau girdėsis pagrindinė GARSAS dalis.

# **LAIKO NUSTATYMAS**

## **LAIKRODŽIO NUSTATYMAS**

Laikrodis nustatomas automatiškai, gavus skaitmeninį signalą, kai nustatytas režimas Auto (automatinis). Laikrodį rankiniu būdu galite nustatyti veikiant režimui Manual (rankinis).

Prieš naudodamiesi laiko įjungimo / išjungimo funkcija, privalote teisingai nustatyti laiką.

Pasirinkus laiko juostos miestą, TV laikas nustatomas pagal laiko poslinkio informaciją, remiantis laiko juosta ir GMT (Grinvičo laiku), kuris yra gaunamas su transliavimo signalu; laikas automatiškai nustatomas gavus skaitmeninį signalą.

Laiko zonos meniu gali būti pakeistas Portugalijoje ir Ispanijoje, jei pasirinktas "Auto" (automatinis) režimas.

Kai miesto pavadinimas parinktyje **Laiko juosta** pakeičiamas į poslinkį, laiką galite keisti po 1 val. **Laiko juosta** meniu galima keisti tada, kai įjungtas **Automatinis režimas**.

⋟

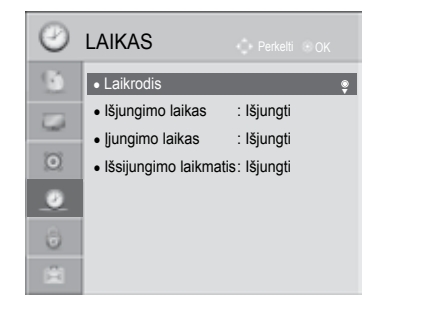

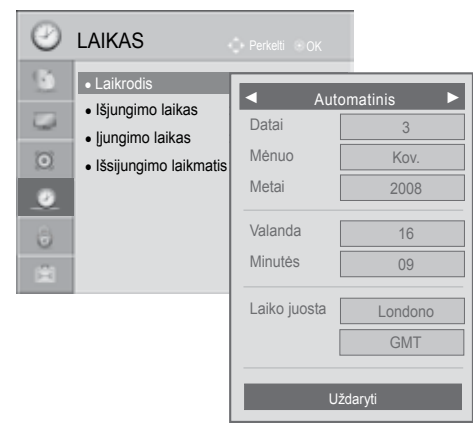

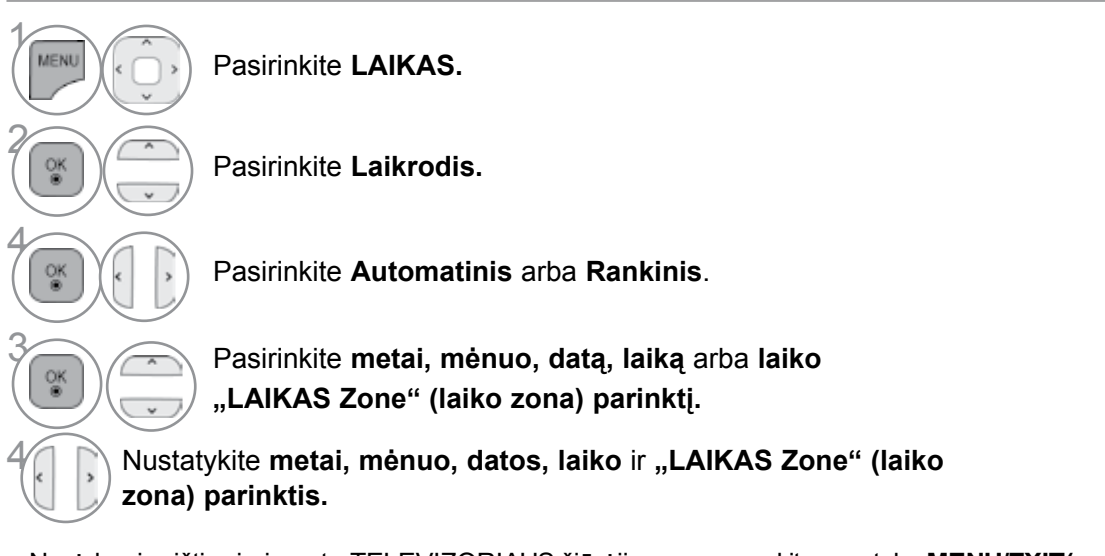

• Norėdami grįžti prie įprasto TELEVIZORIAUS žiūrėjimo, paspauskite mygtuką **MENU/EXIT(meniu/uždaryti)**.

#### **AUTOMATINIO ĮSIJUNGIMO/IŠSIJUNGIMO LAIKMAŚIO NUSTATYMAI**

Išjungimo funkcija automatiškai perjungia televizorių į budėjimo režimą nustatytu laiku. Praėjus dviem valandoms po automatiško TELEVIZORIAUS įsijungimo, jis bus automatiškai perjungtas į budėjimo režimą, jeigu nebus paspaustas kuris nors mygtukas.

Nustatyta įjungimo / išjungimo funkcija veikia kasdien nustatytu laiku.

Jeigu įjungimo ir išjungimo funkcijos nustatytos tam pačiam laikui, suveikia išjungimo funkcija. Kad suveiktų įjungimo funkcija, televizorius turi būti budėjimo režime.

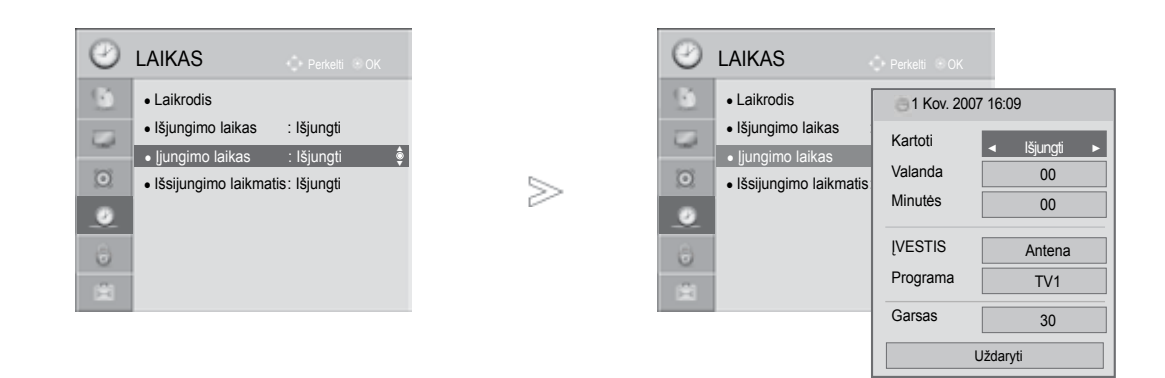

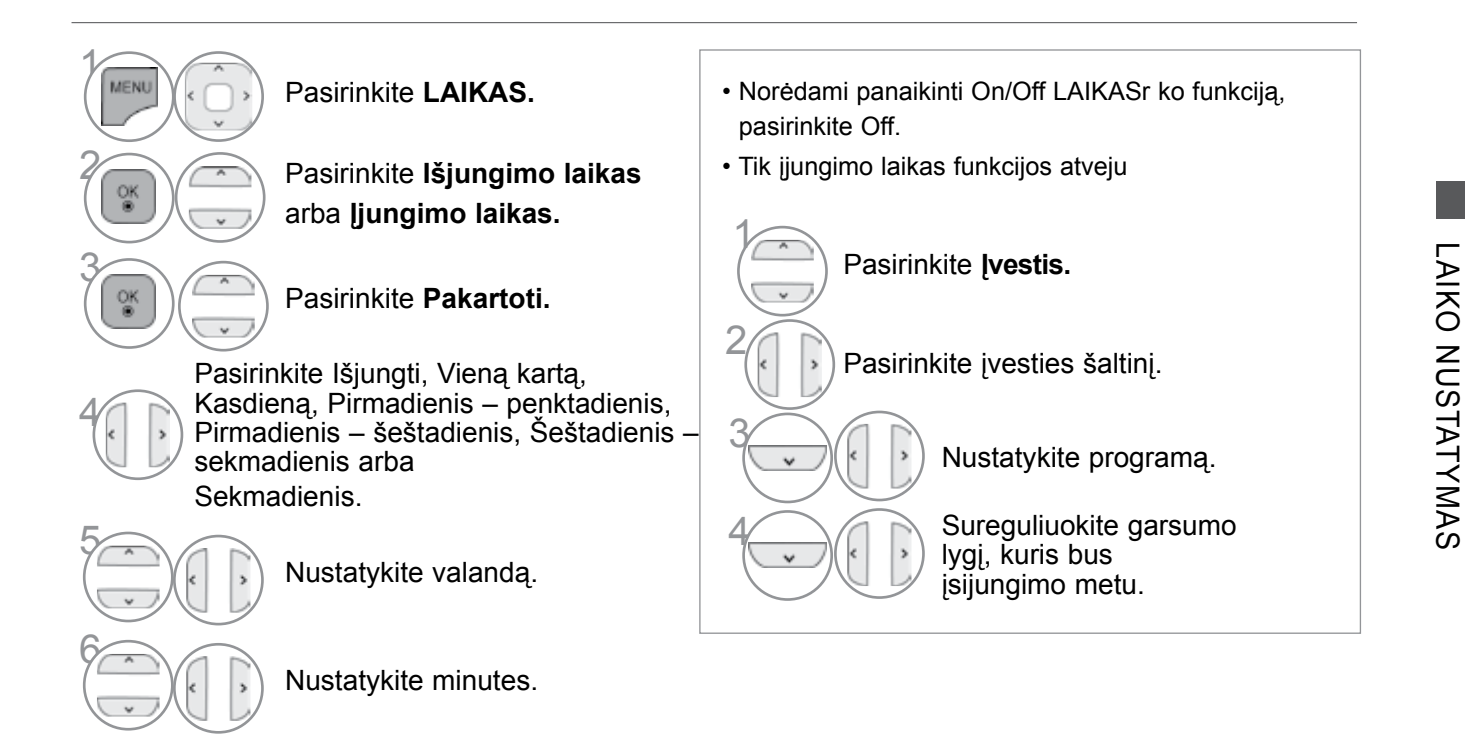

- Norėdami grįžti prie įprasto TELEVIZORIAUS žiūrėjimo, paspauskite mygtuką **MENU/EXIT(meniu/uždaryti)**.
- Norėdami grįžti prie ankstesnio meniu ekrano, paspauskite mygtuką **BACK(atgal)**.

### **LAIKO NUSTATYMAS**

### **MIEGO LAIKMAŚIO NUSTATYMAS**

Prieš eidami miegoti galite nesirūpinti, kas išjungs televizorių. Savaiminio išsijungimo laikmatis automatiškai išjungia televizorių, praėjus nustatytam laikui.

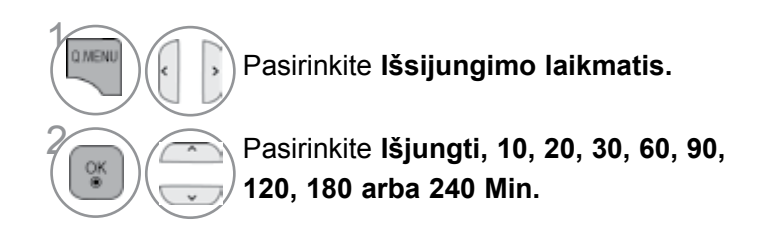

- Jeigu nustatę laikmatį televizorių išjungsite, nustatytasis savaiminio išsijungimo laikas išsitrina.
- Meniu LAIKAS taip pat galite reguliuoti Išsijungimo laikmatis (Išsijungimo laikma is).

# **TĖVŲ KONTROLĖ/ REITINGAI**

#### **SET PASSWORD & Užrakinti sistemą (Nustatyti slaptažodžio ir užrakto sistemą)**

Jei pirma įvedate slaptažodį, nuotolinio valdymo pultelyje paspauskite 0, 0, 0, 0. Kai šalies nustatymo parinktis yra Prancūzija, slaptažodis yra ne 0', 0', 0', 0', o 1','2','3','4'. Kai šalies nustatymo parinktis yra Prancūzija, negalima nustatyti slaptažodžio 0', 0', 0', 0'.

Jei kanalas blokuojamas, įveskite slaptažodį, kad atblokuotumėte jį laikinai.

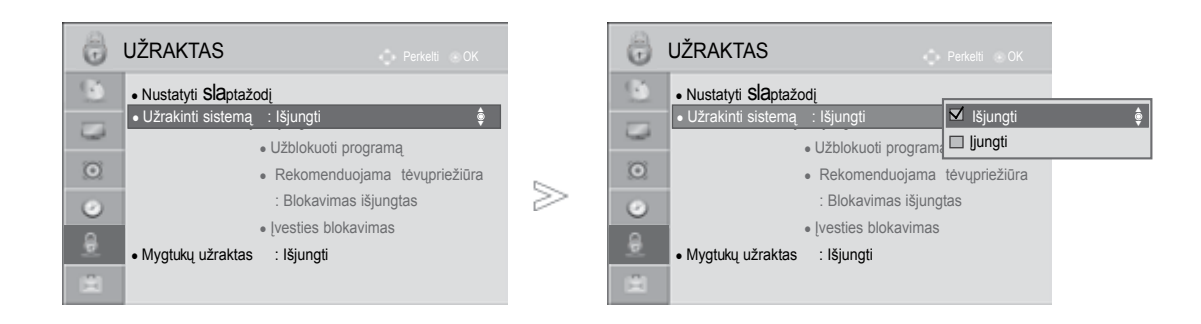

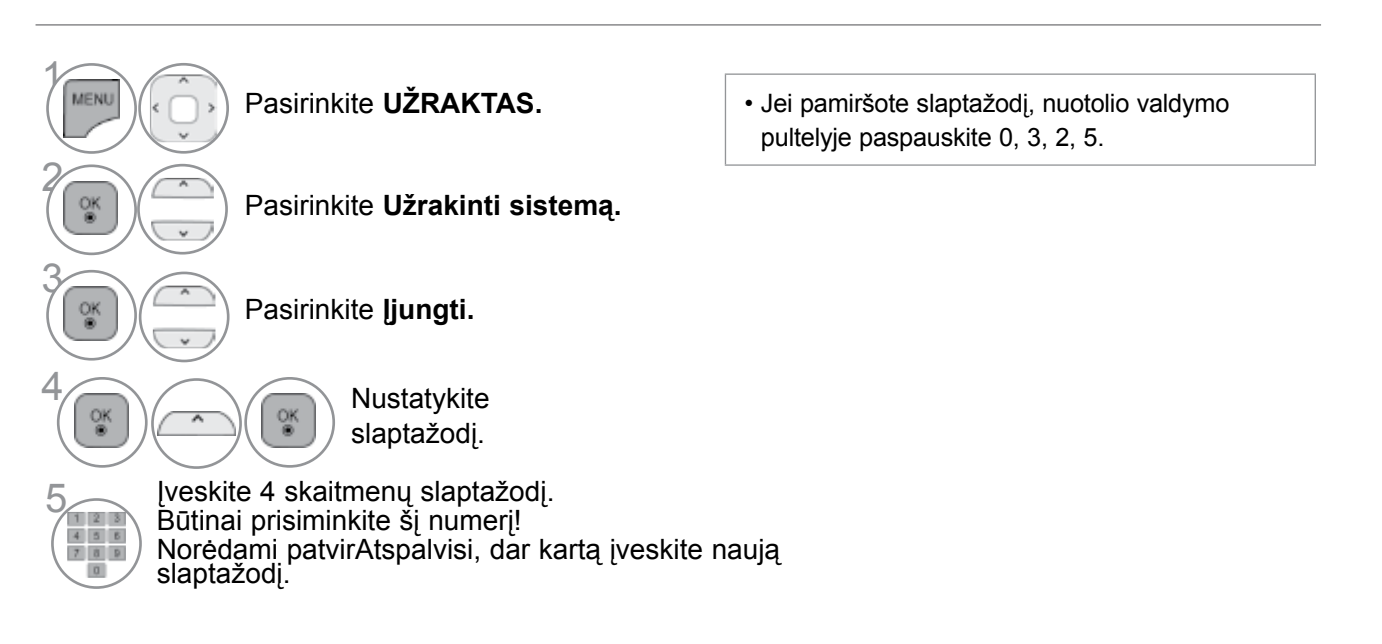

• Norėdami grįžti prie įprasto TELEVIZORIAUS žiūrėjimo, paspauskite mygtuką **MENU/EXIT(meniu/uždaryti)**.

# **TĖVŲ KONTROLĖ/ REITINGAI**

## **PROGRAMOS UŽBLOKAVIMAS**

Užblokuoja bet kokias programas, kurių nenorite žiūrėti arba nenorite, kad žiūrėtų jūsų vaikai. Šią funkciją galima naudoti Užrakinti sistemą "On" (Sistemos užblokavimas "jiungtas") režimu. Norėdami žiūrėti blokuojamą programą, įveskite slaptažodį.

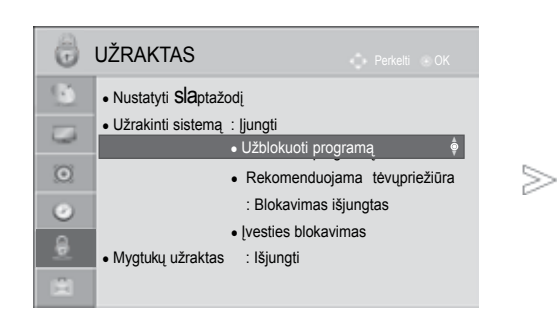

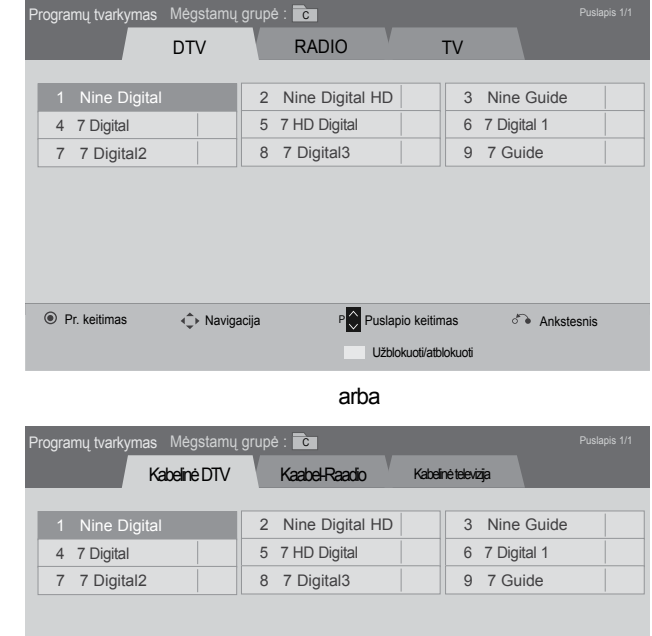

◆ Navigacija P P Puslapio keitimas Ankstesnis Užblokuoti/atblokuot

 $\gamma$ MENU Pasirinkite **UŽRAKTAS.** 2  $\frac{OK}{20}$ Pasirinkite **Užrakinti sistemą.** 3 Pasirinkite **Užblokuoti programą .**  $\frac{0}{2}$ 4 Įeikite **įUžblokuoti programą .**  $\frac{6}{5}$ 5 **GELTONA** Pasirinkite užrakinamą programą.

• Norėdami grįžti prie įprasto TELEVIZORIAUS žiūrėjimo, paspauskite mygtuką **MENU/EXIT(meniu/uždaryti)**.

Pr. keitimas

### **PARENTAL CONTROL (TĖVŲ KONTROLĖ) (TIK SKAITMENINE VEIKSENA)**

Ši funkcija veikia pagal informaciją iš transliavimo stoties. Todėl jei signale yra klaidingą informacija, ši funkcija neveikia.

Norint naudotis šiuo meniu, reikalingas slaptažodis. Televizorius užprogramuotas taip, kad įsimintų paskutinę parinktį nei ir išjungus televizorių.

Neleiskite vaikams žiūrėti tam tikrų suaugusiems skirtų televizijos programų, atsižvelgdami į nustatytus auditorijos apribojimus.

Norėdami žiūrėti mokamą programą, įveskite slaptažodį.

Įvertinimas skirtingose šalyse skiriasi.

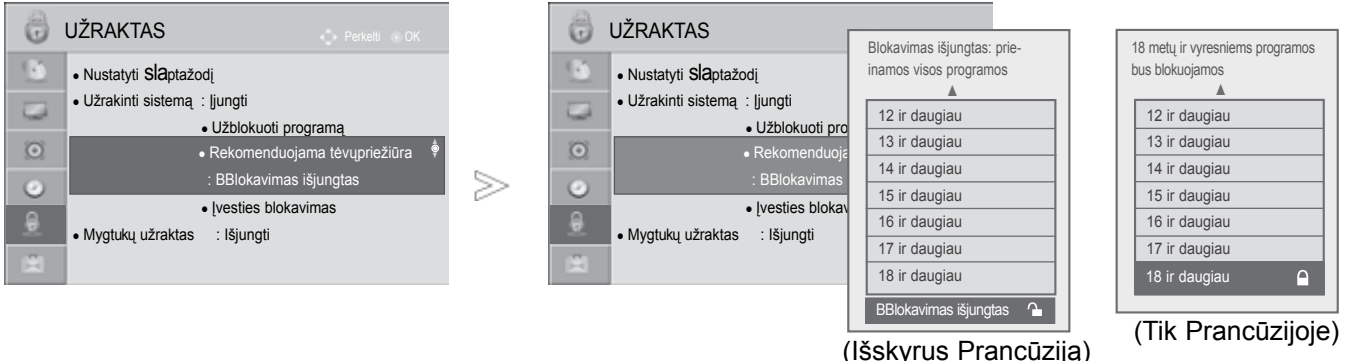

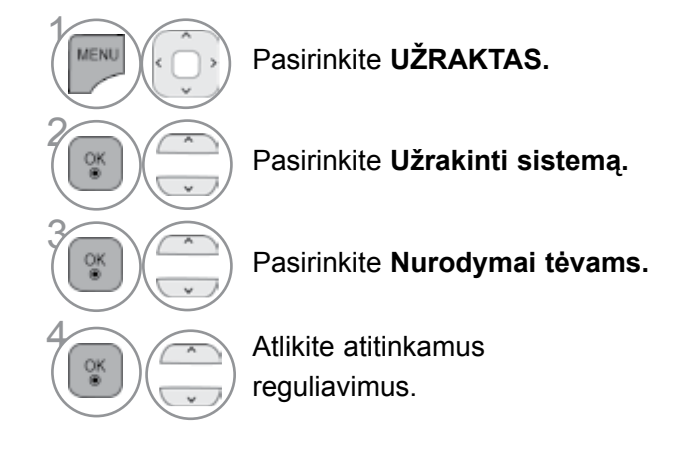

**TEVU XONTROLE: RELINGY** 1<sup>R</sup><br>TËVË KONTROLË/ REITINGAI<br>127

- Norėdami grįžti prie įprasto TELEVIZORIAUS žiūrėjimo, paspauskite mygtuką **MENU/EXIT(meniu/uždaryti)**.
- Norėdami grįžti prie ankstesnio meniu ekrano, paspauskite mygtuką **BACK(atgal)**.

# **TĖVŲ KONTROLĖ/ REITINGAI**

## **IŠORINĖS ĮVESTIES BLOKAVIMAS**

Leidžia jums blokuoti įvestį.

Šią funkciją galima naudoti Užrakinti sistemą "On" (Sistemos užblokavimas "jiungtas") režimu.

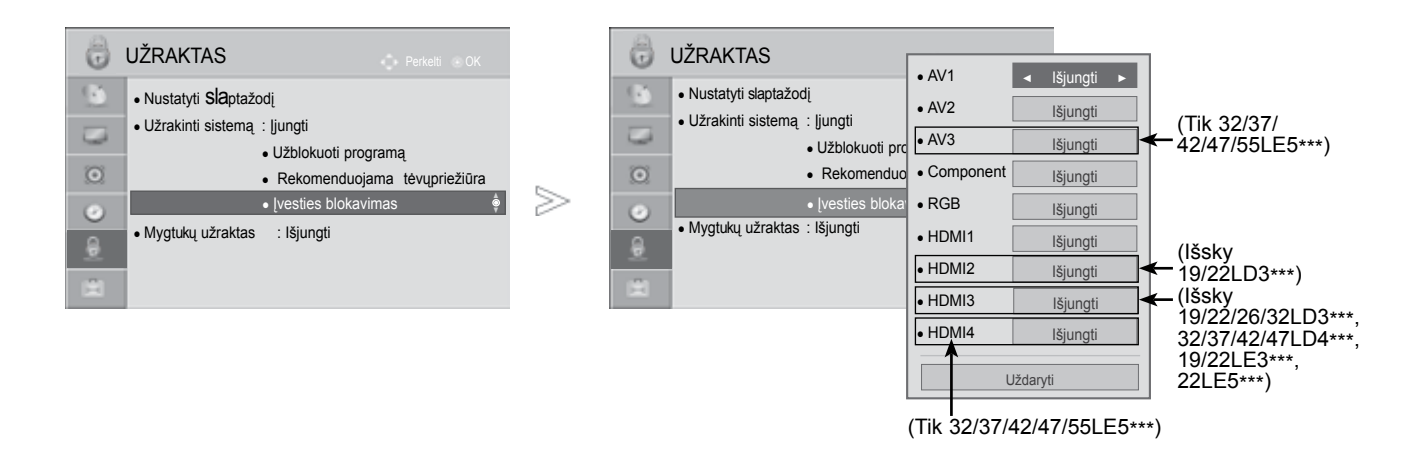

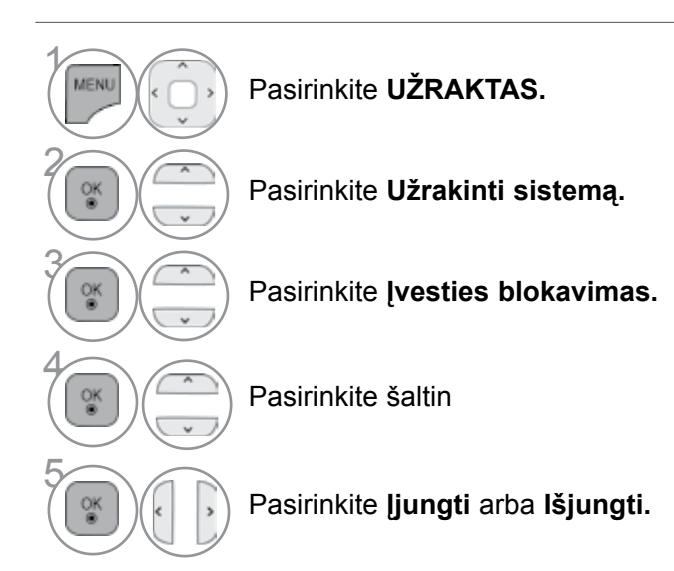

• Norėdami grįžti prie įprasto TELEVIZORIAUS žiūrėjimo, paspauskite mygtuką **MENU/EXIT(meniu/uždaryti)**.

# **Užraktas**

Ši funkcija gali būti naudojama siekiant išvengti neleistinos peržiūros užrakinant priekinio skydelio valdiklius, kad būtų galima naudoti tik nuotolinio valdymo pultą.

Šis TV užprogramuotas taip, kad prisimintų, kokia parinktis buvo nustatyta paskutinį kartą, net tada, kai yra išjungiamas.

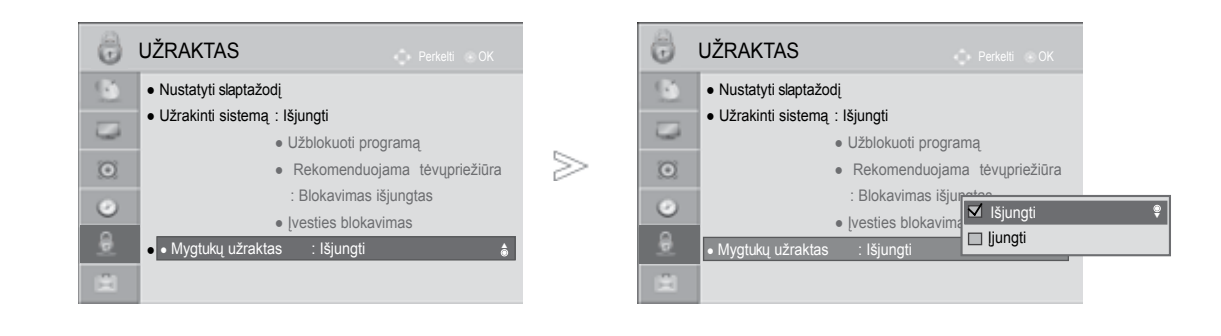

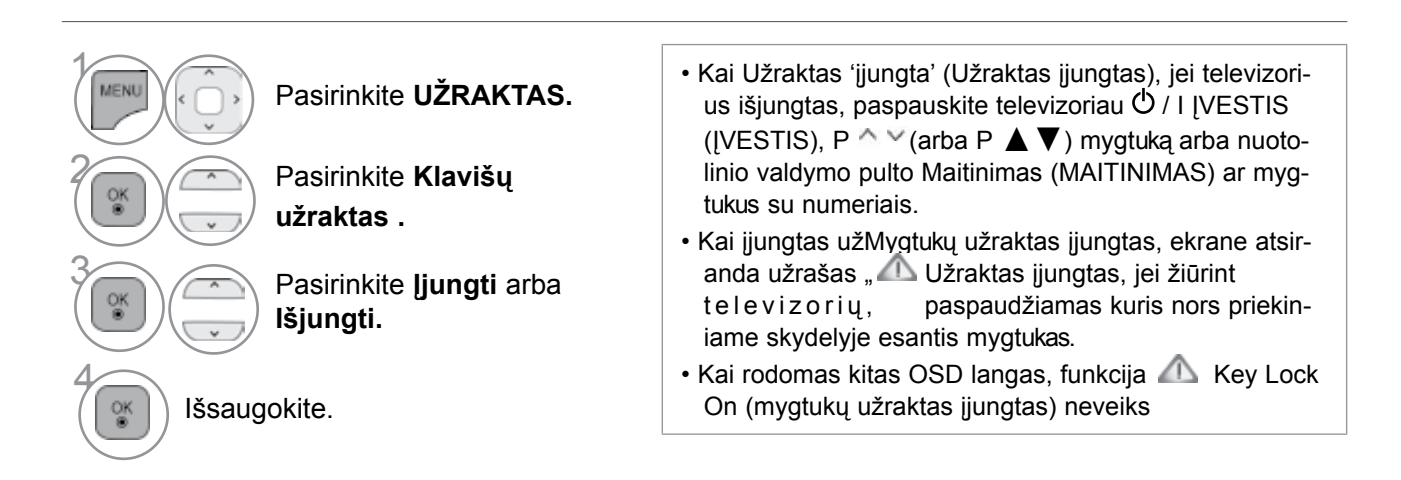

• Norėdami grįžti prie įprasto TELEVIZORIAUS žiūrėjimo, paspauskite mygtuką **MENU/EXIT(meniu/uždaryti)**.

# **TELETEKSTAS**

#### **Kai kuriose šalyse nebus galima išrinkti teletksto funkcijos.**

Teletekstas – tai nemokama informacijos sistema, kurią transliuoja daugelis TV stočių ir kurioje pateikiamos naujausios žinios, televizijos programos, biržų naujienos ir t.t.

Šio TELEVIZORIAUS teleteksto dekoderis palaiko sistemas SIMPLE, TOP ir FASTEXT. SIMPLE (standartinį teletekstą) sudaro puslapiai, kuriuos galima pasirinkti, tiesiogiai įvedus atitinkamą puslapio numerį.

Sistemos TOP ir FASTEXT yra labiau pažangūs būdai greitai ir lengvai naudotis teleteksto informacija.

## **ĮJUNGTI / IšJUNGT**

Norėdami įsijungti teletekstą, spauskite mygtuką TEXT (tekstas). Ekrane rodomas pirmasis arba paskutinis puslapis. Ekrano viršuje yra rodomi dviejų puslapių numeriai, TV stoties pavadinimas, data ir laikas. Pirmasis puslapio numeris rodo jūsų pasirinkimą, o antrasis – rodomo puslapio numerį. Norėdami išjungti teletekstą, spauskite mygtuką TEXT (tekstas). Grįžtama į ankstesnį režimą.

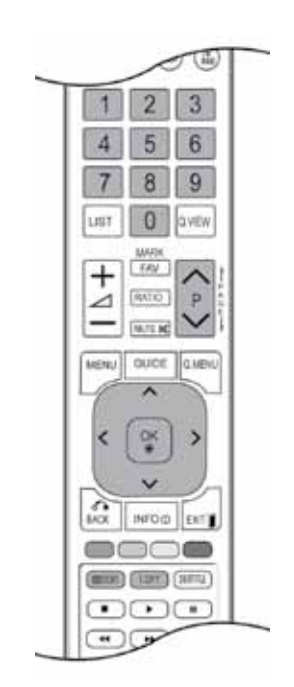

## **SIMPLE TEXT (STANDARTINIS TEKSTAS)**

#### ■ **Puslapio pasirinkimas**

- Skaitmeninių mygtukų pagalbą surinkite pageidaujamo puslapio numerį iš trijų skaitmenų. Jeigu 1 pasirinkimo metu paspaudėte neteisingą skaitmenį, baikite rinkti trijų skaitmenų numerį, o po to iš naujo surinkite teisingą puslapio numer
- $\textcolor{blue}{\bullet}$  Jeigu norite pasirinkite ankstesnį arba kitą puslapį, galite spausti mygtuką P  $\textcolor{red}{\bullet} \textcolor{blue}{\vee}$  .

## **TOP TEXT (TEKSTAS VIRšUJE)**

Būklės eilutėje ekrano apačioje rodomi keturi spalvoti laukeliai: raudonas, žalias, geltonas ir mėlynas. Geltonasis laukelis reiškia kitą grupę, o mėlynasis – kitą bloką.

#### ■ **Bloko/ grupės/ puslapio pasirinkimas**

- Naudojant mėlynąjį mygtuką galima pereiti nuo bloko prie bloko 1
- 2 Naudojant geltonąjį mygtuką galima pereiti prie kitos grupės ir automatiškai prie kito bloko
- $\bullet$  Naudojant žaliąjį mygtuką galima pereiti prie kito puslapio ir automatiškai prie kitos grupės. Vietoje šių mygtukų galima naudotis mygtuku P $\wedge$ .
- Naudojant raudonąjį mygtuką galima grįžti prie ankstesnės pasirinkties. Vietoje šio mygtuko galima **4** naudotis mygtuku  $P \vee P$ .

#### ■ **Tiesioginis puslapio pasirinkimas**

Kaip ir režime SIMPLE Text, TOP Text režime irgi galima pasirinkti pageidaujamą puslapį, skait meniniais mygtukais surinkus trijų skaitmenų numerį.

### **FASTEXT (GREITASIS TEKSTAS)**

Teleteksto puslapiai turi spalvinį kodą, kuris rodomas apatinėje ekrano eilutėje. Šiuos puslapius galima pasirinkti atitinkamu spalvotu mygtuku.

#### ■ **Puslapio pasirinkimas**

- $\bullet$  Paspauskite mygtuką T.OPT (Teksto parinktis) ir tada naudokite mygtuką  $\sim\smallsmile$  , jei norite pasirinkti
- 2 meniu Eil . Parodykite rodyklės puslapį.

Puslapius su spalviniu kodu, rodomu apatinėje ekrano eilutėje, galima pasirinkti atitinkamais s spalvotais mygtukais.

Kaip ir režime SIMPLE Text, FASTEXT režime irgi galima pasirinkti pageidaujamą puslapį, skait

meniniais mygtukais surinkus trijų skaitmenų numerį. **4** Jeigu norite pasirinkite ankstesnį arba kitą puslapį, galite spausti mygtuką P  $\sim \cdot$ .

### **TELETEKSTAS**

### **SPECIALIOSIOS TELETEKSTO FUNKCIJOS**

**■ Paspauskite mygtuką T. OPT (Teksto parinktis) ir tada naudokite mygtuką**  $\sim$ **, jei norite pasir**inkti meniu Text PARINKTYS (Teksto parinktis). JK (skaitmeniniu režimu) T. OPT mygtukas neveikia.

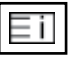

#### ■ **Indeksas**

Pasirinkite kiekvieną rodyklės puslapį.

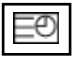

#### ■ **A Laikas**

Peržiūrint televizijos programą, pasirinkite šį meniu, jei norite dešiniajame viršutiniame ekrano kampe rodyti laiką.

Paspaudus šį mygtuką dar kartą, laikas neberodomas. Teleteksto režime šiuo mygtuku galima pasirinkti tęstinį teleteksto puslapį. Tęstinio puslapio numeris rodomas ekrano apačioje. Norėdami išlaikyti arba pakeisti tęstinį puslapį, spauskite RED/GREE, arba programų pasirinkimo mygtuką (su skaitmenimis).

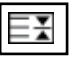

#### ■ **A Sulaikyti**

Paspaudus šį mygtuką, kairiajame viršutiniame ekrano kampe yra rodomas stop simbolis, ir automatinis puslapių keitimas yra sustabdomas. Paspaudus šį mygtuką dar kartą, ši funkcija baigiama. Kai pasirenkamas šis meniu, kairiajame viršutiniame ekrano kampe rodomas sustojimo simbolis, o automatinis puslapių keitimas tampa neaktyviu.

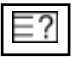

#### ■ **A Rodyti ("PASLĖPTOS" INFORMACIJOS RODYMAS)**

Pasirinkite šį meniu, jei norite parodyti paslėptą informaciją, tokią kaip mįslių arba galvosūkių sprendimai.

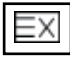

#### ■ **A Atnaujinti**

Laukiant naujo teleteksto puslapio, ekrane rodomas normalus TELEVIZORIAUS vaizdas. Kairiajame viršutiniame ekrano kampe rodomas indikatorius. Kai ekrane atsiranda naujas teleteksto puslapis, indikatorius keičiasi į puslapio numerį. Dar kartą pasirinkite šį meniu, jei norite parodyti atnaujintą teleteksto puslapį.

Teksto parinktis **I**II Indeksas **Laikas EX** Sulaikyti **E**<sup>2</sup> Rodyti **EX** Atnaujinti **Uždaryti**
# **DIGITAL TELETEXT (Skaitmeninis teletekstas)**

#### **\*Ši funkcija veikia tik Airijoje (Uk).**

Televizorius įgalina naudotis skaitmeniniu teletekstu su žymiai pagerintais įvairiais aspektais, pavyzdžiui, tekstu, grafika ir t.t.

Prieigą prie šio skaitmeninio teleteksto galima gauti per specialias skaitmeninio teleteksto paslaugas ir specifines paslaugas, transliuojančias skaitmeninį teletekstą.

### **TELETEXT WITHIN DIGITAL SERVICE (Teletekstas skaitmeninės paslaugos rėmuose)**

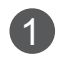

Spausdami mygtukus su skaitmeninis ar P  $\land\lor$ mygtuką, pasirinkite skaitmeninę paslaugą, transliuojančią skaitmeninį teletekstą.

2 Vadovaukitės nurodymais, pateikiamais skaitmeniniame teletekste ir prie kito žingsnio pereikite spausdami TEKSTAS, OK,  $\wedge \vee \langle \rangle$ , RAUDONĄ, ŽALIĄ, GELTONĄ, MĖLYNĄ ar SKAITMENŲ mygtukus ir t.t.

3 Norėdami įjungti kitą skaitmeninio teleteksto paslaugą, tiesiog pasirinkite kitą paslaugą, spausdami skaitmenų ar  $P \wedge \vee$  mygtuką.

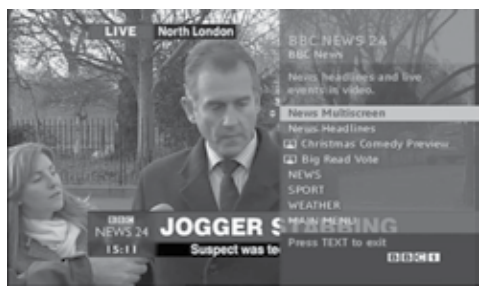

### **TELETEXT IN DIGITAL SERVICE (Teletekstas skaitmeninėje paslaugoje)**

Spausdami mygtukus su skaitmeninis ar P $\wedge$   $\vee$ mygtuką, pasirinkite tam tikrą paslaugą, transliuojančią skaitmeninį teletekstą.

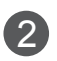

Teletekstą jjunkite paspausdami TEKSTAS ar spalvotus mygtukus.

3 Vadovaukitės nurodymais, pateikiamais skaitmeniniame teletekste ir prie kito žingsnio pereikite spausdami OK,  $\wedge \vee \wedge$  >, RAUDONĄ, ŽALIĄ, GELTONĄ, MĖLYNĄ ar SKAITMENŲ mygtukus ir t.t.

Norėdami žiūrėti televizorių, paspauskite TEKSTAS ar spalvotus mygtukus.

Kai kurios paslaugos įgalina prieiti prie tekstinių paslaugų paspaudžiant RAUDONĄ mygtuką.

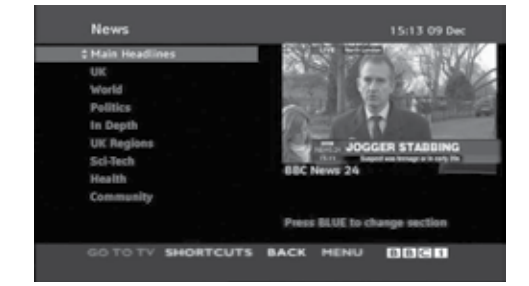

1<br>1524<br>1932<br>1752<br>1752<br>1752<br>1832<br>1832<br>1833<br>1833 DIGITAL TELETEXT<br>OKAITMENINIS teletekstas)

# **TRIKŚIŲ ŠALINIMAS**

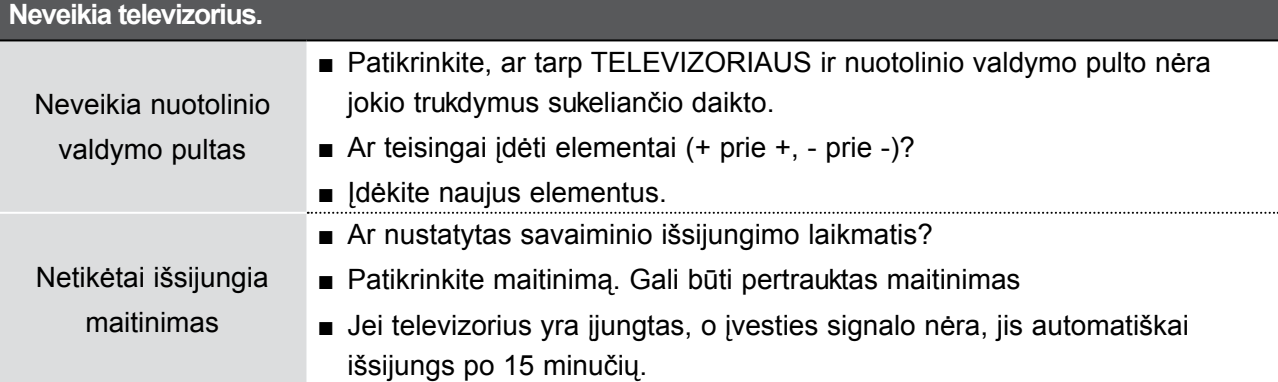

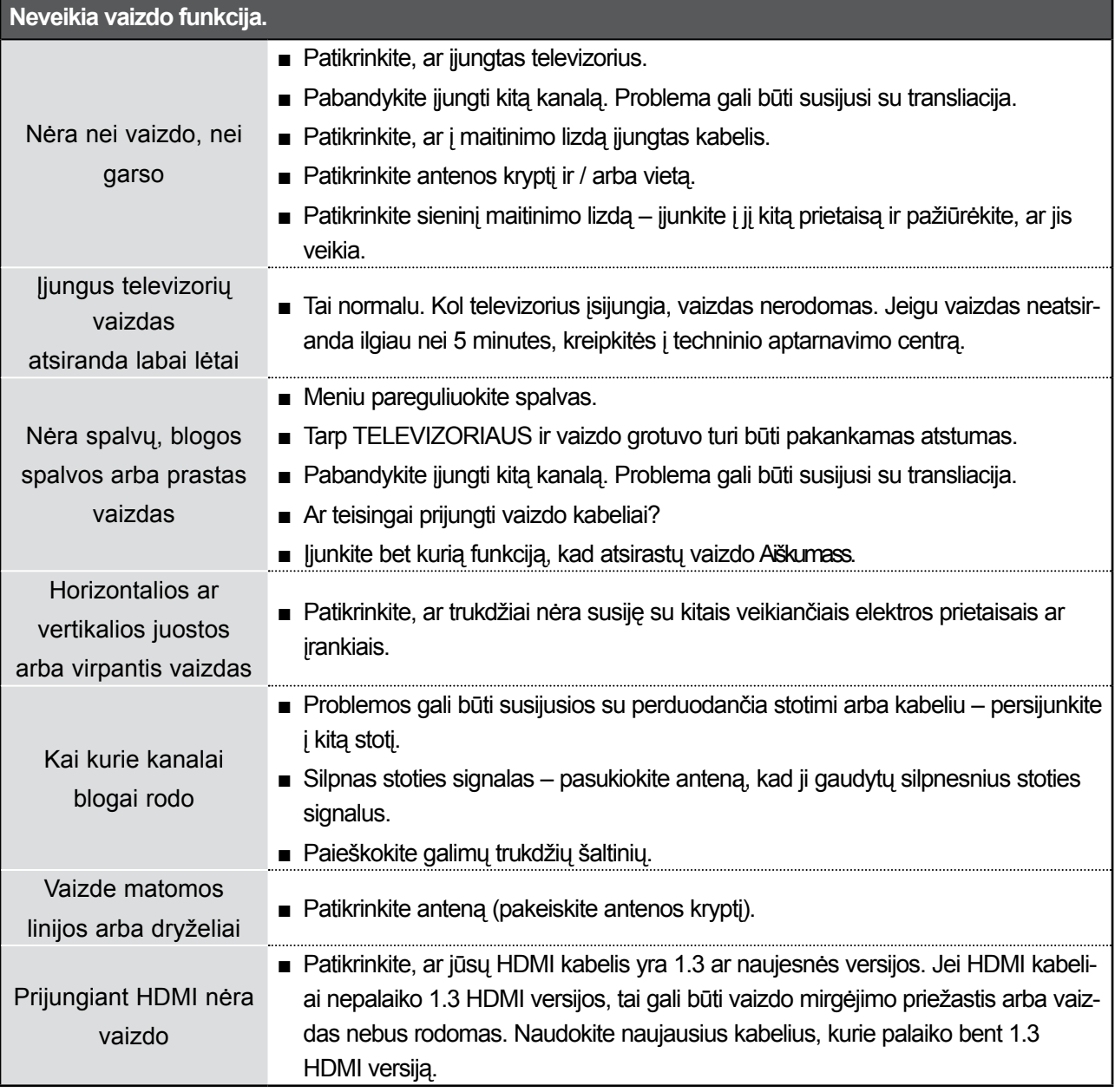

PRIEDAS PRIEDAS

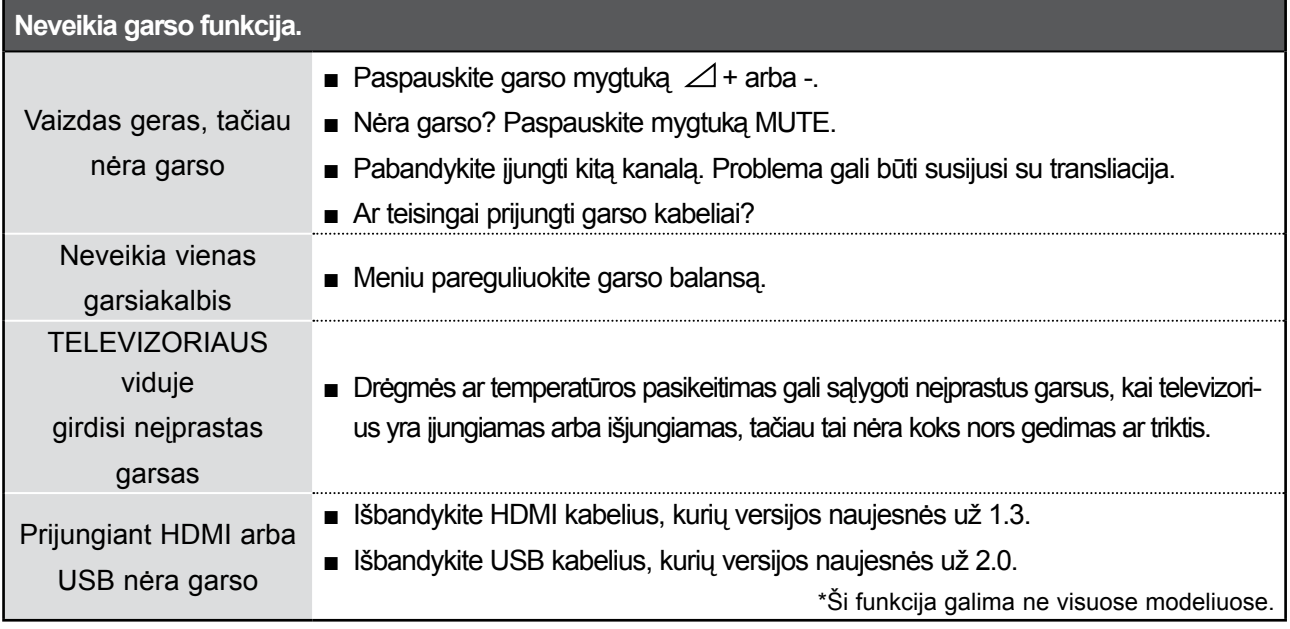

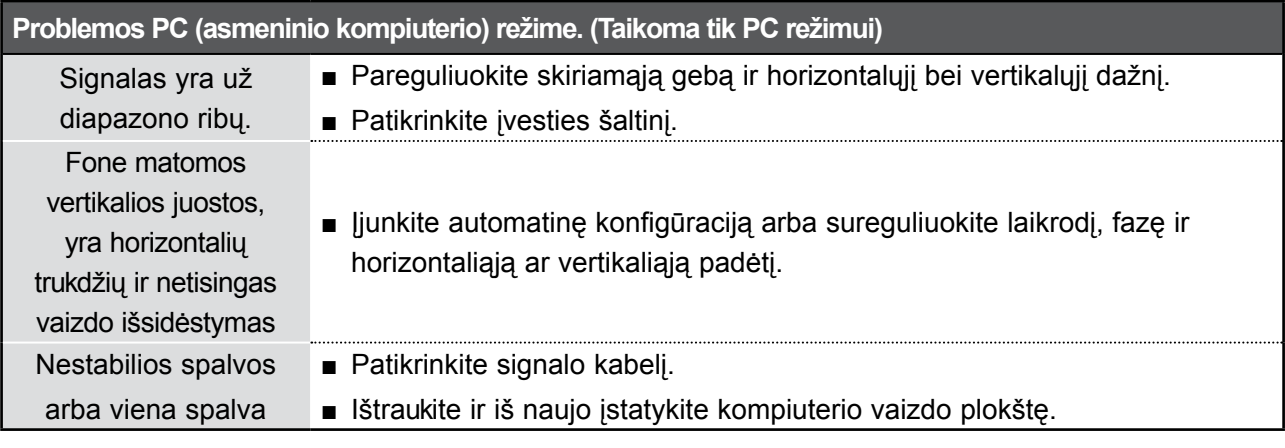

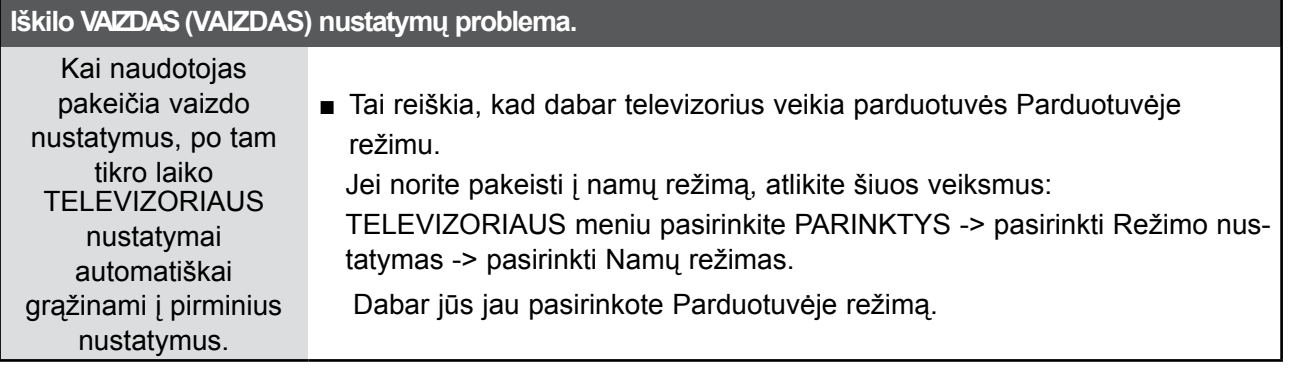

# **TECHNINĖ PRIEŽIŪRA**

Tinkamos priežiūros dėka galima išvengti įvairių gedimų. Kruopščiai ir reguliariai valykite televizorių – tokiu būdu prailginsite jo tarnavimo laiką.

DĖMESIO: Prieš valydami nepamirškite išjungti TELEVIZORIAUS ir ištraukti iš maitinimo lizdo kabelio.

### **Ekrano valymas**

 Štai puikus būdas, kaip apsaugoti ekraną nuo dulkių. Drungname vandenyje su trupučiu audinių minkštiklio arba indų ploviklio sudrėkinkite minkštą šluostę. Gerai išgręžkite šluostę ir ja nuvalykite ekraną. 1

Nuvalykite nuo ekrano drėgmės perteklių ir prieš įjungdami televizorių leiskite jam nudžiūti.

### **Korpuso valymas**

2

- Valykite korpusą minkšta ir sausa šluoste, nepaliekančia plaušelių.
- Korpuso nevalykite drėgna šluoste.

### **Jeigu ketinate išvykti ilgesniam laikui**

### **DĖMESIO**

► Jeigu ketinate išvykti ilgesniam laikui (pvz., atostogų), ištraukite iš maitinimo lizdo kabelį, kad televizoriui nepakenktų žaibas arba galimi elektros energijos pertrūkiai.

## **GAMINIO SPECIFIKACIJOS**

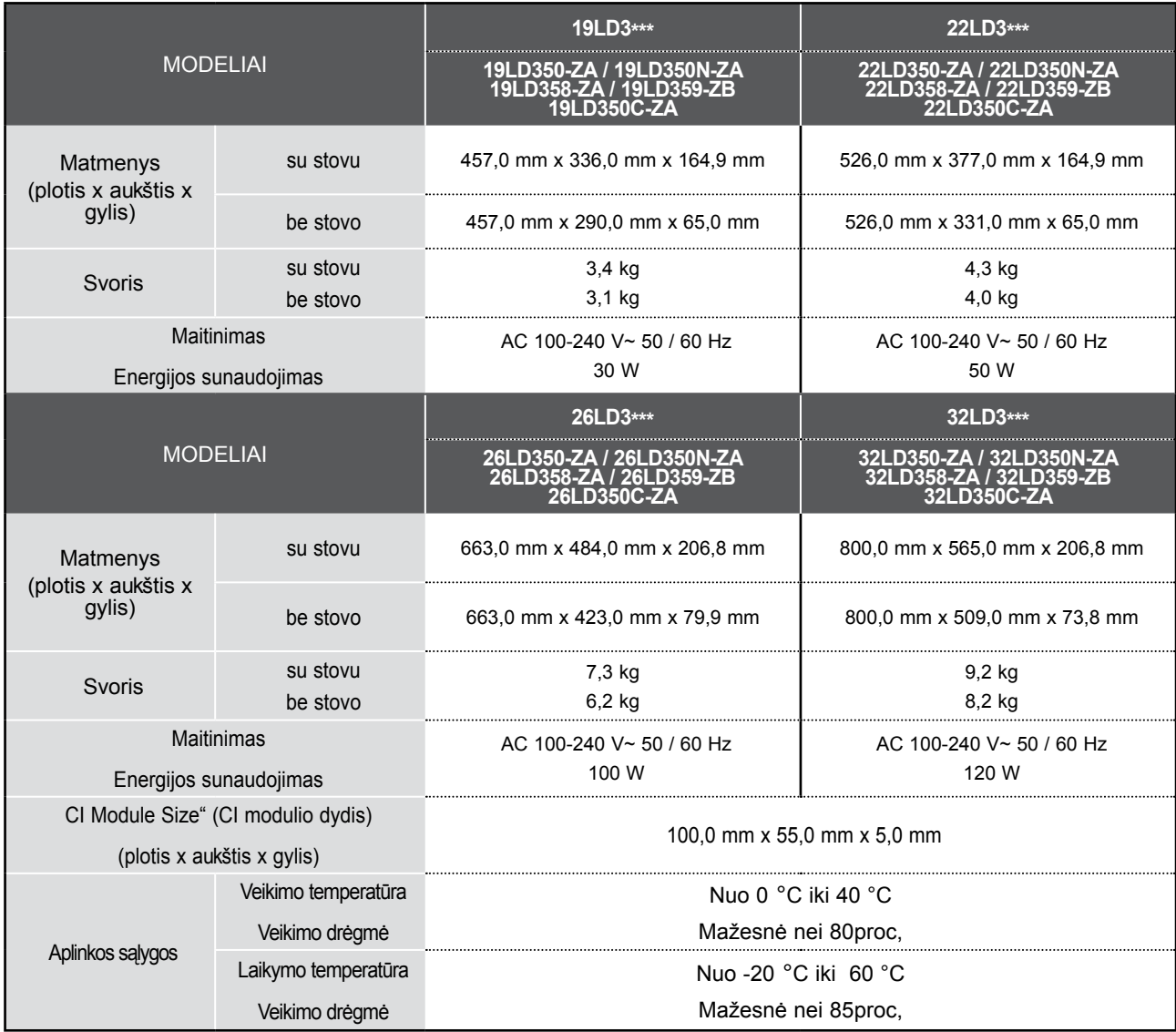

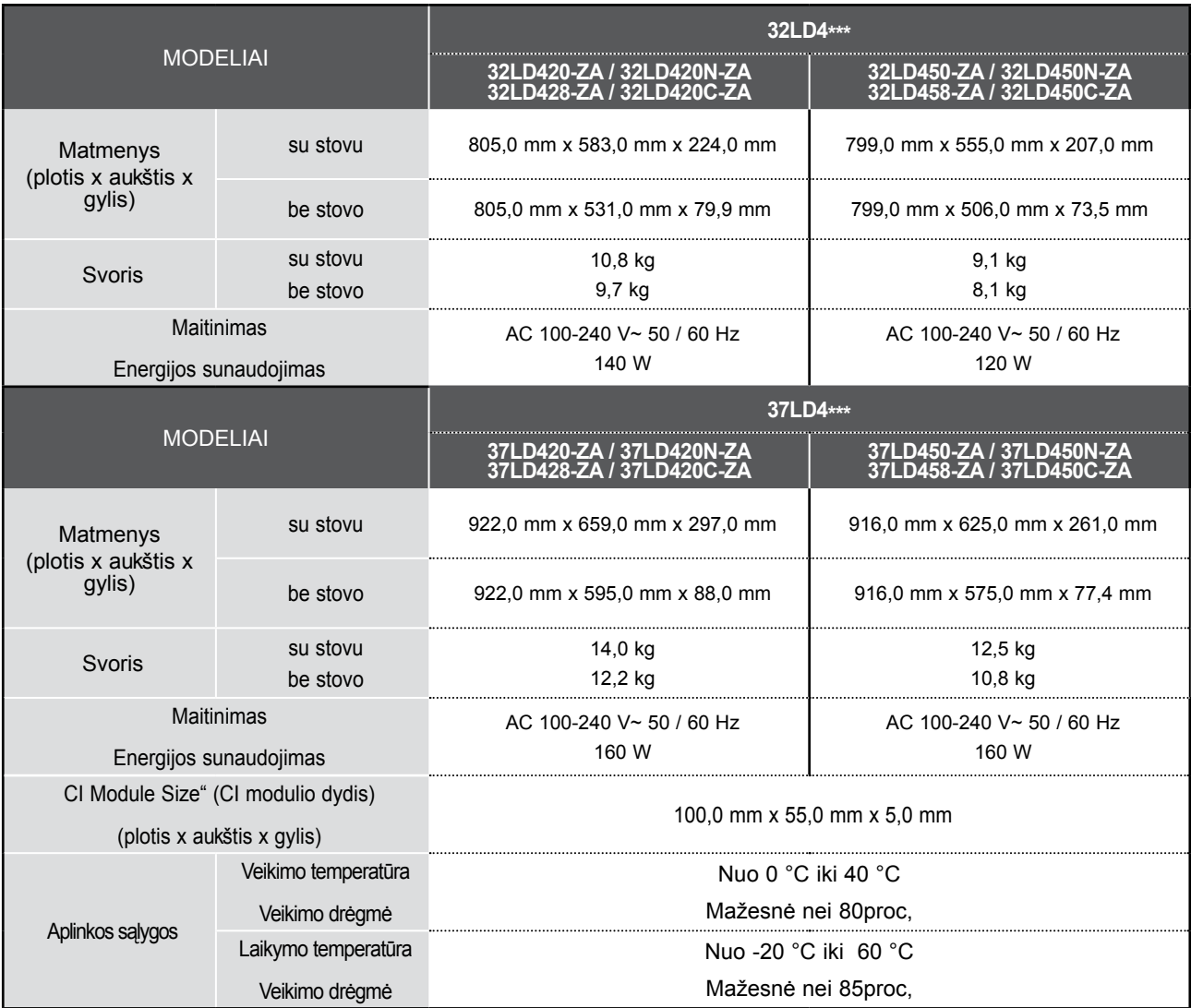

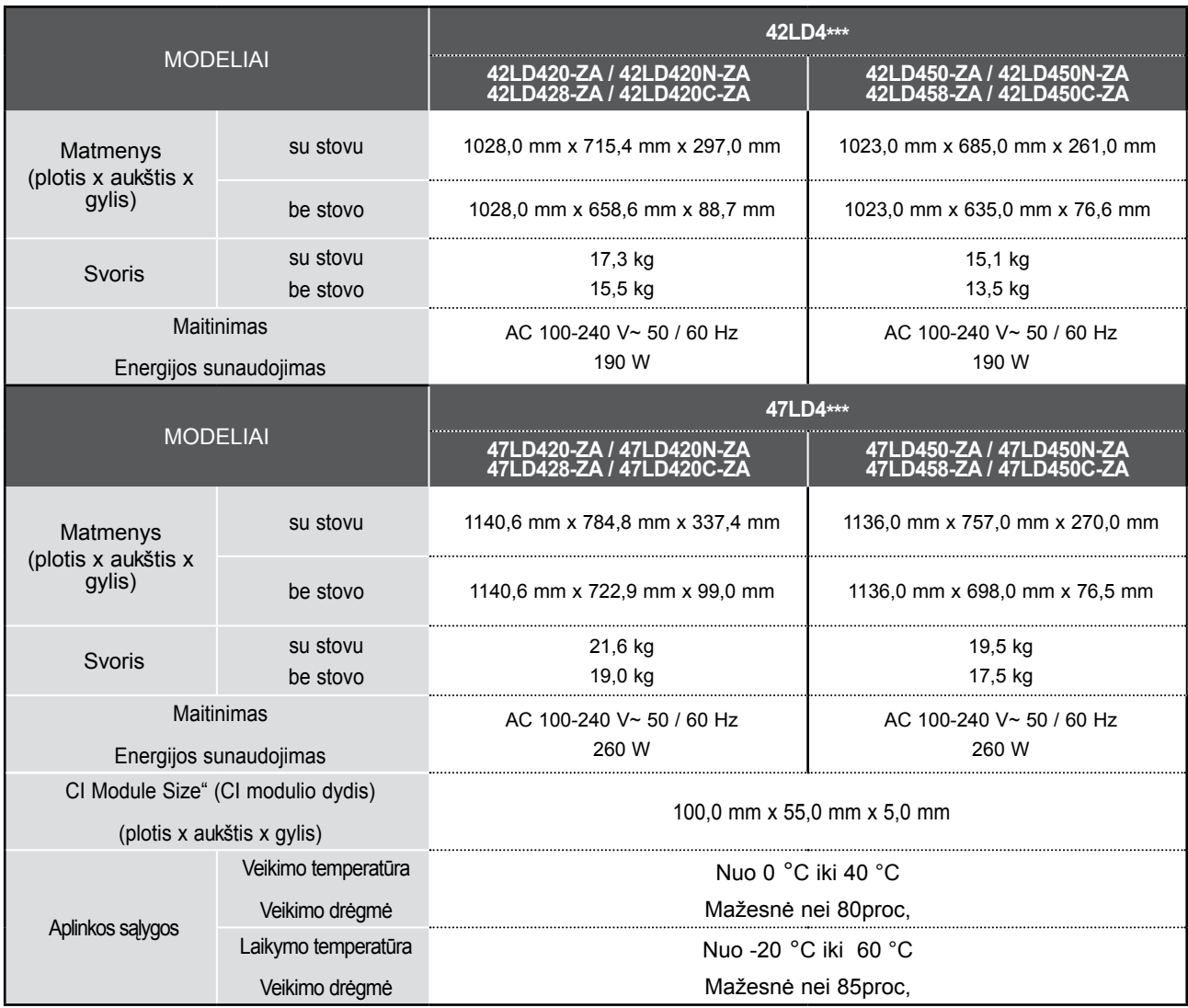

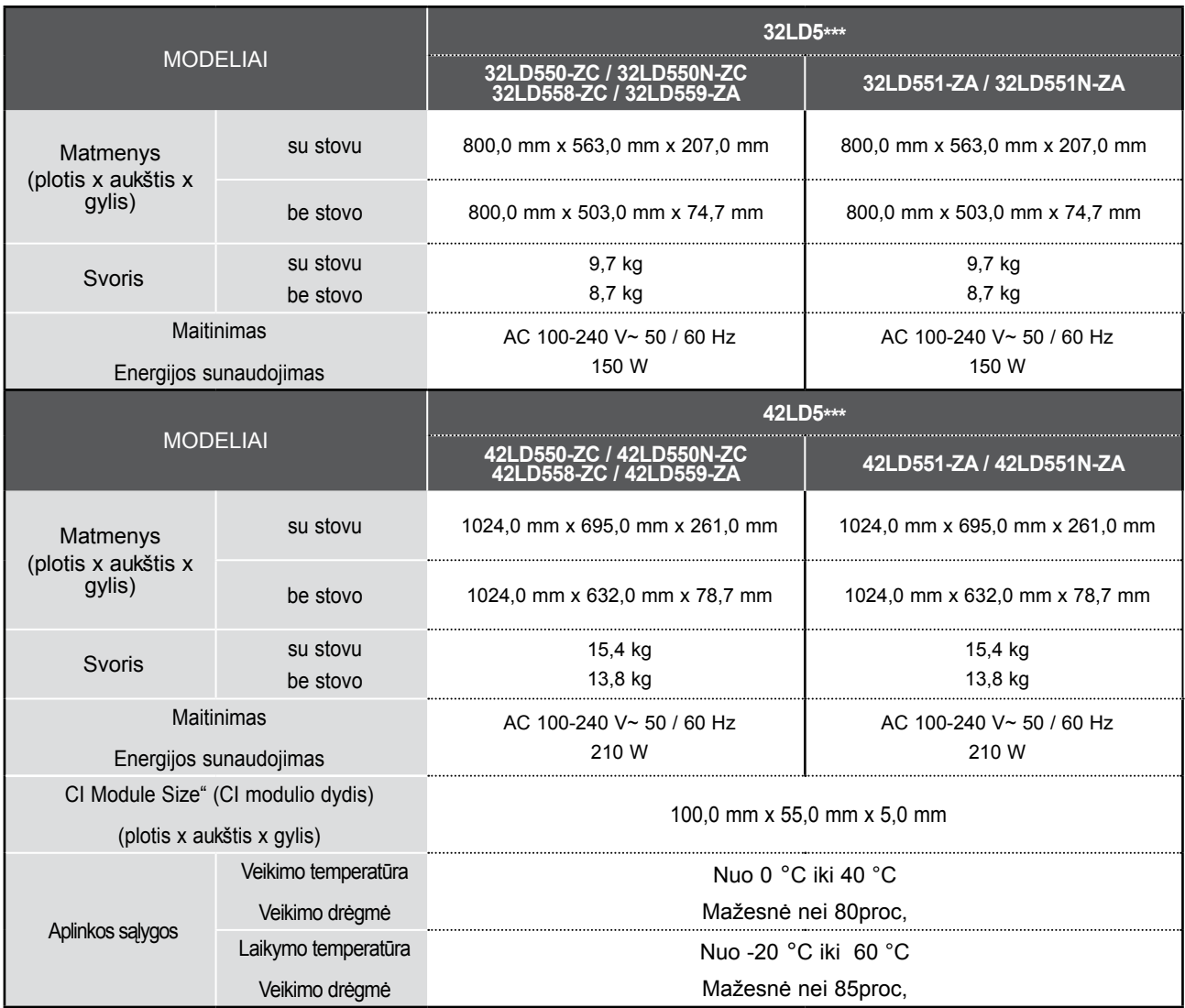

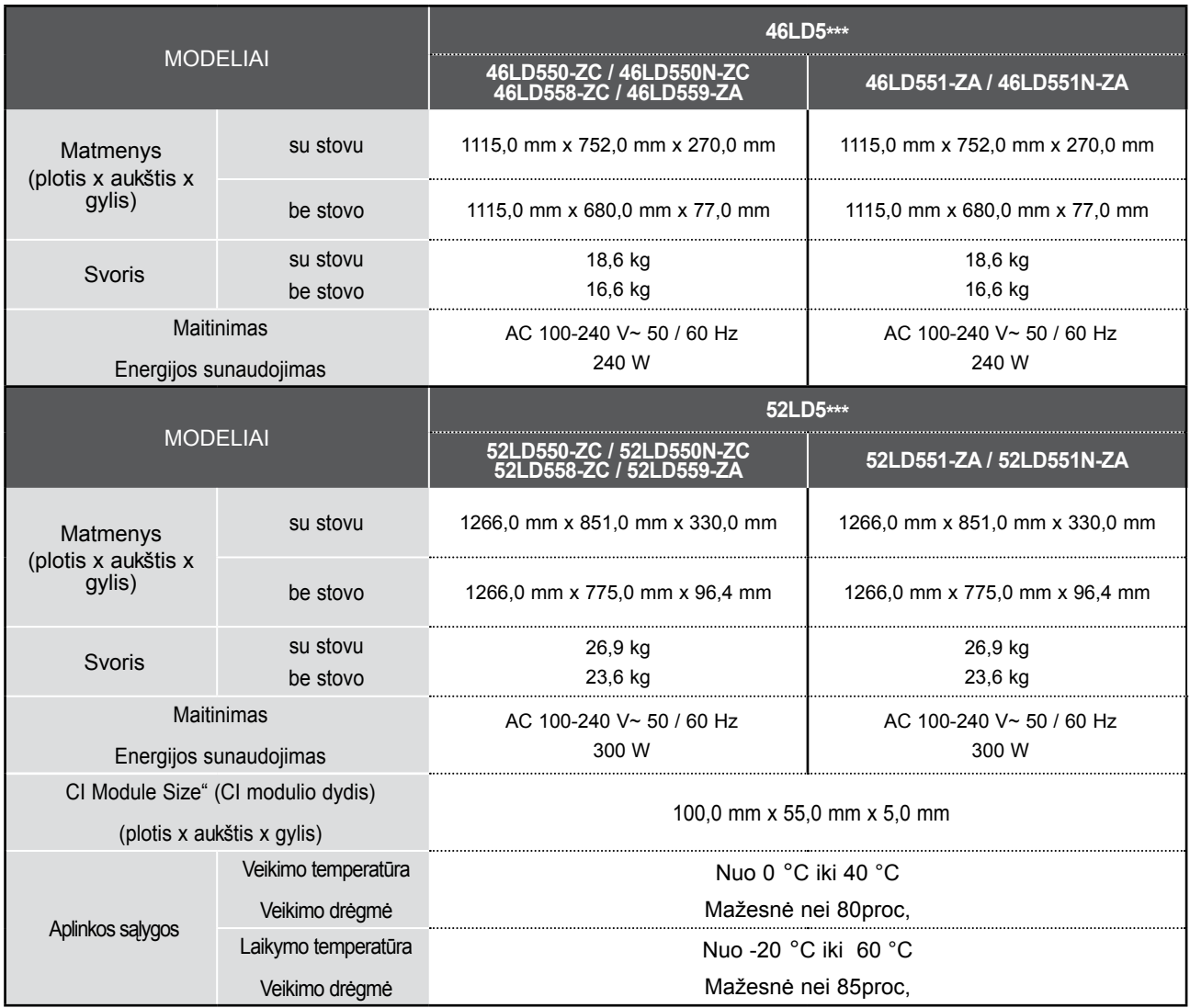

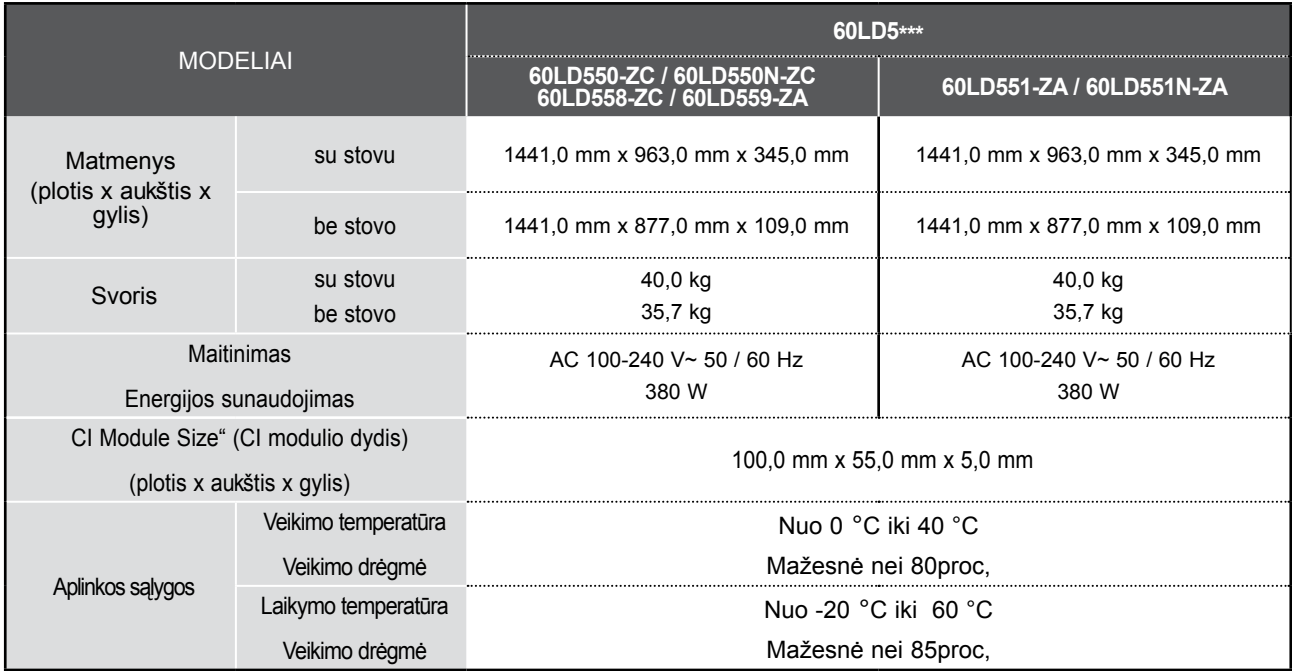

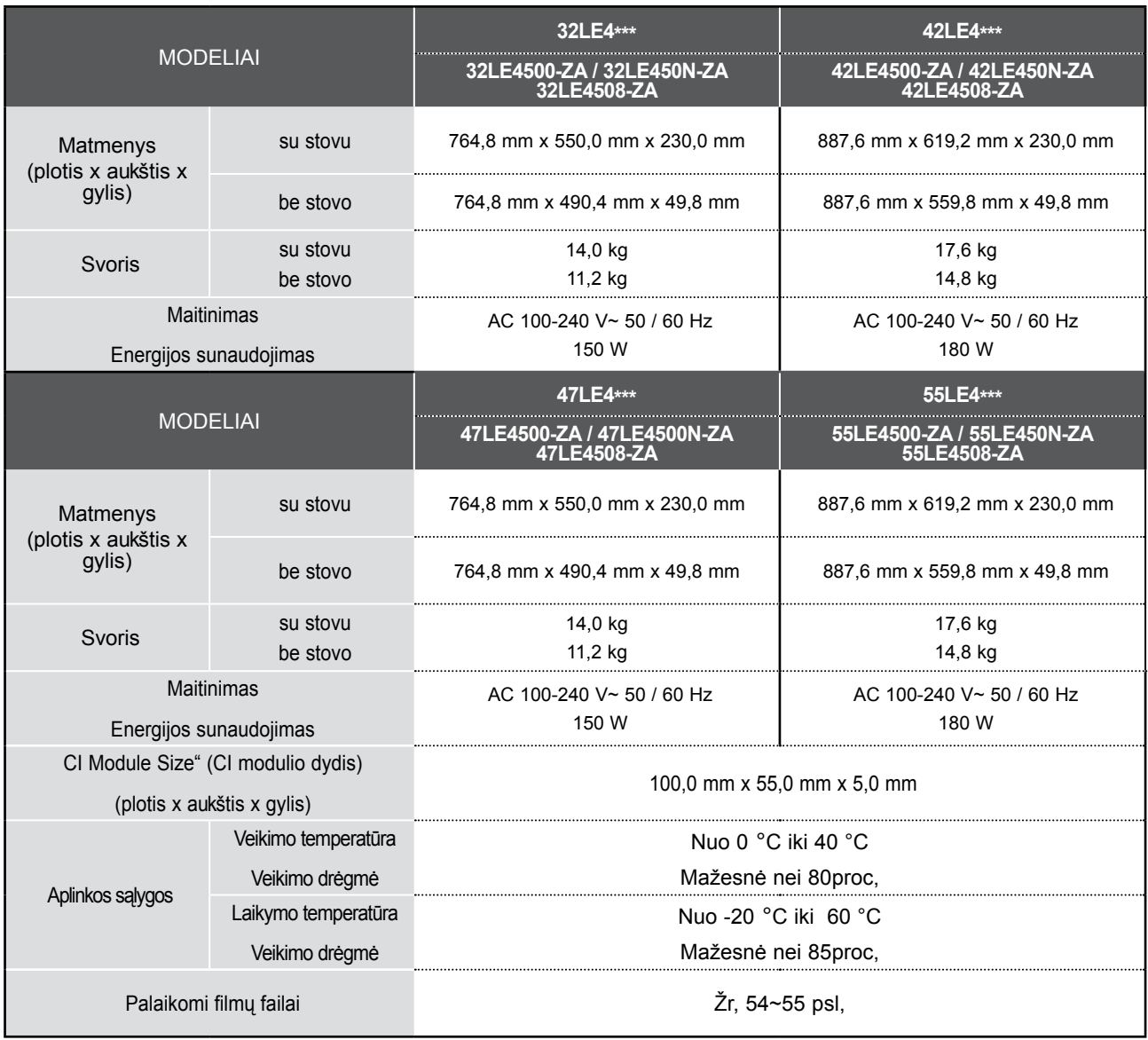

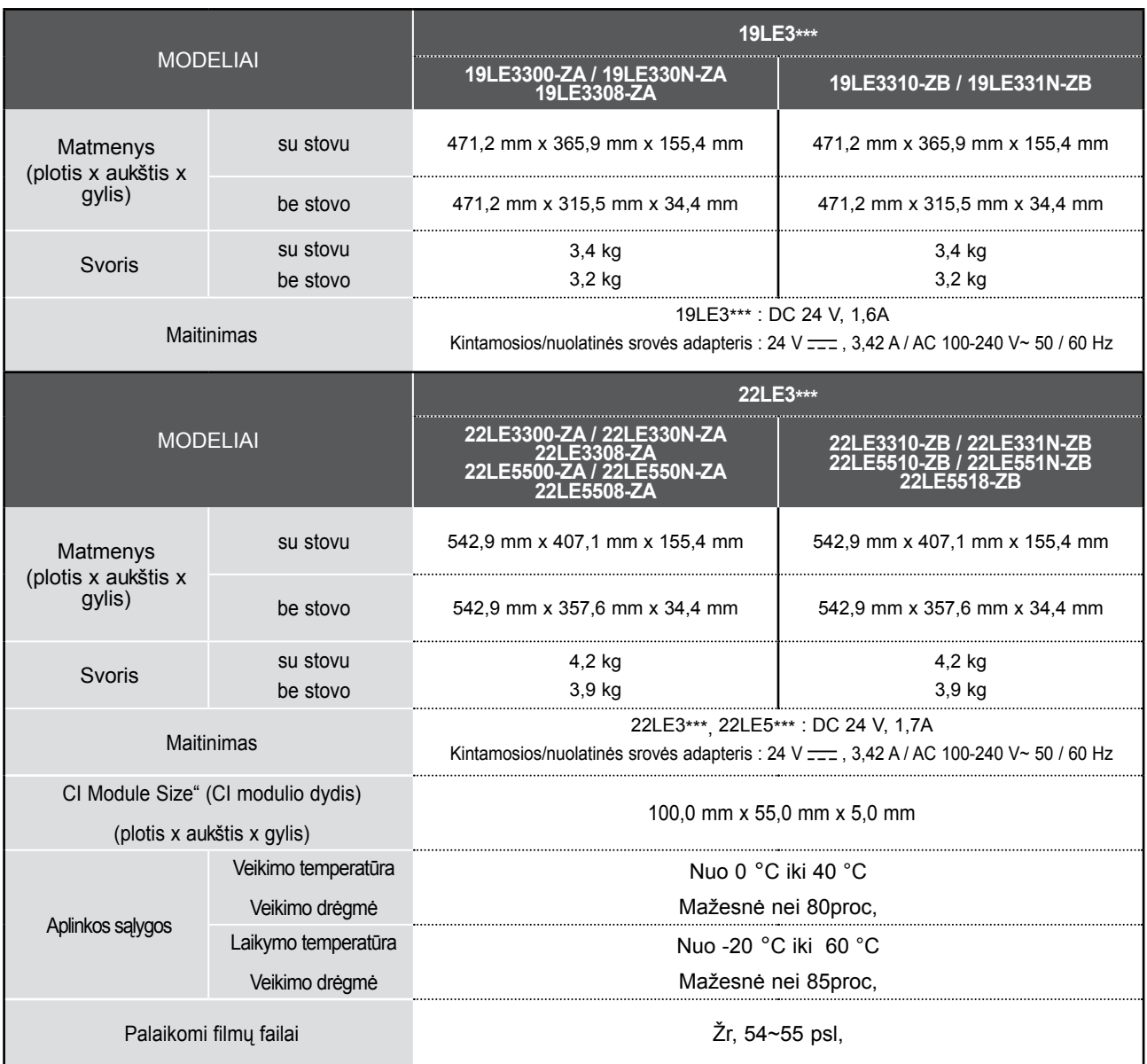

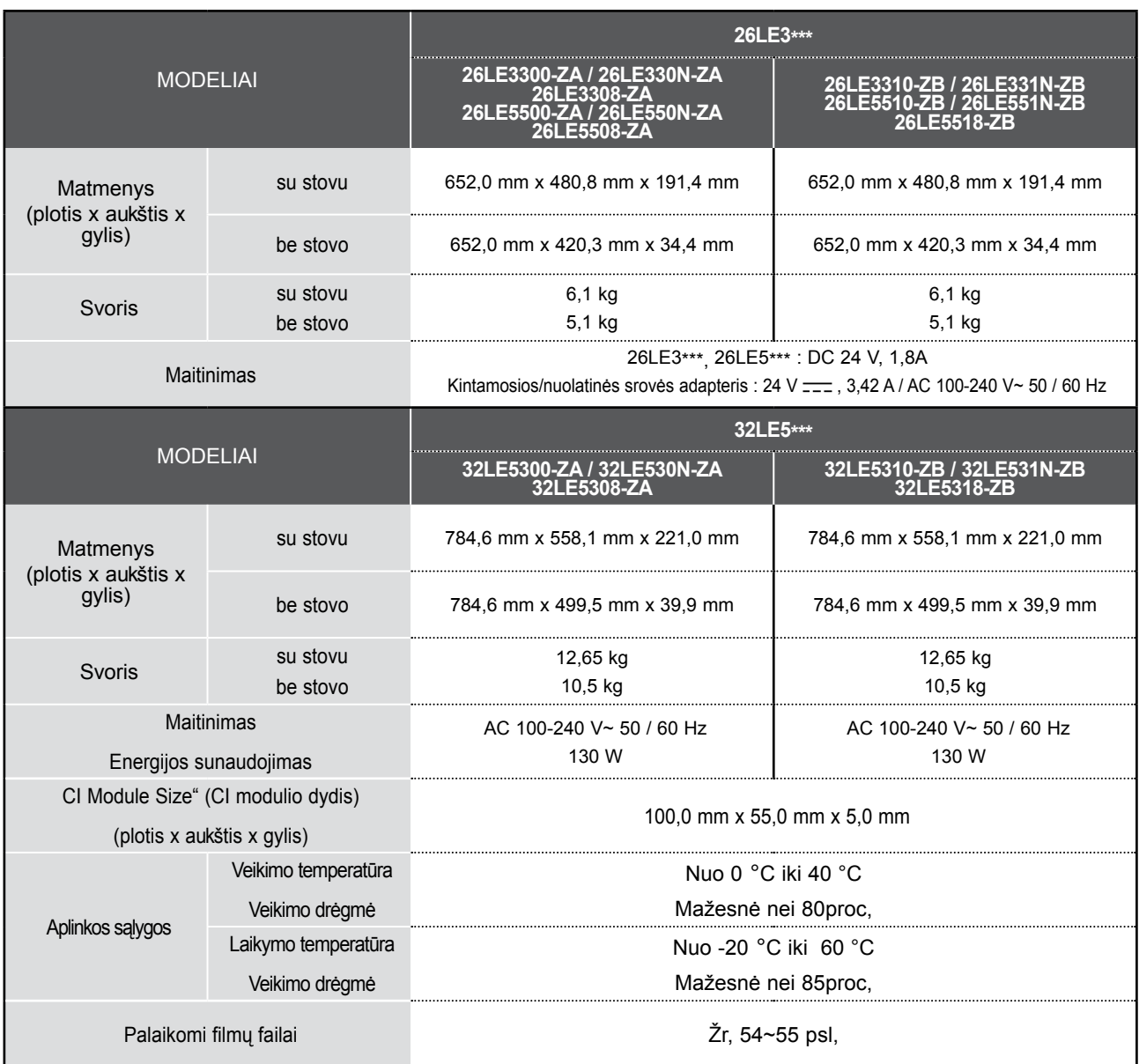

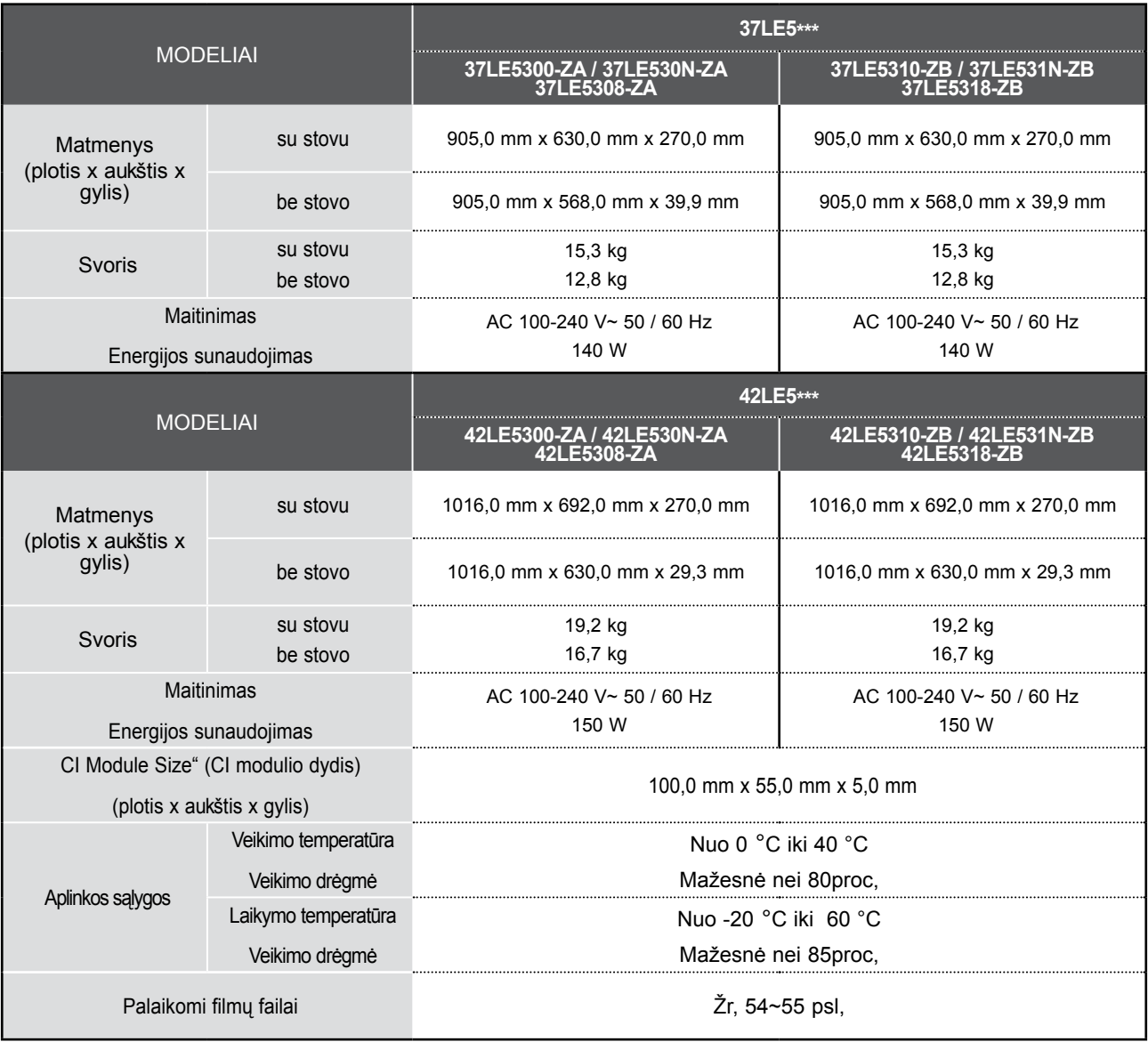

■ Kokybės tikslu pirma nurodytos specifikacijos gali būti keičiamos be išankstinio įspėjimo.

PRIEDAS PRIEDAS

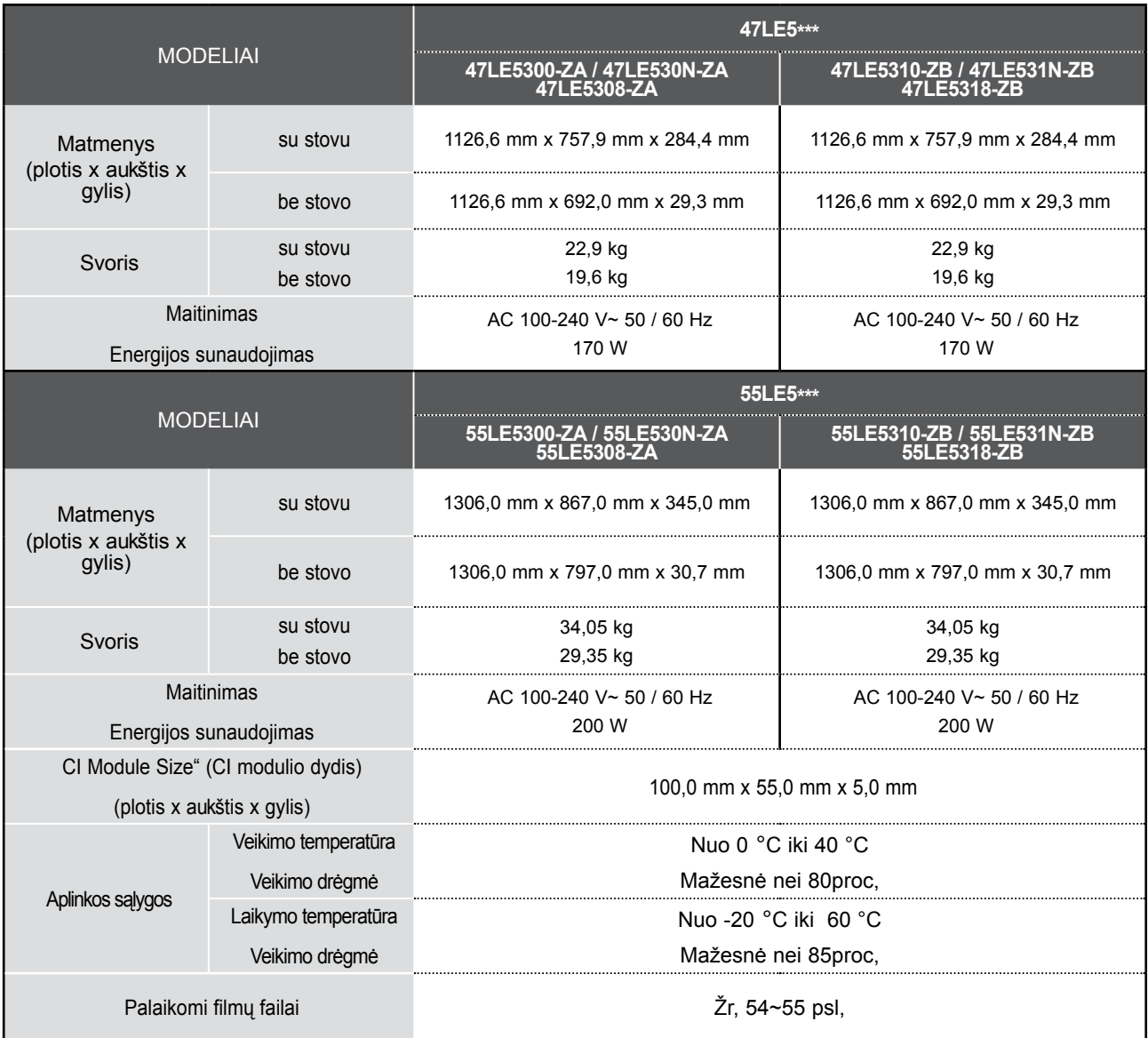

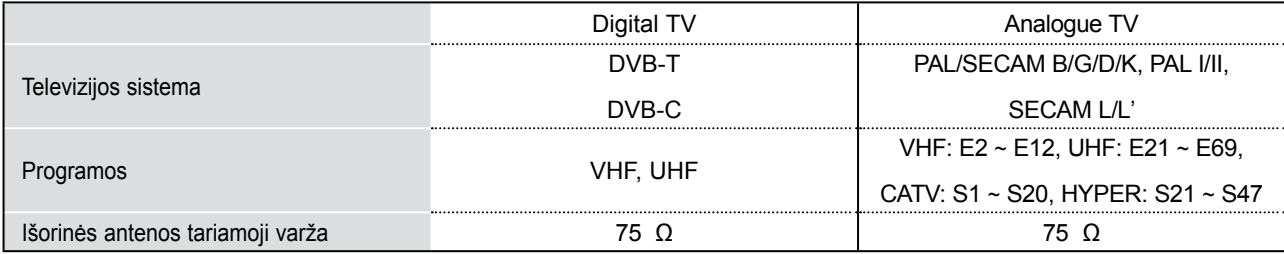

# **INFORMACIJOS PAIEŠKOS KODAI**

\*Šis priedas pridedamas ne prie visų modelių.

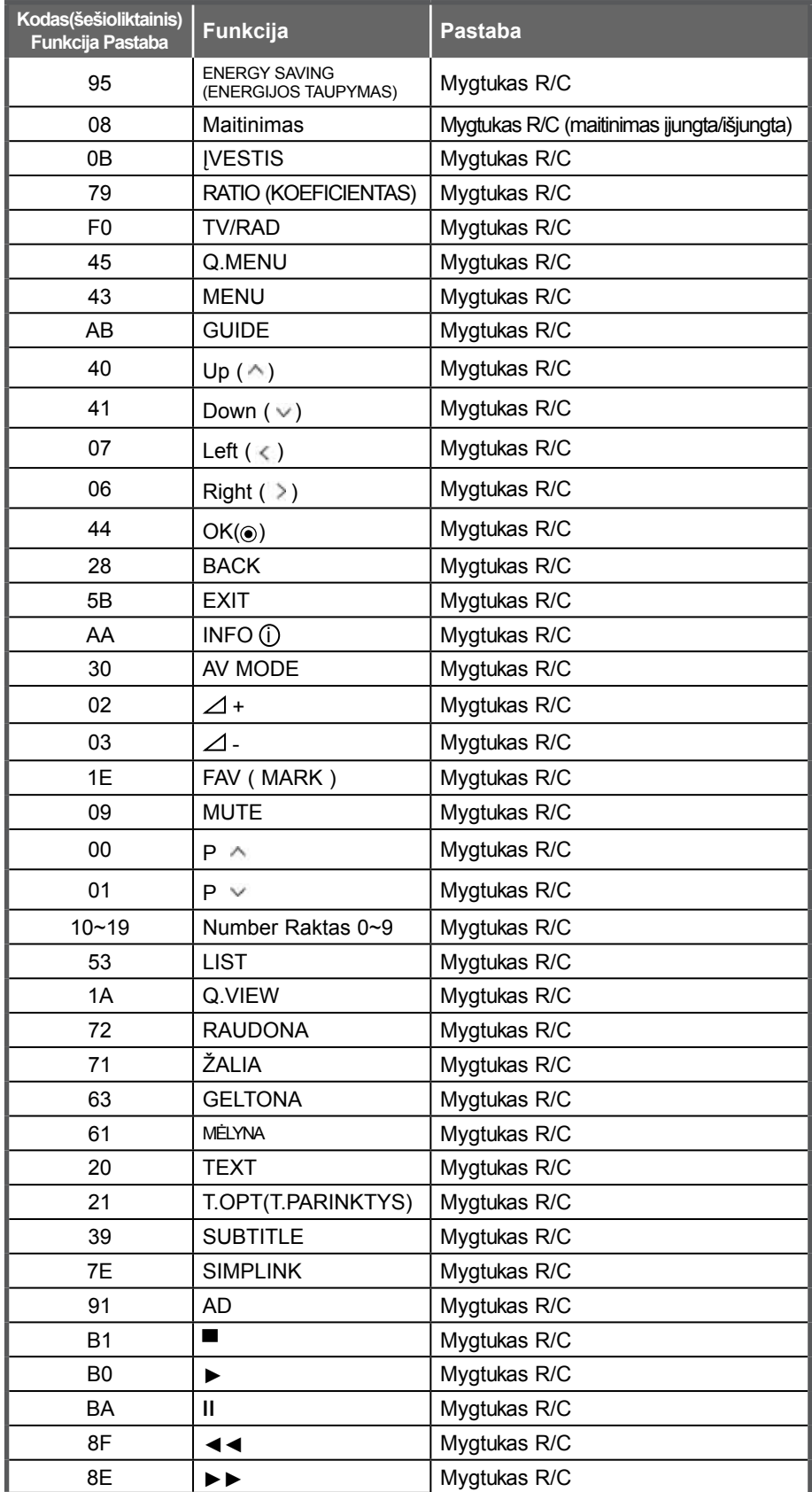

PRIEDAS PRIEDAS

# **IŠORINIO VALDYMO ĮTAISO NUSTATYMAS**

### **RS-232C montavimas**

Įjunkite RS-232C jungtį į išorinį valdymo prietaisą (pvz., kompiuterį arba garso / vaizdo valdymo sistemą) ir valdykite TV funkcijas iš išorės.

Įjunkite valdymo įtaiso nuoseklųjį priedą į TV nugarėlėje esančią RS-232C jungtį

PASTABA: . RS-232C sujungimo kabelis prie TV nepridedamas.

### **Jungties tipas; D-sub 9 kontaktų šakutė**

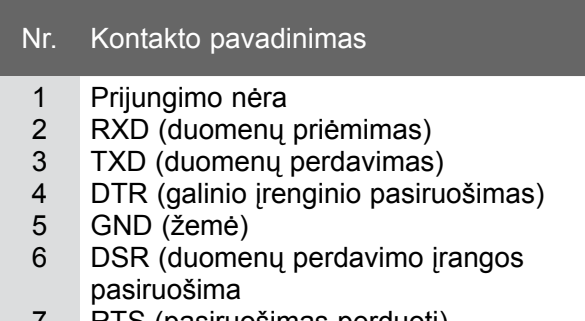

- 7 RTS (pasiruošimas perduoti)
- 8 CTS (pasiruošimas priimti)
- 9 Prijungimo nėra

### **RS-232C konfigūracija**

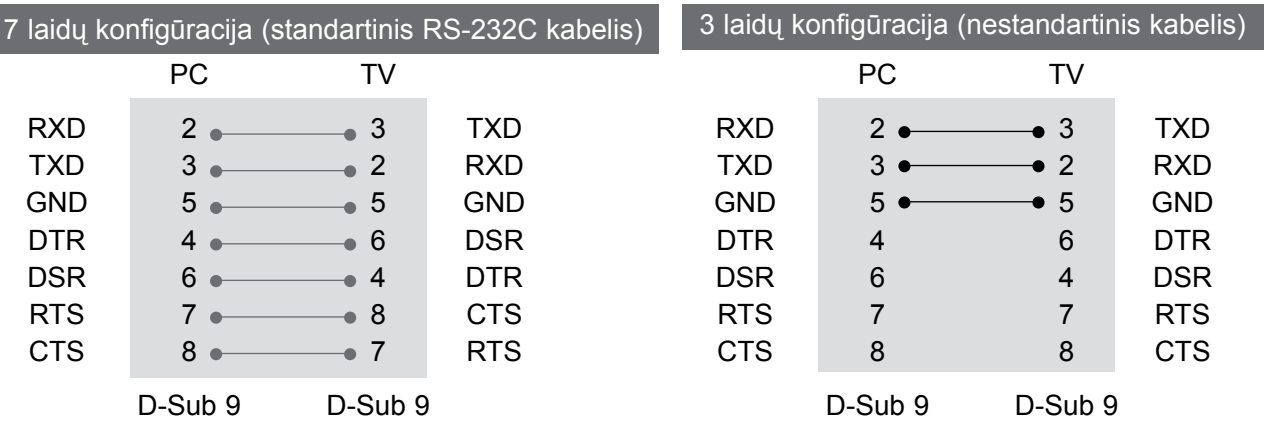

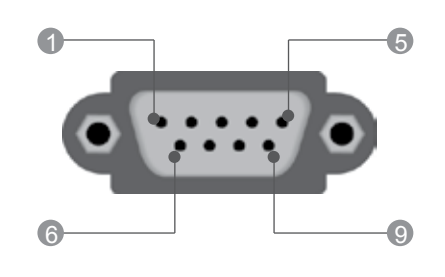

**PRIEDAS 149** PRIEDAS

### **ID (atpažinimo numerio) nustatymas**

Ši funkcija naudojama televizoriaus atpažinimo numeriui nustatyti.

Ž r. skyrių "Realusis duomenų paskirstymas"' ► **p.154**

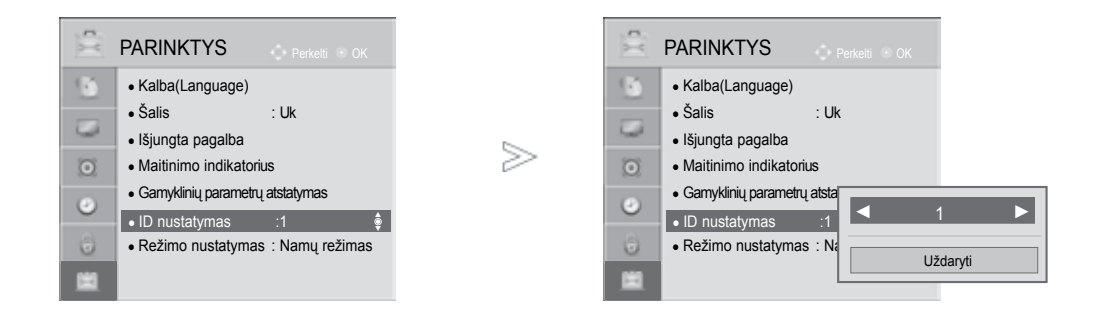

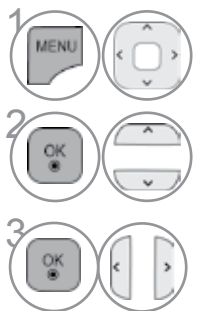

### Pasirinkite **PARINKTYS.**

Pasirinkite **ID nustatymas**.

Sureguliuokite Nustatyti ID, jei norite pasirinkti norimą tel-<br>
evizoriaus identifikavimo numerį. evizoriaus identifikavimo numerį. NUSTATYTI ID reguliavimo diapazonas yra 1–99.

**PRIEDAS** PRIEDAS

### **Sujungimo parametrai**

- Sparta bodais: 9 600 bitų/sek. (UART)
- Duomenų ilgis: 8 bitai
- Lyginumas: nėra
- Stabdos bitas: 1 bitas
- Sujungimo kodas: ASCII kodas

#### Komandų sąrašas

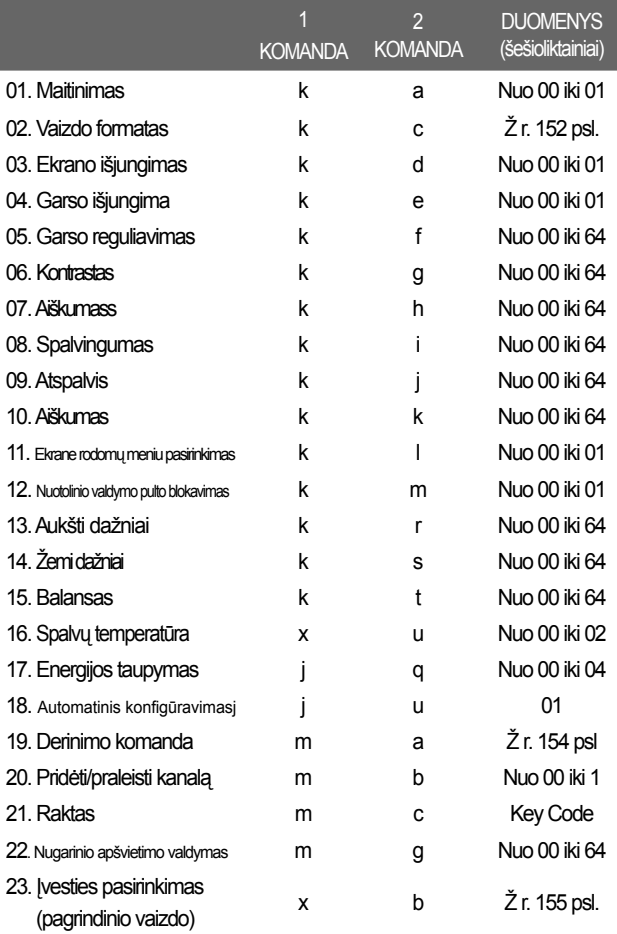

Pastaba: veikiant USB, pvz., "Divx" arba EMF, jokios komandos, išskyrus "Power" (ka) (Maitinimas) ir "Key" (mc) (Raktas), nevykdomos ir laikomos NG.

#### ■ Naudokite susuktą (grįžtamąjį) kabelį.

#### *Perdavimas* Perdavimo / priėmimo protokolas

#### [1KOMANDA][Komanda:2][ ][ID nustatymas][ ][Duomenys][Cr]

- \* [1 komanda] : Pirmoji komanda kontroliuoja televizorių( j,k,m arb x)
- \* [2 komanda] : Antroji komanda kontroliuoja televizorių.
- \* [ID nustatymas] : NUSTATYMAS (nustatymo) meniu galima nustatyti
	- pageidaujamą TELEVIZORIAUS ID numerį. Nustatymo diapazonas – nuo 0 iki 99. Pasirinkus ID numerį "0", bus valdomi visi prijungti televizoriai. Meniu TELEVIZORIAUS ID numeris yra rodomas dešimtainiu skaičiumi (1 – 99), o perdavimo / priėmimo protokole – šešioliktainiu (0 x 0 – 0 x 63).
- \* [DUOMENYS] : perduoda komandų duomenis. Perduoda "FF" duomenis, kad nustatytų komandos būklę.
- \* [Cr] : Atgalinė vežimėlio eiga ASCII kodas "0x0D"
- ASCII kodas: "tarpas (0x20)"

#### *OK (patvirtinimas)*

[2 komanda][ ][ID nustatymas][ ][OK][Duomenys]][x]

\* Kai televizorius gauna normalius duomenis, jis tinimo) signalą. Jeigu tuo metu duomenys yra ska-<br>itymo režime, televizorius nustato realiąją duomenų<br>būseną. Jeigu duomenys yra rašymo režime, televizorius grąžina asmeninio kompiuterio duomenis.

#### *Klaidos patvirtinimas*

[2 komanda][ ][ID nustatymas][ ][NG][Duomenys]][x]

\* Kai televizorius gauna nenormalius duomenis iš neveikiančių funkcijų arba dėl susijungimo klaidos, jis siunčia šiuo formatu pagrįstą patvirtinimas (pat-<br>virtinimo) signalą.

Duomenys 00: negaliojantis kodas

#### **01. Maitinimas (Komanda:: k a)**

► Kontroliuoti TV įjungimą / išjungimą

#### *Perdavimas*

#### [k][a][ ][ID nustatymas][ ][Duomenys]][Cr]

00 duomuo: maitinimas išiungta 01 duomuo: maitinimas įjungta *patvirtinimas*

[a][ ][ID nustatymas][ ][OK/NG][Duomenys]][x]

► Patvirtina maitinimo būseną (įjungta / išjungta). *Perdavimas*

[k][a][ ][ID nustatymas][ ][FF][Cr]

#### *patvirtinimas*

#### [a][ ][ID nustatymas][ ][OK/NG][Duomenys]][x]

- \* Jeigu kitos funkcijos perduoda šiuo formatu pagrįstu'0xFF' " duomenis, patvirtinti duomenys reiškia kiekvienos funkcijos būseną.
- \* Ekrane gali atsirasti "OK Ack.", "Error Ack." ir kitos žinutės, kai TELEVIZORIAUS maitinimo šaltinis yra On" (įjungtas).
- **02. Vaizdo formatas (komanda: k c) (Pagrindinio vaizdo dydis)**
- ► Reguliuoti ekrano formatą. (Pagrindinio vaizdo formatas) Naudodami Q.MENU (SPARTUSIS MENIU) esantį "Proporc. koef." arba meniu VAIZDAS (VAIZDAS), taip pat galite reguliuoti ekrano formatą.

*Perdavimas*

#### [k][c][ ][ID nustatymas][ ][Duomenys]][Cr]

Data 01 : normalus ekranas (4:3) 02 : latus ekranas (16:9) 04 : Mastelis 06 : standartinis

07 : 14:9 09 : Tik skenuoti 0B : "Full Wide" (per visą plotą) Nuo 10 iki 1F : "Cinema Zoom" (kino mastelis) Nuo 1 iki 16

#### *patvirtinimas*

[c][ ][ID nustatymas][ ][OK/NG][Duomenys]][x]

- \* Su RGB-PC arba komponentine jungtimi galima pasirinkti 16:9 arba 4:3 ekrano formato koeficientą.
- \* Režimu DTV / HDMI (1080i 50 Hz / 60 Hz, 720p 50Hz / 60 Hz, 1080p 24 Hz / 30 Hz / 50 Hz / 60 Hz), Komponentas(720p, 1080i, 1080p 50 Hz / 60 Hz) galimas "Tik skenuoti" (Greitai peržiūrėti).
- \* Full Wide (plačiaekranis) formatas palaikomas tik režimuose Skaitmeninis, Analogue, AV.

#### **03. Ekrano išjungimas (Komanda:: k d)**

► Įjungti arba išjungti ekraną.

#### *Perdavimas*

[k][d][ ][ID nustatymas][ ][Duomenys]][Cr]

- Duomenys 00 : funkcija išjungta (vaizdas yra) "Video mute off" (vaizdo nutildymas išjungtas)<br>01 : funkcija ji
	- 01 : fúnkčija ij́ungta (vaizdo nėra)<br>10 : "Video mute on" (vaizdo nutildymas<br>įjungtas)

#### *patvirtinimas*

#### [d][ ][ID nustatymas][ ][OK/NG][Duomenys]][x]

\* Tik tada, kai vaizdo įrašo garsas nutildytas, TELEVIZORIAUS ekrane bus rodomas ekrano rodi-<br>nys (OSD). Tačiau įjungus "Screen mute" (Ekrano nutildymas), televizorius OSD nerodo.

#### **04. Garso išjungima (Komanda:: k e)**

► Įjungti arba išjungti garsą. Garsą galima nutildyti ir nuotolinio valdymo pulto mygtuku MUTE.

#### *Perdavimas*

[k][e][ ][ID nustatymas][ ][Duomenys]][Cr]

00 Duomuo: funkcija įjungta (garso nėra)

01 Duomuo: funkcija išjungta (garsas yra)

#### *patvirtinimas*

[e][ ][ID nustatymas][ ][OK/NG][Duomenys]][x]

#### **05. Garso reguliavimas (Komanda:: k f)**

► Reguliuoti garsą. Garsą galima reguliuoti ir nuotolinio valdymo pulto garso reguliavimo mygtukais.

#### *Perdavimas*

[k][f][ ][ID nustatymas][ ][Duomenys]][Cr]

Nuo Minimalūs duomenys: 00 iki Maksimalūs duomenys: 64 Žr. skyrių "Realusis duomenų paskirstymas 1". 154psl.

#### *patvirtinimas*

[f][ ][ID nustatymas][ ][OK/NG][Duomenys]][x]

#### **06. Kontrastas (Komanda:: k g)**

► Ekrano kontrastingumui nustatyti. Kontrastiškumą galima reguliuoti ir VAIZDAS (vaizdas) meniu.

#### *Perdavimas*

[k][g][ ][ID nustatymas][ ][Duomenys]][Cr]

Nuo Minimalūs duomenys: 00 iki Maksimalūs duomenys: 64 Žr. skyrių "Realusis duomenų paskirstymas 1". 154psl.

#### *patvirtinimas*

[g][ ][ID nustatymas][ ][OK/NG][Duomenys]][x]

#### **07. Aiškumass (Komanda:: k h)**

► Reguliuoti ekrano ryškumą Ryškumą galima reguliuoti ir VAIZDAS (vaiz das) meniu.

#### *Perdavimas*

[k][h][ ][ID nustatymas][ ][Duomenys][Cr]

Nuo Minimalūs duomenys: 00 iki Maksimalūs duomenys: 64 Žr. skyrių "Realusis duomenų paskirstymas 1". 154psl. *patvirtinimas*

#### [h][ ][ID nustatymas][ ][OK/NG][Duomenys][x]

#### **08. Spalvingumas (Komanda:: k i)**

► Ekrano spalvoms nustatyti. Spalvingumą galima reguliuoti ir VAIZDAS (vaizdas) meniu.

#### *Perdavimas*

#### [k][i][ ][ID nustatymas][ ][Duomenys][Cr]

Nuo Minimalūs duomenys: 00 iki Maksimalūs duomenys: 64 Žr. skyrių "Realusis duomenų paskirstymas 1". 154psl.

#### *patvirtinimas*

[i][ ][ID nustatymas][ ][OK/NG][Duomenys][x]

#### **09. Atspalvis (Komanda:: k j)**

► Reguliuoti ekrano atspalvį Atspalvį galima reguliuoti ir VAIZDAS (vaiz das) meniu.

#### *Perdavimas*

[k][i][ ][ID nustatymas][ ][Duomenys][Cr]

Nuo Minimalūs duomenys: 00 iki Maksimalūs duomenys: 64 Žr. skyrių "Realusis duomenų paskirstymas 1". 154psl. *patvirtinimas*

[j][ ][ID nustatymas][ ][OK/NG][Duomenys][x]

#### **10. Aiškumas (Komanda:: k k)**

► Reguliuoti ekrano aštrumą Aštrumą galima reguliuoti ir VAIZDAS (vaiz das) meniu.menu.

*Perdavimas*

[k][k][ ][ID nustatymas][ ][Duomenys][Cr]

Nuo Minimalūs duomenys: 00 iki Maksimalūs duomenys: 64 Žr. skyrių "Realusis duomenų paskirstymas 1". 154psl. *patvirtinimas*

[k][ ][ID nustatymas][ ][OK/NG][Duomenys][x]

#### **11. Ekrane rodomų meniu pasirinkimas (Komanda :k l)**

► Įjungti arba išjungti ekrane rodomus meniu, kai TV valdomas nuotoliniu būdu

#### *Perdavimas*

[k][l][ ][ID nustatymas][ ][Duomenys][Cr] 00 duomuo: funkcija išjungta 01 duomuo: funkcija 01 duomuo: funkcija<br>jjungta

*patvirtinimas*

[l][ ][ID nustatymas][ ][OK/NG][Duomenys][x]

#### **12. Nuotolinio valdymo pulto blokavimas (Komanda : k m)**

► Užblokuoti nuotolinio valdymo pulto ir TV priekinės plokštės valdymo mygtukus.

#### *Perdavimas*

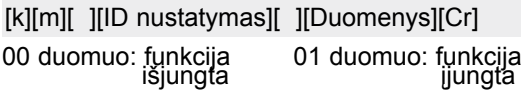

#### *patvirtinimas*

[m][ ][ID nustatymas][ ][OK/NG][Duomenys][x]

- \* Jei nenaudojate nuotolinio valdymo pulto, naudokite šį režimą. Kai maitinimas įjungiamas ar išjungiamas, išorinio valdymo užrakinimas atlaisvinamas.
- \* Jei budėjimo režimu mygtukų užraktas yra įjungtas, TV neįsijungs nuspaudus IR pulto įjungimo mygtuką arba vietinį mygtuką.

#### **13. Aukšti dažniai (Komanda:: k r)**

► Jei norite sureguliuoti aukštus tonus. Jūs galite sureguliuo ti aukštus tonus ir per GARSAS meniu. *Perdavimas*

[k][r][ ][ID nustatymas][ ][Duomenys][Cr]

Nuo Minimalūs duomenys: 00 iki Maksimalūs duomenys: 64 Žr. skyrių "Realusis duomenų paskirstymas 1". 154psl.

#### *patvirtinimas*

[r][ ][ID nustatymas][ ][OK/NG][Duomenys][x]

#### **14. Žemi dažniai (Komanda:: k s)**

► Jei norite sureguliuoti bosus. Jūs galite sureguliuoti bosus ir per GARSAS meniu.

#### *Perdavimas*

[k][s][ ][ID nustatymas][ ][Duomenys][Cr]

Nuo Minimalūs duomenys: 00 iki Maksimalūs duomenys: 64 Žr. skyrių "Realusis duomenų paskirstymas 1". 154psl.

#### *patvirtinimas*

[s][ ][ID nustatymas][ ][OK/NG][Duomenys][x]

#### **15. Balansas (Komanda:: k t)**

► Reguliuoti balansą. Balansą galima reguliuoti ir GARSAS meniu

#### *Perdavimas*

[k][t][ ][ID nustatymas][ ][Duomenys][Cr]

Nuo Minimalūs duomenys: 00 iki Maksimalūs duomenys: 64 Žr. skyrių "Realusis duomenų paskirstymas 1". 154psl. *patvirtinimas*

[t][ ][ID nustatymas][ ][OK/NG][Duomenys][x]

#### **16. Spalvų temperatūra (Komanda:: x u)**

► Pasirinkite vieną iš trijų automatinių spalvos reguliavimo pasirinkčių. CSM galima reguliuoti ir VAIZDAS (vaizdas) meniu.

#### *Perdavimas*

[x][u][ ][ID nustatymas][ ][Duomenys][Cr]

Nuo Minimalūs duomenys: 00 iki Maksimalūs duomenys: 64 Žr. skyrių "Realusis duomenų paskirstymas 1". 154psl.

#### *patvirtinimas*

[u][ ][ID nustatymas][ ][OK/NG][Duomenys][x]

#### **17. Energijos taupymas (Komanda : j q)**

► Jei norite sumažinti TELEVIZORIAUS elektros sunaudojimą. Jūs galite sureguliuoti energijos taupymą ir per PARINKTYS (PARINKTYS) meniu.

#### *Perdavimas*

[j][q][ ][ID nustatymas][ ][Duomenys][Cr]

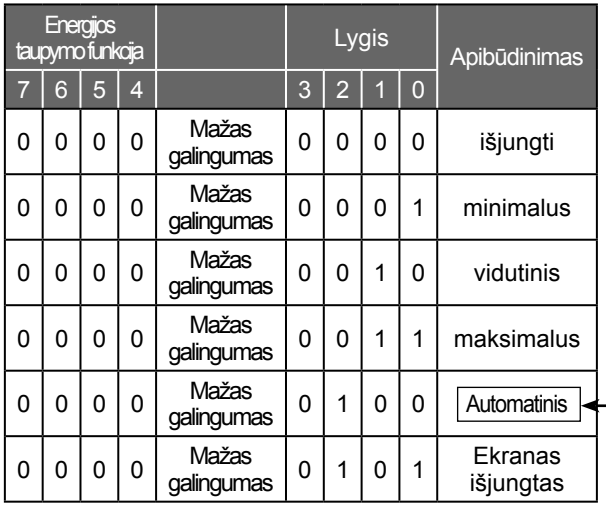

(Tik 32/42/46/60LD5\*\*\*, 32/40/46/55LE4\*\*\*, 32/37/42/47/55LE5\*\*\*)

#### *patvirtinimas*

[q][ ][ID nustatymas][ ][OK/NG][Duomenys][x]

#### **18. Automatinė konfigūracija (komanda: j u)**

► Automatiškai sureguliuoti vaizdo padėtį ir sumažinti vaizdo virpėjimą. Veikia tik RGB (PC) režime.

#### *Perdavimas*

[j][u][ ][ID nustatymas][ ][Duomenys][Cr]

01 Duomuo: nustatyti

*patvirtinimas*

[u][ ][ID nustatymas][ ][OK/NG][Duomenys][x]

#### **19. Derinimo komanda (komanda: m a)**

► Pasirinkite tokio fizinio numerio kanalą.

#### *Perdavimas*

#### [m][a] ][D nustatymas] [Duomenys1] [Duomenys2] [Duomenys3][Cr]

00 duomuo : Aukšti kanalo duomenys 01 duomuo : Žemi kanalo duomenys pvz. Nr. 47 -> 00 2F (2FH)  $Nr.$  394 -> 01 8A (18 $\hat{A}H$ ), DTV Nr. 0 -> Nesvarbu 02 duomuo 0x00 : ATV Pagrindinis, 0x10 : DTV Pagrindinis 0x20: Radijas

Kanalo duomenų diapazonas

Analoginis – Min: Nuo 00 iki Maks.: 63 (Nuo 0 iki 99) Skaitmeninis – Min: Nuo 00 iki Maks.: 3E7 (Nuo 0 iki 999) (Išskyrus Švediją, Suomiją, Norvegiją, Daniją, Airiją) Skaitmeninis – Min: Nuo 00 iki Maks.: 270F (Nuo 0 iki 9999) (Tik Švedija, Suomija, Norvegija, Danija, Airija)

#### *patvirtinimas*

[a][ ][ID nustatymas][ ][OK/NG][Duomenys][x] Duomenys Min: Nuo 00 iki Max: 7DH

#### **20. Pridėti/praleisti kanalą(Komanda : m b)**

► Jei norite nustatyti praleidimo būseną esamai pro gramai.

#### *Perdavimas*

Duomenys 00 : Praleisti (praleisti) 01 : Add(pridėti) [m][b][ ][ID nustatymas][ ][Duomenys][Cr]

#### *patvirtinimas*

[b][ ][ID nustatymas][ ][OK/NG][Duomenys][x]

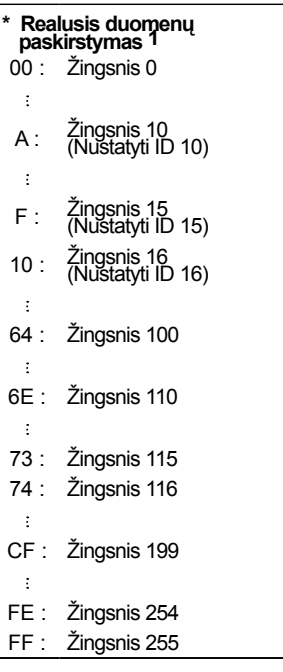

#### **21. Raktas(Komanda:: m c)**

► Nusiųsti informacijos paieškos nuotolinį kodą.

#### *Perdavimas*

Duomuo: Klavišo kodai – Žr. 108 psl. [m][c][ ][ID nustatymas][ ][Duomenys][Cr]

#### *patvirtinimas*

[c][ ][ID nustatymas][ ][OK/NG][Duomenys][x]

#### **22. Nugarinio apšvietimo valdymas (Komanda : m g)**

► Norint valdyti nugarinį apšvietimą. *Perdavimas*

[m][g][ ][ID nustatymas][ ][Duomenys][Cr] Duomenys: min. duomenų: 00 – maks. 64

#### *patvirtinimas*

[g][ ][ID nustatymas][ ][OK/NG][Duomenys][x]

#### **23. Įvesties pasirinkimas (komanda: x b) (Pagrindinio vaizdo įvestis)**

► Norint išrinkti pagrindinio vaizdo įvesties šaltinį.

#### *Perdavimas*

Duomuo: Struktūra [x][b][ ][ID nustatymas][ ][Duomenys][Cr]

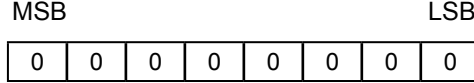

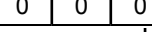

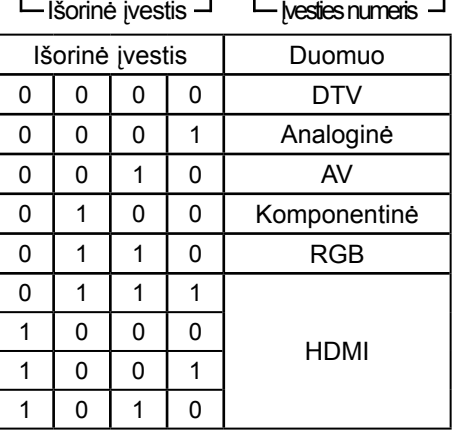

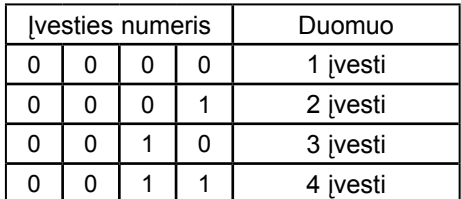

*patvirtinimas*

[b][ ][ID nustatymas][ ][OK/NG][Duomenys][x]

## **Atvirosios programinės įrangos pranešimas**

Šios GPL vykdomosios programos ir LGPL, MPL katalogai, naudojami šiame gaminyje, naudojami pagal GPL2.0/LGPL2.1/MPL1.1 licencijų sutartis:

#### **GPL VYKDOMOSIOS PROGRAMOS:**

• Linux kernel 2.6, busybox, e2fsprogs, gdbserver, jfsutils, mtd-utils, procps, u-boot, udhcpc

#### **LGPL KATALOGAI:**

• cairo, directFB, gettext, glib, glibc, iconv, pixman

#### **MPL KATALOGAI:**

• Nanox

"LG Electronics" siūlo įsigyto šaltinio kodą kompaktiniame diske, už mokestį, kuris apima pristaty-<br>mo mokesčius, pavyzdžiui, laikmenos, pristatymo ir aptarnavimo mokesčius; kreipkitės į "LG Electronics" el. paštu: opensource@lge.com

Šis pasiūlymas galioja (3) tris metus nuo šio gaminio pristatymo iš "LG Electronics" datos.

Galite įsigyti su šiuo gaminiu pateiktų licencijų GPL, LGPL ir MPL kopijas kompaktiniuose dis-<br>kuose.

Licencijas GPL, LGPL taip pat galima įsigyti iš tinklaviečių http://www.gnu.org/licenses/oldlicenses/ gpl-2.0-translations.html , http://www.gnu.org/licenses/old-licenses/lgpl-2.1-translations.html.

Šis gaminys apima

- expat:
- autorių teisės © 1998, 1999, 2000 Thai Open Source Software Center Ltd and Clark Cooper
- autorių teisės © 2001, 2002, 2003, 2004, 2005, 2006 Expat maintainers.
- freetype: autorių teisės © 2003 The FreeType Project (www.freetype.org).
- ICU: autorių teisės © 1995-2008 International Business Machines Corporation ir kt.
- libcurl: autorių teisės © 1996 2008, Daniel Stenberg.
- libjpeg: Ši programinė įranga yra dalinai pagrįsta "Independent JPEG Group" darbu autorių teisės © 1991 – 1998, Thomas G. Lane.
- libmng: autorių teisės © 2000-2007 Gerard Juyn, Glenn Randers-Pehrson
- ibpng: Autorių teisės © 1998-2008 Glenn Randers-Pehrson
- md5: Autorių teisės © 1991-2, RSA Data Security, Inc
- md5 checksum : Autorių teisės © 1999, 2000, 2002 Aladdin Enterprises
- ncurses: Autorių teisės © 1998 Free Software Foundation, Inc.
- openSSL:
- kriptografinę programinę įrangą sukūrė: Eric Young.
- programinę įrangą sukūrė: Tim Hudson.
- programinę įrangą sukūrė "OpenSSL Project" naudojimui su "OpenSSL Toolkit". (http://www. openssl.org)
- strace :
- Autorių teisės © 1991, 1992 Paul Kranenburg.
- Autorių teisės © 1993 Branko Lankester.
- Autorių teisės © 1993 Ulrich Pegelow.
- Autorių teisės © 1995, 1996 Michael Elizabeth Chastain.
- Autorių teisės © 1993, 1994, 1995, 1996 Rick Sladkey.
- Autorių teisės © 1998-2003 Wichert Akkerman.
- Autorių teisės © 2002-2008 Roland McGrath.
- Autorių teisės © 2003-2008 Dmitry V. Levin.
- Autorių teisės © 2007-2008 Jan Kratochvil.
- tinyxml: autoriaus teisės © 2000-2006 Lee Thomason
- xyssl: autoriaus teisės (C) 2009 Paul Bakker
- zlib: autoriaus teisės © 1995-2005 Jean-loup Gailly ir Mark Adler

Visos teisės saugomos.

Visiems šios programinės įrangos ir susijusios dokumentacijos rinkmenų (toliau – Programinė įranga) kopiją įsigijusiems asmenims nemokamai suteikiamas leidimas neribotai disponuoti Programine įranga, įskaitant neribotas teises naudotis, kopijuoti, modifikuoti, sujungti, skelbti, platinti, sublicencijuoti ir (arba) prekiauti Programinės įrangos kopijomis ir leisti tai daryti asmenims, kuriems suteikiama Programinė įranga, tačiau laikantis šių sąlygų:

PROGRAMINĖ ĮRANGA PATEIKIAMA TOKIA, KOKIA YRA, BE JOKIŲ IŠREIKŠTŲ ARBA NUMANOMŲ GARANTIJŲ, ĮSKAITANT PREKINIO PAKLAUSUMO, TINKAMUMO KONKREČIAI PASKIRČIAI IR NEPAŽEIDIMO GARANTIJAS, BET JOMIS NEAPSIRIBOJANT. AUTORIAI AR AUTORIAUS TEISIŲ TURĖTOJAI JOKIU BŪDU NEATSAKO UŽ JOKIAS PRETENZIJAS, NUOSTOLIUS IR JIEMS NETENKA JOKIA KITA ATSAKOMYBĖ DĖL IEŠKINIŲ PAGAL SUTARTĮ, DELIKTĄ AR KT., SUSIJUSIŲ SU PROGRAMINE ĮRANGA, JOS NAUDOJIMU AR OPERACIJOMIS SU JA.

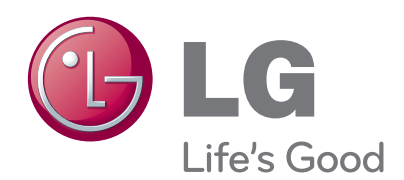

Kreipdamiesi į pardavėją dėl techninio aptarnavimo, nurodykite jam informaciją, kurią rasite ant televizoriaus korpuso nugarėlės užklijuoto lipduko.

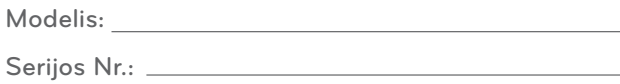